### MBS RegEx Plugin Documentation

Christian Schmitz

January 14, 2023

### **0.1 Introduction**

This is the PDF version of the documentation for the Xojo Plug-in from Monkeybread Software Germany. Plugin part: MBS RegEx Plugin

### **0.2 Content**

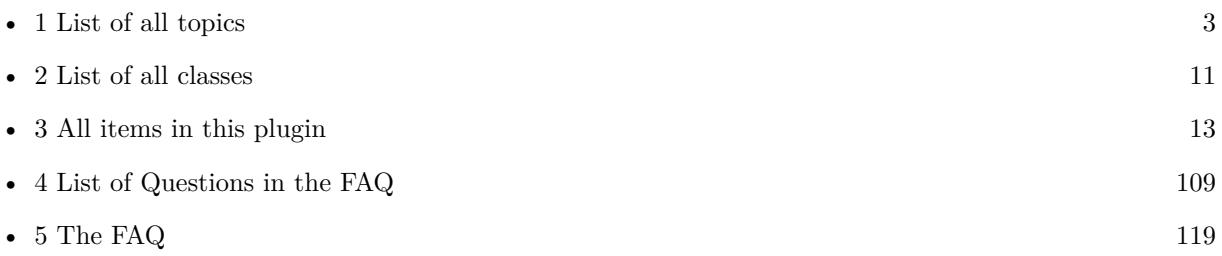

2

# <span id="page-2-0"></span>**Chapter 1**

# **List of Topics**

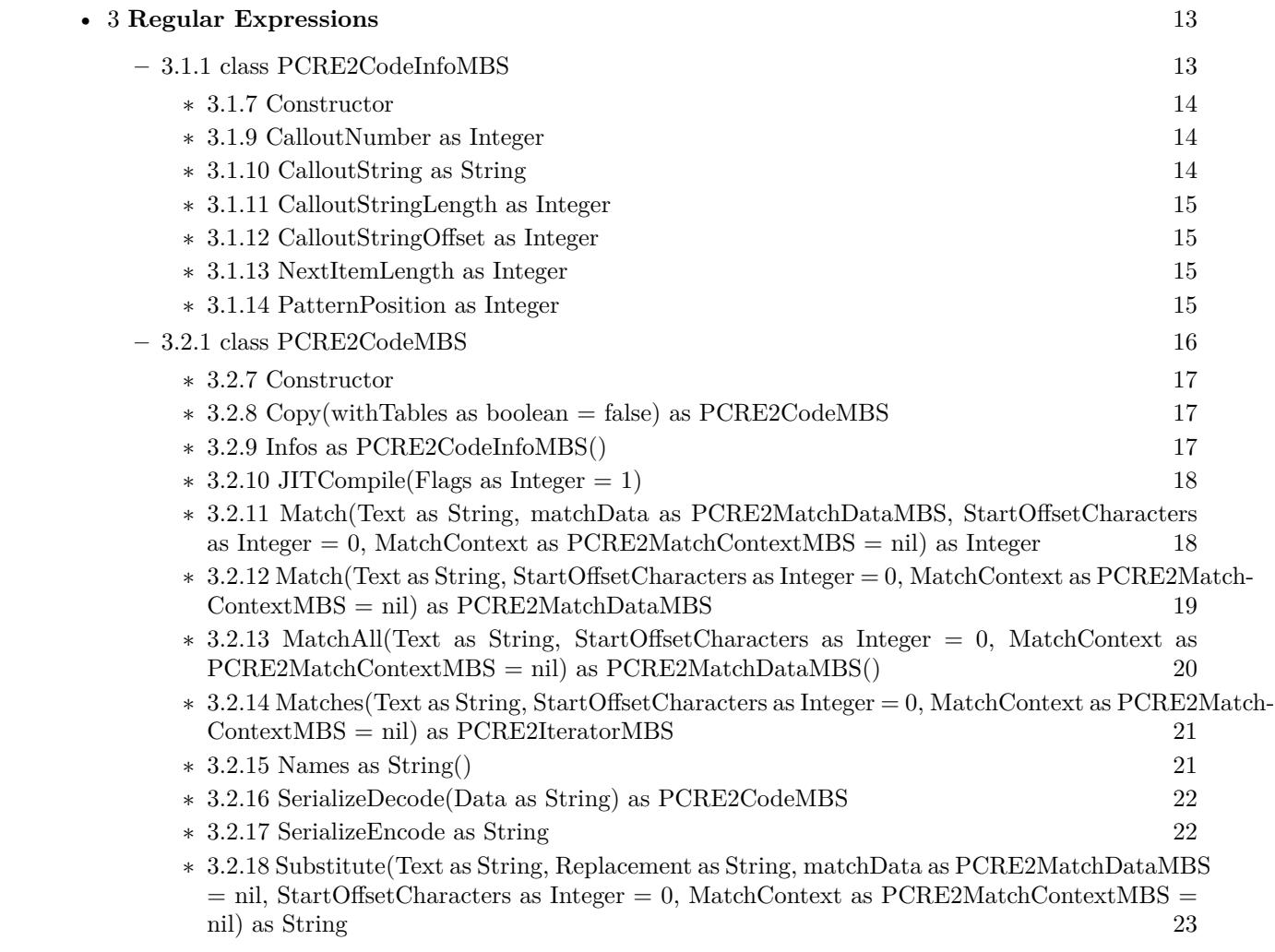

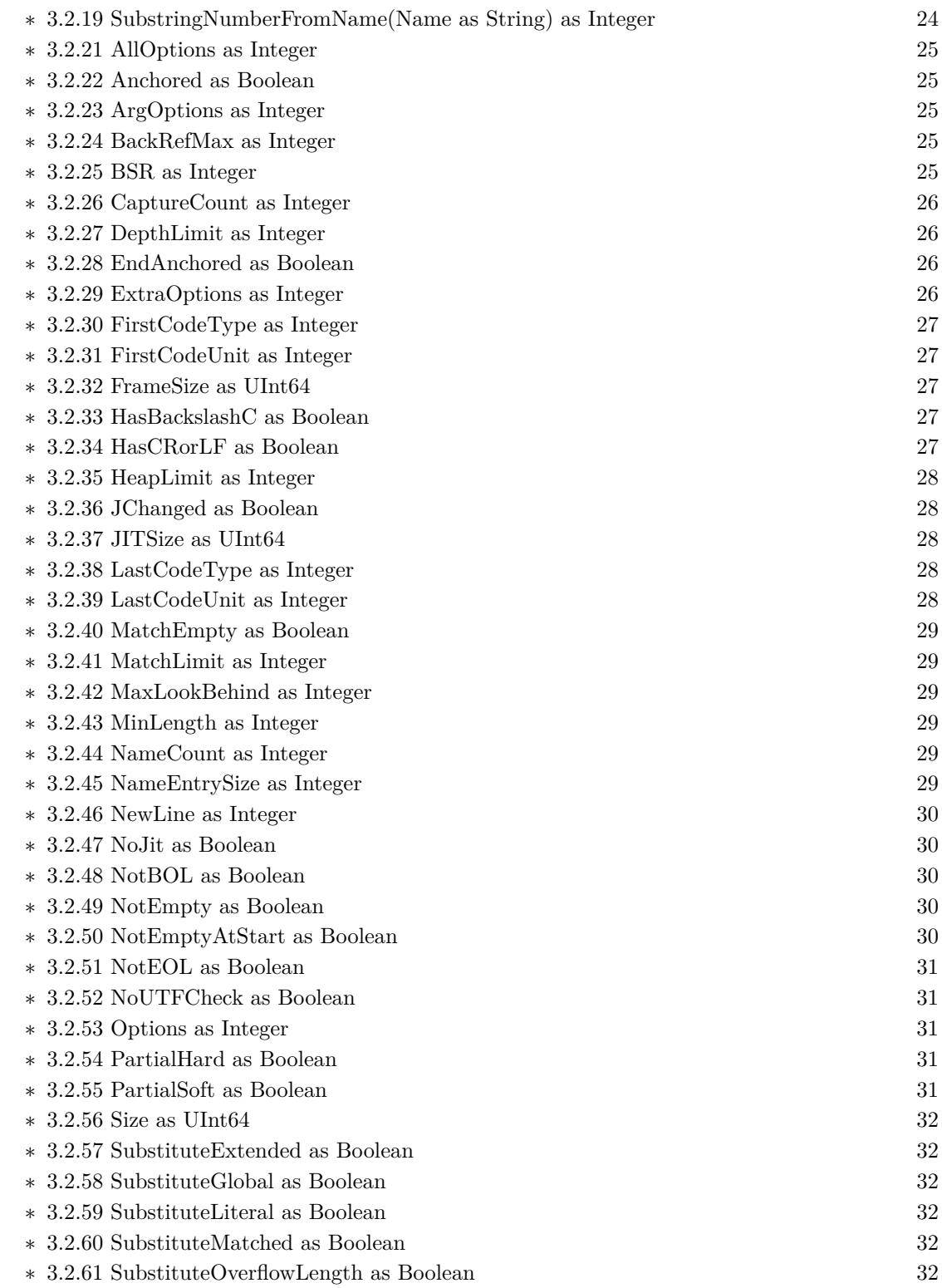

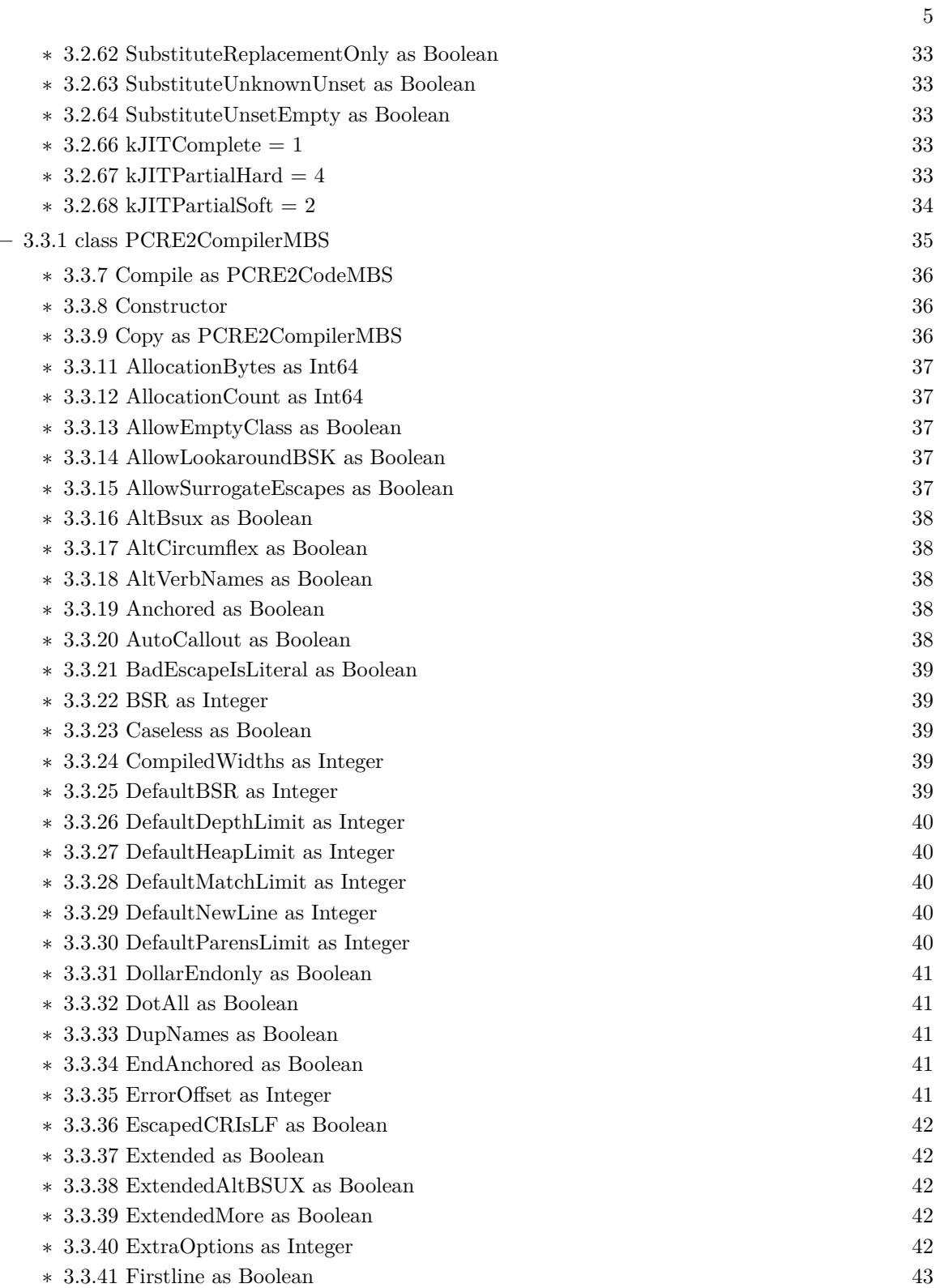

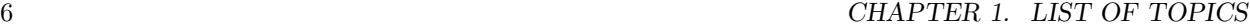

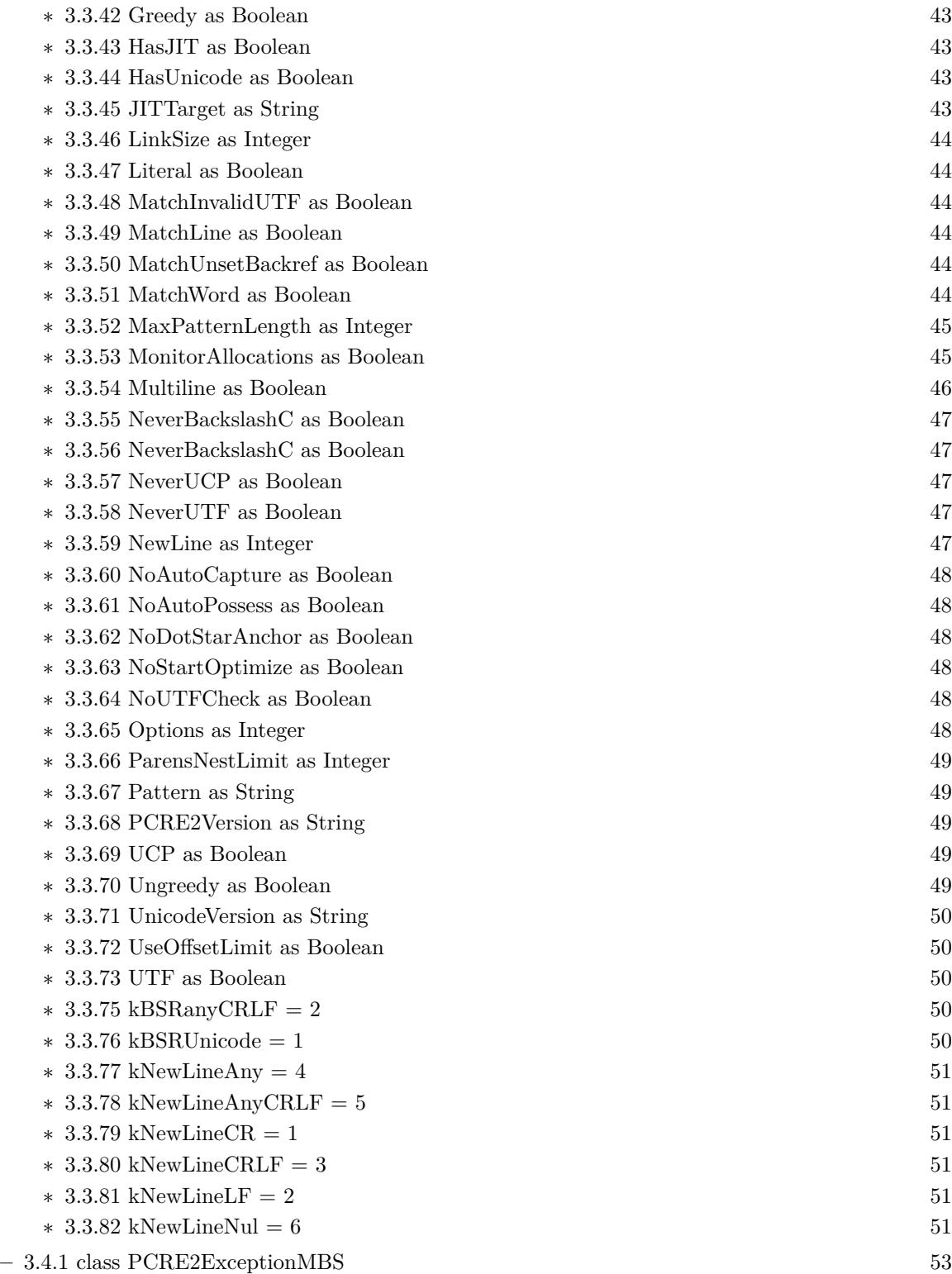

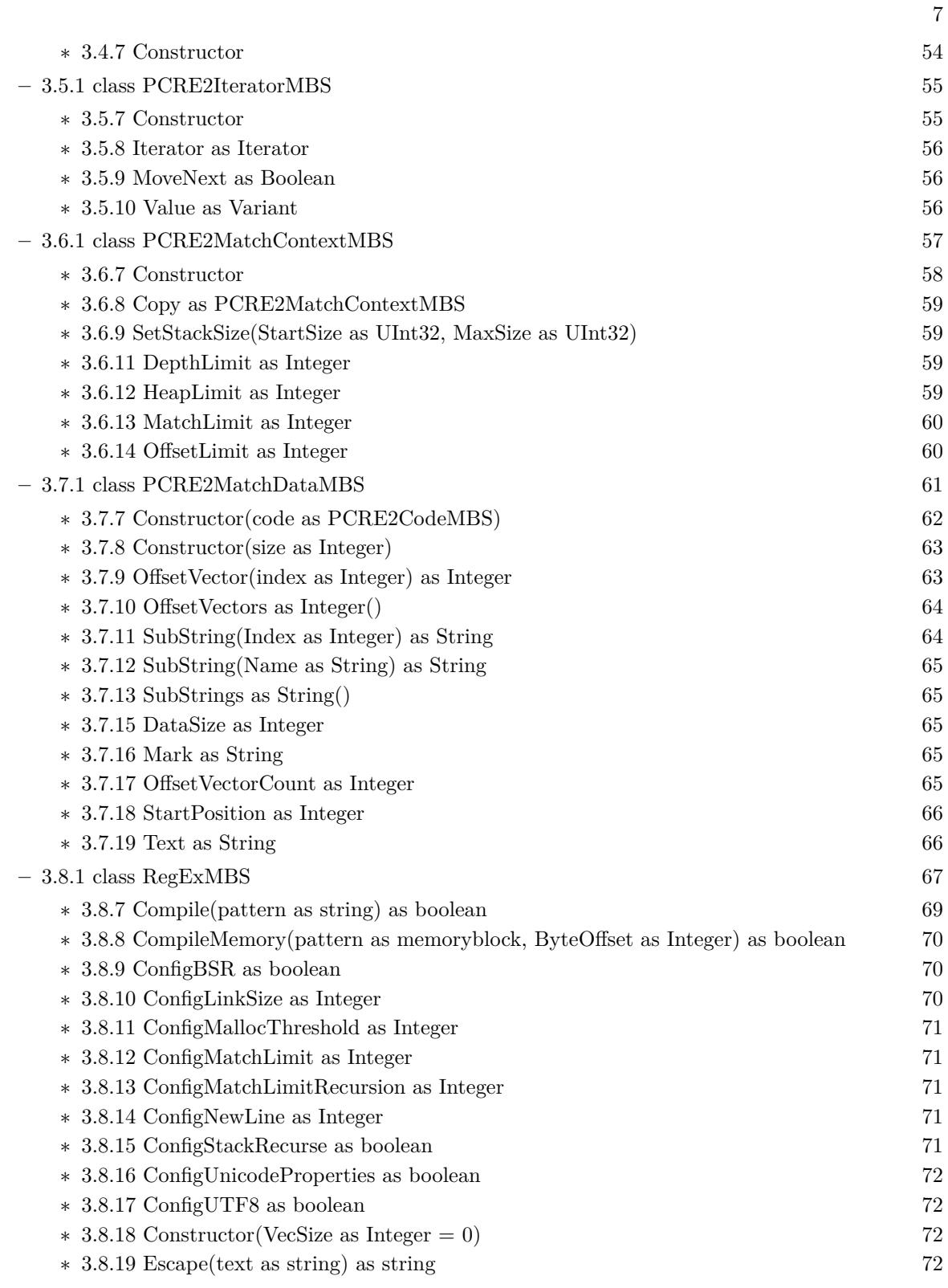

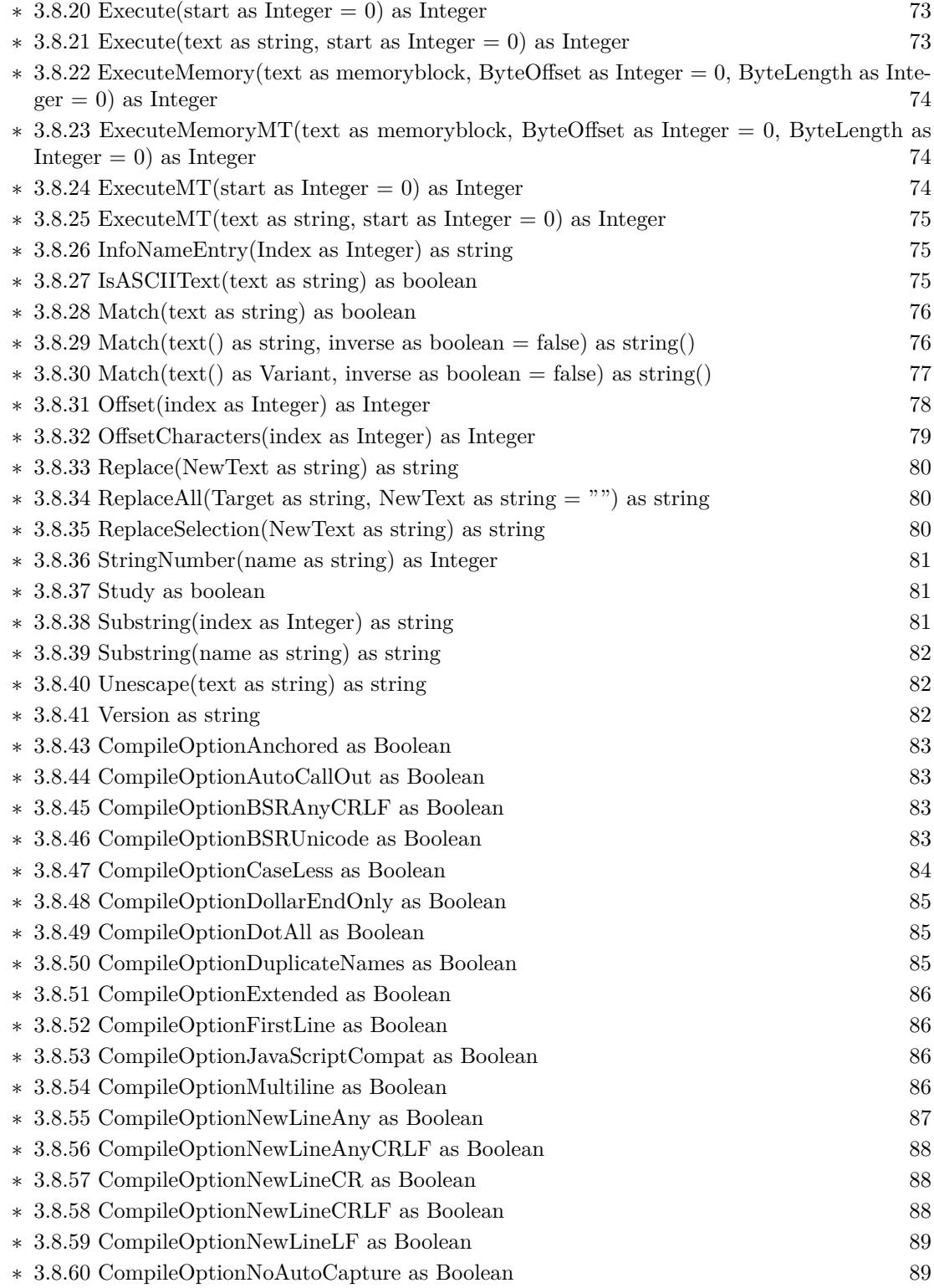

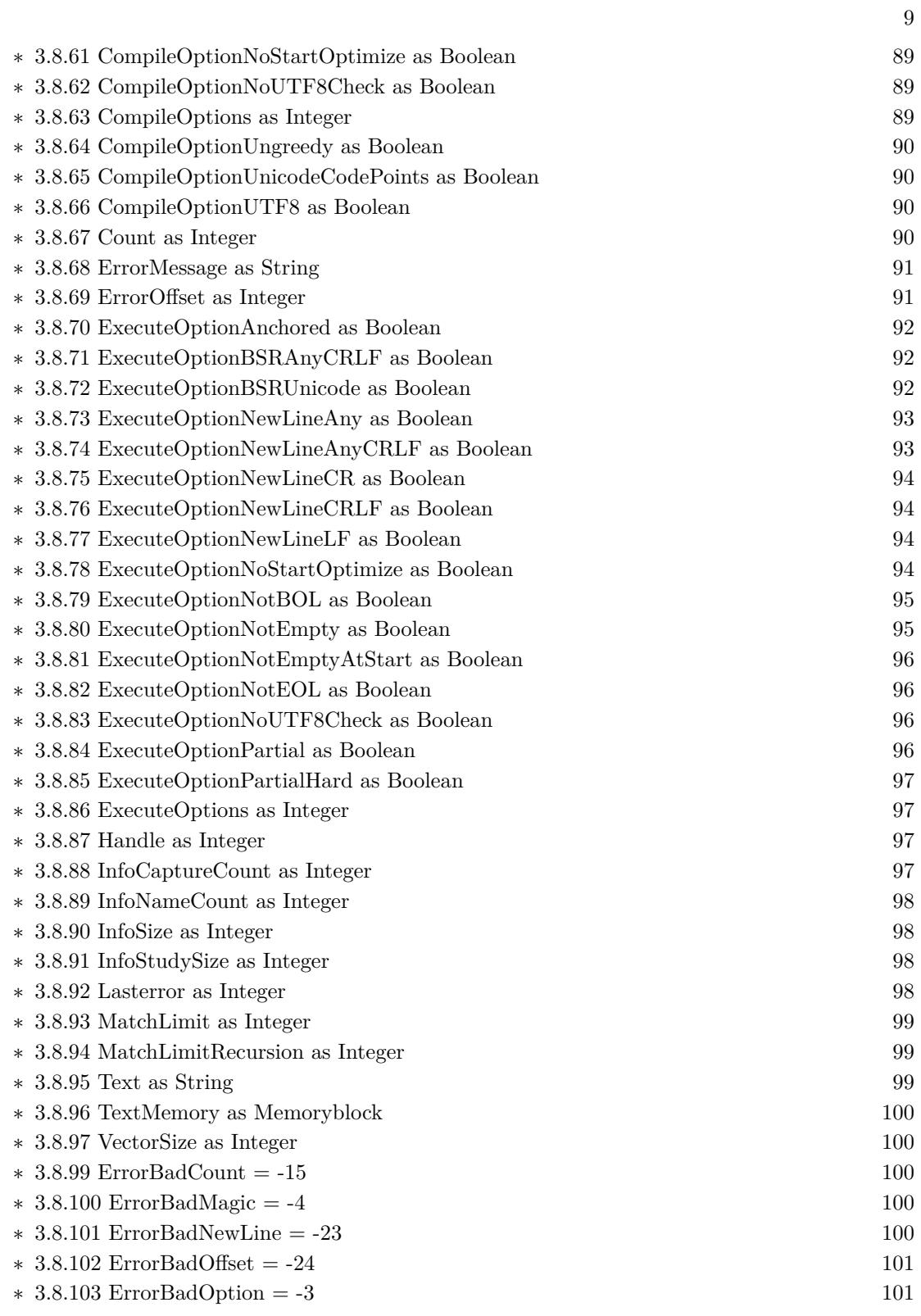

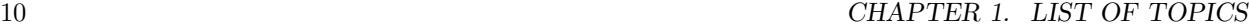

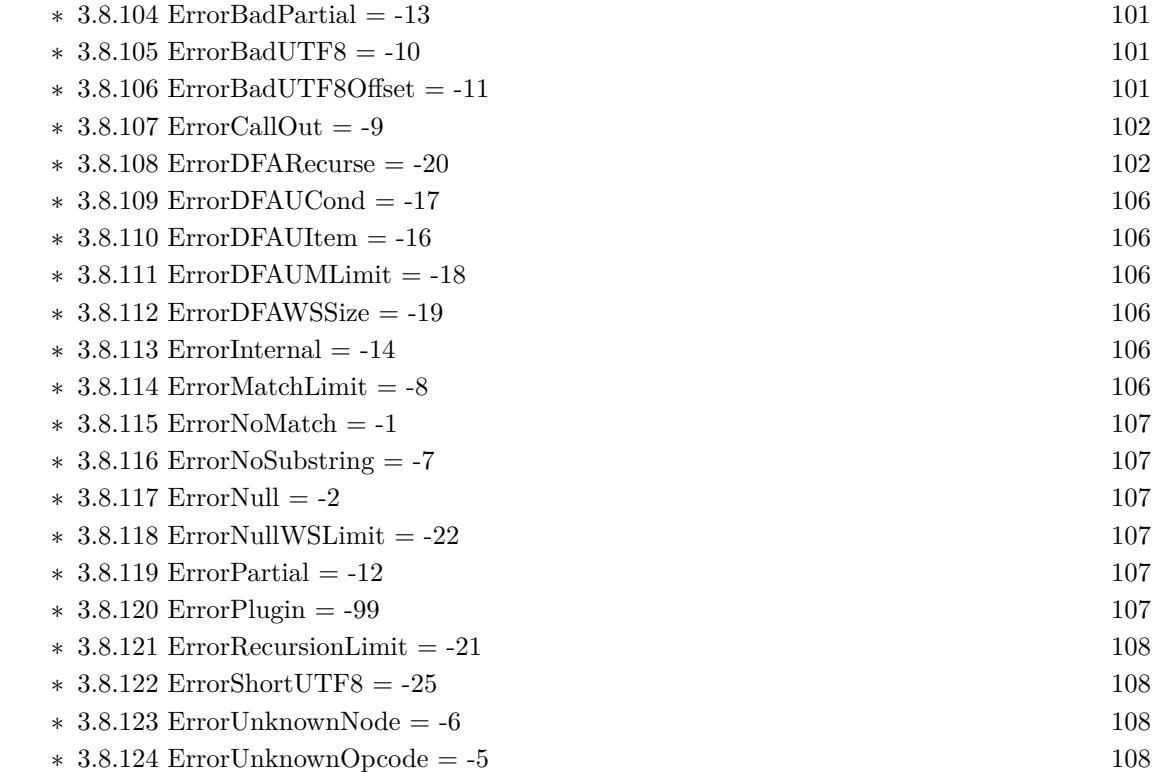

# <span id="page-10-0"></span>**Chapter 2**

# **List of all classes**

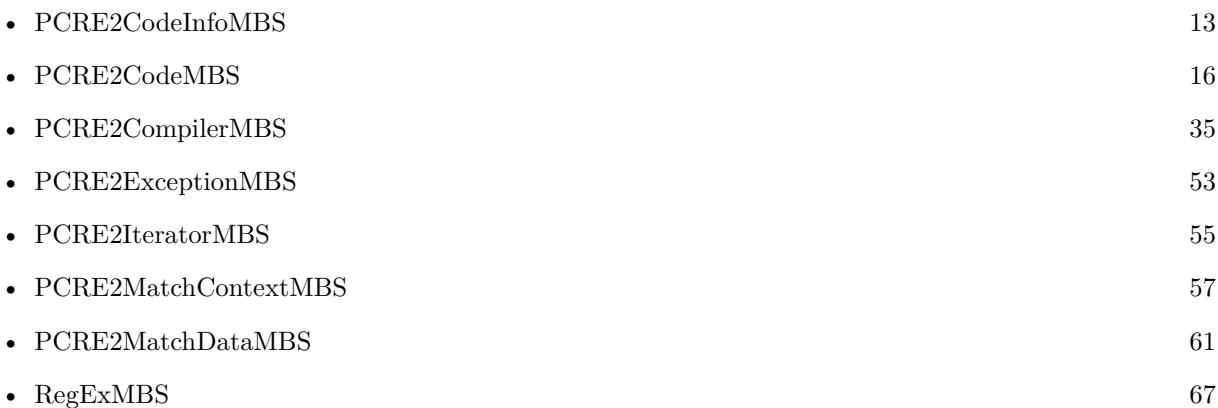

### <span id="page-12-0"></span>**Chapter 3**

## **Regular Expressions**

#### **3.1 class PCRE2CodeInfoMBS**

#### <span id="page-12-1"></span>**3.1.1 class PCRE2CodeInfoMBS**

Plugin Version: 22.2, Platforms: macOS, Linux, Windows, iOS, Targets: All.

**Function:** The class for inspecting callouts. **Example:**

Dim Compiler As New PCRE2CompilerMBS

// pattern with callout compiler.Pattern =  $"A(?C3)B"$ 

Dim code As PCRE2CodeMBS = Compiler.Compile Dim codeInfo() As PCRE2CodeInfoMBS = code.Infos

break // look into debugger

**Notes:** This is an abstract class. You can't create an instance, but you can get one from various plugin functions.

#### **3.1.2 Blog Entries**

- [The Top 10 from the MBS Xojo Plugins in 2022](https://www.mbs-plugins.de/archive/2022-12-30/The_Top_10_from_the_MBS_Xojo_P/monkeybreadsoftware_blog_xojo)
- [News from the MBS Xojo Plugins Version 22.2](https://www.mbs-plugins.de/archive/2022-06-09/News_from_the_MBS_Xojo_Plugins/monkeybreadsoftware_blog_xojo)
- [MBS Xojo Plugins, version 22.2pr4](https://www.mbs-plugins.de/archive/2022-04-28/MBS_Xojo_Plugins_version_222pr/monkeybreadsoftware_blog_xojo)

#### **3.1.3 Xojo Developer Magazine**

• [21.1, page 27](http://www.xdevmag.com/browse/21.1/)

#### **3.1.4 Blog Entries**

- [The Top 10 from the MBS Xojo Plugins in 2022](https://www.mbs-plugins.de/archive/2022-12-30/The_Top_10_from_the_MBS_Xojo_P/monkeybreadsoftware_blog_xojo)
- [News from the MBS Xojo Plugins Version 22.2](https://www.mbs-plugins.de/archive/2022-06-09/News_from_the_MBS_Xojo_Plugins/monkeybreadsoftware_blog_xojo)
- [MBS Xojo Plugins, version 22.2pr4](https://www.mbs-plugins.de/archive/2022-04-28/MBS_Xojo_Plugins_version_222pr/monkeybreadsoftware_blog_xojo)

#### **3.1.5 Xojo Developer Magazine**

• [21.1, page 27](http://www.xdevmag.com/browse/21.1/)

#### **3.1.6 Methods**

#### <span id="page-13-0"></span>**3.1.7 Constructor**

Plugin Version: 22.2, Platforms: macOS, Linux, Windows, iOS, Targets: All.

**Function:** The private constructor.

#### **3.1.8 Properties**

#### <span id="page-13-1"></span>**3.1.9 CalloutNumber as Integer**

Plugin Version: 22.2, Platforms: macOS, Linux, Windows, iOS, Targets: All.

**Function:** Number for numbered callouts. **Notes:** (Read only property)

#### <span id="page-13-2"></span>**3.1.10 CalloutString as String**

Plugin Version: 22.2, Platforms: macOS, Linux, Windows, iOS, Targets: All.

**Function:** The callout string. **Notes:** (Read only property)

#### 3.1. CLASS PCRE2CODEINFOMBS 15

#### <span id="page-14-0"></span>**3.1.11 CalloutStringLength as Integer**

Plugin Version: 22.2, Platforms: macOS, Linux, Windows, iOS, Targets: All.

**Function:** Length of callout string. **Notes:** (Read only property)

#### <span id="page-14-1"></span>**3.1.12 CalloutStringOffset as Integer**

Plugin Version: 22.2, Platforms: macOS, Linux, Windows, iOS, Targets: All.

**Function:** Offset to string within pattern. **Notes:** (Read only property)

#### <span id="page-14-2"></span>**3.1.13 NextItemLength as Integer**

Plugin Version: 22.2, Platforms: macOS, Linux, Windows, iOS, Targets: All.

**Function:** Length of next item in pattern. **Notes:** (Read only property)

#### <span id="page-14-3"></span>**3.1.14 PatternPosition as Integer**

Plugin Version: 22.2, Platforms: macOS, Linux, Windows, iOS, Targets: All.

**Function:** Offset to next item in pattern. **Notes:** (Read only property)

### **3.2 class PCRE2CodeMBS**

#### <span id="page-15-0"></span>**3.2.1 class PCRE2CodeMBS**

Plugin Version: 22.2, Platforms: macOS, Linux, Windows, iOS, Targets: All.

**Function:** The class for a compiled pattern. **Example:**

Dim Compiler As New PCRE2CompilerMBS compiler.Pattern = " $(\dot{d})$ ( [  $\,$  ,C  $\rightarrow$  1 ?)"

Dim code As PCRE2CodeMBS = Compiler.Compile

MessageBox Str(code.CaptureCount) // shows 2

#### **Notes:**

Please use this class as a chance to compile once and then reuse the compiled pattern several times to search various strings.

This is an abstract class. You can't create an instance, but you can get one from various plugin functions.

#### **3.2.2 Blog Entries**

- [The Top 10 from the MBS Xojo Plugins in 2022](https://www.mbs-plugins.de/archive/2022-12-30/The_Top_10_from_the_MBS_Xojo_P/monkeybreadsoftware_blog_xojo)
- [News from the MBS Xojo Plugins Version 22.2](https://www.mbs-plugins.de/archive/2022-06-09/News_from_the_MBS_Xojo_Plugins/monkeybreadsoftware_blog_xojo)
- [MBS Xojo Plugins, version 22.2pr6](https://www.mbs-plugins.de/archive/2022-05-10/MBS_Xojo_Plugins_version_222pr/monkeybreadsoftware_blog_xojo)
- [Iterate with PCRE2](https://www.mbs-plugins.de/archive/2022-05-05/Iterate_with_PCRE2/monkeybreadsoftware_blog_xojo)
- [New PCRE2 Plugin for Xojo](https://www.mbs-plugins.de/archive/2022-05-02/New_PCRE2_Plugin_for_Xojo/monkeybreadsoftware_blog_xojo)
- [MBS Xojo Plugins, version 22.2pr4](https://www.mbs-plugins.de/archive/2022-04-28/MBS_Xojo_Plugins_version_222pr/monkeybreadsoftware_blog_xojo)

#### **3.2.3 Xojo Developer Magazine**

- [21.1, page 27](http://www.xdevmag.com/browse/21.1/)
- [20.6, pages 70 to 71: Regular Expressions with Xojo, The MBS Plugins has its own RegEx library by](http://www.xdevmag.com/browse/20.6/) [Stefanie Juchmes](http://www.xdevmag.com/browse/20.6/)

#### **3.2.4 Blog Entries**

• [The Top 10 from the MBS Xojo Plugins in 2022](https://www.mbs-plugins.de/archive/2022-12-30/The_Top_10_from_the_MBS_Xojo_P/monkeybreadsoftware_blog_xojo)

- [News from the MBS Xojo Plugins Version 22.2](https://www.mbs-plugins.de/archive/2022-06-09/News_from_the_MBS_Xojo_Plugins/monkeybreadsoftware_blog_xojo)
- [MBS Xojo Plugins, version 22.2pr6](https://www.mbs-plugins.de/archive/2022-05-10/MBS_Xojo_Plugins_version_222pr/monkeybreadsoftware_blog_xojo)
- [Iterate with PCRE2](https://www.mbs-plugins.de/archive/2022-05-05/Iterate_with_PCRE2/monkeybreadsoftware_blog_xojo)
- [New PCRE2 Plugin for Xojo](https://www.mbs-plugins.de/archive/2022-05-02/New_PCRE2_Plugin_for_Xojo/monkeybreadsoftware_blog_xojo)
- [MBS Xojo Plugins, version 22.2pr4](https://www.mbs-plugins.de/archive/2022-04-28/MBS_Xojo_Plugins_version_222pr/monkeybreadsoftware_blog_xojo)

#### **3.2.5 Xojo Developer Magazine**

- [21.1, page 27](http://www.xdevmag.com/browse/21.1/)
- [20.6, pages 70 to 71: Regular Expressions with Xojo, The MBS Plugins has its own RegEx library by](http://www.xdevmag.com/browse/20.6/) [Stefanie Juchmes](http://www.xdevmag.com/browse/20.6/)

#### **3.2.6 Methods**

#### <span id="page-16-0"></span>**3.2.7 Constructor**

Plugin Version: 22.2, Platforms: macOS, Linux, Windows, iOS, Targets: All.

**Function:** The private constructor.

#### <span id="page-16-1"></span>**3.2.8 Copy(withTables as boolean = false) as PCRE2CodeMBS**

Plugin Version: 22.2, Platforms: macOS, Linux, Windows, iOS, Targets: All.

**Function:** Makes a copy of the memory used for a compiled pattern, excluding any memory used by the JIT compiler.

**Notes:** Without a subsequent call to JITCompile(), the copy can be used only for non-JIT matching. The pointer to the character tables is copied, not the tables themselves (unless withTables is true).

#### <span id="page-16-2"></span>**3.2.9 Infos as PCRE2CodeInfoMBS()**

Plugin Version: 22.2, Platforms: macOS, Linux, Windows, iOS, Targets: All.

**Function:** Enumerate callouts in a compiled pattern. **Example:**

Dim Compiler As New PCRE2CompilerMBS

// pattern with callout compiler.Pattern =  $"A(?C3)B"$  Dim code As PCRE2CodeMBS = Compiler.Compile  $Dim codeInfo()$  As  $PCRE2CodeInfoMBS = code. Infos$ 

break // look into debugger

**Notes:** Useful to debug the pattern.

#### <span id="page-17-0"></span>**3.2.10 JITCompile(Flags as Integer = 1)**

Plugin Version: 22.2, Platforms: macOS, Linux, Windows, iOS, Targets: All.

**Function:** Requests JIT compilation.

**Notes:** If the just-in-time compiler is available, further processes a compiled pattern into machine code that executes much faster than the Match() interpretive matching function.

#### <span id="page-17-1"></span>**3.2.11 Match(Text as String, matchData as PCRE2MatchDataMBS, StartOffsetCharacters as Integer = 0, MatchContext as PCRE2MatchContextMBS = nil) as Integer**

Plugin Version: 22.2, Platforms: macOS, Linux, Windows, iOS, Targets: All.

**Function:** Matches a compiled regular expression against a given subject string, using a matching algorithm that is similar to Perl's.

**Example:**

Dim Compiler As New PCRE2CompilerMBS

// find numbers compiler.Pattern = " $(\dot{d})$  (  $\sin \theta$ ,  $C - \tan \theta$  ?)"

Dim code As PCRE2CodeMBS = Compiler.Compile

// prepare reuable match object Dim Match As New PCRE2MatchDataMBS(code)

 $//$  now run a match Dim Text As String = "T√§st 1234, $C$ " Case"  $Dim n As Integer = code.Match(Text, match)$ 

// get result found  $Dim$  TotalSubString As String = match.SubString(0)  $Dim SubString1 As String = match.SubString(1)$ Dim SubString2 As  $String = match.SubString(2)$ 

break // see debugger

#### **Notes:**

It returns offsets to what it has matched and to captured substrings via the matchData object. The return from Match() is one more than the highest numbered capturing pair that has been set (for example, 1 if there are no captures), zero if the vector of offsets is too small. Raises exception in case of error.

A match context is needed only if you want to:

- Set up a callout function
- Set a matching offset limit
- Change the heap memory limit
- Change the backtracking match limit
- Change the backtracking depth limit
- Set custom memory management specifically for the match

StartOffsetCharacters is optional to start at a specific character in the text. See also:

• [3.2.12](#page-18-0) Match(Text as String, StartOffsetCharacters as Integer = 0, MatchContext as PCRE2Match-ContextMBS = nil) as PCRE2MatchDataMBS [19](#page-18-0)

#### <span id="page-18-0"></span>**3.2.12 Match(Text as String, StartOffsetCharacters as Integer = 0, MatchContext as PCRE2MatchContextMBS = nil) as PCRE2MatchDataMBS**

Plugin Version: 22.2, Platforms: macOS, Linux, Windows, iOS, Targets: All.

**Function:** Convenience variant of Match function. **Example:**

// Compile a pattern Dim Compiler As New PCRE2CompilerMBS compiler.Pattern = " $(\dot{d})$ ( [  $\,$  ,C  $\rightarrow$  1 ?)" Dim code As PCRE2CodeMBS = Compiler.Compile

 $//$  now run a match Dim Match1 As PCRE2MatchDataMBS = code.Match("abc") // ->nil as not found Dim Match2 As PCRE2MatchDataMBS = code.Match("T $\sqrt{\$st}$  1234, $\degree$ " Case")

MessageBox match2.SubString(0)

#### **Notes:**

Performs match and returns the new PCRE2MatchDataMBS object. Returns nil in case nothing is found. See also:

• [3.2.11](#page-17-1) Match(Text as String, matchData as PCRE2MatchDataMBS, StartOffsetCharacters as Integer  $= 0$ , MatchContext as PCRE2MatchContextMBS  $=$  nil) as Integer [18](#page-17-1)

#### <span id="page-19-0"></span>**3.2.13 MatchAll(Text as String, StartOffsetCharacters as Integer = 0, Match-Context as PCRE2MatchContextMBS = nil) as PCRE2MatchDataMBS()**

Plugin Version: 22.2, Platforms: macOS, Linux, Windows, iOS, Targets: All.

**Function:** Matches pattern several times in the text. **Example:**

// Compile a pattern Dim Compiler As New PCRE2CompilerMBS compiler.Pattern =  $"(\dagger d)"$ Dim code As PCRE2CodeMBS = Compiler.Compile

```
// now run a match
Dim Matches() As PCRE2MatchDataMBS = code.MatchAll("T/\frac{\delta}{\delta}st 1234,C" Case")
```
Dim SubString0 As String  $=$  matches $(0)$ .SubString $(0)$ Dim SubString1 As String = matches $(1)$ .SubString $(0)$ Dim SubString2 As String = matches $(2)$ .SubString $(0)$ Dim SubString3 As String  $=$  matches(3).SubString(0)

// see 4 results in debugger Break

#### **Notes:**

This does a loop to go over text from start to end to match the pattern as often as it fits. We try to avoid endless loops.

Returns an array with PCRE2MatchDataMBS objects, one for each match.

#### <span id="page-20-0"></span>**3.2.14 Matches(Text as String, StartOffsetCharacters as Integer = 0, Match-Context as PCRE2MatchContextMBS = nil) as PCRE2IteratorMBS**

Plugin Version: 22.2, Platforms: macOS, Linux, Windows, iOS, Targets: All.

**Function:** Runs match with an iterator. **Example:**

Dim rx As New PCRE2CompilerMBS rx.CaseLess = True  $rx.DotAll = False$  $rx.Ungreedy = False$ rx.NewLine = rx.kNewLineAnyCRLF  $rx.Multiline = True$ rx.Pattern = kMarkerPattern

Dim code As PCRE2CodeMBS = rx.Compile Dim foundCount as integer

for each MatchData as PCRE2MatchDataMBS in code.Matches(TestString, 0)  $foundCount = foundCount + 1$ next

#### **Notes:**

Returns the iterator, so you can use it with for each loop. May raie an error if something goes wrong.

#### <span id="page-20-1"></span>**3.2.15 Names as String()**

Plugin Version: 22.2, Platforms: macOS, Linux, Windows, iOS, Targets: All.

**Function:** Queries name table. **Example:**

Dim Compiler As New PCRE2CompilerMBS

 $//$  find numbers compiler.Pattern = " $(?\d+)$ "

Dim code As PCRE2CodeMBS = Compiler.Compile Dim names() As String = code.Names

Break // see debugger

#### 22 CHAPTER 3. REGULAR EXPRESSIONS

#### <span id="page-21-0"></span>**3.2.16 SerializeDecode(Data as String) as PCRE2CodeMBS**

Plugin Version: 22.2, Platforms: macOS, Linux, Windows, iOS, Targets: All.

**Function:** Decodes a serialized set of compiled patterns back into a list of individual patterns. **Example:**

// Compile a pattern Dim Compiler As New PCRE2CompilerMBS compiler.Pattern = " $(\dot{d})$ ( [  $\$  ,C  $-\pm$  ] ?)" Dim code1 As PCRE2CodeMBS = Compiler.Compile

// store somewhere compiled Dim data As String = code1.SerializeEncode

// later rebuild it Dim code2 As PCRE2CodeMBS = PCRE2CodeMBS.SerializeDecode(data)

// prepare reuable match object Dim Match As New PCRE2MatchDataMBS(code2)

// now run a match Dim Text As String = "T $\sqrt{\$st}$  1234, $C$ " Case" Dim Found As Integer = code2.Match(Text, match)

```
MessageBox match.SubString(0)
```
**Notes:** This is possible only on a host that is running the same version of PCRE2, with the same code unit width, and the host must also have the same endianness, pointer width and size t type.

#### <span id="page-21-1"></span>**3.2.17 SerializeEncode as String**

Plugin Version: 22.2, Platforms: macOS, Linux, Windows, iOS, Targets: All.

**Function:** Encodes a compiled pattern into a byte stream that can be saved on disc or elsewhere. **Example:**

// Compile a pattern Dim Compiler As New PCRE2CompilerMBS compiler.Pattern = " $(\dagger)$ ( [  $\ldots$  G'-s) ?)" Dim code1 As PCRE2CodeMBS = Compiler.Compile

// store somewhere compiled Dim data As String = code1.SerializeEncode

// later rebuild it  $Dim code2 As PCRE2Code MBS = PCRE2Code MBS. SerializeDecode(data)$ 

// prepare reuable match object Dim Match As New PCRE2MatchDataMBS(code2)

 $//$  now run a match Dim Text As String = "T $\sqrt{\$st}$  1234, $C$ " Case" Dim Found As Integer = code2.Match(Text, match)

MessageBox match.SubString(0)

**Notes:** Note that this is not an abstract format like Java or .NET. Conversion of the byte stream back into usable compiled patterns can only happen on a host that is running the same version of PCRE2, with the same code unit width, and the host must also have the same endianness, pointer width and size t type.

#### <span id="page-22-0"></span>**3.2.18 Substitute(Text as String, Replacement as String, matchData as PCRE2Match-DataMBS = nil, StartOffsetCharacters as Integer = 0, MatchContext as PCRE2MatchContextMBS = nil) as String**

Plugin Version: 22.2, Platforms: macOS, Linux, Windows, iOS, Targets: All.

**Function:** Matches a compiled regular expression against a given subject string, using a matching algorithm that is similar to Perl's. **Example:**

// Compile a pattern Dim Compiler As New PCRE2CompilerMBS compiler.Pattern =  $"(\dagger d)"$ Dim code As PCRE2CodeMBS = Compiler.Compile

 $//$  replace all  $code.SubstituteGlobal = True$ 

// we replace all and duplicate all digits here: Dim newText As String = code.Substitute("T√§st 1234, $C$ " Case", "\$ 1\$ 1")

Break // see result in debugger

#### **Notes:**

It then makes a copy of the subject, substituting a replacement string for what was matched.

Text: The subject string Replacement: the replacement string matchData: The match data block, or is nil if you don't need the result. StartOffsetCharacters: Offset in the subject at which to start matching.

MatchContext: A match context, or nil.

A match data block is needed only if you want to inspect the data from the final match that is returned in that block or if SubstituteMatched is set. A match context is needed only if you want to:

- Set up a callout function
- Set a matching offset limit
- Change the backtracking match limit
- Change the backtracking depth limit
- Set custom memory management in the match context

Raises exception in case of error.

The options are controlled via properties:

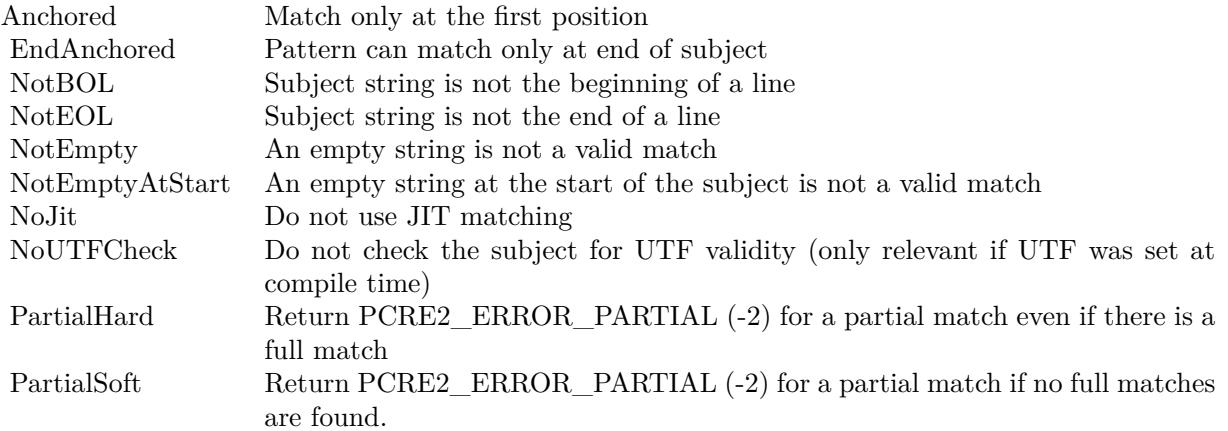

#### <span id="page-23-0"></span>**3.2.19 SubstringNumberFromName(Name as String) as Integer**

Plugin Version: 22.2, Platforms: macOS, Linux, Windows, iOS, Targets: All.

**Function:** Finds the number of a named substring capturing parenthesis in a compiled pattern, provided that it is a unique name.

**Notes:**

If the string is not found, you receive a negative value. For other errors, we raise an exception.

#### **3.2.20 Properties**

#### <span id="page-24-0"></span>**3.2.21 AllOptions as Integer**

Plugin Version: 22.2, Platforms: macOS, Linux, Windows, iOS, Targets: All.

**Function:** Final options after compiling. **Notes:** (Read only property)

#### <span id="page-24-1"></span>**3.2.22 Anchored as Boolean**

Plugin Version: 22.2, Platforms: macOS, Linux, Windows, iOS, Targets: All.

**Function:** Match only at the first position. **Notes:** (Read and Write property)

#### <span id="page-24-2"></span>**3.2.23 ArgOptions as Integer**

Plugin Version: 22.2, Platforms: macOS, Linux, Windows, iOS, Targets: All.

**Function:** Options passed to Compile. **Notes:**

Should be same as Options value in PCRE2CompilerMBS. (Read only property)

#### <span id="page-24-3"></span>**3.2.24 BackRefMax as Integer**

Plugin Version: 22.2, Platforms: macOS, Linux, Windows, iOS, Targets: All.

**Function:** Number of highest backreference. **Notes:** (Read only property)

#### <span id="page-24-4"></span>**3.2.25 BSR as Integer**

Plugin Version: 22.2, Platforms: macOS, Linux, Windows, iOS, Targets: All.

**Function:** What  $\R$  matches. **Notes:**

kBSRUnicode: Unicode line endings kBSRanyCRLF: CR, LF, or CRLF only (Read only property)

#### <span id="page-25-0"></span>**3.2.26 CaptureCount as Integer**

Plugin Version: 22.2, Platforms: macOS, Linux, Windows, iOS, Targets: All.

**Function:** Number of capturing subpatterns. **Example:**

Dim Compiler As New PCRE2CompilerMBS compiler.Pattern = " $(\dagger)$ ( [  $\ldots$  G<sup>--</sup>+ ] ?)"

Dim code As PCRE2CodeMBS = Compiler.Compile

MessageBox Str(code.CaptureCount) // shows 2

**Notes:** (Read only property)

#### <span id="page-25-1"></span>**3.2.27 DepthLimit as Integer**

Plugin Version: 22.2, Platforms: macOS, Linux, Windows, iOS, Targets: All.

**Function:** Backtracking depth limit if set. **Notes:** (Read only property)

#### <span id="page-25-2"></span>**3.2.28 EndAnchored as Boolean**

Plugin Version: 22.2, Platforms: macOS, Linux, Windows, iOS, Targets: All.

**Function:** Pattern can match only at end of subject. **Notes:** (Read and Write property)

#### <span id="page-25-3"></span>**3.2.29 ExtraOptions as Integer**

Plugin Version: 22.2, Platforms: macOS, Linux, Windows, iOS, Targets: All.

**Function:** Extra options that were passed in the compile context. **Notes:** (Read only property)

#### <span id="page-26-0"></span>**3.2.30 FirstCodeType as Integer**

Plugin Version: 22.2, Platforms: macOS, Linux, Windows, iOS, Targets: All.

**Function:** Type of start-of-match information. **Notes:**

Value can be: 0 nothing set 1 first code unit is set 2 start of string or after newline (Read only property)

#### <span id="page-26-1"></span>**3.2.31 FirstCodeUnit as Integer**

Plugin Version: 22.2, Platforms: macOS, Linux, Windows, iOS, Targets: All.

**Function:** First code unit when type is 1. **Notes:** (Read only property)

#### <span id="page-26-2"></span>**3.2.32 FrameSize as UInt64**

Plugin Version: 22.2, Platforms: macOS, Linux, Windows, iOS, Targets: All.

**Function:** Size of backtracking frame. **Notes:** (Read only property)

#### <span id="page-26-3"></span>**3.2.33 HasBackslashC as Boolean**

Plugin Version: 22.2, Platforms: macOS, Linux, Windows, iOS, Targets: All.

Function: Return true if pattern contains  $\setminus$ C. **Notes:** (Read only property)

#### <span id="page-26-4"></span>**3.2.34 HasCRorLF as Boolean**

Plugin Version: 22.2, Platforms: macOS, Linux, Windows, iOS, Targets: All.

**Function:** Return true if explicit CR or LF matches exist in the pattern. **Notes:** (Read only property)

#### <span id="page-27-0"></span>**3.2.35 HeapLimit as Integer**

Plugin Version: 22.2, Platforms: macOS, Linux, Windows, iOS, Targets: All.

**Function:** Heap memory limit if set. **Notes:** (Read only property)

#### <span id="page-27-1"></span>**3.2.36 JChanged as Boolean**

Plugin Version: 22.2, Platforms: macOS, Linux, Windows, iOS, Targets: All.

**Function:** Return true if (?J) or (?-J) was used. **Notes:** (Read only property)

#### <span id="page-27-2"></span>**3.2.37 JITSize as UInt64**

Plugin Version: 22.2, Platforms: macOS, Linux, Windows, iOS, Targets: All.

**Function:** Size of JIT compiled code, or 0. **Notes:** (Read only property)

#### <span id="page-27-3"></span>**3.2.38 LastCodeType as Integer**

Plugin Version: 22.2, Platforms: macOS, Linux, Windows, iOS, Targets: All.

**Function:** Type of must-be-present information. **Notes:**

Value can be: 0 nothing set 1 code unit is set (Read only property)

#### <span id="page-27-4"></span>**3.2.39 LastCodeUnit as Integer**

Plugin Version: 22.2, Platforms: macOS, Linux, Windows, iOS, Targets: All.

**Function:** Last code unit when type is 1. **Notes:** (Read only property)

#### <span id="page-28-0"></span>**3.2.40 MatchEmpty as Boolean**

Plugin Version: 22.2, Platforms: macOS, Linux, Windows, iOS, Targets: All.

**Function:** Value is true if the pattern can match an empty string, false otherwise. **Notes:** (Read only property)

#### <span id="page-28-1"></span>**3.2.41 MatchLimit as Integer**

Plugin Version: 22.2, Platforms: macOS, Linux, Windows, iOS, Targets: All.

**Function:** Match limit if set. **Notes:** (Read only property)

#### <span id="page-28-2"></span>**3.2.42 MaxLookBehind as Integer**

Plugin Version: 22.2, Platforms: macOS, Linux, Windows, iOS, Targets: All.

**Function:** Length (in characters) of the longest lookbehind assertion. **Notes:** (Read only property)

#### <span id="page-28-3"></span>**3.2.43 MinLength as Integer**

Plugin Version: 22.2, Platforms: macOS, Linux, Windows, iOS, Targets: All.

**Function:** Lower bound length of matching strings. **Notes:** (Read only property)

#### <span id="page-28-4"></span>**3.2.44 NameCount as Integer**

Plugin Version: 22.2, Platforms: macOS, Linux, Windows, iOS, Targets: All.

**Function:** Number of named subpatterns. **Notes:** (Read only property)

#### <span id="page-28-5"></span>**3.2.45 NameEntrySize as Integer**

Plugin Version: 22.2, Platforms: macOS, Linux, Windows, iOS, Targets: All.

**Function:** Size of name table entries. **Notes:** (Read only property)

#### <span id="page-29-0"></span>**3.2.46 NewLine as Integer**

Plugin Version: 22.2, Platforms: macOS, Linux, Windows, iOS, Targets: All.

**Function:** Code for the newline sequence. **Notes:**

See kNewLine\* constants. (Read only property)

#### <span id="page-29-1"></span>**3.2.47 NoJit as Boolean**

Plugin Version: 22.2, Platforms: macOS, Linux, Windows, iOS, Targets: All.

**Function:** Do not use JIT matching. **Notes:** (Read and Write property)

#### <span id="page-29-2"></span>**3.2.48 NotBOL as Boolean**

Plugin Version: 22.2, Platforms: macOS, Linux, Windows, iOS, Targets: All.

**Function:** Subject is not the beginning of a line. **Notes:** (Read and Write property)

#### <span id="page-29-3"></span>**3.2.49 NotEmpty as Boolean**

Plugin Version: 22.2, Platforms: macOS, Linux, Windows, iOS, Targets: All.

**Function:** An empty string is not a valid match. **Notes:** (Read and Write property)

#### <span id="page-29-4"></span>**3.2.50 NotEmptyAtStart as Boolean**

Plugin Version: 22.2, Platforms: macOS, Linux, Windows, iOS, Targets: All.

**Function:** An empty string at the start of the subject is not a valid match. **Notes:** (Read and Write property)

#### <span id="page-30-0"></span>**3.2.51 NotEOL as Boolean**

Plugin Version: 22.2, Platforms: macOS, Linux, Windows, iOS, Targets: All.

**Function:** Subject is not the end of a line. **Notes:** (Read and Write property)

#### <span id="page-30-1"></span>**3.2.52 NoUTFCheck as Boolean**

Plugin Version: 22.2, Platforms: macOS, Linux, Windows, iOS, Targets: All.

**Function:** Do not check the subject or replacement for UTF validity (only relevant if UTF was set at compile time)

**Notes:** (Read and Write property)

#### <span id="page-30-2"></span>**3.2.53 Options as Integer**

Plugin Version: 22.2, Platforms: macOS, Linux, Windows, iOS, Targets: All.

**Function:** The option flags. **Notes:**

You usually set the boolean properties to turn flags here on/off. (Read and Write property)

#### <span id="page-30-3"></span>**3.2.54 PartialHard as Boolean**

Plugin Version: 22.2, Platforms: macOS, Linux, Windows, iOS, Targets: All.

**Function:** Return  $-2$  from Match() for a partial match even if there is a full match. **Notes:** (Read and Write property)

#### <span id="page-30-4"></span>**3.2.55 PartialSoft as Boolean**

Plugin Version: 22.2, Platforms: macOS, Linux, Windows, iOS, Targets: All.

**Function:** Return -2 from Match() for a partial match if no full matches are found. **Notes:** (Read and Write property)

#### <span id="page-31-0"></span>**3.2.56 Size as UInt64**

Plugin Version: 22.2, Platforms: macOS, Linux, Windows, iOS, Targets: All.

**Function:** Size of compiled pattern. **Notes:** (Read only property)

#### <span id="page-31-1"></span>**3.2.57 SubstituteExtended as Boolean**

Plugin Version: 22.2, Platforms: macOS, Linux, Windows, iOS, Targets: All.

**Function:** Do extended replacement processing. **Notes:** (Read and Write property)

#### <span id="page-31-2"></span>**3.2.58 SubstituteGlobal as Boolean**

Plugin Version: 22.2, Platforms: macOS, Linux, Windows, iOS, Targets: All.

**Function:** Replace all occurrences in the subject. **Notes:** (Read and Write property)

#### <span id="page-31-3"></span>**3.2.59 SubstituteLiteral as Boolean**

Plugin Version: 22.2, Platforms: macOS, Linux, Windows, iOS, Targets: All.

**Function:** The replacement string is literal. **Notes:** (Read and Write property)

#### <span id="page-31-4"></span>**3.2.60 SubstituteMatched as Boolean**

Plugin Version: 22.2, Platforms: macOS, Linux, Windows, iOS, Targets: All.

**Function:** Use pre-existing match data for 1st match. **Notes:** (Read and Write property)

#### <span id="page-31-5"></span>**3.2.61 SubstituteOverflowLength as Boolean**

Plugin Version: 22.2, Platforms: macOS, Linux, Windows, iOS, Targets: All.

**Function:** If overflow, compute needed length. **Notes:** (Read and Write property)

#### <span id="page-32-0"></span>**3.2.62 SubstituteReplacementOnly as Boolean**

Plugin Version: 22.2, Platforms: macOS, Linux, Windows, iOS, Targets: All.

**Function:** Return only replacement string(s). **Notes:** (Read and Write property)

#### <span id="page-32-1"></span>**3.2.63 SubstituteUnknownUnset as Boolean**

Plugin Version: 22.2, Platforms: macOS, Linux, Windows, iOS, Targets: All.

**Function:** Treat unknown group as unset. **Notes:** (Read and Write property)

#### <span id="page-32-2"></span>**3.2.64 SubstituteUnsetEmpty as Boolean**

Plugin Version: 22.2, Platforms: macOS, Linux, Windows, iOS, Targets: All.

**Function:** Simple unset insert = empty string. **Notes:** (Read and Write property)

#### **3.2.65 Constants**

#### <span id="page-32-3"></span> $3.2.66$  kJITComplete  $= 1$

Plugin Version: 22.2.

**Function:** One of the flags for JIT compilation. **Notes:** Compile code for full matching.

#### <span id="page-32-4"></span>**3.2.67** kJITPartialHard  $= 4$

Plugin Version: 22.2.

**Function:** One of the flags for JIT compilation. **Notes:** Compile code for hard partial matching.

## <span id="page-33-0"></span> $3.2.68$  kJITPartialSoft = 2

Plugin Version: 22.2.

Function: One of the flags for JIT compilation. **Notes:** Compile code for soft partial matching.

#### 3.3. CLASS PCRE2COMPILERMBS 35

#### **3.3 class PCRE2CompilerMBS**

#### <span id="page-34-0"></span>**3.3.1 class PCRE2CompilerMBS**

Plugin Version: 22.2, Platforms: macOS, Linux, Windows, iOS, Targets: All.

**Function:** The class for compiling regular expression patterns into code. **Example:**

Dim Compiler As New PCRE2CompilerMBS

// find numbers compiler.Pattern = " $(\dot{d})$  [  $\sin \theta$ ,  $C - \tan \theta$  ?)"

Dim code As PCRE2CodeMBS = Compiler.Compile

// prepare reuable match object Dim Match As New PCRE2MatchDataMBS(code)

// now run a match  $\overrightarrow{Dim}$  Text As String = "T $\sqrt{\$st}$  1234, $\overrightarrow{C}$ " Case"  $Dim n As Integer = code.Match(Text, match)$ 

// get result found  $Dim$  TotalSubString As String = match.SubString(0)  $Dim SubString1 As String = match.SubString(1)$ Dim SubString  $\text{As String} = \text{match}. \text{SubString}(2)$ 

break // see debugger

#### **3.3.2 Blog Entries**

- [The Top 10 from the MBS Xojo Plugins in 2022](https://www.mbs-plugins.de/archive/2022-12-30/The_Top_10_from_the_MBS_Xojo_P/monkeybreadsoftware_blog_xojo)
- [News from the MBS Xojo Plugins Version 22.2](https://www.mbs-plugins.de/archive/2022-06-09/News_from_the_MBS_Xojo_Plugins/monkeybreadsoftware_blog_xojo)
- [Iterate with PCRE2](https://www.mbs-plugins.de/archive/2022-05-05/Iterate_with_PCRE2/monkeybreadsoftware_blog_xojo)
- [New PCRE2 Plugin for Xojo](https://www.mbs-plugins.de/archive/2022-05-02/New_PCRE2_Plugin_for_Xojo/monkeybreadsoftware_blog_xojo)
- [MBS Xojo Plugins, version 22.2pr4](https://www.mbs-plugins.de/archive/2022-04-28/MBS_Xojo_Plugins_version_222pr/monkeybreadsoftware_blog_xojo)

#### **3.3.3 Xojo Developer Magazine**

- [21.1, page 27](http://www.xdevmag.com/browse/21.1/)
- [20.6, page 70: Regular Expressions with Xojo, The MBS Plugins has its own RegEx library by Stefanie](http://www.xdevmag.com/browse/20.6/) [Juchmes](http://www.xdevmag.com/browse/20.6/)

#### **3.3.4 Blog Entries**

- [The Top 10 from the MBS Xojo Plugins in 2022](https://www.mbs-plugins.de/archive/2022-12-30/The_Top_10_from_the_MBS_Xojo_P/monkeybreadsoftware_blog_xojo)
- [News from the MBS Xojo Plugins Version 22.2](https://www.mbs-plugins.de/archive/2022-06-09/News_from_the_MBS_Xojo_Plugins/monkeybreadsoftware_blog_xojo)
- [Iterate with PCRE2](https://www.mbs-plugins.de/archive/2022-05-05/Iterate_with_PCRE2/monkeybreadsoftware_blog_xojo)
- [New PCRE2 Plugin for Xojo](https://www.mbs-plugins.de/archive/2022-05-02/New_PCRE2_Plugin_for_Xojo/monkeybreadsoftware_blog_xojo)
- [MBS Xojo Plugins, version 22.2pr4](https://www.mbs-plugins.de/archive/2022-04-28/MBS_Xojo_Plugins_version_222pr/monkeybreadsoftware_blog_xojo)

#### **3.3.5 Xojo Developer Magazine**

- [21.1, page 27](http://www.xdevmag.com/browse/21.1/)
- [20.6, page 70: Regular Expressions with Xojo, The MBS Plugins has its own RegEx library by Stefanie](http://www.xdevmag.com/browse/20.6/) [Juchmes](http://www.xdevmag.com/browse/20.6/)

#### **3.3.6 Methods**

#### <span id="page-35-0"></span>**3.3.7 Compile as PCRE2CodeMBS**

Plugin Version: 22.2, Platforms: macOS, Linux, Windows, iOS, Targets: All.

**Function:** Compiles a regular expression pattern into an internal form. **Notes:**

Please set pattern property before calling this. Returns the code object or raises an exception.

#### <span id="page-35-1"></span>**3.3.8 Constructor**

Plugin Version: 22.2, Platforms: macOS, Linux, Windows, iOS, Targets: All.

**Function:** The constructor.

#### <span id="page-35-2"></span>**3.3.9 Copy as PCRE2CompilerMBS**

Plugin Version: 22.2, Platforms: macOS, Linux, Windows, iOS, Targets: All. **Function:** Creates a copy of the object.
### **3.3.10 Properties**

#### **3.3.11 AllocationBytes as Int64**

Plugin Version: 22.2, Platforms: macOS, Linux, Windows, iOS, Targets: All.

**Function:** Queries size of all memory allocations summed up. **Notes:**

Only valid if MonitorAllocations is true. (Read only property)

#### **3.3.12 AllocationCount as Int64**

Plugin Version: 22.2, Platforms: macOS, Linux, Windows, iOS, Targets: All.

**Function:** Queries number of allocations done. **Notes:**

Only valid if MonitorAllocations is true. (Read only property)

## **3.3.13 AllowEmptyClass as Boolean**

Plugin Version: 22.2, Platforms: macOS, Linux, Windows, iOS, Targets: All.

**Function:** Allow empty classes. **Notes:** (Read and Write property)

## **3.3.14 AllowLookaroundBSK as Boolean**

Plugin Version: 22.2, Platforms: macOS, Linux, Windows, iOS, Targets: All.

**Function:** Allow \K in lookarounds PCRE2\_EXTRA\_ALLOW\_SURROGATE\_ESCAPES Allow \x { df800 } to  $\x \{ diff \}$  in UTF-8 and UTF-32 modes. **Notes:** (Read and Write property)

#### **3.3.15 AllowSurrogateEscapes as Boolean**

Plugin Version: 22.2, Platforms: macOS, Linux, Windows, iOS, Targets: All.

**Function:** Disables check for surrogates to allow them. **Notes:** (Read and Write property)

## **3.3.16 AltBsux as Boolean**

Plugin Version: 22.2, Platforms: macOS, Linux, Windows, iOS, Targets: All.

**Function:** Alternative handling of  $\u, \U,$  and  $\x$ **Notes:** (Read and Write property)

## **3.3.17 AltCircumflex as Boolean**

Plugin Version: 22.2, Platforms: macOS, Linux, Windows, iOS, Targets: All.

Function: Alternative handling of ^in multiline mode. **Notes:** (Read and Write property)

#### **3.3.18 AltVerbNames as Boolean**

Plugin Version: 22.2, Platforms: macOS, Linux, Windows, iOS, Targets: All.

**Function:** Process backslashes in verb names. **Notes:** (Read and Write property)

#### **3.3.19 Anchored as Boolean**

Plugin Version: 22.2, Platforms: macOS, Linux, Windows, iOS, Targets: All.

**Function:** Force pattern anchoring. **Notes:** (Read and Write property)

## **3.3.20 AutoCallout as Boolean**

Plugin Version: 22.2, Platforms: macOS, Linux, Windows, iOS, Targets: All.

**Function:** Compile automatic callouts. **Notes:** (Read and Write property)

#### **3.3.21 BadEscapeIsLiteral as Boolean**

Plugin Version: 22.2, Platforms: macOS, Linux, Windows, iOS, Targets: All.

**Function:** Treat all invalid escapes as a literal following character. **Notes:** (Read and Write property)

#### **3.3.22 BSR as Integer**

Plugin Version: 22.2, Platforms: macOS, Linux, Windows, iOS, Targets: All.

**Function:** Sets the convention for processing  $\mathbb{R}$  within a compile context. **Notes:**

Can be kBSRUnicode or kBSRanyCRLF. (Read and Write property)

## **3.3.23 Caseless as Boolean**

Plugin Version: 22.2, Platforms: macOS, Linux, Windows, iOS, Targets: All.

**Function:** Do caseless matching. **Notes:**

Set to true for caseless matching or false for case sensitive. (Read and Write property)

#### **3.3.24 CompiledWidths as Integer**

Plugin Version: 22.2, Platforms: macOS, Linux, Windows, iOS, Targets: All.

**Function:** Which of  $8/16/32$  support was compiled. **Notes:** (Read only property)

#### **3.3.25 DefaultBSR as Integer**

Plugin Version: 22.2, Platforms: macOS, Linux, Windows, iOS, Targets: All.

Function: Indicates what  $\mathbb{R}$  matches by default. **Notes:**

Either kBSRUnicode or kBSRanyCRLF. (Read only property)

#### **3.3.26 DefaultDepthLimit as Integer**

Plugin Version: 22.2, Platforms: macOS, Linux, Windows, iOS, Targets: All.

**Function:** Default backtracking depth limit. **Notes:** (Read only property)

## **3.3.27 DefaultHeapLimit as Integer**

Plugin Version: 22.2, Platforms: macOS, Linux, Windows, iOS, Targets: All.

**Function:** Default heap memory limit. **Notes:** (Read only property)

#### **3.3.28 DefaultMatchLimit as Integer**

Plugin Version: 22.2, Platforms: macOS, Linux, Windows, iOS, Targets: All.

**Function:** Default internal resource limit. **Notes:** (Read only property)

#### **3.3.29 DefaultNewLine as Integer**

Plugin Version: 22.2, Platforms: macOS, Linux, Windows, iOS, Targets: All.

**Function:** Code for the default newline sequence. **Notes:**

See kNewLine\* constants. (Read only property)

### **3.3.30 DefaultParensLimit as Integer**

Plugin Version: 22.2, Platforms: macOS, Linux, Windows, iOS, Targets: All.

**Function:** Default parentheses nesting limit. **Notes:** (Read only property)

#### **3.3.31 DollarEndonly as Boolean**

Plugin Version: 22.2, Platforms: macOS, Linux, Windows, iOS, Targets: All.

**Function:** \$ not to match newline at end. **Notes:** (Read and Write property)

#### **3.3.32 DotAll as Boolean**

Plugin Version: 22.2, Platforms: macOS, Linux, Windows, iOS, Targets: All.

**Function:** . matches anything including NL **Notes:** (Read and Write property)

#### **3.3.33 DupNames as Boolean**

Plugin Version: 22.2, Platforms: macOS, Linux, Windows, iOS, Targets: All.

**Function:** Allow duplicate names for subpatterns. **Notes:** (Read and Write property)

#### **3.3.34 EndAnchored as Boolean**

Plugin Version: 22.2, Platforms: macOS, Linux, Windows, iOS, Targets: All.

**Function:** Pattern can match only at end of subject. **Notes:** (Read and Write property)

#### **3.3.35 ErrorOffset as Integer**

Plugin Version: 22.2, Platforms: macOS, Linux, Windows, iOS, Targets: All.

**Function:** The error offset from Compile failure. **Notes:**

The error offsets in characters. (Read and Write property)

#### **3.3.36 EscapedCRIsLF as Boolean**

Plugin Version: 22.2, Platforms: macOS, Linux, Windows, iOS, Targets: All.

**Function:** Interpret \r as \n. **Notes:** (Read and Write property)

#### **3.3.37 Extended as Boolean**

Plugin Version: 22.2, Platforms: macOS, Linux, Windows, iOS, Targets: All.

**Function:** Ignore white space and  $#$  comments. **Notes:** (Read and Write property)

## **3.3.38 ExtendedAltBSUX as Boolean**

Plugin Version: 22.2, Platforms: macOS, Linux, Windows, iOS, Targets: All.

**Function:** Extended alternate  $\u$ ,  $\U$ , and  $\x$  handling. **Notes:** (Read and Write property)

## **3.3.39 ExtendedMore as Boolean**

Plugin Version: 22.2, Platforms: macOS, Linux, Windows, iOS, Targets: All.

**Function:** If set, the same applies, but in addition unescaped space and horizontal tab characters are ignored inside a character class. **Notes:** (Read and Write property)

#### **3.3.40 ExtraOptions as Integer**

Plugin Version: 22.2, Platforms: macOS, Linux, Windows, iOS, Targets: All.

Function: The extra option flags. **Notes:**

You usually set the boolean properties to turn flags here on/off. (Read and Write property)

#### **3.3.41 Firstline as Boolean**

Plugin Version: 22.2, Platforms: macOS, Linux, Windows, iOS, Targets: All.

**Function:** Force matching to be before newline. **Notes:**

Force matching to be before newline. (Read and Write property)

#### **3.3.42 Greedy as Boolean**

Plugin Version: 22.2, Platforms: macOS, Linux, Windows, iOS, Targets: All.

Function: Don't invert greediness of quantifiers. **Notes:** (Read and Write property)

## **3.3.43 HasJIT as Boolean**

Plugin Version: 22.2, Platforms: macOS, Linux, Windows, iOS, Targets: All.

**Function:** Availability of just-in-time compiler support. **Notes:** (Read only property)

## **3.3.44 HasUnicode as Boolean**

Plugin Version: 22.2, Platforms: macOS, Linux, Windows, iOS, Targets: All.

**Function:** Availability of Unicode support. **Notes:** (Read only property)

## **3.3.45 JITTarget as String**

Plugin Version: 22.2, Platforms: macOS, Linux, Windows, iOS, Targets: All.

**Function:** Information (a string) about the target architecture for the JIT compiler **Notes:** (Read only property)

## **3.3.46 LinkSize as Integer**

Plugin Version: 22.2, Platforms: macOS, Linux, Windows, iOS, Targets: All.

**Function:** Configured internal link size (2, 3, 4) **Notes:** (Read only property)

## **3.3.47 Literal as Boolean**

Plugin Version: 22.2, Platforms: macOS, Linux, Windows, iOS, Targets: All.

**Function:** Pattern characters are all literal. **Notes:** (Read and Write property)

## **3.3.48 MatchInvalidUTF as Boolean**

Plugin Version: 22.2, Platforms: macOS, Linux, Windows, iOS, Targets: All.

**Function:** Enable support for matching invalid UTF. **Notes:** (Read and Write property)

#### **3.3.49 MatchLine as Boolean**

Plugin Version: 22.2, Platforms: macOS, Linux, Windows, iOS, Targets: All.

**Function:** Pattern matches whole lines. **Notes:** (Read and Write property)

#### **3.3.50 MatchUnsetBackref as Boolean**

Plugin Version: 22.2, Platforms: macOS, Linux, Windows, iOS, Targets: All.

**Function:** Match unset backreferences. **Notes:** (Read and Write property)

## **3.3.51 MatchWord as Boolean**

Plugin Version: 22.2, Platforms: macOS, Linux, Windows, iOS, Targets: All.

**Function:** Pattern matches "words". **Notes:** (Read and Write property)

## **3.3.52 MaxPatternLength as Integer**

Plugin Version: 22.2, Platforms: macOS, Linux, Windows, iOS, Targets: All.

**Function:** The maximum text length (in code units) of the pattern that can be compiled. **Example:**

Dim Compiler As New PCRE2CompilerMBS

compiler.MaxPatternLength = 10 compiler.Pattern = " $(\dot{d})$  (  $\sin \theta$ ,  $\sin \theta$ )"

 $//$  raises exception as pattern is too long Dim code As PCRE2CodeMBS = Compiler.Compile

#### **Notes:**

The default is effectively unlimited. (Read and Write property)

### **3.3.53 MonitorAllocations as Boolean**

Plugin Version: 22.2, Platforms: macOS, Linux, Windows, iOS, Targets: All.

**Function:** Whether to monitor allocations. **Example:**

PCRE2CompilerMBS.MonitorAllocations = True

Dim a1 As Int64 = PCRE2CompilerMBS.AllocationCount Dim b1 As Int64 = PCRE2CompilerMBS.AllocationBytes

Dim Compiler As New PCRE2CompilerMBS

Dim a2 As Int64 = PCRE2CompilerMBS.AllocationCount Dim b2 As Int64 = PCRE2CompilerMBS.AllocationBytes

// find numbers compiler.Pattern = " $(\dot{d})$  (  $\sin \theta$ ,  $C - \tan \theta$  ?)"

Dim code As PCRE2CodeMBS = Compiler.Compile Dim a3 As Int64 = PCRE2CompilerMBS.AllocationCount Dim b3 As Int64 = PCRE2CompilerMBS.AllocationBytes

// prepare reuable match object Dim Match As New PCRE2MatchDataMBS(code)

Dim a4 As Int64 = PCRE2CompilerMBS.AllocationCount Dim b4 As Int64 = PCRE2CompilerMBS.AllocationBytes

 $match = Nil$ 

Dim a5 As Int64 = PCRE2CompilerMBS.AllocationCount Dim b5 As Int64 = PCRE2CompilerMBS.AllocationBytes

 $code = Nil$ 

Dim a6 As Int64 = PCRE2CompilerMBS.AllocationCount Dim b6 As Int64 = PCRE2CompilerMBS.AllocationBytes

 $complier = Nil$ 

Dim a7 As Int64 = PCRE2CompilerMBS.AllocationCount Dim b7 As Int64 = PCRE2CompilerMBS.AllocationBytes // should be both zero on the end

Break // see debugger

#### **Notes:**

Please turn on if you look for memory leaks with PCRE2. Otherwise keep off for higher performance.

Set to true, then do a few things, cleanup and check if AllocationBytes is combing back to zero. (Read and Write property)

## **3.3.54 Multiline as Boolean**

Plugin Version: 22.2, Platforms: macOS, Linux, Windows, iOS, Targets: All.

**Function:** ^and \$ match newlines within data. **Notes:** (Read and Write property)

#### <span id="page-46-1"></span>**3.3.55 NeverBackslashC as Boolean**

Plugin Version: 22.2, Platforms: macOS, Linux, Windows, iOS, Targets: All.

Function: Lock out the use of  $\setminus C$  in patterns. **Notes:** (Read and Write property) See also:

• [3.3.56](#page-46-0) NeverBackslashC as Boolean [47](#page-46-0)

## <span id="page-46-0"></span>**3.3.56 NeverBackslashC as Boolean**

Plugin Version: 22.2, Platforms: macOS, Linux, Windows, iOS, Targets: All.

**Function:** Whether or not  $\setminus C$  is disabled. **Notes:** (Read only property) See also:

• [3.3.55](#page-46-1) NeverBackslashC as Boolean [47](#page-46-1)

## **3.3.57 NeverUCP as Boolean**

Plugin Version: 22.2, Platforms: macOS, Linux, Windows, iOS, Targets: All.

**Function:** Lock out PCRE2\_UCP, e.g. via (\*UCP). **Notes:** (Read and Write property)

### **3.3.58 NeverUTF as Boolean**

Plugin Version: 22.2, Platforms: macOS, Linux, Windows, iOS, Targets: All.

**Function:** Lock out PCRE2\_UTF, e.g. via (\*UTF). **Notes:** (Read and Write property)

#### **3.3.59 NewLine as Integer**

Plugin Version: 22.2, Platforms: macOS, Linux, Windows, iOS, Targets: All.

**Function:** Sets the newline convention within a compile context. **Notes:**

See kNewLine\* constants. (Read and Write property)

#### **3.3.60 NoAutoCapture as Boolean**

Plugin Version: 22.2, Platforms: macOS, Linux, Windows, iOS, Targets: All.

**Function:** Disable numbered capturing parentheses (named ones available). **Notes:** (Read and Write property)

#### **3.3.61 NoAutoPossess as Boolean**

Plugin Version: 22.2, Platforms: macOS, Linux, Windows, iOS, Targets: All.

**Function:** Disable auto-possessification. **Notes:** (Read and Write property)

## **3.3.62 NoDotStarAnchor as Boolean**

Plugin Version: 22.2, Platforms: macOS, Linux, Windows, iOS, Targets: All.

**Function:** Disable automatic anchoring for .\* **Notes:** (Read and Write property)

#### **3.3.63 NoStartOptimize as Boolean**

Plugin Version: 22.2, Platforms: macOS, Linux, Windows, iOS, Targets: All.

**Function:** Disable match-time start optimizations. **Notes:** (Read and Write property)

## **3.3.64 NoUTFCheck as Boolean**

Plugin Version: 22.2, Platforms: macOS, Linux, Windows, iOS, Targets: All.

**Function:** Do not check the pattern for UTF validity (only relevant if UTF is set) **Notes:** (Read and Write property)

#### **3.3.65 Options as Integer**

Plugin Version: 22.2, Platforms: macOS, Linux, Windows, iOS, Targets: All.

Function: The option flags. **Notes:**

You usually set the boolean properties to turn flags here on/off. (Read and Write property)

#### **3.3.66 ParensNestLimit as Integer**

Plugin Version: 22.2, Platforms: macOS, Linux, Windows, iOS, Targets: All.

**Function:** Default parentheses nesting limit. **Notes:** (Read and Write property)

### **3.3.67 Pattern as String**

Plugin Version: 22.2, Platforms: macOS, Linux, Windows, iOS, Targets: All.

**Function:** The search pattern. **Notes:** (Read and Write property)

#### **3.3.68 PCRE2Version as String**

Plugin Version: 22.2, Platforms: macOS, Linux, Windows, iOS, Targets: All.

**Function:** The PCRE2 version. **Notes:** (Read only property)

## **3.3.69 UCP as Boolean**

Plugin Version: 22.2, Platforms: macOS, Linux, Windows, iOS, Targets: All.

**Function:** Use Unicode properties for  $\dagger$ ,  $\wedge$ , etc. **Notes:** (Read and Write property)

### **3.3.70 Ungreedy as Boolean**

Plugin Version: 22.2, Platforms: macOS, Linux, Windows, iOS, Targets: All.

**Function:** Invert greediness of quantifiers. **Notes:** (Read and Write property)

## **3.3.71 UnicodeVersion as String**

Plugin Version: 22.2, Platforms: macOS, Linux, Windows, iOS, Targets: All.

**Function:** The Unicode version. **Notes:** (Read only property)

#### **3.3.72 UseOffsetLimit as Boolean**

Plugin Version: 22.2, Platforms: macOS, Linux, Windows, iOS, Targets: All.

**Function:** Enable offset limit for unanchored matching. **Notes:** (Read and Write property)

## **3.3.73 UTF as Boolean**

Plugin Version: 22.2, Platforms: macOS, Linux, Windows, iOS, Targets: All.

**Function:** Treat pattern and subjects as UTF strings. **Notes:** (Read and Write property)

## **3.3.74 Constants**

### **3.3.75 kBSRanyCRLF = 2**

Plugin Version: 22.2.

**Function:** One of the constants to define what  $\mathbb{R}$  matches. **Notes:** CR, LF, or CRLF only

### **3.3.76 kBSRUnicode = 1**

Plugin Version: 22.2.

**Function:** One of the constants to define what  $\mathbb{R}$  matches. **Notes:** Unicode line endings

#### **3.3.77 kNewLineAny = 4**

Plugin Version: 22.2.

**Function:** One of the constants to define the new line character. **Notes:** Any Unicode newline sequence.

### **3.3.78 kNewLineAnyCRLF = 5**

Plugin Version: 22.2.

**Function:** One of the constants to define the new line character. **Notes:** CR, LF or CRLF.

## **3.3.79 kNewLineCR = 1**

Plugin Version: 22.2.

**Function:** One of the constants to define the new line character. **Notes:** Carriage return only

### **3.3.80 kNewLineCRLF = 3**

Plugin Version: 22.2.

**Function:** One of the constants to define the new line character. **Notes:** CR followed by LF only

## **3.3.81 kNewLineLF = 2**

Plugin Version: 22.2.

**Function:** One of the constants to define the new line character. **Notes:** Linefeed only

## **3.3.82 kNewLineNul = 6**

Plugin Version: 22.2.

Function: One of the constants to define the new line character. **Notes:** The NUL character (binary zero)

### 3.4. CLASS PCRE2EXCEPTIONMBS 53

## **3.4 class PCRE2ExceptionMBS**

### **3.4.1 class PCRE2ExceptionMBS**

Plugin Version: 22.2, Platforms: macOS, Linux, Windows, iOS, Targets: All.

**Function:** The class for an error in PCRE2. **Notes:**

We usually set error message and number. Check also ErrorOffset in PCRE2CompilerMBS class. Subclass of the RuntimeException class. This is an abstract class. You can't create an instance, but you can get one from various plugin functions.

## **3.4.2 Blog Entries**

- [The Top 10 from the MBS Xojo Plugins in 2022](https://www.mbs-plugins.de/archive/2022-12-30/The_Top_10_from_the_MBS_Xojo_P/monkeybreadsoftware_blog_xojo)
- [News from the MBS Xojo Plugins Version 22.2](https://www.mbs-plugins.de/archive/2022-06-09/News_from_the_MBS_Xojo_Plugins/monkeybreadsoftware_blog_xojo)
- [New PCRE2 Plugin for Xojo](https://www.mbs-plugins.de/archive/2022-05-02/New_PCRE2_Plugin_for_Xojo/monkeybreadsoftware_blog_xojo)
- [MBS Xojo Plugins, version 22.2pr4](https://www.mbs-plugins.de/archive/2022-04-28/MBS_Xojo_Plugins_version_222pr/monkeybreadsoftware_blog_xojo)

## **3.4.3 Xojo Developer Magazine**

• [21.1, page 27](http://www.xdevmag.com/browse/21.1/)

## **3.4.4 Blog Entries**

- [The Top 10 from the MBS Xojo Plugins in 2022](https://www.mbs-plugins.de/archive/2022-12-30/The_Top_10_from_the_MBS_Xojo_P/monkeybreadsoftware_blog_xojo)
- [News from the MBS Xojo Plugins Version 22.2](https://www.mbs-plugins.de/archive/2022-06-09/News_from_the_MBS_Xojo_Plugins/monkeybreadsoftware_blog_xojo)
- [New PCRE2 Plugin for Xojo](https://www.mbs-plugins.de/archive/2022-05-02/New_PCRE2_Plugin_for_Xojo/monkeybreadsoftware_blog_xojo)
- [MBS Xojo Plugins, version 22.2pr4](https://www.mbs-plugins.de/archive/2022-04-28/MBS_Xojo_Plugins_version_222pr/monkeybreadsoftware_blog_xojo)

## **3.4.5 Xojo Developer Magazine**

• [21.1, page 27](http://www.xdevmag.com/browse/21.1/)

# **3.4.6 Methods**

## **3.4.7 Constructor**

Plugin Version: 22.2, Platforms: macOS, Linux, Windows, iOS, Targets: All.

**Function:** The private constructor.

#### 3.5. CLASS PCRE2ITERATORMBS 55

# **3.5 class PCRE2IteratorMBS**

## **3.5.1 class PCRE2IteratorMBS**

Plugin Version: 22.2, Platforms: macOS, Linux, Windows, iOS, Targets: All.

#### **Function:** Our iterator class to match text. **Notes:**

Implements Iterable and Iterator interfaces. This is an abstract class. You can't create an instance, but you can get one from various plugin functions.

## **3.5.2 Blog Entries**

- [The Top 10 from the MBS Xojo Plugins in 2022](https://www.mbs-plugins.de/archive/2022-12-30/The_Top_10_from_the_MBS_Xojo_P/monkeybreadsoftware_blog_xojo)
- [News from the MBS Xojo Plugins Version 22.2](https://www.mbs-plugins.de/archive/2022-06-09/News_from_the_MBS_Xojo_Plugins/monkeybreadsoftware_blog_xojo)
- [MBS Xojo Plugins, version 22.2pr6](https://www.mbs-plugins.de/archive/2022-05-10/MBS_Xojo_Plugins_version_222pr/monkeybreadsoftware_blog_xojo)

## **3.5.3 Xojo Developer Magazine**

• [21.1, page 27](http://www.xdevmag.com/browse/21.1/)

## **3.5.4 Blog Entries**

- [The Top 10 from the MBS Xojo Plugins in 2022](https://www.mbs-plugins.de/archive/2022-12-30/The_Top_10_from_the_MBS_Xojo_P/monkeybreadsoftware_blog_xojo)
- [News from the MBS Xojo Plugins Version 22.2](https://www.mbs-plugins.de/archive/2022-06-09/News_from_the_MBS_Xojo_Plugins/monkeybreadsoftware_blog_xojo)
- [MBS Xojo Plugins, version 22.2pr6](https://www.mbs-plugins.de/archive/2022-05-10/MBS_Xojo_Plugins_version_222pr/monkeybreadsoftware_blog_xojo)

## **3.5.5 Xojo Developer Magazine**

• [21.1, page 27](http://www.xdevmag.com/browse/21.1/)

Interfaces: Iterator, Iterable

## **3.5.6 Methods**

## **3.5.7 Constructor**

Plugin Version: 22.2, Platforms: macOS, Linux, Windows, iOS, Targets: All.

**Function:** The private constructor.

## **3.5.8 Iterator as Iterator**

Plugin Version: 22.2, Platforms: macOS, Linux, Windows, iOS, Targets: All.

**Function:** Returns the iterator. **Notes:**

Part of the iterable interface. Returns self.

## **3.5.9 MoveNext as Boolean**

Plugin Version: 22.2, Platforms: macOS, Linux, Windows, iOS, Targets: All.

**Function:** Moves to next position. **Notes:** Returns true if we found something or false if we finished or didn't found anything.

## **3.5.10 Value as Variant**

Plugin Version: 22.2, Platforms: macOS, Linux, Windows, iOS, Targets: All.

**Function:** Queries current match. **Notes:**

Returns PCRE2MatchDataMBS object for the match.

To increase performance, the object is cached and reused. So if you like to keep it, please call Copy method to clone it.

## 3.6. CLASS PCRE2MATCHCONTEXTMBS 57

# **3.6 class PCRE2MatchContextMBS**

#### **3.6.1 class PCRE2MatchContextMBS**

Plugin Version: 22.2, Platforms: macOS, Linux, Windows, iOS, Targets: All.

**Function:** The class for a match context. **Example:**

// we limit offset here Dim context As New PCRE2MatchContextMBS  $context.DepthLimit = 100$ context.OffsetLimit =  $3$  // cause error later. 10 works

Dim Compiler As New PCRE2CompilerMBS

// find numbers compiler.Pattern = " $(\dot{d})$  (  $\sin \theta$ ,  $\sin \theta$ )" compiler.UseOffsetLimit = True

Dim code As PCRE2CodeMBS = Compiler.Compile

// prepare reuable match object Dim Match As New PCRE2MatchDataMBS(code)

 $//$  now run a match Dim Text As String = "T $\sqrt{\$st}$  1234, $C$ " Case"  $Dim n As Integer = code.Match(Text, match, 0, context)$ 

// show matched text MessageBox match.SubString(0)

// The offset\_limit parameter limits how far an unanchored search can advance in the subject string. The default value is PCRE2\_UNSET. The Match() functions return -1 if a match with a starting point before or at the given offset is not found. The Substitute() function makes no more substitutions.

// For example, if the pattern /abc/ is matched against "123abc" with an offset limit less than 3, the result is -1. A match can never be found if the startoffset argument of Match() or Substitute() is greater than the offset limit set in the match context.

#### **Notes:**

A match context is needed only if you want to:

- Set up a callout function
- Set a matching offset limit
- Change the heap memory limit
- Change the backtracking match limit
- Change the backtracking depth limit
- Set custom memory management specifically for the match

## **3.6.2 Blog Entries**

- [The Top 10 from the MBS Xojo Plugins in 2022](https://www.mbs-plugins.de/archive/2022-12-30/The_Top_10_from_the_MBS_Xojo_P/monkeybreadsoftware_blog_xojo)
- [MBS Xojo Plugins, version 22.3pr4](https://www.mbs-plugins.de/archive/2022-06-17/MBS_Xojo_Plugins_version_223pr/monkeybreadsoftware_blog_xojo)
- [News from the MBS Xojo Plugins Version 22.2](https://www.mbs-plugins.de/archive/2022-06-09/News_from_the_MBS_Xojo_Plugins/monkeybreadsoftware_blog_xojo)
- [New PCRE2 Plugin for Xojo](https://www.mbs-plugins.de/archive/2022-05-02/New_PCRE2_Plugin_for_Xojo/monkeybreadsoftware_blog_xojo)
- [MBS Xojo Plugins, version 22.2pr4](https://www.mbs-plugins.de/archive/2022-04-28/MBS_Xojo_Plugins_version_222pr/monkeybreadsoftware_blog_xojo)

## **3.6.3 Xojo Developer Magazine**

• [21.1, page 28](http://www.xdevmag.com/browse/21.1/)

### **3.6.4 Blog Entries**

- [The Top 10 from the MBS Xojo Plugins in 2022](https://www.mbs-plugins.de/archive/2022-12-30/The_Top_10_from_the_MBS_Xojo_P/monkeybreadsoftware_blog_xojo)
- [MBS Xojo Plugins, version 22.3pr4](https://www.mbs-plugins.de/archive/2022-06-17/MBS_Xojo_Plugins_version_223pr/monkeybreadsoftware_blog_xojo)
- [News from the MBS Xojo Plugins Version 22.2](https://www.mbs-plugins.de/archive/2022-06-09/News_from_the_MBS_Xojo_Plugins/monkeybreadsoftware_blog_xojo)
- [New PCRE2 Plugin for Xojo](https://www.mbs-plugins.de/archive/2022-05-02/New_PCRE2_Plugin_for_Xojo/monkeybreadsoftware_blog_xojo)
- [MBS Xojo Plugins, version 22.2pr4](https://www.mbs-plugins.de/archive/2022-04-28/MBS_Xojo_Plugins_version_222pr/monkeybreadsoftware_blog_xojo)

## **3.6.5 Xojo Developer Magazine**

• [21.1, page 28](http://www.xdevmag.com/browse/21.1/)

## **3.6.6 Methods**

## **3.6.7 Constructor**

Plugin Version: 22.2, Platforms: macOS, Linux, Windows, iOS, Targets: All. **Function:** Creates a match context.

#### 3.6. CLASS PCRE2MATCHCONTEXTMBS 59

#### **3.6.8 Copy as PCRE2MatchContextMBS**

Plugin Version: 22.2, Platforms: macOS, Linux, Windows, iOS, Targets: All.

**Function:** Creates a copy of the match context.

## **3.6.9 SetStackSize(StartSize as UInt32, MaxSize as UInt32)**

Plugin Version: 22.3, Platforms: macOS, Linux, Windows, iOS, Targets: All.

**Function:** Creates and sets a stack for use by the code compiled by the JIT compiler. **Example:**

dim matchContext as PCRE2MatchContextMBS

 $\mathrm{matchContext} = \mathrm{New~PCRE2MatchContextMBS}$ matchContext.SetStackSize 1024\*1024, 8\*1024\*1024 matchContext.HeapLimit =  $1024 * 1024 * 16$ 

// later pass to Match() functions

#### **Notes:**

The two arguments are a starting size for the stack, and a maximum size to which it is allowed to grow. A maximum stack size of 512KiB to 1MiB should be more than enough for any pattern.

If not set, an internal 32KiB block on the machine stack is used.

## **3.6.10 Properties**

#### **3.6.11 DepthLimit as Integer**

Plugin Version: 22.2, Platforms: macOS, Linux, Windows, iOS, Targets: All.

**Function:** Sets the backtracking depth limit field in a match context. **Notes:** (Read and Write property)

### **3.6.12 HeapLimit as Integer**

Plugin Version: 22.2, Platforms: macOS, Linux, Windows, iOS, Targets: All.

**Function:** Sets the backtracking heap limit field in a match context.

**Notes:** (Read and Write property)

# **3.6.13 MatchLimit as Integer**

Plugin Version: 22.2, Platforms: macOS, Linux, Windows, iOS, Targets: All.

**Function:** Sets the match limit field in a match context. **Notes:** (Read and Write property)

## **3.6.14 OffsetLimit as Integer**

Plugin Version: 22.2, Platforms: macOS, Linux, Windows, iOS, Targets: All.

**Function:** Sets the offset limit field in a match context. **Notes:** (Read and Write property)

### 3.7. CLASS PCRE2MATCHDATAMBS 61

# **3.7 class PCRE2MatchDataMBS**

## **3.7.1 class PCRE2MatchDataMBS**

Plugin Version: 22.2, Platforms: macOS, Linux, Windows, iOS, Targets: All.

**Function:** The class for a match. **Example:**

Dim Compiler As New PCRE2CompilerMBS

// find numbers compiler.Pattern = " $(\dot{d})$ ( [  $\,$  ,C  $-\pm$  ] ?)"

Dim code As PCRE2CodeMBS = Compiler.Compile

```
// prepare reuable match object
Dim Match As New PCRE2MatchDataMBS(code)
```

```
// now run a match
\overline{\text{Dim Text As String}} = \text{``T\text{\textbackslash}\$st 1234}\text{''C} Case"
Dim n As Integer = code.Match(Text, match)
```
// show matched text MessageBox match.SubString(0)

**Notes:** The class allows you to reuse the object to hold result of a match, so only create it once and then use it with multiple strings to match.

## **3.7.2 Blog Entries**

- [The Top 10 from the MBS Xojo Plugins in 2022](https://www.mbs-plugins.de/archive/2022-12-30/The_Top_10_from_the_MBS_Xojo_P/monkeybreadsoftware_blog_xojo)
- [MBS Xojo Plugins, version 22.3pr4](https://www.mbs-plugins.de/archive/2022-06-17/MBS_Xojo_Plugins_version_223pr/monkeybreadsoftware_blog_xojo)
- [News from the MBS Xojo Plugins Version 22.2](https://www.mbs-plugins.de/archive/2022-06-09/News_from_the_MBS_Xojo_Plugins/monkeybreadsoftware_blog_xojo)
- [Iterate with PCRE2](https://www.mbs-plugins.de/archive/2022-05-05/Iterate_with_PCRE2/monkeybreadsoftware_blog_xojo)
- [New PCRE2 Plugin for Xojo](https://www.mbs-plugins.de/archive/2022-05-02/New_PCRE2_Plugin_for_Xojo/monkeybreadsoftware_blog_xojo)
- [MBS Xojo Plugins, version 22.2pr4](https://www.mbs-plugins.de/archive/2022-04-28/MBS_Xojo_Plugins_version_222pr/monkeybreadsoftware_blog_xojo)

## **3.7.3 Xojo Developer Magazine**

• [21.1, page 28](http://www.xdevmag.com/browse/21.1/)

#### 62 CHAPTER 3. REGULAR EXPRESSIONS

• [20.6, page 70: Regular Expressions with Xojo, The MBS Plugins has its own RegEx library by Stefanie](http://www.xdevmag.com/browse/20.6/) [Juchmes](http://www.xdevmag.com/browse/20.6/)

### **3.7.4 Blog Entries**

- [The Top 10 from the MBS Xojo Plugins in 2022](https://www.mbs-plugins.de/archive/2022-12-30/The_Top_10_from_the_MBS_Xojo_P/monkeybreadsoftware_blog_xojo)
- [MBS Xojo Plugins, version 22.3pr4](https://www.mbs-plugins.de/archive/2022-06-17/MBS_Xojo_Plugins_version_223pr/monkeybreadsoftware_blog_xojo)
- [News from the MBS Xojo Plugins Version 22.2](https://www.mbs-plugins.de/archive/2022-06-09/News_from_the_MBS_Xojo_Plugins/monkeybreadsoftware_blog_xojo)
- [Iterate with PCRE2](https://www.mbs-plugins.de/archive/2022-05-05/Iterate_with_PCRE2/monkeybreadsoftware_blog_xojo)
- [New PCRE2 Plugin for Xojo](https://www.mbs-plugins.de/archive/2022-05-02/New_PCRE2_Plugin_for_Xojo/monkeybreadsoftware_blog_xojo)
- [MBS Xojo Plugins, version 22.2pr4](https://www.mbs-plugins.de/archive/2022-04-28/MBS_Xojo_Plugins_version_222pr/monkeybreadsoftware_blog_xojo)

#### **3.7.5 Xojo Developer Magazine**

- [21.1, page 28](http://www.xdevmag.com/browse/21.1/)
- [20.6, page 70: Regular Expressions with Xojo, The MBS Plugins has its own RegEx library by Stefanie](http://www.xdevmag.com/browse/20.6/) [Juchmes](http://www.xdevmag.com/browse/20.6/)

## **3.7.6 Methods**

## <span id="page-61-0"></span>**3.7.7 Constructor(code as PCRE2CodeMBS)**

Plugin Version: 22.2, Platforms: macOS, Linux, Windows, iOS, Targets: All.

**Function:** Creates a new match data block for holding the result of a match. **Notes:**

The first argument points to a compiled pattern. The number of capturing parentheses within the pattern is used to compute the number of pairs of offsets that are required in the match data block. These form the "output vector" (ovector) within the match data block, and are used to identify the matched string and any captured substrings when matching with Match().

Use this to allocate a match data object for a specific code object. See also:

• [3.7.8](#page-62-0) Constructor(size as Integer) [63](#page-62-0)

#### 3.7. CLASS PCRE2MATCHDATAMBS 63

#### <span id="page-62-0"></span>**3.7.8 Constructor(size as Integer)**

Plugin Version: 22.2, Platforms: macOS, Linux, Windows, iOS, Targets: All.

**Function:** Creates a new match data block, which is used for holding the result of a match. **Notes:**

The first argument specifies the number of pairs of offsets that are required. These form the "output vector" (ovector) within the match data block, and are used to identify the matched string and any captured substrings when matching with Match(). There is always one pair of offsets; if size is zero, it is treated as one.

Use this to allocate a match data object with a bigger size to use it with various pattern. See also:

• [3.7.7](#page-61-0) Constructor(code as PCRE2CodeMBS) [62](#page-61-0)

## **3.7.9 OffsetVector(index as Integer) as Integer**

Plugin Version: 22.2, Platforms: macOS, Linux, Windows, iOS, Targets: All.

**Function:** Queries the offset in the text for the match. **Example:**

Dim Compiler As New PCRE2CompilerMBS

// find numbers compiler.Pattern = " $(\dot{d})$ ( [  $\$  , C – £ ] ?)"

Dim code As PCRE2CodeMBS = Compiler.Compile

// prepare reuable match object Dim Match As New PCRE2MatchDataMBS(code)

 $// now run a match$ Dim Text As String = "T $\sqrt{\$st}$  1234, $C$ " Case"  $Dim n As Integer = code.Match(Text, match)$ 

// get result found Dim OVector0 As Integer = match.OffsetVector $(2)$ Dim OVector1 As Integer = match.OffsetVector(3) Dim Len As Integer = OVector1 - OVector0  $Dim$  pos As Integer =  $OVector0$  $Dim OwnSubString As String = Text.Middle(pos, Len)$ 

Break

**Notes:**

Values in number of characters and zero based, so maybe use Middle() function on strings. Range is 0 to OffsetVectorCount\*2-1.

 $OffsetVector(0)$  and  $OffsetVector(1)$  is the total match found. OffsetVector $(2)$  and OffsetVector $(3)$  is the first captured sub string. OffsetVector(4) and OffsetVector(5) is the second captured sub string.

OffsetVector(OffsetVectorCount\*2-2) and OffsetVector(OffsetVectorCount\*2-1) is the last captured sub string.

### **3.7.10 OffsetVectors as Integer()**

Plugin Version: 22.2, Platforms: macOS, Linux, Windows, iOS, Targets: All.

**Function:** Queries array of vector values. **Notes:** All the values in an array for faster access.

## <span id="page-63-0"></span>**3.7.11 SubString(Index as Integer) as String**

Plugin Version: 22.2, Platforms: macOS, Linux, Windows, iOS, Targets: All.

**Function:** Queries substring by index. **Example:**

Dim Compiler As New PCRE2CompilerMBS

// find numbers compiler.Pattern = " $(\dot{d})$  (  $\sin \theta$ ,  $C - \tan \theta$  ?)"

Dim code As PCRE2CodeMBS = Compiler.Compile

// prepare reuable match object Dim Match As New PCRE2MatchDataMBS(code)

 $// now run a match$ Dim Text As String = "T $\sqrt{\$st}$  1234, $C$ " Case" Dim n As Integer = code.Match(Text, match)

// get result found  $Dim$  TotalSubString As String = match.SubString(0)  $Dim SubString1 As String = match.SubString(1)$ Dim SubString  $\Delta$  As String = match.SubString (2)

break // see debugger

...

#### 3.7. CLASS PCRE2MATCHDATAMBS 65

See also:

•  $3.7.12$  SubString(Name as String) as String [65](#page-64-0)

## <span id="page-64-0"></span>**3.7.12 SubString(Name as String) as String**

Plugin Version: 22.2, Platforms: macOS, Linux, Windows, iOS, Targets: All.

**Function:** Queries substring by name. See also:

• [3.7.11](#page-63-0) SubString(Index as Integer) as String [64](#page-63-0)

## **3.7.13 SubStrings as String()**

Plugin Version: 22.2, Platforms: macOS, Linux, Windows, iOS, Targets: All.

**Function:** A convenience function for extracting all the captured substrings after a pattern match.

#### **3.7.14 Properties**

## **3.7.15 DataSize as Integer**

Plugin Version: 22.2, Platforms: macOS, Linux, Windows, iOS, Targets: All.

**Function:** Returns the size, in bytes, of the match data block that is its argument. **Notes:** (Read only property)

#### **3.7.16 Mark as String**

Plugin Version: 22.2, Platforms: macOS, Linux, Windows, iOS, Targets: All.

**Function:** Returns the last (\*MARK), (\*PRUNE), or (\*THEN) name that was encountered during the matching process. **Notes:**

The name is within the compiled pattern. (Read only property)

## **3.7.17 OffsetVectorCount as Integer**

Plugin Version: 22.2, Platforms: macOS, Linux, Windows, iOS, Targets: All.

#### 66 CHAPTER 3. REGULAR EXPRESSIONS

**Function:** Returns the number of pairs of offsets in the ovector that forms part of the given match data block.

**Notes:** (Read only property)

## **3.7.18 StartPosition as Integer**

Plugin Version: 22.2, Platforms: macOS, Linux, Windows, iOS, Targets: All.

Function: Returns the position of the character at which the successful match started. **Notes:**

For a non-partial match, this can be different to the value of CharactersOffsetVector(0) if the pattern contains the \K escape sequence. After a partial match, however, this value is always the same as CharactersOffsetVector $(0)$  because  $\mathbb{K}$  does not affect the result of a partial match. (Read only property)

## **3.7.19 Text as String**

Plugin Version: 22.2, Platforms: macOS, Linux, Windows, iOS, Targets: All.

**Function:** The text used to match against. **Notes:** (Read and Write property)

## 3.8. CLASS REGEXMBS 67

# **3.8 class RegExMBS**

## **3.8.1 class RegExMBS**

Plugin Version: 6.2, Platforms: macOS, Linux, Windows, Targets: All.

**Function:** A class for fast Regular Expression Search in a perl compatible way. **Example:**

dim r as new RegExMBS dim searchString as string = ".o"

if r.Compile(searchString) then

dim s as string="Hello World"

 $dim$  start as Integer  $= 0$ while r.Execute(s,start)>0

```
dim p as Integer = r. OffsetCharacters(0)
dim 1 as Integer = r.OffsetCharacters(1)-r.OffsetCharacters(0)
```
MsgBox "Found "+searchString+" on position "+str(p)+" with length "+str(l)+" in """+s+""""

```
start = r.Offset(1)wend
```
else MsgBox "failed to compile" end if

### **Notes:**

uses the PCRE library. You may check the PCRE documentation.

The RegExMBS class has different defaults as the built in RegEx class in Xojo.

You may want to set options like this:

RB: CaseSensitive = false MBS: CompileOptionCaseLess = true

 $RB: DotMatchAll = false$  $MBS: CompileOptionDotAll = false$   $RB: Greedy = true$ MBS: CompileOptionUngreedy = false

RB: LineEndType  $= 0$ MBS: CompileOptionNewLineAnyCRLF = true and ExecuteOptionNewLineAnyCRLF = true

RB: MatchEmpty = true MBS: ExecuteOptionNotEmpty = false

and you want to set CompileOptionMultiline to true for multi line match.

## **3.8.2 Blog Entries**

- [Iterate with PCRE2](https://www.mbs-plugins.de/archive/2022-05-05/Iterate_with_PCRE2/monkeybreadsoftware_blog_xojo)
- [New PCRE2 Plugin for Xojo](https://www.mbs-plugins.de/archive/2022-05-02/New_PCRE2_Plugin_for_Xojo/monkeybreadsoftware_blog_xojo)
- [RegEx Speedup](https://www.mbs-plugins.de/archive/2021-02-08/RegEx_Speedup/monkeybreadsoftware_blog_xojo)
- [Problems with killing Xojo threads with plugin calls.](https://www.mbs-plugins.de/archive/2017-09-15/Problems_with_killing_Xojo_thr/monkeybreadsoftware_blog_xojo)
- [MBS Xojo / Real Studio Plugins, version 15.1pr1](https://www.mbs-plugins.de/archive/2015-03-16/MBS_Xojo__Real_Studio_Plugins_/monkeybreadsoftware_blog_xojo)
- [Mac App Store submission and RegEx Plugin](https://www.mbs-plugins.de/archive/2014-07-09/Mac_App_Store_submission_and_R/monkeybreadsoftware_blog_xojo)
- [MBS Xojo / Real Studio plug-ins in version 13.4](https://www.mbs-plugins.de/archive/2013-10-08/MBS_Xojo__Real_Studio_plug-ins/monkeybreadsoftware_blog_xojo)
- [MBS Real Studio Plugins, version 13.1pr6](https://www.mbs-plugins.de/archive/2013-03-04/MBS_Real_Studio_Plugins_versio/monkeybreadsoftware_blog_xojo)
- [RegEx Speed Test](https://www.mbs-plugins.de/archive/2013-02-23/RegEx_Speed_Test/monkeybreadsoftware_blog_xojo)
- [MBS Real Studio Plugins, version 11.3pr7](https://www.mbs-plugins.de/archive/2011-10-05/MBS_Real_Studio_Plugins_versio/monkeybreadsoftware_blog_xojo)

## **3.8.3 Xojo Developer Magazine**

- [21.1, page 27](http://www.xdevmag.com/browse/21.1/)
- [12.4, page 73: Eureka!, Tips and Tricks for the Xojo Developer by Markus Winter](http://www.xdevmag.com/browse/12.4/)
- [12.3, page 91: Group-Ease \(and Subgroup-Ease\), Everything You Need To Know About Subgroups by](http://www.xdevmag.com/browse/12.3/) [Kem Tekinay](http://www.xdevmag.com/browse/12.3/)
- [11.6, page 8: News](http://www.xdevmag.com/browse/11.6/)

## 3.8. CLASS REGEXMBS 69

## **3.8.4 Blog Entries**

- [Iterate with PCRE2](https://www.mbs-plugins.de/archive/2022-05-05/Iterate_with_PCRE2/monkeybreadsoftware_blog_xojo)
- [New PCRE2 Plugin for Xojo](https://www.mbs-plugins.de/archive/2022-05-02/New_PCRE2_Plugin_for_Xojo/monkeybreadsoftware_blog_xojo)
- [RegEx Speedup](https://www.mbs-plugins.de/archive/2021-02-08/RegEx_Speedup/monkeybreadsoftware_blog_xojo)
- [Problems with killing Xojo threads with plugin calls.](https://www.mbs-plugins.de/archive/2017-09-15/Problems_with_killing_Xojo_thr/monkeybreadsoftware_blog_xojo)
- [MBS Xojo / Real Studio Plugins, version 15.1pr1](https://www.mbs-plugins.de/archive/2015-03-16/MBS_Xojo__Real_Studio_Plugins_/monkeybreadsoftware_blog_xojo)
- [Mac App Store submission and RegEx Plugin](https://www.mbs-plugins.de/archive/2014-07-09/Mac_App_Store_submission_and_R/monkeybreadsoftware_blog_xojo)
- [MBS Xojo / Real Studio plug-ins in version 13.4](https://www.mbs-plugins.de/archive/2013-10-08/MBS_Xojo__Real_Studio_plug-ins/monkeybreadsoftware_blog_xojo)
- [MBS Real Studio Plugins, version 13.1pr6](https://www.mbs-plugins.de/archive/2013-03-04/MBS_Real_Studio_Plugins_versio/monkeybreadsoftware_blog_xojo)
- [RegEx Speed Test](https://www.mbs-plugins.de/archive/2013-02-23/RegEx_Speed_Test/monkeybreadsoftware_blog_xojo)
- [MBS Real Studio Plugins, version 11.3pr7](https://www.mbs-plugins.de/archive/2011-10-05/MBS_Real_Studio_Plugins_versio/monkeybreadsoftware_blog_xojo)

## **3.8.5 Xojo Developer Magazine**

- [21.1, page 27](http://www.xdevmag.com/browse/21.1/)
- [12.4, page 73: Eureka!, Tips and Tricks for the Xojo Developer by Markus Winter](http://www.xdevmag.com/browse/12.4/)
- [12.3, page 91: Group-Ease \(and Subgroup-Ease\), Everything You Need To Know About Subgroups by](http://www.xdevmag.com/browse/12.3/) [Kem Tekinay](http://www.xdevmag.com/browse/12.3/)
- [11.6, page 8: News](http://www.xdevmag.com/browse/11.6/)

## **3.8.6 Methods**

#### **3.8.7 Compile(pattern as string) as boolean**

Plugin Version: 6.2, Platforms: macOS, Linux, Windows, Targets: All.

**Function:** Compiles a pattern. **Example:**

dim r as new RegExMBS dim searchString as string = ".o"

if r.Compile(searchString) then msgbox "OK" else MsgBox "failed to compile" end if

#### **Notes:**

Some predefined patterns like \b do not support Unicode well, so you may work around that by using your own pattern.

Returns true on success and false on failure. ErrorMessage, Lasterror, ErrorOffset and Handle are set.

The following table lists the error codes than may be returned by Compile(), along with the error messages that may be returned by both compiling functions.

## **3.8.8 CompileMemory(pattern as memoryblock, ByteOffset as Integer) as boolean**

Plugin Version: 6.3, Platforms: macOS, Linux, Windows, Targets: All.

**Function:** Compiles a pattern. **Notes:**

Same as Compile, but the text is stored in a memoryblock and must be a 0 terminated C string. Be careful to use valid UTF8 input and provide offset in byte units and not in characters.

#### **3.8.9 ConfigBSR as boolean**

Plugin Version: 11.2, Platforms: macOS, Linux, Windows, Targets: All.

**Function:** Returns an integer whose value indicates what character sequences the  $\mathbb{R}$  escape sequence matches by default.

**Notes:** A value of 0 means that \R matches any Unicode line ending sequence; a value of 1 means that \R matches only CR, LF, or CRLF. The default can be overridden when a pattern is compiled or matched.

### **3.8.10 ConfigLinkSize as Integer**

Plugin Version: 11.2, Platforms: macOS, Linux, Windows, Targets: All.

**Function:** Returns an integer that contains the number of bytes used for internal linkage in compiled regular expressions.

**Notes:** The value is 2, 3, or 4. Larger values allow larger regular expressions to be compiled, at the expense of slower matching. The default value of 2 is sufficient for all but the most massive patterns, since it allows the compiled pattern to be up to 64K in size.

#### 3.8. CLASS REGEXMBS 71

#### **3.8.11 ConfigMallocThreshold as Integer**

Plugin Version: 11.2, Platforms: macOS, Linux, Windows, Targets: All.

**Function:** The output is an integer that contains the threshold above which the POSIX interface uses malloc() for output vectors.

## **3.8.12 ConfigMatchLimit as Integer**

Plugin Version: 11.2, Platforms: macOS, Linux, Windows, Targets: All.

**Function:** Returns an integer that gives the default limit for the number of internal matching function calls in a Execute execution.

#### **3.8.13 ConfigMatchLimitRecursion as Integer**

Plugin Version: 11.2, Platforms: macOS, Linux, Windows, Targets: All.

**Function:** Returns an integer that gives the default limit for the depth of recursion when calling the internal matching function in a Execute() execution.

#### **3.8.14 ConfigNewLine as Integer**

Plugin Version: 11.2, Platforms: macOS, Linux, Windows, Targets: All.

**Function:** What newline character is used as default.

**Notes:** The output is an integer whose value specifies the default character sequence that is recognized as meaning "newline". The four values that are supported are: 10 for LF, 13 for CR, 3338 for CRLF, -2 for ANYCRLF, and -1 for ANY. Though they are derived from ASCII, the same values are returned in EBCDIC environments. The default should normally correspond to the standard sequence for your operating system.

#### **3.8.15 ConfigStackRecurse as boolean**

Plugin Version: 11.2, Platforms: macOS, Linux, Windows, Targets: All.

**Function:** Returns an integer that is set to one if internal recursion when running Execute() is implemented by recursive function calls that use the stack to remember their state.

**Notes:** This is the usual way that PCRE is compiled. The output is zero if PCRE was compiled to use blocks of data on the heap instead of recursive function calls. In this case, malloc and free are called to manage memory blocks on the heap, thus avoiding the use of the stack.

## **3.8.16 ConfigUnicodeProperties as boolean**

Plugin Version: 11.2, Platforms: macOS, Linux, Windows, Targets: All.

Function: Returns true if unicode properties are available. **Notes:** Should be true for the plugin.

### **3.8.17 ConfigUTF8 as boolean**

Plugin Version: 11.2, Platforms: macOS, Linux, Windows, Targets: All.

**Function:** Whether UTF8 is supported.

**Notes:** If this ever is false, please complain. This plugin is designed to work only on UTF8 strings for best performance.

## **3.8.18 Constructor(VecSize as Integer = 0)**

Plugin Version: 13.4, Platforms: macOS, Linux, Windows, Targets: All.

**Function:** The constructor. **Notes:**

You pass here the internal vector size which limits how many substrings you can find. For 20 substrings, you need to pass  $(20+1)^*3$  for vector size.

### **3.8.19 Escape(text as string) as string**

Plugin Version: 7.8, Platforms: macOS, Linux, Windows, Targets: All.

**Function:** Escapes the string. **Example:**

dim r as new RegExMBS

dim s as string  $=$  "Hello  $\lceil \cdot \rceil$ " dim e as string  $=$  r. Escape(s) MsgBox e // shows Hello  $\setminus$   $\setminus$ 

 $dim d$  as string = r.Unescape(e) MsgBox d // shows original string

**Notes:**
The string is converted to UTF8 and all the RegEx special characters are escaped. Returns "" on low memory.

## <span id="page-72-1"></span>**3.8.20 Execute(start as Integer = 0) as Integer**

Plugin Version: 13.1, Platforms: macOS, Linux, Windows, Targets: All.

**Function:** Performs a search with the compiled pattern again. **Notes:** You can use this variant of execute to continue a search in the same string/memoryblock at a new starting offset. See also:

• [3.8.21](#page-72-0) Execute (text as string, start as Integer = 0) as Integer  $\frac{73}{2}$  $\frac{73}{2}$  $\frac{73}{2}$ 

## <span id="page-72-0"></span>**3.8.21 Execute(text as string, start as Integer = 0) as Integer**

Plugin Version: 6.2, Platforms: macOS, Linux, Windows, Targets: All.

**Function:** Performs a search with the compiled pattern. **Example:**

dim r as RegExMbs dim s as string dim c as Integer

s="123 ABC 456"

r=new RegExMBS if r.Compile(" $\Delta P$  ") then  $c=r.Execute(s,0)$ MsgBox  $str(c)$ +" "+str(r.Offset(0))+" "+str(r.Offset(1)) // shows: 1 3 8  $// 1$  for number of results  $//$  3 for 3 bytes before the matched pattern // 8 for the 8 bytes before the end of the matched pattern end if

#### **Notes:**

Returns the number of found offsets. text must be in UTF-8 text encoding.

Start must be 0 for the first character and the byte offset for other chacters. Do not pass values from OffsetCharacters here!

Return values from Execute:

If Execute() fails, it returns a negative number. The following are defined in the header file:

See also:

• [3.8.20](#page-72-1) Execute (start as Integer = 0) as Integer  $\frac{73}{2}$  $\frac{73}{2}$  $\frac{73}{2}$ 

# **3.8.22 ExecuteMemory(text as memoryblock, ByteOffset as Integer = 0, Byte-Length as Integer = 0) as Integer**

Plugin Version: 6.3, Platforms: macOS, Linux, Windows, Targets: All.

**Function:** Performs a search with the compiled pattern. **Notes:**

Same as Execute, but the text is stored in a memoryblock. Be careful to use valid UTF8 input and provide offset and length in byte units and not in characters. If ByteLength is zero, we take the length of the memoryblock.

# **3.8.23 ExecuteMemoryMT(text as memoryblock, ByteOffset as Integer = 0, ByteLength as Integer = 0) as Integer**

Plugin Version: 13.1, Platforms: macOS, Linux, Windows, Targets: All.

**Function:** Performs a search with the compiled pattern. **Notes:**

Same as ExecuteMemory, but more thread friendly.

The work is performed on a preemptive thread, so this function does not block the application and can yield time to other Xojo threads. Must be called in a Xojo thread to enjoy benefits. If called in main thread will block, but keep other background threads running.

## <span id="page-73-0"></span>**3.8.24 ExecuteMT(start as Integer = 0) as Integer**

Plugin Version: 13.1, Platforms: macOS, Linux, Windows, Targets: All.

**Function:** Performs a search with the compiled pattern. **Notes:**

Same as Execute, but more thread friendly.

The work is performed on a preemptive thread, so this function does not block the application and can yield

time to other Xojo threads. Must be called in a Xojo thread to enjoy benefits. If called in main thread will block, but keep other background threads running. See also:

• [3.8.25](#page-74-0) ExecuteMT(text as string, start as Integer  $= 0$ ) as Integer  $= 75$  $= 75$ 

## <span id="page-74-0"></span>**3.8.25 ExecuteMT(text as string, start as Integer = 0) as Integer**

Plugin Version: 13.1, Platforms: macOS, Linux, Windows, Targets: All.

**Function:** Performs a search with the compiled pattern. **Notes:**

Same as Execute, but more thread friendly.

The work is performed on a preemptive thread, so this function does not block the application and can yield time to other Xojo threads. Must be called in a Xojo thread to enjoy benefits. If called in main thread will block, but keep other background threads running. See also:

•  $3.8.24$  ExecuteMT(start as Integer = 0) as Integer [74](#page-73-0)

## **3.8.26 InfoNameEntry(Index as Integer) as string**

Plugin Version: 13.4, Platforms: macOS, Linux, Windows, Targets: All.

**Function:** Queries a name entry in the list of captures. **Notes:** Only valid after pattern was compiled.

#### **3.8.27 IsASCIIText(text as string) as boolean**

Plugin Version: 21.1, Platforms: macOS, Linux, Windows, Targets: All.

**Function:** Checks whether text in string is only ASCII. **Example:**

Dim s As String = "Hello World"

If RegExMBS.IsASCIIText(s) Then MessageBox "Only 7 bit ASCII" Else MessageBox "Not ASCII. Some 8 bit encoding like ANSI or UTF-8." End If

**Notes:** Does checks bytes of text, so doesn't look on encoding property.

## <span id="page-75-1"></span>**3.8.28 Match(text as string) as boolean**

Plugin Version: 16.0, Platforms: macOS, Linux, Windows, Targets: All.

**Function:** Checks if current search pattern matches against given text. **Example:**

dim r as new RegExMBS

if r.Compile("e.l") then

if r.Match("Hello") then MsgBox "match" end if

if r.Match("Helro") then MsgBox "wrong match" end if end if

#### **Notes:**

Returns true if text matches.

Does not set properties like Execute, so subString() won't work. See also:

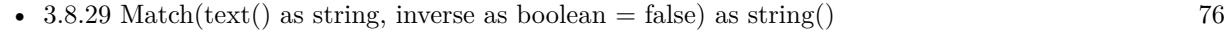

• [3.8.30](#page-76-0) Match(text() as Variant, inverse as boolean = false) as string()  $77$ 

## <span id="page-75-0"></span>**3.8.29 Match(text() as string, inverse as boolean = false) as string()**

Plugin Version: 16.0, Platforms: macOS, Linux, Windows, Targets: All.

**Function:** Checks if current search pattern matches against given text array. **Example:**

dim r as new RegExMBS

r.CompileOptionCaseLess = true

if r.Compile("e.l") then

```
\dim t() as string = array("Hello", "World", "Xojo", "test")
```
 $dim match1()$  as string = r.Match(t) dim match2() as string  $=$  r.Match(t, true)

```
MsgBox "Matching: "+Join(match1, ", ")+EndOfLine+"Other: "+Join(match2, ", ")
end if
```
#### **Notes:**

Returns the list of matching values. If inverse is set to true, it returns the list of non matching values. See also:

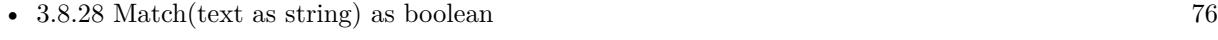

• [3.8.30](#page-76-0) Match(text() as Variant, inverse as boolean  $=$  false) as string()  $\qquad \qquad$  [77](#page-76-0)

# <span id="page-76-0"></span>**3.8.30 Match(text() as Variant, inverse as boolean = false) as string()**

Plugin Version: 16.0, Platforms: macOS, Linux, Windows, Targets: All.

**Function:** Checks if current search pattern matches against given variant array. **Example:**

dim r as new RegExMBS

r.CompileOptionCaseLess = true

if r.Compile("e.l") then

dim dic as new Dictionary  $\text{dic.}$ Value $\text{("Hello")} = 1$  $\text{dic.}$ Value $(\text{"World"})=2$  $\text{dic.} \text{Value}("Xojo") = 3$  $dic.\nValue("Test") = 4$ 

 $dim match1()$  as string = r.Match(dic.keys)  $dim match2()$  as string = r.Match(dic.keys, true)

MsgBox "Matching: "+Join(match1, ", ")+EndOfLine+"Other: "+Join(match2, ", ") end if

**Notes:**

The variant array should have entries which convert well to string. Returns the list of matching values. If inverse is set to true, it returns the list of non matching values. See also:

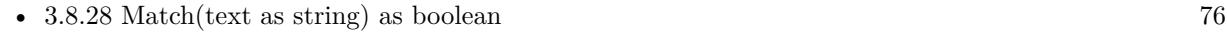

• [3.8.29](#page-75-0) Match(text() as string, inverse as boolean  $=$  false) as string()  $\qquad \qquad$  [76](#page-75-0)

# **3.8.31 Offset(index as Integer) as Integer**

Plugin Version: 6.2, Platforms: macOS, Linux, Windows, Targets: All.

Function: Get the offset in the offset list with given index in bytes. **Example:**

```
dim r as RegExMbs
dim s as string
dim c as Integer
```
s="123 √§√ √<sup>o</sup> ABC 456"

r=new RegExMBS if r.Compile(" $\sqrt{$ .") then  $c=r.Execute(s,0)$ MsgBox  $str(c)$ +" "+str(r.Offset $(0)$ )+" "+str(r.Offset $(1)$ )  $//$  shows: 1 4 10  $// 1$  for ubound of the offset array  $//$  4 for 4 bytes before the matched pattern // 10 for the 10 bytes before the end of the matched pattern end if

r=new RegExMBS if r.Compile(". $xF6$ .") then // finds  $\sqrt{\frac{1}{10}}$  using Unicode codepoint  $c=r.Execute(s,0)$ MsgBox  $str(c)$ +" "+str(r.Offset(0))+" "+str(r.Offset(1))  $//$  shows:  $1\ 4\ 10$  $//$  1 for ubound of the offset array // 4 for 4 bytes before the matched pattern // 10 for the 10 bytes before the end of the matched pattern end if

#### **Notes:**

If you found a pattern in a string you get here:

Invalid indexes return 0. Count is the number of entries here.

## **3.8.32 OffsetCharacters(index as Integer) as Integer**

Plugin Version: 6.3, Platforms: macOS, Linux, Windows, Targets: All.

**Function:** Get the offset in the offset list with given index in characters. **Example:**

dim r as new RegExMBS dim searchString as string = ".o"

if r.Compile(searchString) then

dim s as string=" $\sqrt{\S}$ / $\sqrt{\degree}$  Hello World"

if  $r.Execute(s,0) > 0$  then dim lines(-1) as string

lines.Append str(R.Count)+" offset found." lines.Append "In Bytes:" lines.Append " Start of matched patern: "+str(R.Offset(0)) lines.Append " End of matched patern: "+str(R.Offset(1)) lines.Append " Length of matched patern: " $+str(R.Offset(1)-r.Offset(0))$ 

lines.Append "In Characters:" lines.Append " Start of matched patern: " $+str(R.OffsetCharacter(0))$ lines.Append " End of matched patern: "+str(R.OffsetCharacters(1)) lines.Append " Length of matched patern: "+str(R.OffsetCharacters(1)-r.OffsetCharacters(0))

MsgBox Join(lines,EndOfLine) end if

else MsgBox "failed to compile" end if

#### **Notes:**

This function is identical to Offset(), but returns characters instead of bytes. Works only with valid UTF-8 strings as input. Value is calculated on each function call based on Offset(index) and current text.

If you found a pattern in a string you get here:

Invalid indexes return 0. Count is the number of entries here.

Please note that if you just need offsets for calling Mid() function, you can get better performance by using just Offset and MidB function. Than neither Mid and OffsetCharacters need to calculate the character offset.

## **3.8.33 Replace(NewText as string) as string**

Plugin Version: 6.2, Platforms: macOS, Linux, Windows, Targets: All.

**Function:** Replaces the text on the current found position and returns the complete new text. **Notes:**

You need to call Execute before. Lasterror is set. NewText must have UTF-8 text encoding.

 $\setminus 0$  references the whole found pattern,  $\setminus 1$  to  $\setminus 15$  the subexpressions. \t is replaced with chr(9), \r and \n with chr(13) and \\with \.

## **3.8.34 ReplaceAll(Target as string, NewText as string = "") as string**

Plugin Version: 6.2, Platforms: macOS, Linux, Windows, Targets: All.

**Function:** Searches the target string for current pattern and replaces all occurrences with the new text. **Notes:**

You need to call Compile before to initialize the pattern and you should call Study before to optimize the pattern.

Lasterror is set.

Target and NewText must have UTF-8 text encoding.

 $\setminus 0$  references the whole found pattern,  $\setminus 1$  to  $\setminus 15$  the subexpressions.

\t is replaced with chr(9), \r and \n with chr(13) and \\with \.

## **3.8.35 ReplaceSelection(NewText as string) as string**

Plugin Version: 6.2, Platforms: macOS, Linux, Windows, Targets: All.

**Function:** Replaces the text on the current found position and returns new text for that selection.

#### **Notes:**

This method is for text editors where you will store result in editfield.seltext to replace the current selection. Lasterror is set.

You need to call Execute before.

NewText must have UTF-8 text encoding.

 $\setminus 0$  references the whole found pattern,  $\setminus 1$  to  $\setminus 15$  the subexpressions. \t is replaced with chr(9), \r and \n with chr(13) and \\with \.

## **3.8.36 StringNumber(name as string) as Integer**

Plugin Version: 6.2, Platforms: macOS, Linux, Windows, Targets: All.

**Function:** This convenience function finds the number of a named substring capturing parenthesis in a compiled pattern. **Notes:**

name: Name whose number is required

The yield of the function is the number of the parenthesis if the name is found, or PCRE\_ERROR\_NO-SUBSTRING otherwise.

## **3.8.37 Study as boolean**

Plugin Version: 6.2, Platforms: macOS, Linux, Windows, Targets: All.

**Function:** After you compiled a pattern study can optimize it. **Notes:**

Only useful if you use Execute several times. In that case you call one time Compile, one time Study and several times Execute. Errormessage is set.

# <span id="page-80-0"></span>**3.8.38 Substring(index as Integer) as string**

Plugin Version: 6.2, Platforms: macOS, Linux, Windows, Targets: All.

**Function:** Returns the subexpression found with the given index. **Notes:**

Returns "" on any error. Lasterror is set. See also:

•  $3.8.39$  Substring(name as string) as string  $82$ 

## <span id="page-81-0"></span>**3.8.39 Substring(name as string) as string**

Plugin Version: 6.2, Platforms: macOS, Linux, Windows, Targets: All.

**Function:** Returns the subexpression found with the given name. **Notes:**

Returns "" on any error. Lasterror is set. See also:

• [3.8.38](#page-80-0) Substring(index as Integer) as string [81](#page-80-0)

## **3.8.40 Unescape(text as string) as string**

Plugin Version: 15.1, Platforms: macOS, Linux, Windows, Targets: All.

**Function:** Unescapes the string. **Example:**

```
dim r as new RegExMBS
```

```
dim s as string = "Hello [ ]"
dim e as string = r.Escape(s)
MsgBox e // shows Hello \setminus [\ \setminus]
```
 $dim d$  as string = r.Unescape $(e)$ MsgBox d // shows original string

#### **Notes:**

The string is converted to UTF8 and all the RegEx special characters are escaped. Returns "" on low memory.

## **3.8.41 Version as string**

Plugin Version: 6.2, Platforms: macOS, Linux, Windows, Targets: All.

**Function:** The version of the PCRE library as an ASCII string.

## **3.8.42 Properties**

## **3.8.43 CompileOptionAnchored as Boolean**

Plugin Version: 6.2, Platforms: macOS, Linux, Windows, Targets: All.

**Function:** Option for Compile: Force pattern anchoring **Notes:** (Read and Write property)

## **3.8.44 CompileOptionAutoCallOut as Boolean**

Plugin Version: 6.2, Platforms: macOS, Linux, Windows, Targets: All.

**Function:** Option for Compile: Compile automatic callouts **Notes:** (Read and Write property)

## **3.8.45 CompileOptionBSRAnyCRLF as Boolean**

Plugin Version: 11.2, Platforms: macOS, Linux, Windows, Targets: All.

**Function:** This option and CompileOptionBSRUnicode (which are mutually exclusive) control what the \R escape sequence matches. **Notes:**

The choice is either to match only CR, LF, or CRLF, or to match any Unicode newline sequence. The default is specified when PCRE is built. It can be overridden from within the pattern, or by setting an option when a compiled pattern is matched.

(Read and Write property)

#### **3.8.46 CompileOptionBSRUnicode as Boolean**

Plugin Version: 11.2, Platforms: macOS, Linux, Windows, Targets: All.

**Function:** This option and CompileOptionBSRAnyCRLF (which are mutually exclusive) control what the \R escape sequence matches. **Example:**

dim rg As new RegExMBS rg.CompileOptionUngreedy = false rg.CompileOptionBSRUnicode = true

dim ts as string = "one" + EndOfLine.UNIX + "test" + chr $(\&$  h2028) + "more"

// replace all end lines with  $#$ 

if rg.Compile( $\sqrt[n]{R+}$ ) then

 $ts = rg.ReplaceAll(ts," #")$ 

end if

MsgBox ts

#### **Notes:**

The choice is either to match only CR, LF, or CRLF, or to match any Unicode newline sequence. The default is specified when PCRE is built. It can be overridden from within the pattern, or by setting an option when a compiled pattern is matched.

(Read and Write property)

# **3.8.47 CompileOptionCaseLess as Boolean**

Plugin Version: 6.2, Platforms: macOS, Linux, Windows, Targets: All.

**Function:** Option for Compile: Do caseless matching **Example:**

dim r as new RegExMBS dim searchString as string = "hello"

r.CompileOptionCaseLess=True

if r.Compile(searchString) then

dim s as string="√§√�√º Hello World"

if  $r.Execute(s,0) > 0$  then MsgBox "Found: "+mid(s, r.OffsetCharacters(0)+1, r.OffsetCharacters(1)-r.OffsetCharacters(0)) else MsgBox "nothing found" end if

else MsgBox "failed to compile" end if

**Notes:** (Read and Write property)

## **3.8.48 CompileOptionDollarEndOnly as Boolean**

Plugin Version: 6.2, Platforms: macOS, Linux, Windows, Targets: All.

**Function:** Option for Compile: \$ not to match newline at end **Notes:** (Read and Write property)

## **3.8.49 CompileOptionDotAll as Boolean**

Plugin Version: 6.2, Platforms: macOS, Linux, Windows, Targets: All.

Function: Option for Compile: . matches anything including endofline **Example:**

```
dim r as new RegExMBS
dim searchString as string = "\lt.+>"
```
r.CompileOptionDotAll =  $false / f$  finds only if true

if r.Compile(searchString) then

```
dim s as string="<Step enable=""True"""+EndOfLine.unix+"id=""93"" name=""Beep""/>"
```

```
if r.Execute(s,0) > 0 then
MsgBox "Found: "+mid(s, r.OffsetCharacters(0)+1, r.OffsetCharacters(1)-r.OffsetCharacters(0))
else
MsgBox "nothing found"
end if
```
else MsgBox "failed to compile" end if

**Notes:** (Read and Write property)

#### **3.8.50 CompileOptionDuplicateNames as Boolean**

Plugin Version: 11.2, Platforms: macOS, Linux, Windows, Targets: All.

**Function:** If this bit is set, names used to identify capturing subpatterns need not be unique. **Notes:**

This can be helpful for certain types of pattern when it is known that only one instance of the named subpattern can ever be matched. There are more details of named subpatterns below; see also the pcrepattern documentation. (Read and Write property)

## **3.8.51 CompileOptionExtended as Boolean**

Plugin Version: 6.2, Platforms: macOS, Linux, Windows, Targets: All.

**Function:** Option for Compile: Ignore whitespace and  $\#$  comments **Notes:** (Read and Write property)

## **3.8.52 CompileOptionFirstLine as Boolean**

Plugin Version: 6.2, Platforms: macOS, Linux, Windows, Targets: All.

**Function:** Option for Compile: Force matching to be before newline **Notes:** (Read and Write property)

## **3.8.53 CompileOptionJavaScriptCompat as Boolean**

Plugin Version: 11.2, Platforms: macOS, Linux, Windows, Targets: All.

**Function:** If this option is set, PCRE's behaviour is changed in some ways so that it is compatible with JavaScript rather than Perl. **Notes:**

The changes are as follows:

(1) A lone closing square bracket in a pattern causes a compile-time error, because this is illegal in JavaScript (by default it is treated as a data character). Thus, the pattern AB ] CD becomes illegal when this option is set.

(2) At run time, a back reference to an unset subpattern group matches an empty string (by default this causes the current matching alternative to fail). A pattern such as  $(\1)(a)$  succeeds when this option is set (assuming it can find an "a" in the subject), whereas it fails by default, for Perl compatibility. (Read and Write property)

## **3.8.54 CompileOptionMultiline as Boolean**

Plugin Version: 6.2, Platforms: macOS, Linux, Windows, Targets: All.

**Function:** Option for Compile: ^and \$ match newlines within data **Example:**

dim r as RegExMBS dim n,i,c as Integer dim s as string

s=ReplaceLineEndings(EditField1.text,EndOfLine.UNIX)

r=new RegExMBS

'r.CompileOptionFirstLine=True r.CompileOptionMultiline=True

if r.Compile( $\sqrt[m]{\ldots}$  ") then  $n=0$ do c=r.Execute(s,n)

```
if c>0 then
MsgBox r.Substring(0)
n=r.Offset(1)end if
```
loop until  $c=0$ end if

**Notes:** (Read and Write property)

## **3.8.55 CompileOptionNewLineAny as Boolean**

Plugin Version: 11.2, Platforms: macOS, Linux, Windows, Targets: All.

**Function:** This option override the default newline definition that was chosen when PCRE was built. **Notes:**

Setting CompileOptionNewLineCR or CompileOptionNewLineLF specifies that a newline is indicated by a single character (CR or LF, respectively). Setting CompileOptionNewLineCRLF specifies that a newline is indicated by the two-character CRLF sequence. Setting CompileOptionNewLineAnyCRLF specifies that any of the three preceding sequences should be recognized. Setting CompileOptionNewLineAny specifies that any Unicode newline sequence should be recognized. The Unicode newline sequences are the three just mentioned, plus the single characters VT (vertical tab,  $U+000B$ ), FF (formfeed,  $U+000C$ ), NEL (next line,  $U+0085$ ), LS (line separator,  $U+2028$ ), and PS (paragraph separator,  $U+2029$ ). The last two are recognized only in UTF-8 mode.

The newline setting in the options word uses three bits that are treated as a number, giving eight possibili-

#### 88 CHAPTER 3. REGULAR EXPRESSIONS

ties. Currently only six are used (default plus the five values above). This means that if you set more than one newline option, the combination may or may not be sensible. For example, CompileOptionNewLineCR with CompileOptionNewLineLF is equivalent to CompileOptionNewLineCRLF, but other combinations may yield unused numbers and cause an error.

The only time that a line break in a pattern is specially recognized when compiling is when PCRE\_EX-TENDED is set. CR and LF are whitespace characters, and so are ignored in this mode. Also, an unescaped # outside a character class indicates a comment that lasts until after the next line break sequence. In other circumstances, line break sequences in patterns are treated as literal data. (Read and Write property)

## **3.8.56 CompileOptionNewLineAnyCRLF as Boolean**

Plugin Version: 11.2, Platforms: macOS, Linux, Windows, Targets: All.

**Function:** This option override the default newline definition that was chosen when PCRE was built. **Notes:**

See CompileOptionNewLineAny for more details. (Read and Write property)

## **3.8.57 CompileOptionNewLineCR as Boolean**

Plugin Version: 11.2, Platforms: macOS, Linux, Windows, Targets: All.

**Function:** This option override the default newline definition that was chosen when PCRE was built. **Notes:**

See CompileOptionNewLineAny for more details. (Read and Write property)

## **3.8.58 CompileOptionNewLineCRLF as Boolean**

Plugin Version: 11.2, Platforms: macOS, Linux, Windows, Targets: All.

**Function:** This option override the default newline definition that was chosen when PCRE was built. **Notes:**

See CompileOptionNewLineAny for more details. (Read and Write property)

## **3.8.59 CompileOptionNewLineLF as Boolean**

Plugin Version: 11.2, Platforms: macOS, Linux, Windows, Targets: All.

**Function:** This option override the default newline definition that was chosen when PCRE was built. **Notes:**

See CompileOptionNewLineAny for more details. (Read and Write property)

# **3.8.60 CompileOptionNoAutoCapture as Boolean**

Plugin Version: 6.2, Platforms: macOS, Linux, Windows, Targets: All.

**Function:** Option for Compile: Disable numbered capturing parentheses (named ones available) **Notes:** (Read and Write property)

## **3.8.61 CompileOptionNoStartOptimize as Boolean**

Plugin Version: 11.2, Platforms: macOS, Linux, Windows, Targets: All.

**Function:** This is an option that acts at matching time; that is, it is really an option for Execute. **Notes:**

If it is set at compile time, it is remembered with the compiled pattern and assumed at matching time. (Read and Write property)

#### **3.8.62 CompileOptionNoUTF8Check as Boolean**

Plugin Version: 6.2, Platforms: macOS, Linux, Windows, Targets: All.

**Function:** Option for Compile: Do not check the pattern for UTF-8 validity. **Notes:** (Read and Write property)

#### **3.8.63 CompileOptions as Integer**

Plugin Version: 6.3, Platforms: macOS, Linux, Windows, Targets: All.

**Function:** The internal value of all the compile options. **Notes:**

You can get and set the bits using the CompileOption\* Boolean properties. (Read and Write property)

## **3.8.64 CompileOptionUngreedy as Boolean**

Plugin Version: 6.2, Platforms: macOS, Linux, Windows, Targets: All.

**Function:** Option for Compile: Invert greediness of quantifiers. **Notes:**

Basicly this is about whether to find the next matching item or the last matching item in the whole string. Matching the next item is always much faster. (Read and Write property)

#### **3.8.65 CompileOptionUnicodeCodePoints as Boolean**

Plugin Version: 11.2, Platforms: macOS, Linux, Windows, Targets: All.

**Function:** Whether to support unicode code points for character classes. **Notes:**

This option changes the way PCRE processes  $\B, \b, \D, \d, \S, \S, \W, \w$ , and some of the POSIX character classes. By default, only ASCII characters are recognized, but if PCRE\_UCP is set, Unicode properties are used instead to classify characters. More details are given in the section on generic character types in the pcrepattern page. If you set PCRE\_UCP, matching one of the items it affects takes much longer. The option is available only if PCRE has been compiled with Unicode property support. (Read and Write property)

### **3.8.66 CompileOptionUTF8 as Boolean**

Plugin Version: 6.2, Platforms: macOS, Linux, Windows, Targets: All.

**Function:** Option for Compile: Run in UTF-8 mode. **Notes:** (Read and Write property)

## **3.8.67 Count as Integer**

Plugin Version: 6.2, Platforms: macOS, Linux, Windows, Targets: All.

**Function:** Number of offsets found. **Example:**

dim r as new RegExMBS dim searchString as string = ".o"

if r.Compile(searchString) then

dim s as string="√§√�√º Hello World" if  $r.Execute(s,0) > 0$  then dim lines(-1) as string lines.Append str(R.Count)+" offset found." lines.Append "In Bytes:" lines.Append " Start of matched patern: " $+str(R.Offset(0))$ lines.Append " End of matched patern: " $+str(R.Offset(1))$ lines.Append " Length of matched patern: " $+str(R.Offset(1)-r.Offset(0))$ lines.Append "In Characters:" lines.Append " Start of matched patern: "+str(R.OffsetCharacters(0)) lines.Append " End of matched patern: " $+str(R.OffsetCharacters(1))$ lines.Append " Length of matched patern: "+str(R.OffsetCharacters(1)-r.OffsetCharacters(0)) MsgBox Join(lines,EndOfLine) end if

else MsgBox "failed to compile" end if

**Notes:** (Read only property)

## **3.8.68 ErrorMessage as String**

Plugin Version: 6.2, Platforms: macOS, Linux, Windows, Targets: All.

**Function:** The last message reported. **Notes:**

Set by Study and Compile. (Read only property)

## **3.8.69 ErrorOffset as Integer**

Plugin Version: 6.2, Platforms: macOS, Linux, Windows, Targets: All.

**Function:** The last error offset from the compile function.

**Notes:** (Read only property)

# **3.8.70 ExecuteOptionAnchored as Boolean**

Plugin Version: 6.2, Platforms: macOS, Linux, Windows, Targets: All.

**Function:** Option for Execute: Match only at the first position **Notes:** (Read and Write property)

# **3.8.71 ExecuteOptionBSRAnyCRLF as Boolean**

Plugin Version: 11.2, Platforms: macOS, Linux, Windows, Targets: All.

**Function:** This option and ExecuteOptionBSRUnicode (which are mutually exclusive) control what the \R escape sequence matches. **Notes:**

The choice is either to match only CR, LF, or CRLF, or to match any Unicode newline sequence. The default is specified when PCRE is built. It can be overridden from within the pattern, or by setting an option when a compiled pattern is matched.

(Read and Write property)

## **3.8.72 ExecuteOptionBSRUnicode as Boolean**

Plugin Version: 11.2, Platforms: macOS, Linux, Windows, Targets: All.

**Function:** This option and ExecuteOptionBSRAnyCRLF (which are mutually exclusive) control what the \R escape sequence matches. **Example:**

```
dim rg As new RegExMBS
rg.CompileOptionUngreedy = false
rg.ExecuteOptionBSRUnicode = true
```
dim ts as string = "one" + EndOfLine.UNIX + "test" + chr $(\&$  h2028) + "more"

```
// replace all end lines with \#if rg.Compile(\sqrt[n]{R+}) then
```

```
ts = rg.ReplaceAll(ts," #")
```
end if

MsgBox ts

#### **Notes:**

The choice is either to match only CR, LF, or CRLF, or to match any Unicode newline sequence. The default is specified when PCRE is built. It can be overridden from within the pattern, or by setting an option when a compiled pattern is matched.

(Read and Write property)

## **3.8.73 ExecuteOptionNewLineAny as Boolean**

Plugin Version: 11.2, Platforms: macOS, Linux, Windows, Targets: All.

**Function:** This option override the default newline definition that was chosen when PCRE was built. **Notes:**

Setting ExecuteOptionNewLineCR or ExecuteOptionNewLineLF specifies that a newline is indicated by a single character (CR or LF, respectively). Setting ExecuteOptionNewLineCRLF specifies that a newline is indicated by the two-character CRLF sequence. Setting ExecuteOptionNewLineAnyCRLF specifies that any of the three preceding sequences should be recognized. Setting ExecuteOptionNewLineAny specifies that any Unicode newline sequence should be recognized. The Unicode newline sequences are the three just mentioned, plus the single characters VT (vertical tab, U+000B), FF (formfeed, U+000C), NEL (next line,  $U+0085$ ), LS (line separator,  $U+2028$ ), and PS (paragraph separator,  $U+2029$ ). The last two are recognized only in UTF-8 mode.

The newline setting in the options word uses three bits that are treated as a number, giving eight possibilities. Currently only six are used (default plus the five values above). This means that if you set more than one newline option, the combination may or may not be sensible. For example, ExecuteOptionNewLineCR with ExecuteOptionNewLineLF is equivalent to ExecuteOptionNewLineCRLF, but other combinations may yield unused numbers and cause an error.

The only time that a line break in a pattern is specially recognized when compiling is when PCRE\_EX-TENDED is set. CR and LF are whitespace characters, and so are ignored in this mode. Also, an unescaped # outside a character class indicates a comment that lasts until after the next line break sequence. In other circumstances, line break sequences in patterns are treated as literal data. (Read and Write property)

#### **3.8.74 ExecuteOptionNewLineAnyCRLF as Boolean**

Plugin Version: 11.2, Platforms: macOS, Linux, Windows, Targets: All.

**Function:** This option override the default newline definition that was chosen when PCRE was built. **Notes:**

See ExecuteOptionNewLineAny for more details. (Read and Write property)

## **3.8.75 ExecuteOptionNewLineCR as Boolean**

Plugin Version: 11.2, Platforms: macOS, Linux, Windows, Targets: All.

**Function:** This option override the default newline definition that was chosen when PCRE was built. **Notes:**

See ExecuteOptionNewLineAny for more details. (Read and Write property)

## **3.8.76 ExecuteOptionNewLineCRLF as Boolean**

Plugin Version: 11.2, Platforms: macOS, Linux, Windows, Targets: All.

**Function:** This option override the default newline definition that was chosen when PCRE was built. **Notes:**

See ExecuteOptionNewLineAny for more details. (Read and Write property)

#### **3.8.77 ExecuteOptionNewLineLF as Boolean**

Plugin Version: 11.2, Platforms: macOS, Linux, Windows, Targets: All.

**Function:** This option override the default newline definition that was chosen when PCRE was built. **Notes:**

See ExecuteOptionNewLineAny for more details. (Read and Write property)

## **3.8.78 ExecuteOptionNoStartOptimize as Boolean**

Plugin Version: 11.2, Platforms: macOS, Linux, Windows, Targets: All.

**Function:** There are a number of optimizations that Execute uses at the start of a match, in order to speed up the process.

**Notes:**

For example, if it is known that an unanchored match must start with a specific character, it searches the subject for that character, and fails immediately if it cannot find it, without actually running the main matching function. This means that a special item such as (\*COMMIT) at the start of a pattern is not considered until after a suitable starting point for the match has been found. When callouts or (\*MARK)

items are in use, these "start-up" optimizations can cause them to be skipped if the pattern is never actually used. The start-up optimizations are in effect a pre-scan of the subject that takes place before the pattern is run.

The ExecuteOptionNoStartOptimize option disables the start-up optimizations, possibly causing performance to suffer, but ensuring that in cases where the result is "no match", the callouts do occur, and that items such as (\*COMMIT) and (\*MARK) are considered at every possible starting position in the subject string. If ExecuteOptionNoStartOptimize is set at compile time, it cannot be unset at matching time.

Setting ExecuteOptionNoStartOptimize can change the outcome of a matching operation. Consider the pattern

#### (\*COMMIT)ABC

When this is compiled, PCRE records the fact that a match must start with the character "A". Suppose the subject string is "DEFABC". The start-up optimization scans along the subject, finds "A" and runs the first match attempt from there. The (\*COMMIT) item means that the pattern must match the current starting position, which in this case, it does. However, if the same match is run with ExecuteOptionNoStartOptimize set, the initial scan along the subject string does not happen. The first match attempt is run starting from "D" and when this fails, (\*COMMIT) prevents any further matches being tried, so the overall result is "no match". If the pattern is studied, more start-up optimizations may be used. For example, a minimum length for the subject may be recorded. Consider the pattern

### $(*MARK:A)(X | Y)$

The minimum length for a match is one character. If the subject is "ABC", there will be attempts to match "ABC", "BC", "C", and then finally an empty string. If the pattern is studied, the final attempt does not take place, because PCRE knows that the subject is too short, and so the (\*MARK) is never encountered. In this case, studying the pattern does not affect the overall match result, which is still "no match", but it does affect the auxiliary information that is returned.

(Read and Write property)

## **3.8.79 ExecuteOptionNotBOL as Boolean**

Plugin Version: 6.2, Platforms: macOS, Linux, Windows, Targets: All.

**Function:** Option for Execute: Subject is not the beginning of a line **Notes:** (Read and Write property)

## **3.8.80 ExecuteOptionNotEmpty as Boolean**

Plugin Version: 6.2, Platforms: macOS, Linux, Windows, Targets: All.

**Function:** Option for Execute: An empty string is not a valid match **Notes:** (Read and Write property)

## **3.8.81 ExecuteOptionNotEmptyAtStart as Boolean**

Plugin Version: 11.2, Platforms: macOS, Linux, Windows, Targets: All.

**Function:** One of the options. **Notes:**

This is like ExecuteOptionNotEmpty, except that an empty string match that is not at the start of the subject is permitted. If the pattern is anchored, such a match can occur only if the pattern contains  $\mathbf{K}$ . Perl has no direct equivalent of ExecuteOptionNotEmpty or ExecuteOptionNotEmptyAtStart, but it does make a special case of a pattern match of the empty string within its split() function, and when using the /g modifier. It is possible to emulate Perl's behaviour after matching a null string by first trying the match again at the same offset with ExecuteOptionNotEmptyAtStart and ExecuteOptionAnchored, and then if that fails, by advancing the starting offset (see below) and trying an ordinary match again. There is some code that demonstrates how to do this in the pcredemo sample program. In the most general case, you have to check to see if the newline convention recognizes CRLF as a newline, and if so, and the current character is CR followed by LF, advance the starting offset by two characters instead of one. (Read and Write property)

#### **3.8.82 ExecuteOptionNotEOL as Boolean**

Plugin Version: 6.2, Platforms: macOS, Linux, Windows, Targets: All.

**Function:** Option for Execute: Subject is not the end of a line **Notes:** (Read and Write property)

## **3.8.83 ExecuteOptionNoUTF8Check as Boolean**

Plugin Version: 6.2, Platforms: macOS, Linux, Windows, Targets: All.

**Function:** Option for Execute: Do not check the subject for UTF-8 validity **Notes:** (Read and Write property)

#### **3.8.84 ExecuteOptionPartial as Boolean**

Plugin Version: 6.2, Platforms: macOS, Linux, Windows, Targets: All.

**Function:** Option for Execute: Return PCRE\_ERROR\_PARTIAL for a partial match **Notes:** (Read and Write property)

## **3.8.85 ExecuteOptionPartialHard as Boolean**

Plugin Version: 11.2, Platforms: macOS, Linux, Windows, Targets: All.

**Function:** This option (and ExecuteOptionPartial) turn on the partial matching feature. **Notes:**

A partial match occurs if the end of the subject string is reached successfully, but there are not enough subject characters to complete the match. If this happens when ExecuteOptionPartial (but not ExecuteOptionPartialHard) is set, matching continues by testing any remaining alternatives. Only if no complete match can be found is ErrorPartial returned instead of PCRE\_ERROR\_NOMATCH. In other words, ExecuteOptionPartial says that the caller is prepared to handle a partial match, but only if no complete match can be found.

If ExecuteOptionPartialHard is set, it overrides ExecuteOptionPartial. In this case, if a partial match is found, Execute() immediately returns ErrorPartial, without considering any other alternatives. In other words, when ExecuteOptionPartialHard is set, a partial match is considered to be more important that an alternative complete match.

In both cases, the portion of the string that was inspected when the partial match was found is set as the first matching string. There is a more detailed discussion of partial and multi-segment matching, with examples, in the pcrepartial documentation.

(Read and Write property)

## **3.8.86 ExecuteOptions as Integer**

Plugin Version: 6.3, Platforms: macOS, Linux, Windows, Targets: All.

**Function:** The internal value of all the execute options. **Notes:**

You can get and set the bits using the CompileOption\* Boolean properties. (Read and Write property)

## **3.8.87 Handle as Integer**

Plugin Version: 6.2, Platforms: macOS, Linux, Windows, Targets: All.

**Function:** The handle to the pattern data structure. **Notes:** (Read only property)

## **3.8.88 InfoCaptureCount as Integer**

Plugin Version: 13.4, Platforms: macOS, Linux, Windows, Targets: All.

**Function:** Queries number of captures defined in the pattern. **Notes:**

Only valid after pattern was compiled. (Read only property)

#### **3.8.89 InfoNameCount as Integer**

Plugin Version: 13.4, Platforms: macOS, Linux, Windows, Targets: All.

**Function:** Queries number of names defined in the pattern. **Notes:**

Only valid after pattern was compiled. (Read only property)

## **3.8.90 InfoSize as Integer**

Plugin Version: 13.4, Platforms: macOS, Linux, Windows, Targets: All.

**Function:** Queries the size of the compiled pattern. **Notes:**

Only valid after pattern was compiled. (Read only property)

## **3.8.91 InfoStudySize as Integer**

Plugin Version: 13.4, Platforms: macOS, Linux, Windows, Targets: All.

**Function:** Queries the study details size. **Notes:**

Only valid after calling Study. (Read only property)

### **3.8.92 Lasterror as Integer**

Plugin Version: 6.2, Platforms: macOS, Linux, Windows, Targets: All.

**Function:** The last error code reported. **Notes:**

0 is no error and -1 is some parameter error. See Error\* constants for other values. (Read only property)

## **3.8.93 MatchLimit as Integer**

Plugin Version: 13.1, Platforms: macOS, Linux, Windows, Targets: All.

**Function:** The match limit. **Notes:**

You can set it to a limit value. If set to zero, the plugin will use the default.

The default value for the limit can be set when PCRE is built; the default default is 10 million, which handles all but the most extreme cases. You can override the default by setting this property. (Read and Write property)

## **3.8.94 MatchLimitRecursion as Integer**

Plugin Version: 13.1, Platforms: macOS, Linux, Windows, Targets: All.

**Function:** The limit for recursion. **Notes:**

The MatchLimitRecursion field is similar to MatchLimit, but instead of limiting the total number of times that match() is called, it limits the depth of recursion. The recursion depth is a smaller number than the total number of calls, because not all calls to match() are recursive. This limit is of use only if it is set smaller than MatchLimit.

Limiting the recursion depth limits the amount of stack that can be used.

The default value for MatchLimitRecursion can be set when PCRE is built; the default default is the same value as the default for MatchLimit. You can override the default by setting this property. If value is zero, the plugin uses the default.

(Read and Write property)

## **3.8.95 Text as String**

Plugin Version: 6.2, Platforms: macOS, Linux, Windows, Targets: All.

**Function:** The text used for the last successfull compile call. **Notes:** (Read only property)

## **3.8.96 TextMemory as Memoryblock**

Plugin Version: 6.3, Platforms: macOS, Linux, Windows, Targets: All.

Function: The text used for the last successfull compiletext call. **Notes:** (Read only property)

#### **3.8.97 VectorSize as Integer**

Plugin Version: 13.4, Platforms: macOS, Linux, Windows, Targets: All.

**Function:** The internal vector size. **Notes:** (Read only property)

#### **3.8.98 Constants**

## **3.8.99 ErrorBadCount = -15**

Plugin Version: 11.2.

**Function:** One of the RegEx error constants. **Notes:** This error is given if the value of the ovecsize argument is negative.

## **3.8.100 ErrorBadMagic = -4**

Plugin Version: 11.2.

**Function:** One of the RegEx error constants.

**Notes:** PCRE stores a 4-byte "magic number" at the start of the compiled code, to catch the case when it is passed a junk pointer and to detect when a pattern that was compiled in an environment of one endianness is run in an environment with the other endianness. This is the error that PCRE gives when the magic number is not present.

# **3.8.101 ErrorBadNewLine = -23**

Plugin Version: 11.2.

**Function:** One of the RegEx error constants. **Notes:** An invalid combination of Newline options was given.

## **3.8.102 ErrorBadOffset = -24**

Plugin Version: 11.2.

**Function:** One of the RegEx error constants.

**Notes:** The value of startoffset was negative or greater than the length of the subject, that is, the value in length.

## **3.8.103 ErrorBadOption = -3**

Plugin Version: 11.2.

**Function:** One of the RegEx error constants. **Notes:** An unrecognized bit was set in the options argument.

## **3.8.104 ErrorBadPartial = -13**

Plugin Version: 11.2.

**Function:** One of the RegEx error constants.

**Notes:** This code is no longer in use. It was formerly returned when the PCRE\_PARTIAL option was used with a compiled pattern containing items that were not supported for partial matching. From release 8.00 onwards, there are no restrictions on partial matching.

## **3.8.105 ErrorBadUTF8 = -10**

Plugin Version: 11.2.

**Function:** One of the RegEx error constants.

**Notes:** A string that contains an invalid UTF-8 byte sequence was passed as a subject. However, if PCRE PARTIAL HARD is set and the problem is a truncated UTF-8 character at the end of the subject, ErrorShortUTF8 is used instead.

## **3.8.106 ErrorBadUTF8Offset = -11**

Plugin Version: 11.2.

**Function:** One of the RegEx error constants.

**Notes:** The UTF-8 byte sequence that was passed as a subject was valid, but the value of startoffset did not point to the beginning of a UTF-8 character or the end of the subject.

## **3.8.107 ErrorCallOut = -9**

Plugin Version: 11.2.

**Function:** One of the RegEx error constants.

# **3.8.108 ErrorDFARecurse = -20**

Plugin Version: 11.2.

**Function:** One of the RegEx error constants.

- 0 no error
- 1 \at end of pattern
- 2 \c at end of pattern
- 3 unrecognized character follows \
- 4 numbers out of order in { } quantifier
- 5 number too big in { } quantifier
- 6 missing terminating ] for character class
- 7 invalid escape sequence in character class
- 8 range out of order in character class
- 9 nothing to repeat
- 10 operand of unlimited repeat could match the empty string
- 11 internal error: unexpected repeat
- 12 unrecognized character after (?
- 13 POSIX named classes are supported only within a class
- 14 missing )
- 15 reference to non-existent subpattern
- 16 erroffset passed as NULL
- 17 unknown option bit(s) set
- 18 missing ) after comment
- 19 parentheses nested too deeply
- 20 regular expression too large
- 21 failed to get memory
- 22 unmatched parentheses
- 23 internal error: code overflow
- 24 unrecognized character after (?<
- 25 lookbehind assertion is not fixed length
- 26 malformed number after (?(
- 27 conditional group contains more than two branches
- 28 assertion expected after (?(
- 29 (?R or (?digits must be followed by )
- 30 unknown POSIX class name
- 31 POSIX collating elements are not supported
- 32 this version of PCRE is not compiled with PCRE\_UTF8 support
- 33 spare error
- 34 character value in  $\{x \}$ ... } sequence is too large
- 35 invalid condition (?(0)
- 36 \C not allowed in lookbehind assertion
- 37 PCRE does not support  $\L, \lvert \Lambda, \lvert \mathbf{W}, \lvert \mathbf{U}, \text{or } \lvert \mathbf{u} \rvert$
- 38 number after (?C is >255
- 39 closing ) for (?C expected
- 40 recursive call could loop indefinitely
- 41 unrecognized character after (?P
- 42 syntax error after (?P
- 43 two named groups have the same name
- 44 invalid UTF-8 string
- 45 support for  $\P$ ,  $\pmb{\cdot}$  and  $\X$  has not been compiled
- 46 malformed  $\P$  or  $\pmb{\in}$  sequence
- 47 unknown property name after  $\mathbb{P}$  or  $\mathbb{P}$

## 104 CHAPTER 3. REGULAR EXPRESSIONS

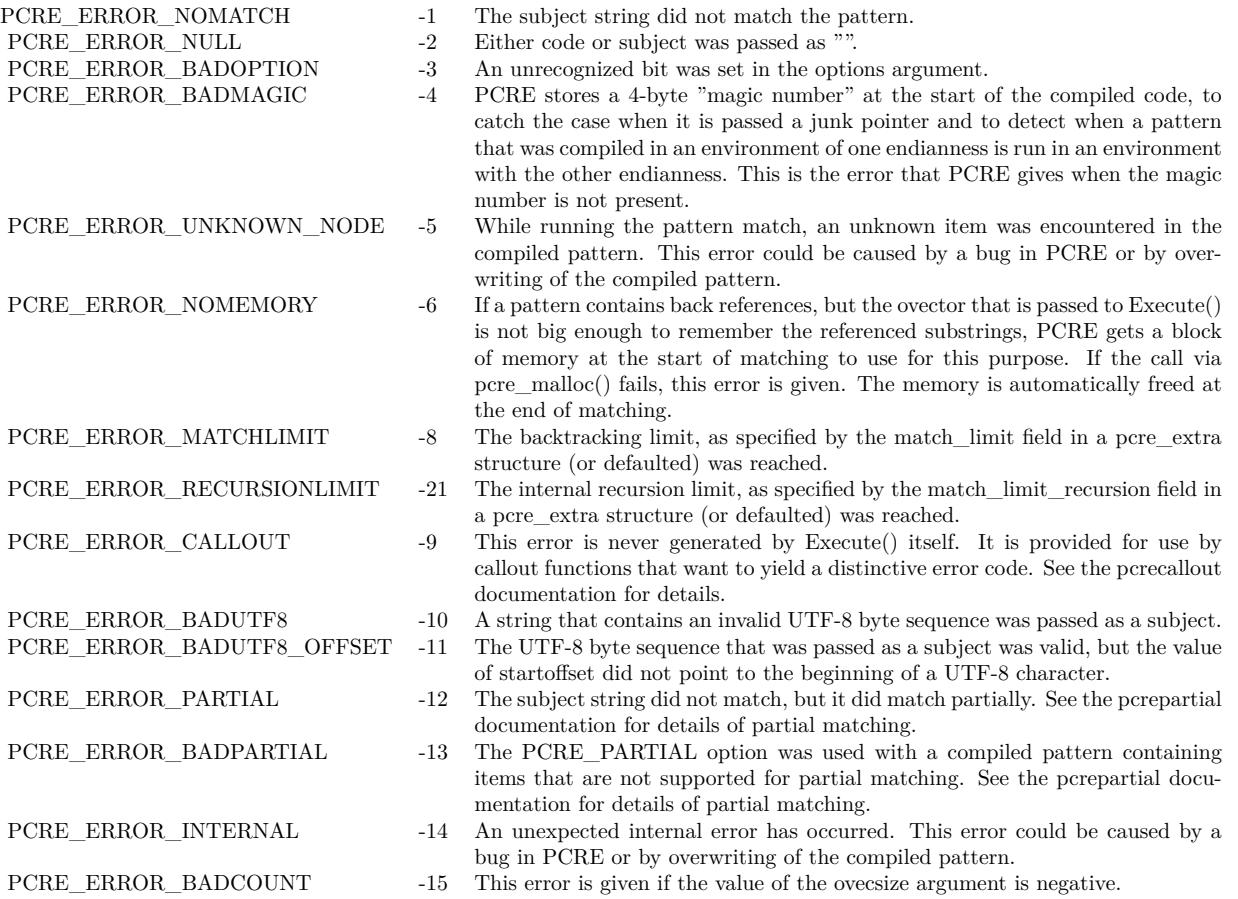

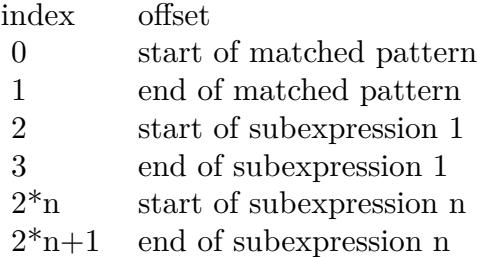

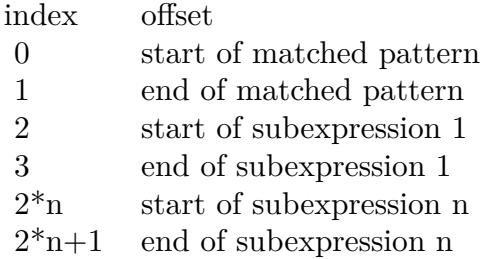

## **3.8.109 ErrorDFAUCond = -17**

Plugin Version: 11.2.

**Function:** One of the RegEx error constants.

## **3.8.110 ErrorDFAUItem = -16**

Plugin Version: 11.2.

**Function:** One of the RegEx error constants.

## **3.8.111 ErrorDFAUMLimit = -18**

Plugin Version: 11.2.

**Function:** One of the RegEx error constants.

# **3.8.112 ErrorDFAWSSize = -19**

Plugin Version: 11.2.

**Function:** One of the RegEx error constants.

## **3.8.113 ErrorInternal = -14**

Plugin Version: 11.2.

**Function:** One of the RegEx error constants. **Notes:** An unexpected internal error has occurred. This error could be caused by a bug in PCRE or by overwriting of the compiled pattern.

# **3.8.114 ErrorMatchLimit = -8**

Plugin Version: 11.2.

**Function:** One of the RegEx error constants. **Notes:** The backtracking limit, as specified by the match\_limit field in a pcre\_extra structure (or defaulted) was reached.

## **3.8.115 ErrorNoMatch = -1**

Plugin Version: 11.2.

**Function:** One of the RegEx error constants. **Notes:** The subject string did not match the pattern.

### **3.8.116 ErrorNoSubstring = -7**

Plugin Version: 11.2.

**Function:** One of the RegEx error constants. **Notes:** This error is used by the substring functions.

# **3.8.117 ErrorNull = -2**

Plugin Version: 11.2.

**Function:** One of the RegEx error constants. **Notes:** Either code or subject was passed as "", or ovector was "" and ovecsize was not zero.

## **3.8.118 ErrorNullWSLimit = -22**

Plugin Version: 11.2.

**Function:** One of the RegEx error constants.

## **3.8.119 ErrorPartial = -12**

Plugin Version: 11.2.

**Function:** One of the RegEx error constants. **Notes:** The subject string did not match, but it did match partially.

## **3.8.120 ErrorPlugin = -99**

Plugin Version: 13.1.

**Function:** One of the RegEx error constants. **Notes:**

Generic error for something wrong with the plugin state. Like no current regex object internally or wrong function parameters.

## **3.8.121 ErrorRecursionLimit = -21**

Plugin Version: 11.2.

**Function:** One of the RegEx error constants.

**Notes:** The internal recursion limit, as specified by the match\_limit\_recursion field in a pcre\_extra structure (or defaulted) was reached. See the description above.

## **3.8.122 ErrorShortUTF8 = -25**

Plugin Version: 11.2.

**Function:** One of the RegEx error constants.

**Notes:** The subject string ended with an incomplete (truncated) UTF-8 character, and the PCRE\_PAR-TIAL\_HARD option was set. Without this option, ErrorBadUTF8 is returned in this situation.

## **3.8.123 ErrorUnknownNode = -6**

Plugin Version: 11.2.

**Function:** One of the RegEx error constants.

# **3.8.124 ErrorUnknownOpcode = -5**

Plugin Version: 11.2.

**Function:** One of the RegEx error constants.

**Notes:** While running the pattern match, an unknown item was encountered in the compiled pattern. This error could be caused by a bug in PCRE or by overwriting of the compiled pattern.
# **Chapter 4**

# **List of Questions in the FAQ**

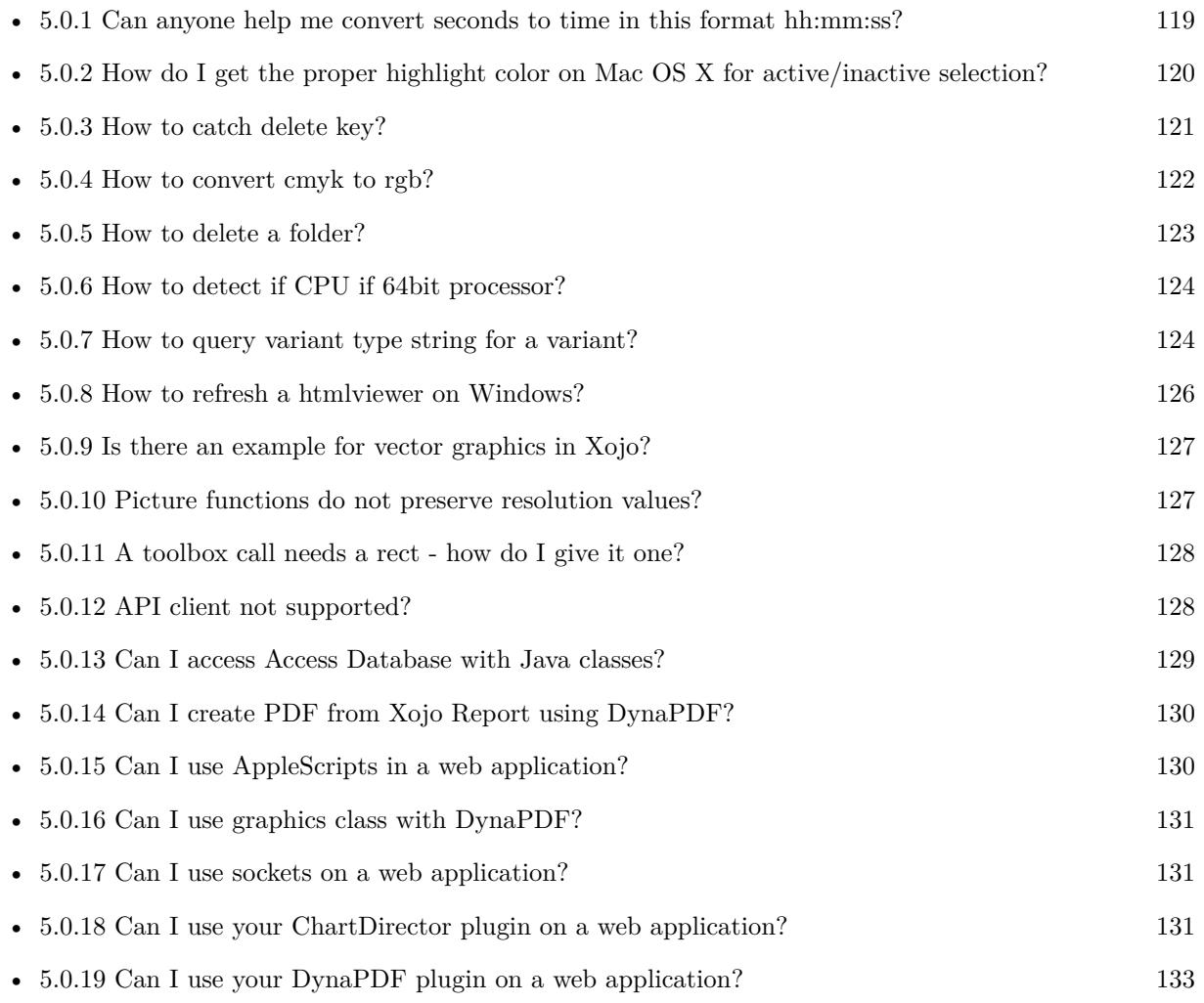

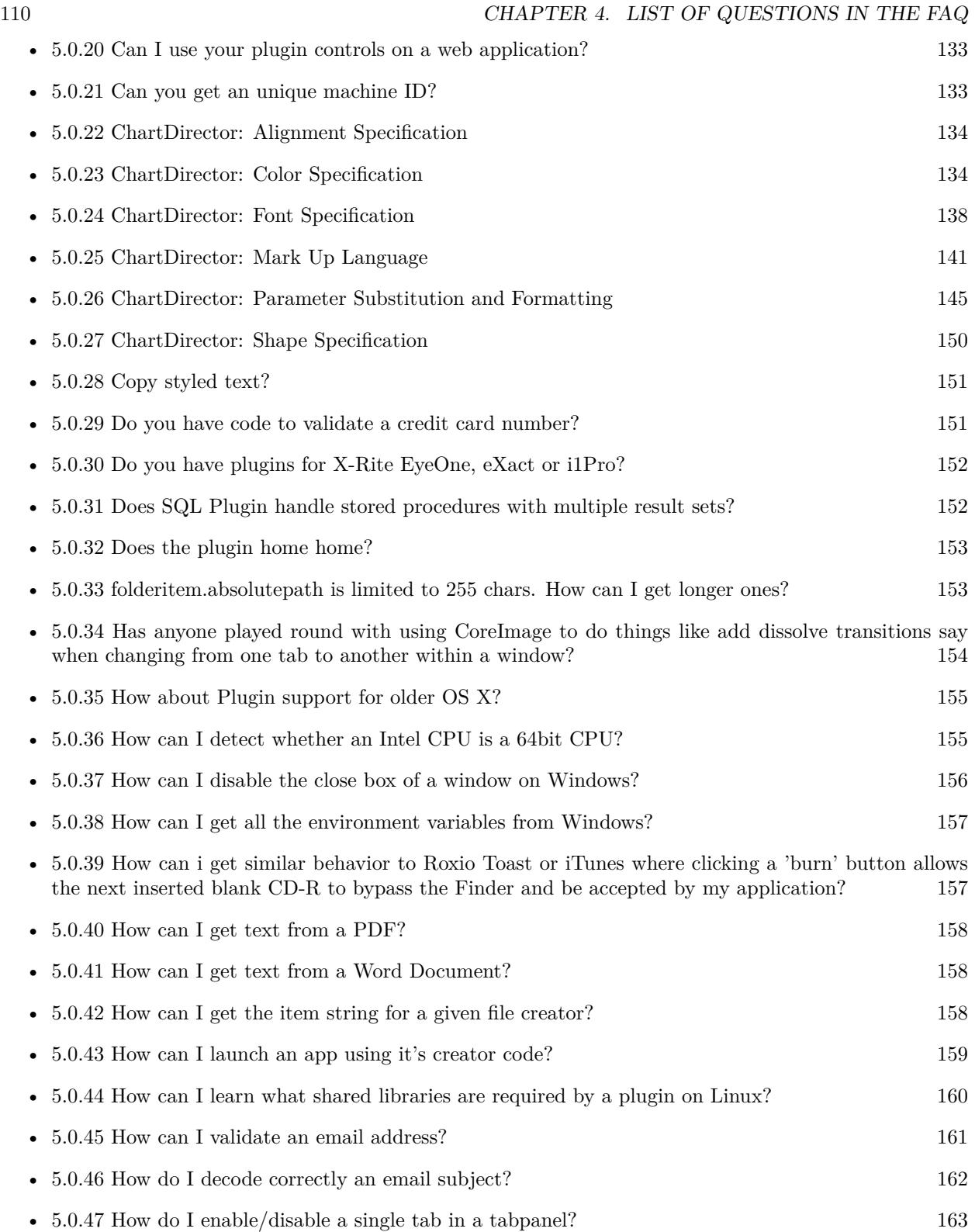

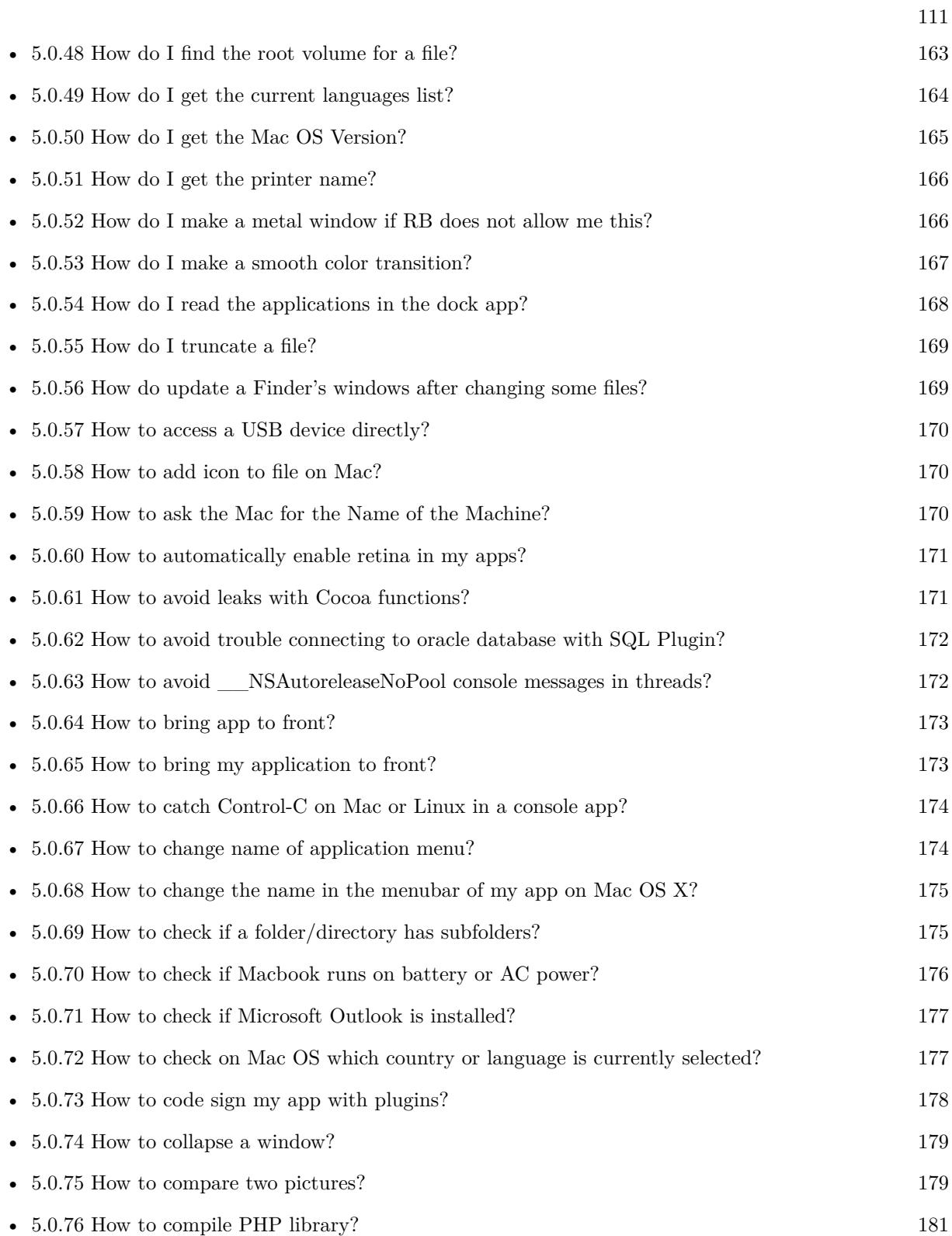

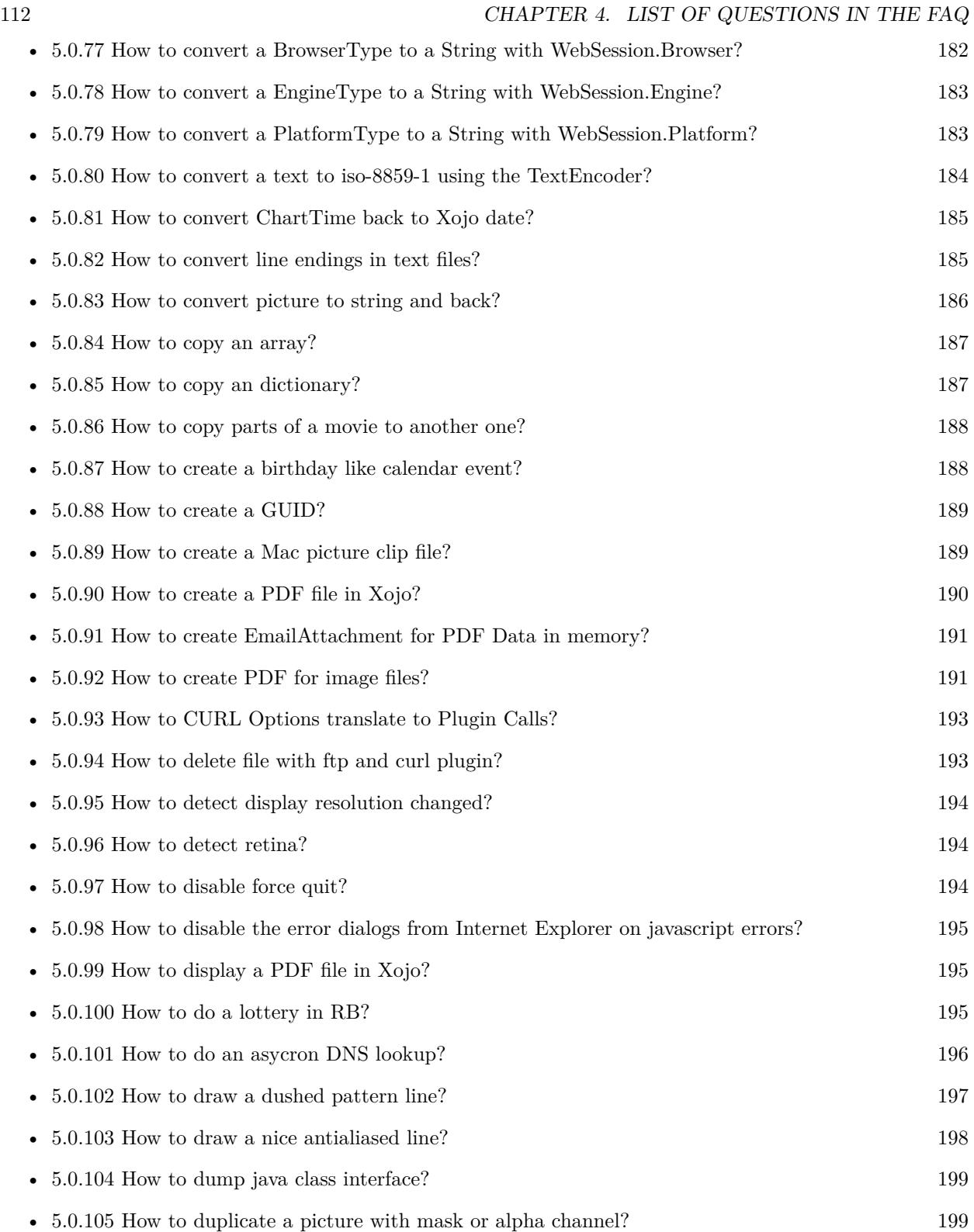

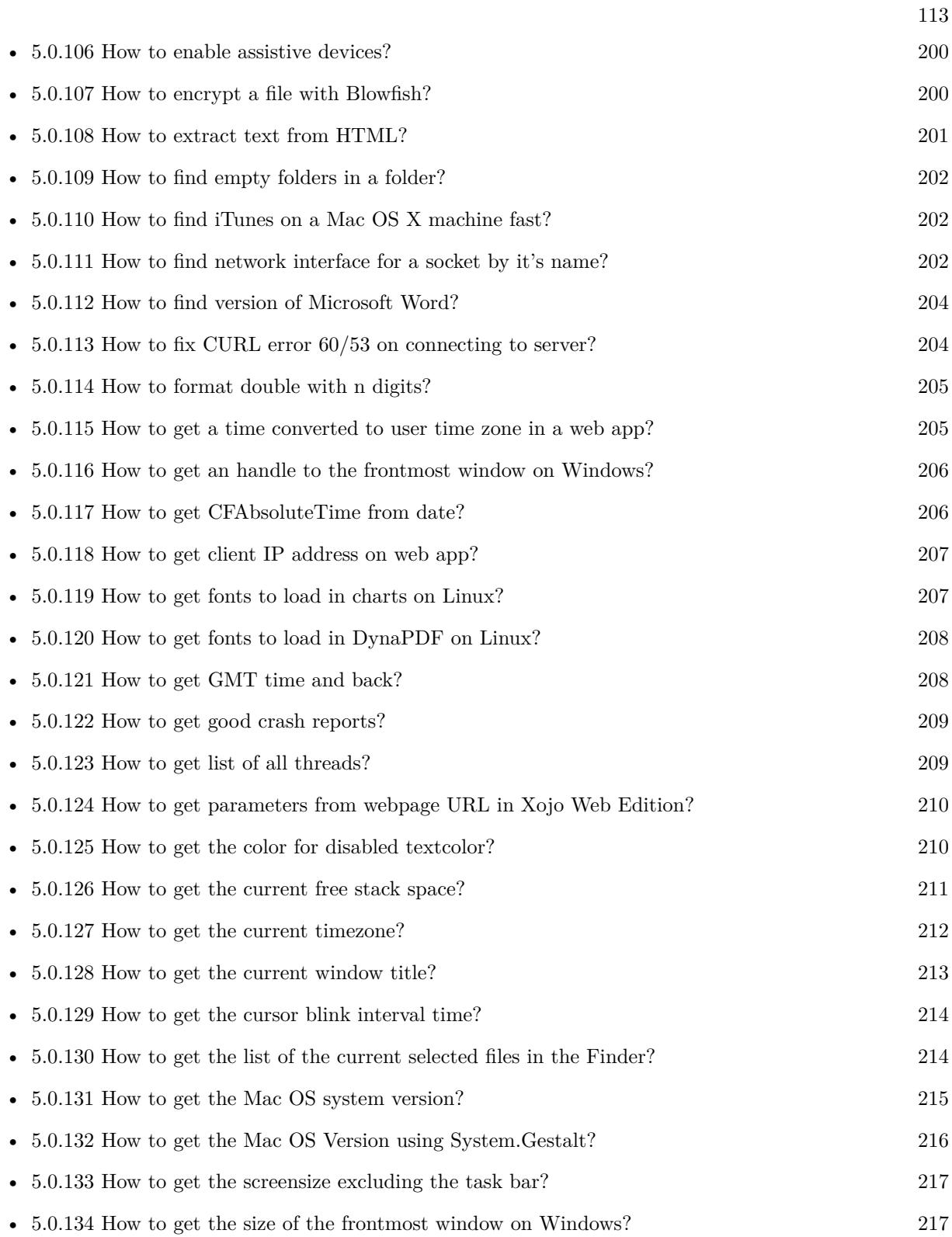

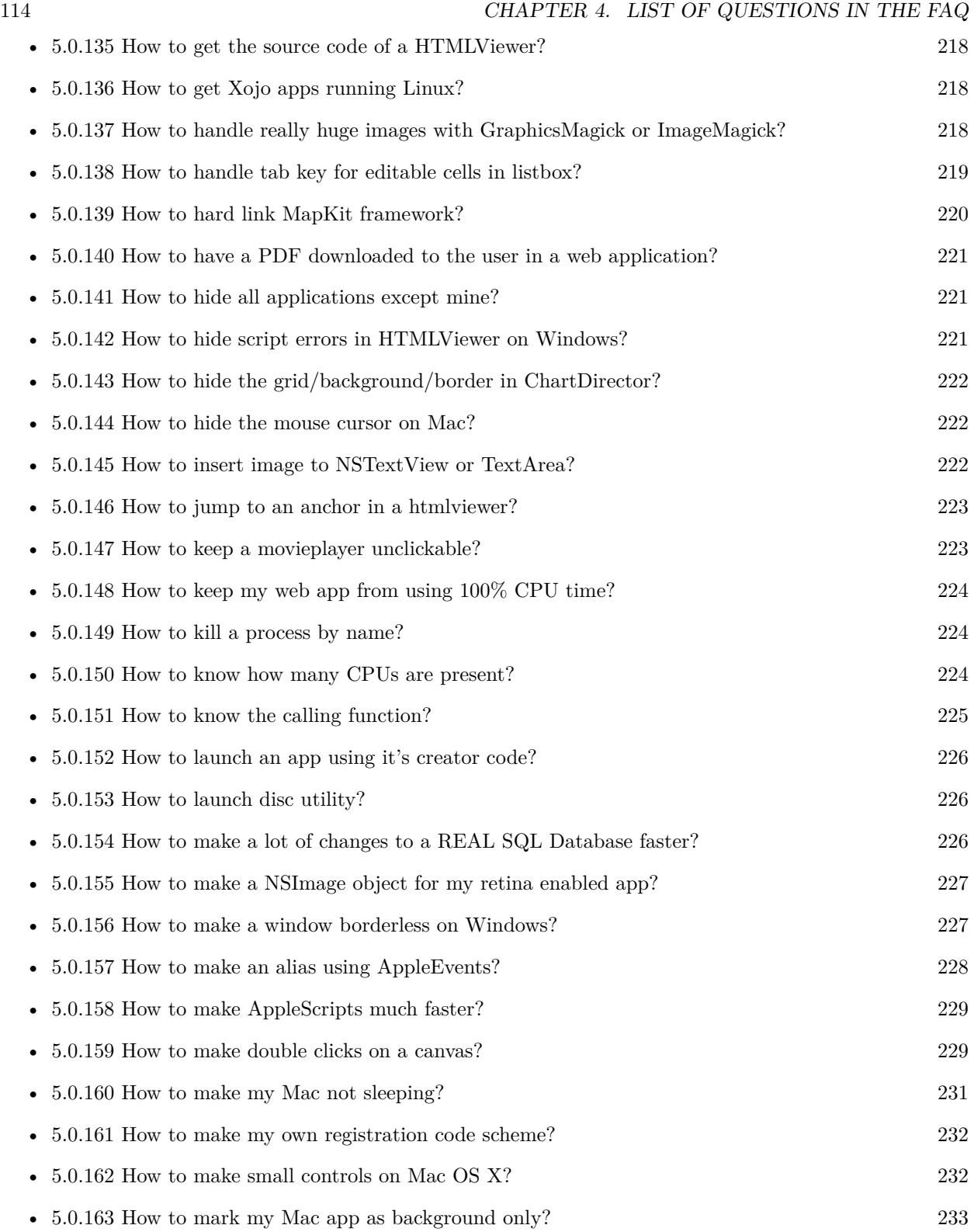

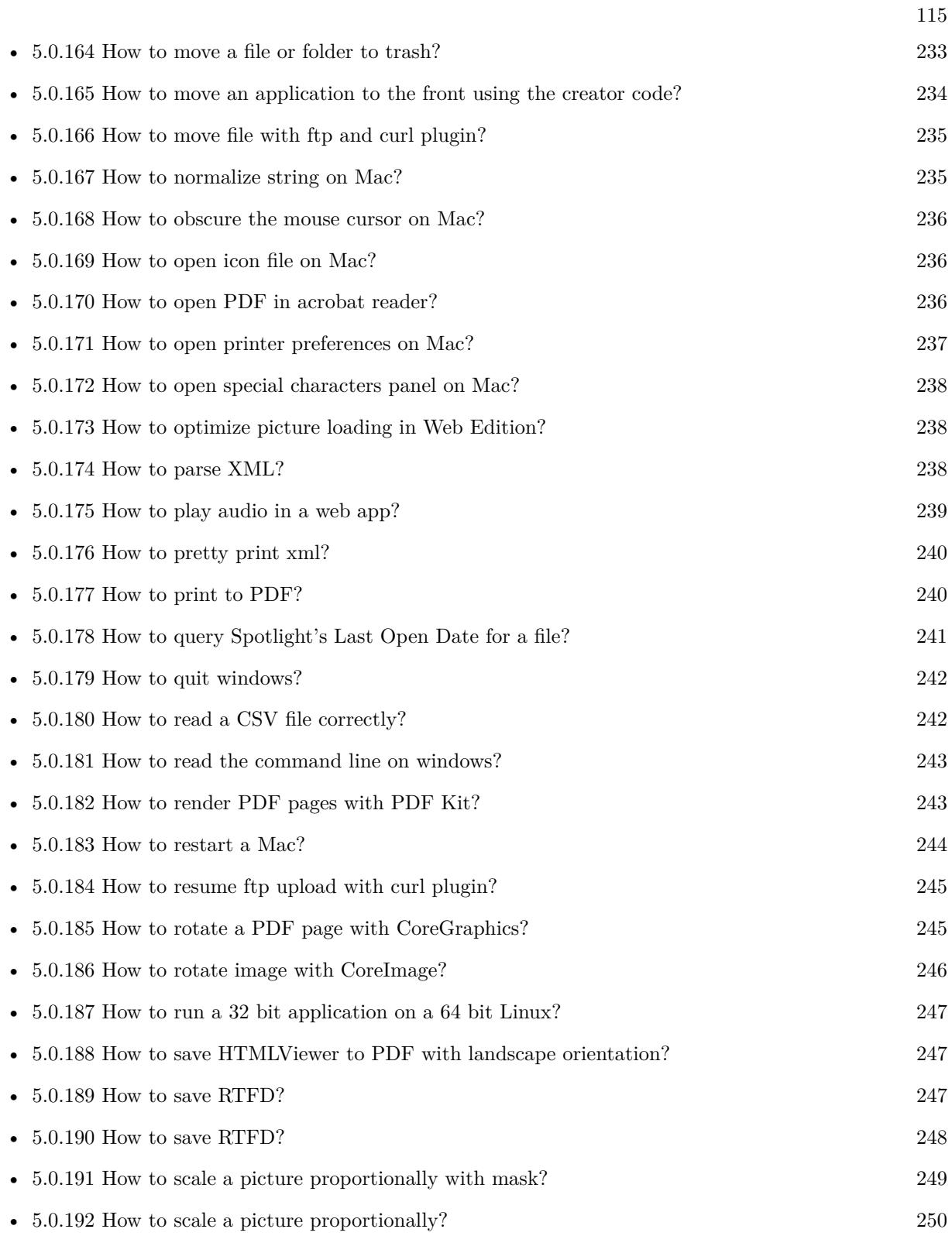

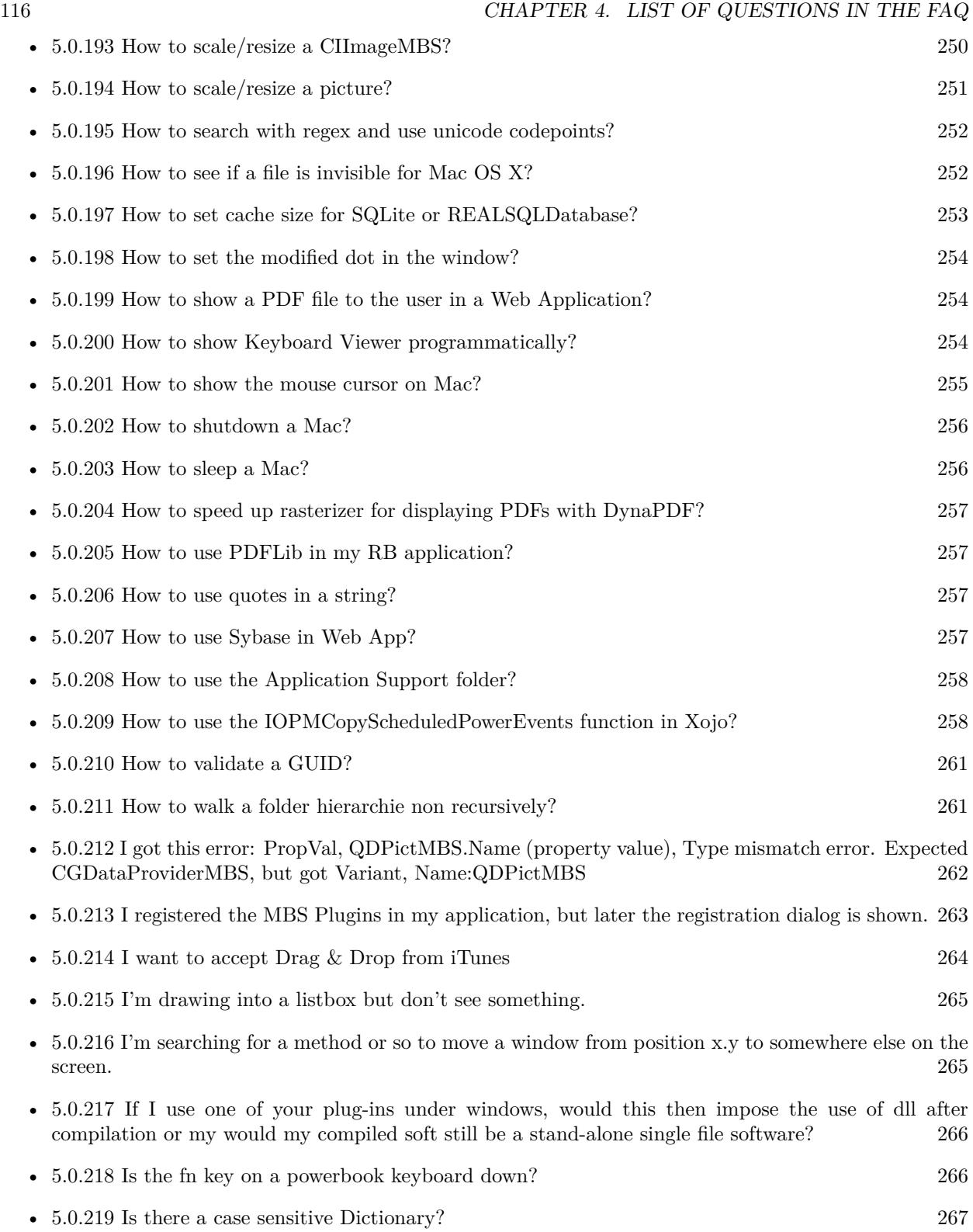

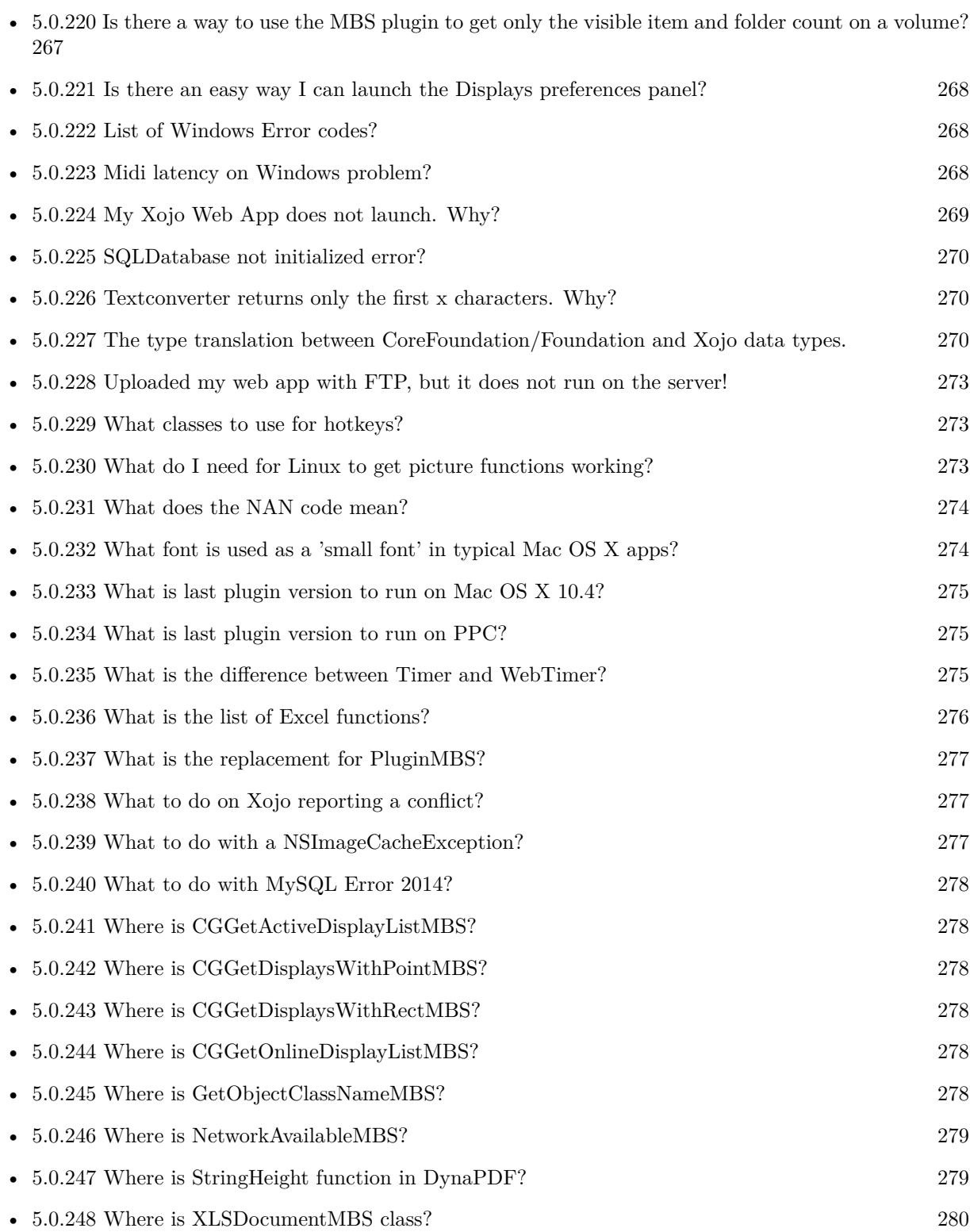

117

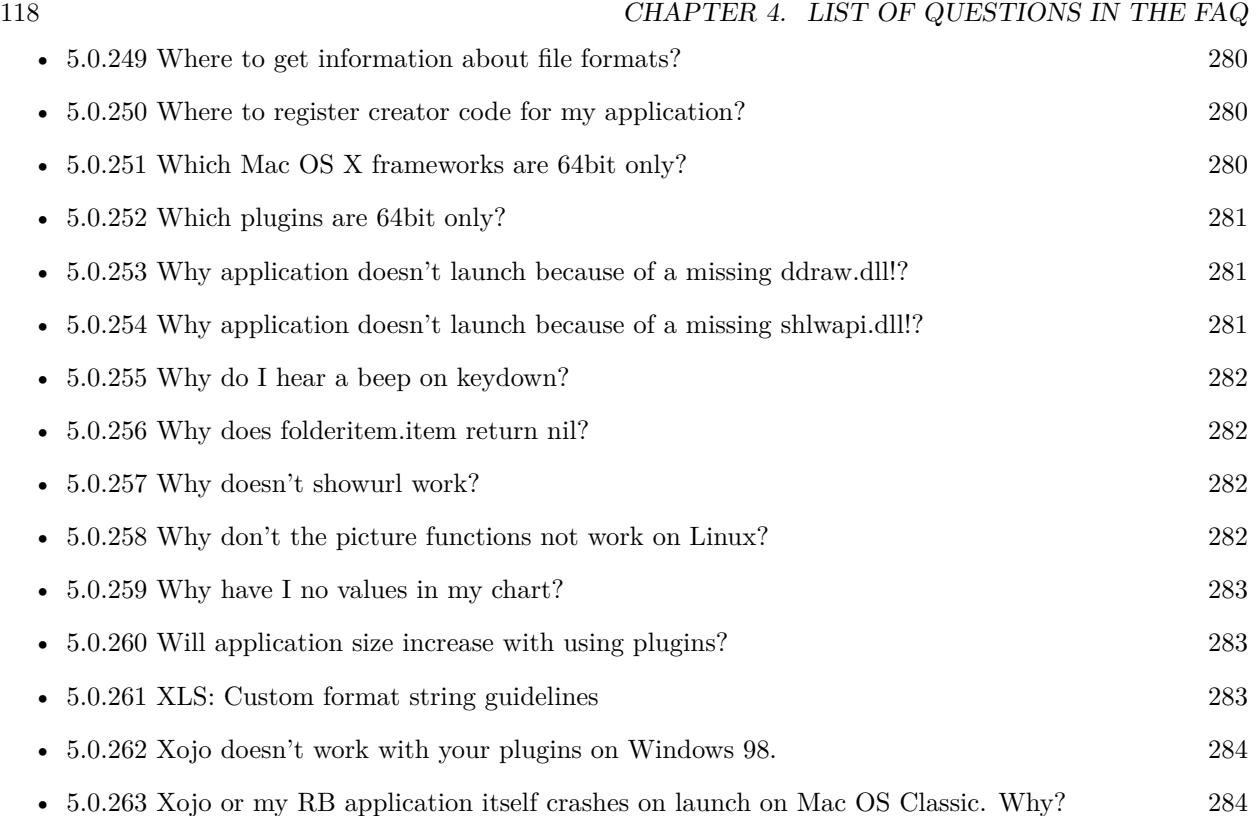

# **Chapter 5**

# **The FAQ**

#### <span id="page-118-0"></span>**5.0.1 Can anyone help me convert seconds to time in this format hh:mm:ss?**

Plugin Version: all, Platforms: macOS, Linux, Windows, Targets: .

**Answer:** Sure, here's a routine I use (which has an advantage over the previously-posted Date-based solution in that you don't have to rely on the creation of an object – all that happens is some division and string concatenation):

#### **Example:**

Function SecsToTimeString(timeInSecs as Integer, padHours as boolean, padMinutes as boolean) as string // Given an amount time (in seconds), generates a string representing that amount // of time. The padHours and padMinutes parameters determine whether to display

// hours and minutes if their values are zero.

// Examples: // timeInSecs = 90, padHours = true; returns  $"00:01:30"$  $\frac{1}{1}$  timeInSecs = 1, padHours = false, padMinutes = true; returns "00:01" // timeInSecs = 3601, padMinutes = false; returns  $"01:00:01"$ 

dim hours, minutes, seconds as Integer dim hoursString, minutesString as string

```
hours = timeInSecs / 3600
minutes = (timeInSecs mod 3600) / 60
seconds = timeInSecs mod 60
if hours = 0 then
if padHours then
hoursString = "00:"
else
hoursString = ""
end if
```
else hoursString = Format(hours,  $"\# \# \ \langle \cdot \rangle"$ ) end if if minutes  $= 0$  then if hours  $\langle \rangle 0$  or padMinutes then minutesString  $=$  "00:" else  $minutesString = ""$ end if else minutesString = Format(minutes,  $"00\langle$ :") end if

return hoursString + minutesString + Format(seconds,  $"00"$ ) End Function

**Notes:** (from the rb mailinglist)

# <span id="page-119-0"></span>**5.0.2 How do I get the proper highlight color on Mac OS X for active/inactive selection?**

Plugin Version: all, Platforms: macOS, Linux, Windows, Targets: .

**Answer:** You can use functions from NSColor to get proper highlight color in RGB: **Example:**

Function ProperHighlightColor(active as Boolean) As Color  $#$  if TargetCocoa Dim theColor As NSColorMBS If active Then theColor = NSColorMBS.alternateSelectedControlColor Else theColor = NSColorMBS.secondarySelectedControlColor End If Dim rgbColor As NSColorMBS = theColor.colorUsingColorSpaceName(NSColorSpaceMBS.NSCalibratedRGBColorSpace) If rgbColor <>Nil Then Dim red as Integer = rgbColor.redComponent \* 255.0 Dim green as Integer = rgbColor.greenComponent \* 255.0 Dim blue as Integer = rgbColor.blueComponent  $*$  255.0 Return RGB(red, green, blue) Else Return HighlightColor End If

 $#$  else return HighlightColor  $#$  endif End Function

**Notes:** As you see we convert color to Calibrated RGB for best results. See also:

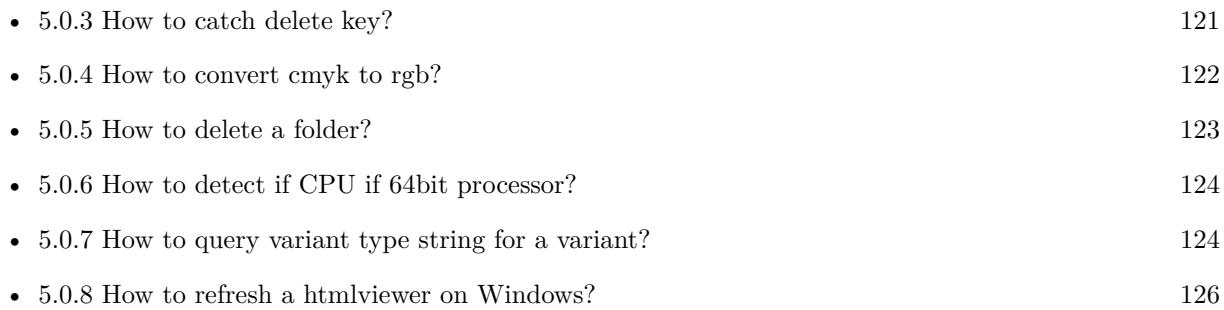

# <span id="page-120-0"></span>**5.0.3 How to catch delete key?**

Plugin Version: all, Platforms: macOS, Linux, Windows, Targets: .

**Answer:** The following is the code in keydown event catches delete or backspace keys. **Example:**

Function KeyDown(Key As String) As Boolean if  $asc(key) = 8$  or  $asc(key) = 127$  then MsgBox "Delete" Return true end if End Function

See also:

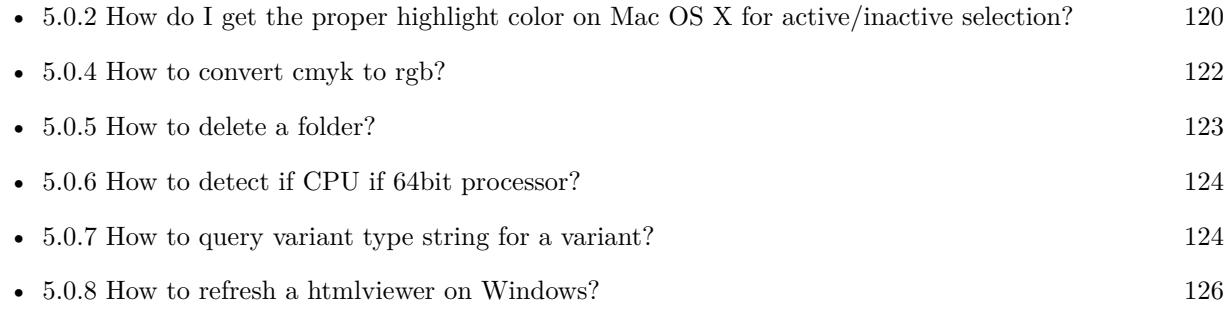

# <span id="page-121-0"></span>**5.0.4 How to convert cmyk to rgb?**

Plugin Version: all, Platforms: macOS, Linux, Windows, Targets: .

#### **Answer:**

The following is the code to convert cmyk values to an RGB color datatype. It's just a basic estimate of the color values. If you are looking for completely color accurate solution, this is not it. It should work for most people. :) **Example:**

Function CMYKToRGB(c as Integer, m as Integer, y as Integer, k as Integer) As color  $//$  converts c,m,y,k values (0-100) to color data type  $\rm RGB$  $//$  place this in a method. Supply  $C, M, Y, K$  values-// it returns color datatype

```
dim color_RGB as color
dim r, g, b as Integer
r=255-round(2.55*(c+k))if r < 0 then
r=0end if
g=255-round(2.55*(m+k))if g<0 then
g=0end if
b=255-round(2.55*(y+k))if b<0 then
b=0end if
color_RGB=RGB(r,g,b)return color_RGB
```
End Function

**Notes:** (from the rb mailinglist) See also:

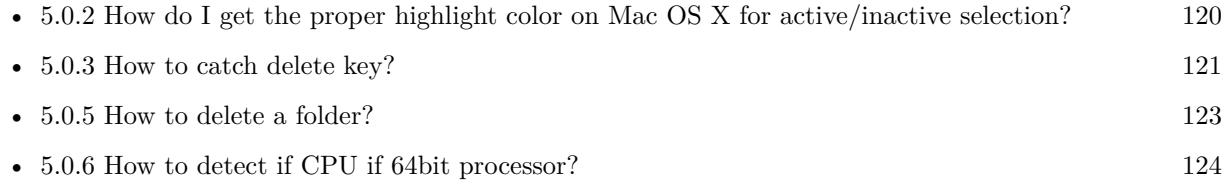

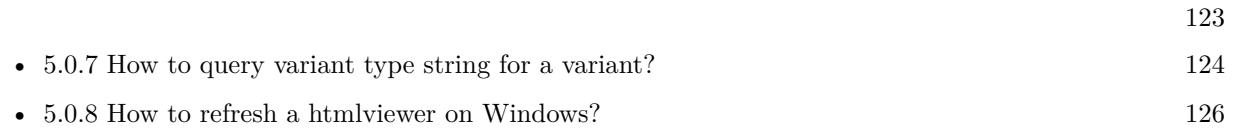

# <span id="page-122-0"></span>**5.0.5 How to delete a folder?**

Plugin Version: all, Platforms: macOS, Linux, Windows, Targets: .

**Answer:** The following is the code deletes a folder recursively. **Example:**

Sub deletefolder(f as folderitem) dim files(-1) as FolderItem

if f=nil then Return

// delete single file if f.Directory=false then f.Delete Return end if

 $//$  get a list of all items in that folder dim i,c as Integer c=F.Count for i=1 to  $\ensuremath{\mathbf{c}}$ files.Append f.TrueItem(i) next

```
// delete each item
for each fo as FolderItem in files
if fo=nil then
' ignore
elseif fo.Directory then
deletefolder fo
fo.delete
else ' file
fo.Delete
end if
next
```
f.Delete End Sub

See also:

• [5.0.2](#page-119-0) How do I get the proper highlight color on Mac OS X for active/inactive selection? [120](#page-119-0)

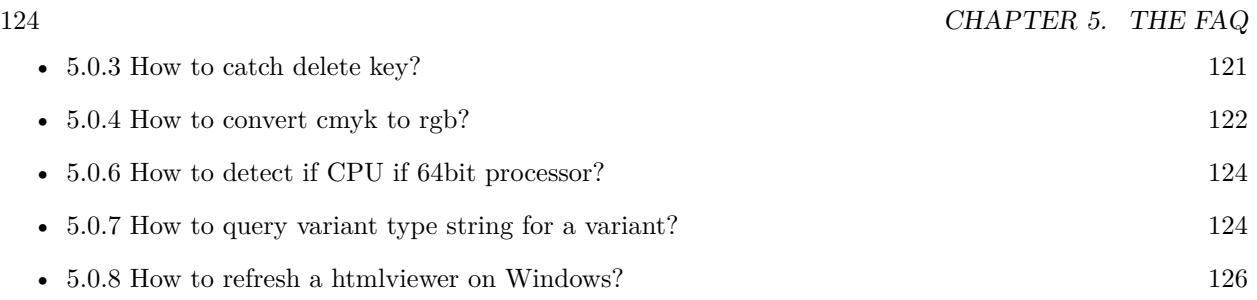

# <span id="page-123-0"></span>**5.0.6 How to detect if CPU if 64bit processor?**

Plugin Version: all, Platforms: macOS, Linux, Windows, Targets: .

**Answer:** Via CPUID you can ask CPU: **Example:**

dim c as new CPUIDMBS

if c.Flags(CPUIDMBS.kFeatureLM) then MsgBox "64-bit CPU" else MsgBox "32-bit CPU" end if

**Notes:** Should work on all intel compatible CPUs. See also:

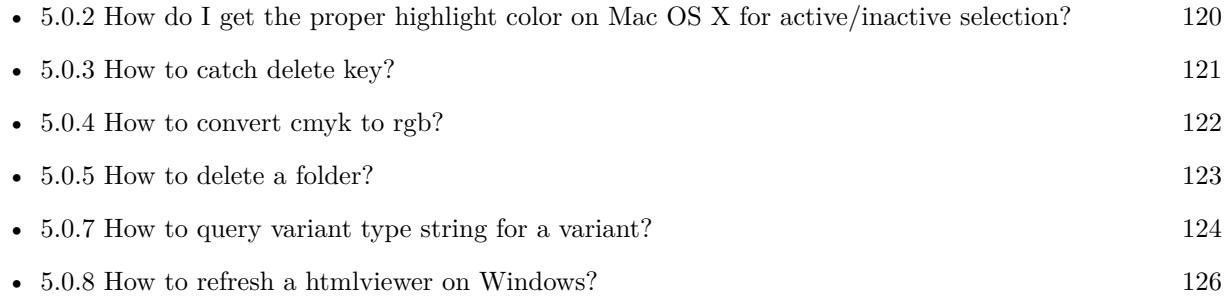

# <span id="page-123-1"></span>**5.0.7 How to query variant type string for a variant?**

Plugin Version: 20.5, Platforms: macOS, Linux, Windows, Targets: .

**Answer:** The following example function returns type string for variant. **Example:**

Public Function VariantTypeString(v as Variant) as string // Xojo's VarType doesn't know Unsigned integers

'Dim type As Integer  $= \text{VarType}(v)$ 

// MBS VarType can detect unsigned integer  $Dim\ type\ As\ Integer = GetVariantTypeMBS(v)$ 

 $Dim$  IsArray As Boolean = BitwiseAnd(type, Variant.TypeArray) = Variant.TypeArray

#### // type without array

type = BitwiseAnd(type, Bitwise.OnesComplement(Variant.TypeArray))

// build a dictionary to map types on first call Static TypeMap As Dictionary If TypeMap = Nil Then  $TypeMap = New Dictionary$ TypeMap.Value(Variant.TypeBoolean) = "Boolean" TypeMap.Value(Variant.TypeCFStringRef) = "CFStringRef" TypeMap.Value(Variant.TypeColor) = "Color" TypeMap.Value(Variant.TypeCString) = "CString" TypeMap.Value(Variant.TypeCurrency) = "Currency"  $TypeMap.Value(Variant. TypeDate) = "Date"$ TypeMap.Value(Variant.TypeDateTime) = "DateTime" TypeMap.Value(Variant.TypeDouble) = "Double"  $TypeMap.Value(Variant. TypeInt32) = "Int32"$  $TypeMap.Value(Variant. TypeInt64) = "Int64"$  $TypeMap.Value(Variant. TypeInteger) = "Integer"$  $TypeMap.Value(Variant. TypeNil) = "Nil"$ TypeMap.Value(Variant.TypeObject) = "Object" TypeMap.Value(Variant.TypeOSType) = "OSType"  $TypeMap.Value(Variant. TypePString) = "PString"$  $TypeMap.Value(Variant. TypePtr) = "Ptr"$ TypeMap.Value(Variant.TypeSingle) = "Single" TypeMap.Value(Variant.TypeString) = "String" TypeMap.Value(Variant.TypeStructure) = "Structure"  $TypeMap.Value(Variant.TypeText) = "Text"$  $TypeMap. Value(Variant. TypeWindowPtr) = "WindowPtr"$ TypeMap.Value(Variant.TypeWString) = "WString"

#### // MBS extra types

 $TypeMap. Value(Variant. TypeInt32+100) = "UInt32"$  $TypeMap. Value(Variant. TypeInt64+100) = "UInt64"$ End If

### // lookup type

 $#$  if DebugBuild then If Not TypeMap.HasKey(type) Then Break // missing type End If

## 126 CHAPTER 5. THE FAQ

 $#$  endif

```
If IsArray Then
Return "Array of " + TypeMap.Lookup(type,"?")
Else
Return TypeMap.Lookup(type,"?")
End If
End Function
```
See also:

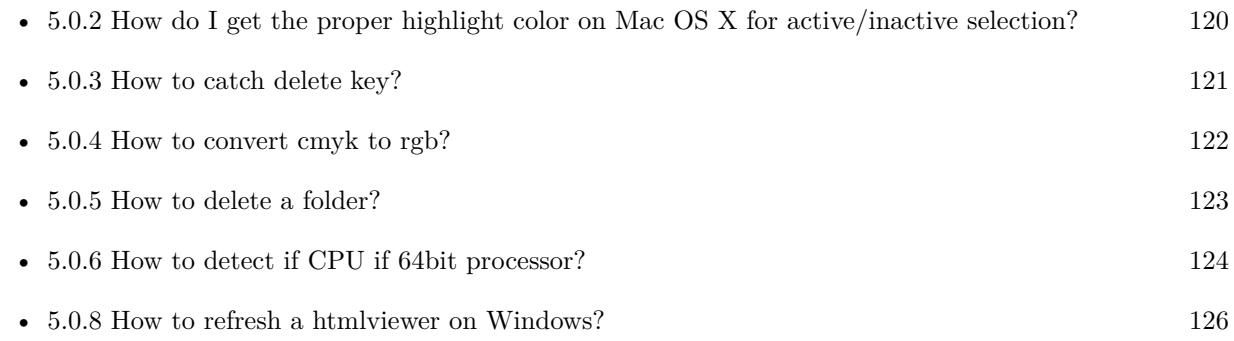

# <span id="page-125-0"></span>**5.0.8 How to refresh a htmlviewer on Windows?**

Plugin Version: all, Platforms: macOS, Linux, Windows, Targets: .

**Answer:** You can ask the browser to reload the website with this code line: **Example:**

call htmlViewer1.IERunJavaScriptMBS("javascript:document.location.reload()")

See also:

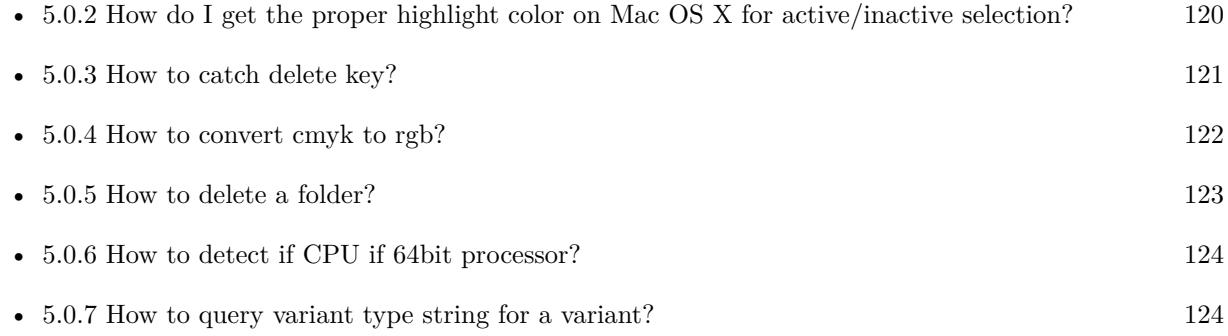

## <span id="page-126-0"></span>**5.0.9 Is there an example for vector graphics in Xojo?**

Plugin Version: all, Platforms: macOS, Linux, Windows, Targets: .

**Answer:** Try this example inside the paint event of a window: **Example:**

```
dim v as Group2D
dim r as RectShape
dim s as StringShape
const pi=3.14
s=new StringShape
s.Text="Hello World!"
s.TextFont="Geneva"
s.TextSize=24
s.FillColor=rgb(0,0,255)s.Italic=true
s.y=5s.x=0r=new RectShape
r.X=0r.y=0
r.Height=100
r.Width=180
r.BorderColor=rgb(255,0,0)
r.FillColor=rgb(0,255,0)r.BorderWidth=5
r.Border=50
v=new Group2d
v.Append r
v.Append s
v.Rotation=pi*-20.0/180.0
v.x=150
v.y=150
g.DrawObject v
```
### <span id="page-126-1"></span>**5.0.10 Picture functions do not preserve resolution values?**

Plugin Version: all, Platforms: macOS, Linux, Windows, Targets: .

**Answer:** Yes, the picture functions return pictures with no/default resolution values. **Example:**

 $dim$  l as Picture = LogoMBS(500)

l.HorizontalResolution = 300 l.VerticalResolution = 300

 $dim r$  as Picture = l.Rotate90MBS

MsgBox  $str(r.Horizon talResolution) + " x "+str(r.VerticalResolution)$ 

r.HorizontalResolution = l.HorizontalResolution r.VerticalResolution = l.VerticalResolution

MsgBox  $str(r.Horizon talResolution) + " x "+str(r.VerticalResolution)$ 

#### **Notes:**

So please fix them yourself after calling a function.

Maybe in the future this changes, but currently you can't really set this easily from plugin code.

## <span id="page-127-0"></span>**5.0.11 A toolbox call needs a rect - how do I give it one?**

Plugin Version: all, Platforms: macOS, Windows, Targets: .

**Answer:** Fill a memoryblock like this: **Example:**

Dim MB As Memoryblock  $MB = NewMemoryBlock(8)$  $MB.Short(0) = window1.Top$  $MB.Short(2) = window1.Left$  $MB. Short(4) = window1.Height+window1.Top // bottom$  $MB.Short(6) = window1.Width + window1.Left // right$ 

## <span id="page-127-1"></span>**5.0.12 API client not supported?**

Plugin Version: all, Platforms: macOS, Linux, Windows, Targets: .

**Answer:** If you get this exception message on SQLConnectionMBS.Connect, we may have a problem. **Notes:**

First case is that the given thing is not supported (e.g. MS SQL directly on Mac).

Second case is that the plugin compilation went wrong and the support for the database was not linked into the plugin. Like MySQL missing or MS SQL on Windows missing. In that case please contact us to fix the plugin.

# <span id="page-128-0"></span>**5.0.13 Can I access Access Database with Java classes?**

Plugin Version: all, Platform: Windows, Targets: .

**Answer:** You can use ucanaccess to access databases created with Microsoft **Example:**

dim options(-1) as string

// load all the jar files we have in a folder called java:

```
dim appFolder as FolderItem = GetFolderItem("")
```

```
Dim count as Integer = appFolder.Parent.Child("java").Count
dim libjs() as string
For i as Integer = 1 to count
Dim f As FolderItem = appFolder.Parent.Child("java").item(i)
If f \leq Nil and f. Exists Then
libjs.append f.NativePath+";"
End If
Next
```
// now init virtual machine dim librery as string  $=$  Join(libjs, "") dim vm as new JavaVMMBS(librery)

if vm.Handle  $= 0$  then MsgBox "Failed to initialize virtual machine" else // now make a new database connection with ucanaccess dim d as new JavaDatabaseMBS(vm,"net.ucanaccess.jdbc.UcanaccessDriver") Dim DbFile as FolderItem = appFolder.Parent.Child("Database11.accdb") dim j as JavaConnectionMBS = d.getConnection("jdbc:ucanaccess://"+DbFile.NativePath)

```
// select and show values
dim r as JavaResultSetMBS = j.MySelectSQL("Select * From test")
while r.NextRecord
MsgBox r.getString("FirstName") +" "+ r.getString("LastName")
wend
```
end if

Exception e as JavaExceptionMBS MsgBox e.message+" errorcode: "+str(e.ErrorNumber)

#### **Notes:**

see website: http://ucanaccess.sourceforge.net/site.html

# <span id="page-129-0"></span>**5.0.14 Can I create PDF from Xojo Report using DynaPDF?**

Plugin Version: all, Platforms: macOS, Linux, Windows, Targets: .

**Answer:** Yes, we have a graphics class integration for DynaPDF. **Notes:** Since MBS Plugin in version 19.2, we can integrate reports with Xojo.

# <span id="page-129-1"></span>**5.0.15 Can I use AppleScripts in a web application?**

Plugin Version: all, Platforms: macOS, Linux, Windows, Targets: .

**Answer:** Yes, but they run on the server, not on the client. **Example:**

dim a as new AppleScriptMBS

// query my application name a.Compile "tell application ""System Events"" to return name of current application"

 $//$  run a.Execute

// show result  $label1.text = a{.}Result$ 

 $//$  shows something like "My Application.fcgi.debug"  $\,$ 

**Notes:** This can be useful to control the server from remote, if and only if the your sever is running Mac OS X.

#### <span id="page-130-0"></span>**5.0.16 Can I use graphics class with DynaPDF?**

Plugin Version: all, Platforms: macOS, Linux, Windows, Targets: .

**Answer:** Sorry, no. We can't provide a graphics subclass from plugin. **Notes:**

The is a feature request to allow graphics subclasses: Feedback case 11391: feedback://showreport?report\_id=11391

#### <span id="page-130-1"></span>**5.0.17 Can I use sockets on a web application?**

Plugin Version: all, Platforms: macOS, Linux, Windows, Targets: .

**Answer:** Yes, but they run on the server, not on the client. **Notes:**

You can use HTTPSocket, SMTPSocket, POP3Socket, SMTPSecureSocket, SecurePOP3Socket, EasyTCP-Socket, EasyUDPSocket, AutoDiscovery, our Bonjour classes or our CURL\* classes. But all of them work on the server, not on the client.

This means if you search for a printer with Bonjour, you can find the printers in the local network on your server hosting site. Using SMTPSocket may be a good idea for sending emails from the server like notifications.

#### <span id="page-130-2"></span>**5.0.18 Can I use your ChartDirector plugin on a web application?**

Plugin Version: all, Platforms: macOS, Linux, Windows, Targets: .

**Answer:** Yes, our ChartDirector plugin works just fine on the Xojo Web Edition. **Example:**

// The data for the pie chart dim data(-1) as Double=array(55.0, 18.0, 25.0, 22.0, 18.0, 30.0, 35.0)

// The labels for the pie chart, Words are choosen random to check font! dim labels(-1) as string=array("Germany","Italy","France","Spain","UK","Poland","Russia")

// The colors to use for the sectors dim colors(-1) as Integer

colors.Append & h66aaee colors.Append & heebb22 colors.Append & hbbbbbb colors.Append & h8844ff

if TargetLinux then CDBaseChartMBS.SetFontSearchPath "/usr/share/fonts/truetype/msttcorefonts" end if

// Create a PieChart object of size 360 x 300 pixels dim c as new CDPieChartMBS(700, 600)

c.setBackground(c.linearGradientColor(0, 0, 0, c.getHeight(),  $\&$  h0000cc,  $\&$  h000044)) c.setRoundedFrame( $\&$  hffffff, 16) dim tt as CDTextBoxMBS = c.addTitle("ChartDirector Demonstration", "timesbi.ttf", 18) tt.setMargin(0, 0, 16, 0) tt.setFontColor(& hFFFFFF)

// Set the center of the pie at (180, 140) and the radius to 100 pixels c.setPieSize 350,300,150 // Set the sector colors c.setColors(c.kDataColor, colors)

// Draw the pie in 3D with a pie thickness of 20 pixels  $c.set3D(20)$ 

dim t as CDTextBoxMBS = c.setLabelStyle("arialbd.ttf", 10, & h000000) t.setBackground(CDPieChartMBS.kSameAsMainColor, CDPieChartMBS.kTransparent, CDPieChartMBS.soft-Lighting(CDPieChartMBS.kRight, 0)) t.setRoundedCorners(8)

 $//$  Use local gradient shading for the sectors, with  $5$  pixels wide // semi-transparent white (bbffffff) borders c.setSectorStyle(CDPieChartMBS.kLocalGradientShading, & hbbffffff, 0)

// Set the pie data and the pie labels c.setData data,labels call c.setLabelStyle "arialbd.ttf",18

dim pic as picture = c.makeChartPicture dim wp as new WebPicture(pic, Picture.FormatJPEG) // JPEG makes it smaller and faster

ImageView1.Picture=wp

#### **Notes:**

Be aware that our plugin produces pictures for you, which you assign to ImageViews. Tranfserring those pictures takes time, so you can optimize that with using WebPicture class. There you can decide between different compressions to improve speed (use JPEG instead of PNG).

e.g. if you use ubuntu, you can install the ttf-mscorefonts-installer package and call this method with "/usr/share/fonts/truetype/msttcorefonts" as the path. No backslash on the end of a path, please.

### <span id="page-132-0"></span>**5.0.19 Can I use your DynaPDF plugin on a web application?**

Plugin Version: all, Platforms: macOS, Linux, Windows, Targets: .

**Answer:** Yes, our DynaPDF plugin works just fine on the Xojo Web Edition. **Notes:**

PDF files are created on the server. You may want to offer a preview to the user which uses reduced resolution images to reduce the time to download the PDF.

See our Create PDF example for the Xojo Web Edition.

## <span id="page-132-1"></span>**5.0.20 Can I use your plugin controls on a web application?**

Plugin Version: all, Platforms: macOS, Linux, Windows, Targets: .

**Answer:** No.

### <span id="page-132-2"></span>**5.0.21 Can you get an unique machine ID?**

Plugin Version: all, Platforms: macOS, Linux, Windows, Targets: .

**Answer:** There is nothing like an unique machine ID. **Notes:**

1: You can use the MAC IDs of the network interfaces. This can be changed by the user with software tools. And the list of network interfaces changes if user reorder the interfaces.

2:

You can use the system folder creation date/time. This may stay equal after cloning machines or after migration to new PC.

3: You can use the Mac Serialnumber. Mac only and it can happen that a Mac does not have a serial number.

 $4\cdot$ You can use the x86 CPU ID. This is x86 CPU only and does not avoid running on the same CPU in different PCs.

# <span id="page-133-0"></span>**5.0.22 ChartDirector: Alignment Specification**

Plugin Version: 8.2, Platforms: macOS, Linux, Windows, Targets: .

**Answer:** ChartDirector: Alignment Specification **Notes:**

In many ChartDirector objects, you may specify the alignment of the object's content relative to its boundary. For example, for a TextBox object, you may specify the text's alignment relative to the box boundary by using TextBox.setAlignment.

The ChartDirector API defines several constants for the alignment options.

ConstantValueDescription

# <span id="page-133-1"></span>**5.0.23 ChartDirector: Color Specification**

Plugin Version: 8.2, Platforms: macOS, Linux, Windows, Targets: .

**Answer:** ChartDirector: Color Specification **Notes:**

Many functions in the ChartDirector API accept colors as parameters. ChartDirector supports colors specified in web and HTML compatible ARGB format, in which ARGB refers to the Alpha transparency, Red, Green and Blue components of the color.

In addition to ARGB colors, ChartDirector supports "dynamic" colors. A dynamic color is a color that changes depending on the position of the pixels. The "dynamic" colors that ChartDirector supports include "pattern colors", "metal colors", "gradient colors", "zone colors" and "dash line colors".

ChartDirector supports specifying colors indirectly using "palette colors". When a "palette color" is used, the color is specified as an index to a palette. The actual color is looked up from the palette.ARGB Color ARGB color consists of 4 components - alpha transparency, red, green and blue. The four components are encoded as a 32-bit number, with each component occupying 8 bits. In hexadecimal notation, it is AAR-RGGBB, where AA, RR, GG and BB are the alpha transparency, red, green and blue components.

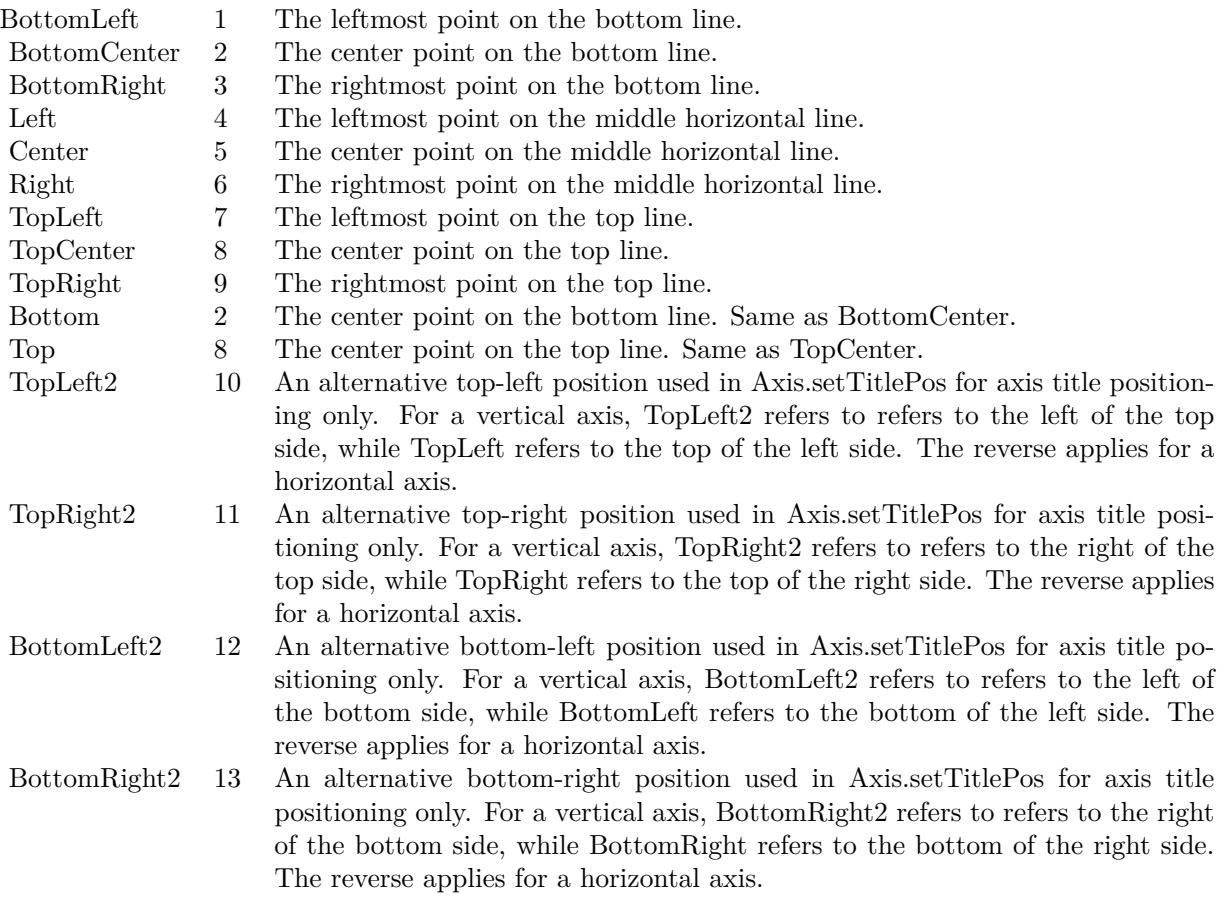

Each component ranges from 00 - FF (0 - 255), representing its intensity. For example, pure red color is 00FF0000, pure green color is 0000FF00, and pure blue color is 000000FF. White color is 00FFFFFF, and black color is 00000000.

Most programming language requires you to put special prefix in front of hexadecimal characters. For C++, the prefix is "0x". For example, the syntax for the hexadecimal number 00FFFFFF is 0x00FFFFFF, or simply 0xFFFFFF.

For the alpha transparency component, a zero value means the color is not transparent all at. This is equivalent to traditional RGB colors. A non-zero alpha transparency means the the color is partially transparent. The larger the alpha transparency, the more transparent the color will be. If a partially transparent color is used to draw something, the underlying background can still be seen.

For example, 80FF0000 is a partially transparent red color, while 00FF0000 is a non-transparent red color.

#### $CHAPTER$  5. THE FAQ

Note that ChartDirector's ARGB color is web and HTML compatible. For example, red is FF0000, the same as in HTML. There are many resources on the web that provide tables in which you can click a color and it will show its HTML color code. These color codes can be used in ChartDirector.

If alpha transparency is FF (255), the color is totally transparent. That means the color is invisible. It does not matter what the RGB components are. So in ChartDirector, only one totally transparent color is used - FF000000. All other colors of the form FFnnnnnn are reserved to represent palette colors and dynamic colors, and should not be interpreted as the normal ARGB colors.

The totally transparent color FF000000 is often used in ChartDirector to disable drawing something. For example, if you want to disable drawing the border of a rectangle, you can set the border color to totally transparent.

For convenience, ChartDirector defines a constant called Transparent, which is equivalent to FF000000.Pattern Color

A pattern color is a dynamic color that changes according to a 2D periodic pattern. When it is used to fill an area, the area will look like being tiled with a wallpaper pattern.

Pattern colors are created using BaseChart.patternColor, BaseChart.patternColor2, DrawArea.patternColor and DrawArea.patternColor2. The patternColor method creates pattern colors using an array of colors as a bitmap. The patternColor2 method creates pattern colors by loading the patterns from image files.

These methods return a 32-bit integer acting as a handle to the pattern color. The handle can be used in any ChartDirector API that expects a color as its input.Metal Color

A metal color is a color of which the brightness varies smoothly across the chart surface as to make the surface looks shiny and metallic. ChartDirector supports using any color as the base color of the metal color. In particular, using yellow and grey as the base colors will result in metal colors that look gold and silver.

Metal colors are most often used as background colors of charts. They are created using CDBaseChartMBS.metalColor, CDBaseChartMBS.goldColor and CDBaseChartMBS.silverColor. The first method allows you to specify an arbitrary base color. The second and third methods use yellow and grey as the base colors, resulting in gold and silver metal colors.

These methods return a 32-bit integer acting as a handle to the gradient color. The handle can be used in any ChartDirector API that expects a color as its input.Gradient Color A gradient color is a color that changes progressively across a direction.

Gradient colors are created using BaseChart.gradientColor, BaseChart.gradientColor2, DrawArea.gradient-Color and DrawArea.gradientColor2. The gradientColor method creates a 2-point gradient color that changes from color A to color B. The gradientColor2 method creates a multi-point gradient colors that changes from color A to B to C ....

These methods return a 32-bit integer acting as a handle to the gradient color. The handle can be used in any ChartDirector API that expects a color as its input.

One common use of multi-point gradient colors is to define colors that have metallic look and feel. Please refer to DrawArea.gradientColor2 for details.Dash Line Colors

A dash line color is a color that switches on and off periodically. When used to draw a line, the line will appear as a dash line.

Dash line colors are created using BaseChart.dashLineColor and DrawArea.dashLineColor. They accept a line color and a dash pattern code as arguments, and return a 32-bit integer acting as a handle to the dash line color. The handle can be used in any ChartDirector API that expects a color as its input.Zone Colors A zone color is for XY charts only. It is a color that automatically changes upon reaching a data threshold value along the x-axis or y-axis. Zone colors are created using Layer.xZoneColor, Layer.yZoneColor, XY-Chart.xZoneColor or XYChart.yZoneColor.Palette Colors

Palette colors are colors of the format FFFFnnnn, where the least significant 16 bits (nnnn) are the index to the palette. A palette is simply an array of colors. For a palette color, the actual color is obtained by looking up the palette using the index. For example, the color FFFF0001 is the second color in the palette (first color is index 0).

The colors in the palette can be ARGB colors or "dynamic" colors (pattern, gradient and dash line colors).

The first eight palette colors have special significance. The first three palette colors are the background color, default line color, and default text color of the chart. The 4th to 7th palette colors are reserved for future use. The 8th color is a special dynamic color that is equal to the data color of the "current data set".

The 9th color (index  $= 8$ ) onwards are used for automatic data colors. For example, in a pie chart, if the sector colors are not specified, ChartDirector will automatically use the 9th color for the first sector, the 10th color for the second sector, and so on. Similarly, for a multi-line chart, if the line colors are not specified, ChartDirector will use the 9th color for the first line, the 10th color for the second line, and so on.

The ChartDirector API defines several constants to facilitate using palette colors.

#### ConstantValueDescription

When a chart is created, it has a default palette. You may modify the palette using BaseChart.setColor, BaseChart.setColors, or BaseChart.setColors2.

The advantages of using palette colors are that you can change the color schemes of the chart in one place. ChartDirector comes with several built-in palettes represented by the following predefined constants.

ConstantDescription

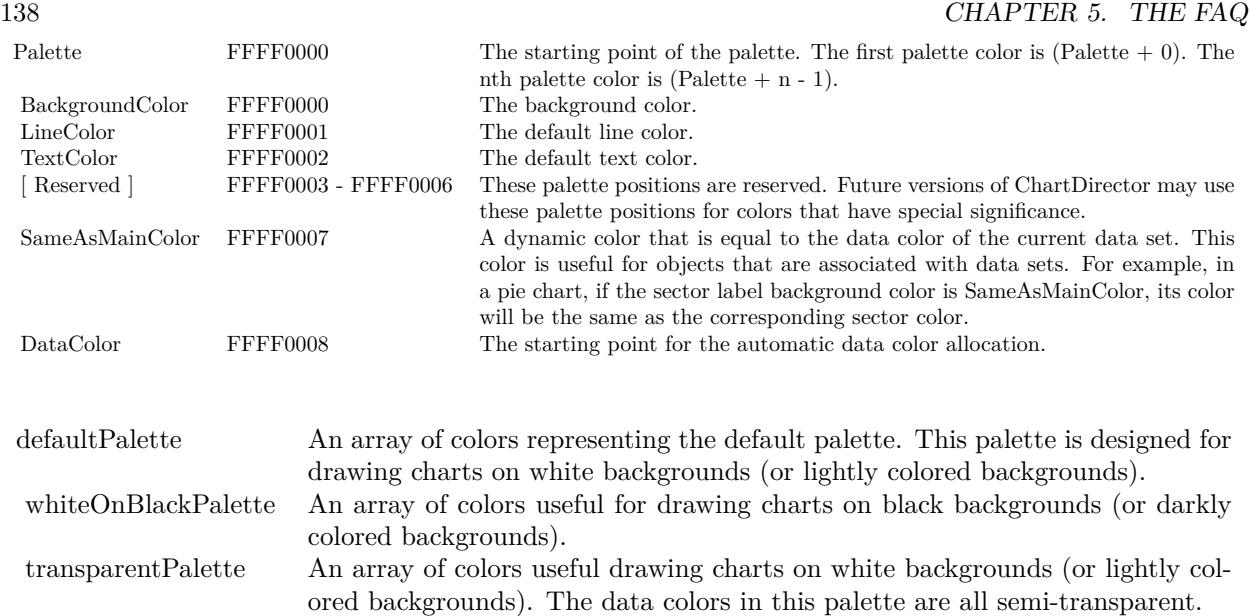

# <span id="page-137-0"></span>**5.0.24 ChartDirector: Font Specification**

Plugin Version: 8.2, Platforms: macOS, Linux, Windows, Targets: .

**Answer:** ChartDirector: Font Specification **Notes:**

Font Name

In ChartDirector, the font name is simply the file name that contains the font. For example, under the Windows platform, the "Arial" font is "arial.ttf", while the "Arial Bold" font is "arialbd.ttf".

### NOTE: Mac OS X Specific Information

In Mac OS X, in addition to ".ttf", ChartDirector also supports Mac OS X font file formats, such as Font Suitcase files and Datafork files (.dfont). These files often contain multiple fonts. For example, the "Gill-Sans.dfont" file contains 6 fonts.

So in addition to the file name, an index is needed to determine the font. The index is specified by appending a " | " character to the font name, followed by the index number. For example, the third font in "GillSans.dfont" is denoted as "GillSans.dfont | 2". (Note: The first font starts at 0.) If no index number is provided, the first font is assumed.

ChartDirector also supports using Mac OS X Font Manager names. For example, one may use "Gill Sans Light Italic" instead of using "GillSans.dfont | 1" as the font name. However, the Mac OS X Font Manager is active only if someone has logged into the Mac GUI console, so this method is only recommended for developing applications that run on the GUI console.

The sample programs that come with ChartDirector are designed to run on all operating systems, so they use generic font file names (eg. "arial.ttf") instead of Mac OS X specific names. To allow them to run on Mac OS X, ChartDirector on Mac OS X has a built-in table to map common font file names to Mac OS X font names:

"arial.ttf", "arialbd.ttf", "ariali.ttf" and "arialbi.ttf" are mapped to "Arial | 0" (Arial), "Arial | 1" (Arial Bold), "Arial | 2" (Arial Italic) and "Arial | 3" (Arial Bold Italic)

"times.ttf", "timesbd.ttf", "timesi.ttf" and "timesbi.ttf" are mapped to "Times New Roman | 0" (Times New Roman), "Times New Roman | 1" (Times New Roman Bold), "Times New Roman | 2" (Times New Roman Italic) and "Times New Roman | 3" (Times New Roman Bold Italic)

"cour.ttf", "courbd.ttf", "couri.ttf" and "courbi.ttf" are mapped to "Courier New | 0" (Courier New), "Courier New | 1" (Courier New Bold), "Courier New | 2" (Courier New Italic) and "Courier New | 3" (Courier New Bold Italic)

#### Font Location

ChartDirector on Windows does not come with any font files. It relies on the operating system's font files in the " [ windows ] \Fonts" directory. To see what fonts are installed in your operating system and their file names, use the File Explorer to view that directory.

ChartDirector on Windows will also search for the font files in the "fonts" subdirectory (if it exists) under the directory where the ChartDirector DLL "chartdir.dll" is installed. This is useful for private fonts. Also, for some especially secure web servers, the web anonymous user may not have access to the " [ windows ] \Fonts" directory. In this case, you may copy the font files to the above subdirectory.

ChartDirector on Mac OS X relies on operating system font files in "/Library/Fonts" and "/System/Library/Fonts".

ChartDirector on Linux, FreeBSD and Solaris assume the fonts files are in the "fonts" subdirectory under the directory where the ChartDirector shared object "libchartdir.so" is installed. ChartDirector on Linux, FreeBSD and Solaris come with a number of font files in the "fonts" subdirectory.

To keep the download size small, ChartDirector on Linux, FreeBSD and Solaris only come with some commonly used fonts. You may download additional fonts from the Internet. In particular, the Microsoft fonts at

http://sourceforge.net/project/showfiles.php?group\_id=34153& release\_id=105355

is highly recommended. Please refer to

http://www.microsoft.com/typography/faq/faq8.htm

on how you could use the fonts legally in your system.

ChartDirector supports True Type fonts (.ttf), Type 1 fonts (.pfa and .pfb) and Windows bitmap fonts (.fon). On Mac OS X, ChartDirector also supports Font Suitcase and Datafork (.dfont) files. On Linux,

FreeBSD and Solaris, ChartDirector also supports Portable Compiled Fonts (.pcf fonts).

If you want ChartDirector to search other directories for the font files, you may list the directories in an environment variable called "FONTPATH".

If you specify an absolute path name for the font file, ChartDirector will use the absolute path name and will not search other directories.Artificial Boldening and Italicizing

Whereas most popular font comes with different styles for "normal", "bold", "italic" and "bold italic", some fonts only come with one style (the normal style). For example, the Monotype Corsiva font that comes with MS Office only has the normal style (mtcorsva.ttf). For these cases, you may append the "Bold" and/or "Italic" words after the font file name (separated with a space) to ask ChartDirector to artificially bolden and/or italicize the font. For example, you may specify the font name as "mtcorsva.ttf Bold".Font List Instead of specifying a single font file as the font name, you may specify a list of font files as the font name,

separated by semi-colons. This is useful when using international characters that are only available in some fonts.

For example, if you would like to use the Arial font ("arial.ttf") for western characters, and the MingLiu font "mingliu.ttc" for Chinese characters (since the Arial font does not have Chinese characters), you may specify the font name as "arial.ttf;mingliu.ttc". In this case, ChartDirector will try the Arial font first. If it cannot find a certain character there, it will try the MingLiu font.Indirect Font Names

ChartDirector supports several special keywords for specifying the font name indirectly. When these keywords are used as font names, ChartDirector will look up the actual font names from a font table. The keywords are as follows:

KeywordsDescription

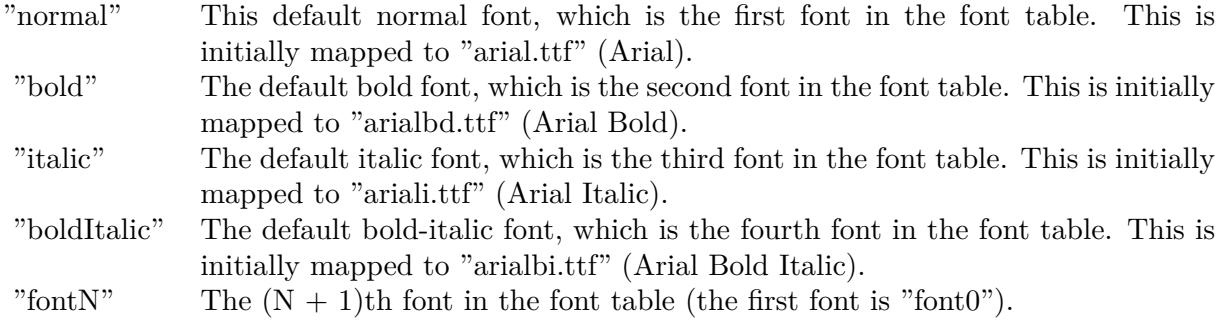

The font table can be modified using BaseChart.setFontTable or DrawArea.setFontTable.

The advantage of using indirect font names is that you can change the fonts fonts in your charts in one place.Font Index

Most font files contain one font. However, it is possible a font file contains multiple fonts (that is, a font collection). For example, in True Type fonts, font files with extension ".ttc" may represent a font collection. If a font file contains multiple font, the font index can be used to specify which font to use. By default, the font index is 0, which means the first font in the font file will be used.Font Size

The font size decides how big a font will appear in the image. The font size is expressed in a font unit called points. This is the same unit used in common word processors.

Instead of specifying font size, some ChartDirector API (eg. TextBox.setFontSize) allow you to specify font height and font width separately. You may use different point sizes for font height and font width to create special effects.Font Color

This is the color to draw the font. (See Color Specification on how colors are represented in ChartDirector.)Font Angle

This is the angle in degrees by which the font should be rotated anti-clockwise.Vertical Layout

By default, text are laid out horizontally, with characters being drawn from left to right.

ChartDirector also supports vertical layout, with characters being drawn from top to bottom. For example, you may use BaseChart.addText to add text that are laid out vertically. Vertical layout is common for oriental languages such as Chinese, Japanese and Korean.

### <span id="page-140-0"></span>**5.0.25 ChartDirector: Mark Up Language**

Plugin Version: 8.2, Platforms: macOS, Linux, Windows, Targets: .

#### **Answer:** ChartDirector: Mark Up Language **Notes:**

ChartDirector Mark Up Language (CDML) is a language for including formatting information in text strings by marking up the text with tags.

CDML allows a single text string to be rendered using multiple fonts, with different colors, and even embed images in the text.Font Styles

You can change the style of the text by using CDML tags. For example, the line:

 $\langle\$ \*font=timesi.ttf,size=16,color=FF0000>Hello  $\langle\$ \*font=arial.ttf,size=12,color=8000\*>world! will result in the following text rendered:

In general, all tags in CDML are enclosed by  $\lt^*$  and  $\gt$ . Attributes within the tags determine the styles of the text following the tags within the same block.

If you want to include  $\lt^*$  in text without being interpreted as CDML tags, use  $\ll^*$  as the escape sequence.

The following table describes the supported font style attributes in CDML. See Font Specification for details on various font attributes.

#### AttributeDescription

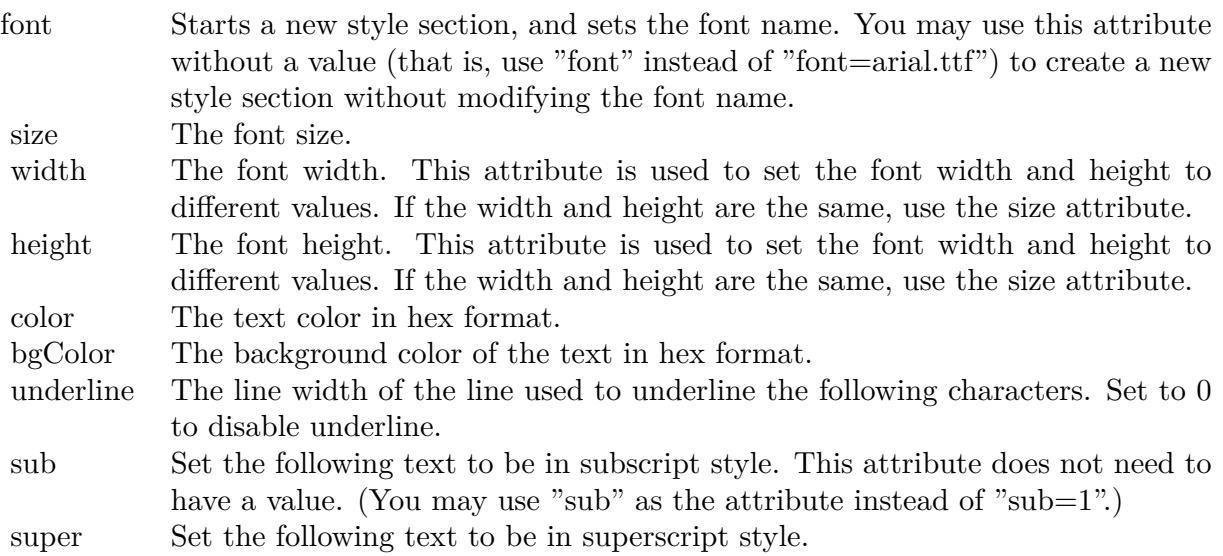

Set the following text to be in superscript style. This attribute does not need to have a value. (You may use "super" as the attribute instead of "super=1".)

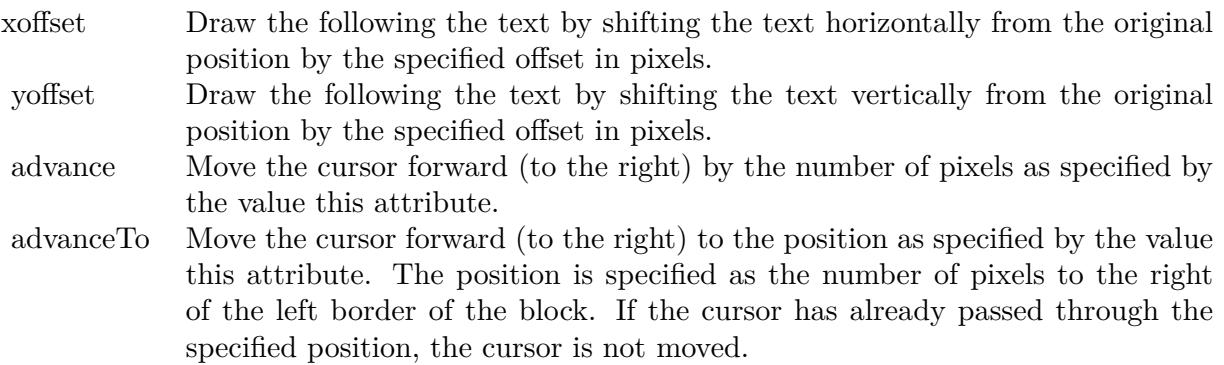

Note that unlike HTML tags, no double or single quotes are used in the tags. It is because CDML tags are often embedded as string literals in source code. The double or single quotes, if used, will conflict with the string literal quotes in the source code. Therefore in CDML, no quotes are necessary and they must not be used.

Also, unlike HTML tags, CDML uses the comma character as the delimiter between attributes. It is be-

cause certain attributes may contain embed spaces (such as the font file name). So space is not used as the delimiter and the comma character is used instead.

Note the font attribute above starts a new style section, while other attributes just modify the current style section. You may use  $\langle\ast/6nt^*\rangle$  to terminate a style section, which will restore the font styles to the state before the style section.Blocks and Lines

In CDML, a text string may contain multiple blocks. A block may contain multiple lines of text by separating them with new line characters ("\n") or with  $\langle$ \*br\*>. The latter is useful for programming languages that cannot represent new line characters easily.

For example, the line:

 $\langle$ \*size=15\*> $\langle$ \*block\*> $\langle$ \*color=FF\*>BLOCK $\langle$ \*br\*>ONE $\langle$ \*/\*>and  $\langle$ \*block\*> $\langle$ \*color=FF00\*>BLOCK $\langle$ \*br\*>TWO will result in the following text rendered:

The above example contains a line of text. The line contains two blocks with the characters " and " in between. Each block in turn contains two lines. The blocks are defined using  $\lt^*$ block $\gt$ as the start tag and  $\langle\langle\star\rangle^*$  as the end tag.

When a block ends, font styles will be restored to the state before entering the block.Embedding Images CDML supports embedding images in text using the following syntax:

 $\langle\text{m} = \text{m} \times \text{m} \rangle$  =  $\text{m} \times \text{m} \times \text{m}$  =  $\text{m} \times \text{m} \times \text{m}$ where my\_image\_file.png is the path name of the image file.

For example, the line:

 $\langle$ \*size=20\*>A  $\langle$ \*img=sun.png\*>day will result in the following text rendered:

ChartDirector will automatically detect the image file format using the file extension, which must either png, jpg, jpeg, gif, wbmp or wmp (case insensitive).

Please refer to BaseChart.setSearchPath or DrawArea.setSearchPath on the directory that ChartDirector will search for the file.

The  $\langle\text{m}^*\rangle$ tag may optionally contain width and height attributes to specify its pixel width and height. In this case, ChartDirector will stretch or compress the image if necessary to the required width and height.Blocks Attributes

CDML supports nesting blocks, that is, a block can contain other sub-blocks. Attributes are supported in the  $\langle\text{*block}\rangle$  tag to control the alignment and orientation of the sub-blocks. The  $\langle\text{*image}=\text{my}_1\rangle$  image file.png\*>is treated as a block for layout purposes.

#### For example, the line:

 $\langle\$ block,valign=absmiddle\*> $\langle\$ \*img=molecule.png\*> $\langle\$ \*block\*>Hydrazino\nMolecule $\langle\$ \*/\*> $\langle\$ \*/\*> will result in the following text rendered:

The the above starts  $\langle\text{*block},\text{valign=absmiddle*}\rangle$  which specifies its content should align with each others in the vertical direction using the absolute middle alignment. The block contains an image, followed by a space characters, and then another block which has two lines of text.

The following table describes the supported attributes inside  $\langle *block* \rangle$ tag:

AttributeDescription

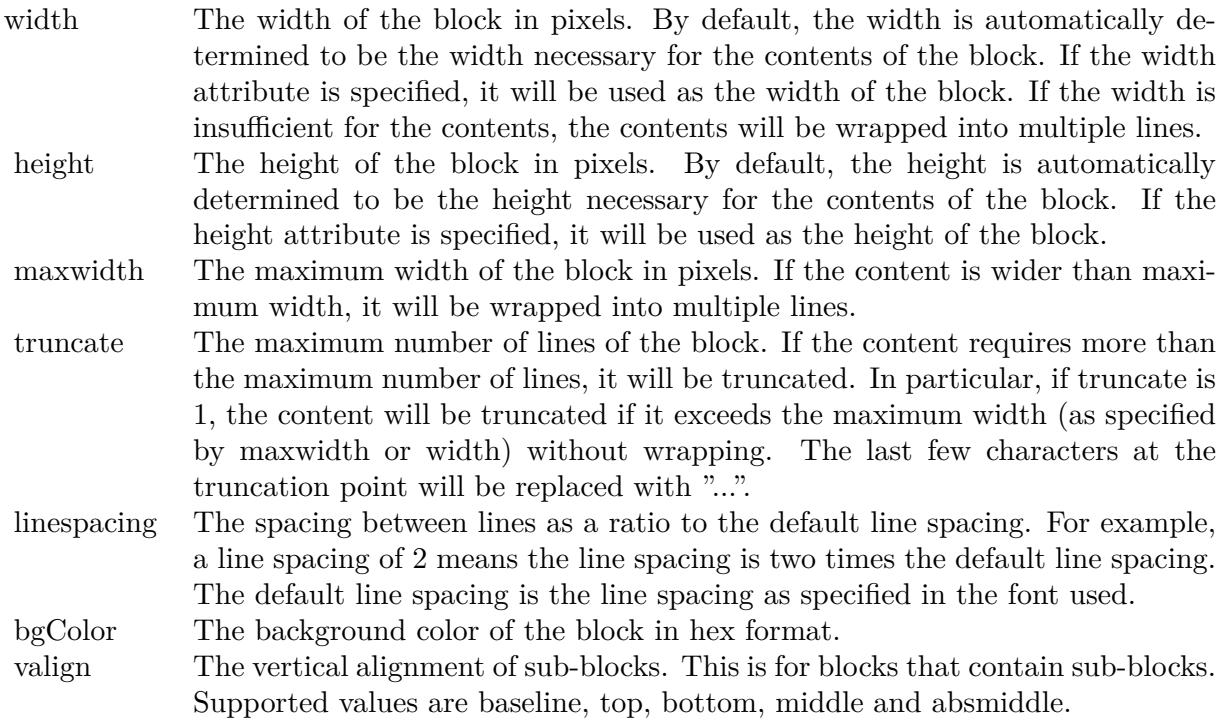

The value baseline means the baseline of sub-blocks should align with the baseline of the block. The baseline is the underline position of text. This is normal method of aligning text, and is the default in CDML. For images or blocks that are rotated, the baseline is the same as the bottom.
The value top means the top line of sub-blocks should align with the top line of the block.

The value bottom means the bottom line of sub-blocks should align with the bottom line of the block.

The value middle means the middle line of sub-blocks should align with the the middle line of the block. The middle line is the middle position between the top line and the baseline.

The value absmiddle means the absolute middle line of sub-blocks should align with the absolute middle line of the block. The absolute middle line is the middle position between the top line and the bottom line.

halign The horizontal alignment of lines. This is for blocks that contain multiple lines. Supported values are left, center and right.

The value left means the left border of each line should align with the left border of the block. This is the default.

The value center means the horizontal center of each line should align with the horizontal center of the block.

The value right means the right border of each line should align with the right border of the block.

angle Rotate the content of the block by an angle. The angle is specified in degrees in counter-clockwise direction.

## **5.0.26 ChartDirector: Parameter Substitution and Formatting**

Plugin Version: 8.2, Platforms: macOS, Linux, Windows, Targets: .

**Answer:** ChartDirector: Parameter Substitution and Formatting **Notes:**

ChartDirector charts often contain a lot of text strings. For example, sector labels in pie charts, axis labels for x and y axes, data labels for the data points, HTML image maps, etc, are all text strings.

ChartDirector uses parameter substitution to allow you to configure precisely the information contained in the text and their format.

Format Strings

In parameter substitution, format strings are used to specify the entities to be include into labels and how to format numbers and dates.

For example, when drawing a pie chart with side label layout, the default sector label format string is:

" { label } ( { percent } % )"

When the sector label is actually drawn, ChartDirector will replace " { label } " with the sector name, and " { percent } " with the sector percentage. So the above label format will result is a sector label similar to "ABC (34.56% )".

You may change the sector label format by changing the format string. For example, you may change it to:

 $"\{\text{label}\}\}: \text{US}\{\text{value} \mid 2\}\;K\;(\{\text{percent}\}\%)"$ 

The sector label will then become something like "ABC: US\$ 123.00 (34.56% )".

In general, in ChartDirector parameter substitution, parameters enclosed by curly brackets will be substituted with their actual values when creating the texts.

For parameters that are numbers or dates/times, ChartDirector supports a special syntax in parameter substitution to allow formatting for these values. Please refer to the Number Formatting and Date/Time Formatting sections below for details.

Parameter Expressions

ChartDirector supports numeric expressions in format strings. They are denoted by enclosing the expression with curly brackets and using  $"="$  as the first character. For example:

"USD { value } (Euro { = { value }  $*0.9$  } )"

In the above, " { value } " will be substituted with the actual value of the sector. The expression " {  $=$  { value  $\}$  \*0.9 } " will be substituted with the actual value of the sector multiplied by 0.9.

ChartDirector parameter expressions support operators "+", "-", "\*", "/", "%" (modulo) and "<sup>^</sup>" (exponentiation). Operators "\*", "/", "%", "<sup> $\sim$ </sup>" is computed first, followed by "+" and "-". Operators of the same precedence are computed from left to right). Parenthesis "(" and ")" can be used to change the computation order.

Parameters for Pie Charts

The following table describes the parameters available for pie charts.

Parameters for All XY Chart Layers

The followings are parameters that are apply to all XY Chart layers in general. Some layer types may have additional parameters (see below).

Note that certain parameters are inapplicable in some context. For example, when specifying the aggregate

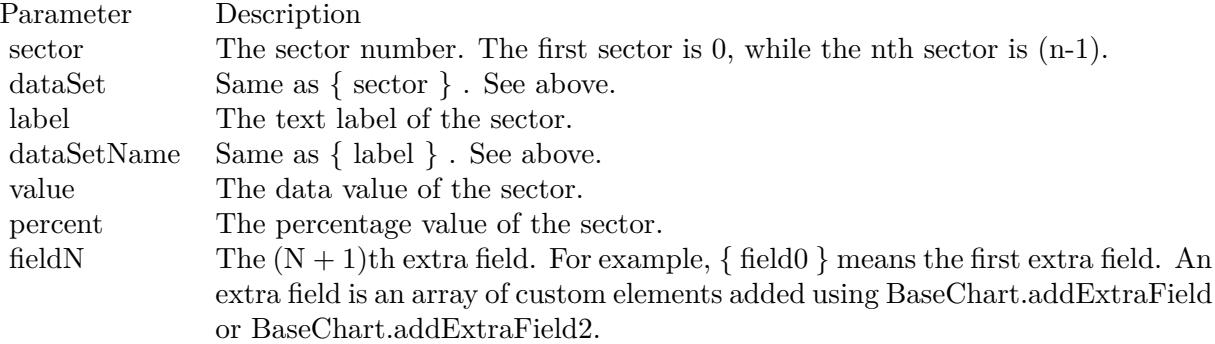

label of a stacked bar chart, the { dataSetName } parameter is inapplicable. It is because a stacked bar is composed of multiple data sets. It does not belong to any particular data set and hence does not have a data set name.

{ fieldN } means the extra field is indexed by the data point number. The Pth data point corresponds to the Pth element of the extra field.

Additional Parameters for Line Layers The followings are parameters that are in additional to the parameters for all XY Chart layers.

Additional Parameters for Trend Layers The followings are parameters that are in additional to the parameters for all XY Chart layers.

Additional Parameters for Box-Whisker Layers The followings are parameters that are in additional to the parameters for all XY Chart layers.

Additional Parameters for HLOC and CandleStick Layers The followings are parameters that are in additional to the parameters for all XY Chart layers.

Additional Parameters for Vector Layers The followings are parameters that are in additional to the parameters for all XY Chart layers.

Parameters for All Polar Layers

The followings are parameters that are apply to all Polar Chart layers in general. Some layer types may have additional parameters (see below).

{ fieldN } means the extra field is indexed by the data point number. The Pth data point corresponds to the Pth element of the extra field.

#### $CHAPTER$  5. THE FAQ

Additional Parameters for PolarVector Layers The followings are parameters that are in additional to the parameters for all Polar Chart layers.

Parameters for Axis The following table describes the parameters available for pie charts.

Number Formatting For parameters that are numbers, ChartDirector supports a number of formatting options in parameter substitution.

For example, if you want a numeric field { value } to have a precision of two digits to the right of the decimal point, use ',' (comma) as the thousand separator, and use '.' (dot) as the decimal point, and you may use { value  $\{2,.\}$ . The number 123456.789 will then be displayed as 123,456.79.

For numbers, the formatting options are specified using the following syntax:

 $\{ \lceil \text{param} \rceil | \lceil a \rceil | b \rceil | c | d \rceil \}$ 

where:

If this field starts with "E" or "e", followed by a number, it means formatting the value using scientific notation with the specified number of decimal places. If the "E" or "e" is not followed by a number, 3 is assumed.

For example,  $\{$  value  $\}$  E4  $\}$  will format the value 10.3 to 1.0300E+1, and  $\{$  value  $\}$  e4  $\}$  will format the same value to 1.0300e+1.

If this field starts with "G" or "g", followed by a number, it means formatting the value using the scientific notation only if the value is large and requires more than the specified number of digits, or the value is less than 0.001. If scientific notation is used, the number following "G" or "g" also specifies the number of significant digits to use. If the "G" or "g" is not followed by a number, 4 is assumed.

For example, consider the format string  $\{$  value  $\mid$  G4  $\}$ . The value 10 will be formatted to 10. The value 100000 will be formatted to 1.000E+5. Similarly, for  $\{$  value  $| \text{ g4 } \}$ , the value 10 will be formatted to 10, while the value 100000 will be formatted to 1.000e+5.

If you skip this argument, ChartDirector will display the exact value using at most 6 decimal places.

You may skip  $\lceil b \rceil \lceil c \rceil \lceil d \rceil$ . In this case, the default will be used.

Date/Time Formatting

For parameters that are dates/times, the formatting options can be specified using the following syntax:

 $\{$  [ param  $\|$  | [ datetime format string  $\}$  }

where  $\lceil$  datetime format string  $\lceil$  must start with an english character (A-Z or a-z) that is not "G", "g", "E" or "e", and may contain any characters except ' } '. (If it starts with "G", "g", "E" or "e", it will be considered as a number format string.)

Certain characters are substituted according to the following table. Characters that are not substituted will be copied to the output.

For example, a parameter substitution format of  $\{$  value  $\}$  mm-dd-yyyy  $\}$  will display a date as something similar to 09-15-2002. A format of  $\{\text{value} \mid \text{dd/mm/yy} \text{ th:nn:ss a }\}$  will display a date as something similar to 15/09/02 03:04:05 pm.

If you want to include characters in the format string without substitution, you may enclose the characters in single or double quotes.

For example, the format { value  $\vert$  mmm '<\*color=dd0000\*>'yyyy } will display a date as something like Jan <\*color=dd0000\*>2005 (the <\*color=dd0000\*>is a CDML tag to specify red text color). Note that the  $\langle *color=dd00000* \rangle$  tag is copied directly without substitution, even it contains "dd" which normally will be substituted with the day of month.

Escaping URL/HTML/CDML characters

Parameter substitution is often used to create HTML image maps. In HTML, some characters has special meanings and cannot be used reliably. For example, the '>' is used to represent the end of an HTML tag.

Furthermore, if the field happens to be used as an URL, characters such as '?', '& ' and '+' also have special meanings.

By default, ChartDirector will escape template fields used in URL and query parameters when generating image maps. It will modify URL special characters to the URL escape format "% XX" (eg. "?" will become  $\degree$ % 3F"). After that, it will modify HTML special characters to the HTML escape format  $\degree$ & amps;  $\#$  nn;" (eg. ">" will become " $\&$  amps;  $\#$  62;".). Similarly, it will escape other attributes in the image map using HTML escape format (but not URL escape format).

In addition to escaping HTML and URL special characters, ChartDirector will also remove CDML fields in creating image maps. It is because CDML is only interpreted in ChartDirector, should not be useful outside of ChartDirector (such as in browser tool tips).

In some cases, you may not want ChartDirector to escape the special characters. For example, if the parameters have already been escaped before passing to ChartDirector, you may want to disable ChartDirector from escaping them again.

ChartDirector supports the following special fields to control the escape methods - " { escape\_url } ", " { noescape\_url } ", " { escape\_html } ", " { noescape\_html } ", " { escape\_cdml } " and { noescape\_cdml } ". These fields enable/disable the escape methods used in the template fields that follow them.

#### **5.0.27 ChartDirector: Shape Specification**

Plugin Version: 8.2, Platforms: macOS, Linux, Windows, Targets: .

**Answer:** ChartDirector: Shape Specification **Notes:**

Several ChartDirector API accept shape specification as arguments. For example, BarLayer.setBarShape and BarLayer.setBarShape2 can be used to specify shapes of bars in bar charts, while DataSet.setDataSymbol, DataSet.setDataSymbol4, PolarLayer.setDataSymbol and PolarLayer.setDataSymbol4 can be used to specify shapes for data symbols.

Note that in addition to shapes, in many cases ChartDirector also accepts images or custom draw objects for data representation. For example, see DataSet.setDataSymbol2, DataSet.setDataSymbol3, PolarLayer.set-DataSymbol2 and PolarLayer.setDataSymbol3.

Built-In Shapes

Built-in shapes are specified as integers. The integers can be explicit constants, or can be generated by a ChartDirector method for parameterized shapes. For example, a circle is represented by an explicit constant CircleShape  $(=7)$ . On the other hand, the number representing a polygon depends on the number of sides the polygon has, so it is generated by using the PolygonShape method, passing in the number of sides as argument.

The following table illustrates the various ChartDirector shapes:

Custom Shapes

In ChartDirector, custom shapes are specified as an array of integers  $x0$ ,  $y0$ ,  $x1$ ,  $y1$ ,  $x2$ ,  $y2$  ... representing the coordinates of the vertices of the custom polygonal shape.

The polygon should be defined with a bounding square of  $1000 \times 1000$  units, in which the x-axis is from -500 to 500 going from left to right, and the y-axis is from 0 to 1000 going from bottom to top.

ChartDirector will automatically scale the polygon so that 1000 units will become to the pixel size as requested by the various ChartDirector API.

As an example, the shape of the standard diamond shape in ChartDirector is represented as an array with 8 numbers:

0, 0, 500, 500, 0, 1000, -500, 500

#### **5.0.28 Copy styled text?**

Plugin Version: all, Platforms: macOS, Linux, Windows, Targets: .

**Answer:** How to quickly copy styled text from one textarea to another? **Example:**

```
# if TargetWin32 then
TextArea1.WinRTFDataMBS = TextArea2.WinRTFDataMBS
# elseif TargetMacOS then
TextArea1.NSTextViewMBS.textStorage.setAttributedString TextArea2.NSTextViewMBS.textStorage
# else
TextArea1.StyledText = TextArea2.StyledText
# endif
```
**Notes:** The code above uses special plugin functions on Mac and Windows and falls back to framework for Linux.

#### **5.0.29 Do you have code to validate a credit card number?**

Plugin Version: all, Platforms: macOS, Linux, Windows, Targets: .

**Answer:** You can check the checksum to tell if a credit card number is not valid. **Example:**

Dim strNumber As String Dim nLength as Integer Dim nValue as Integer Dim nChecksum as Integer Dim nIndex as Integer

strNumber = EditField1.Text  $nLength = Len(strNumber)$  $n$ Checksum  $= 0$ 

For nIndex  $= 0$  To nLength - 2  $nValue = Val(Mid(strNumber, nLength - (nIndex + 1), 1)) * (2 - (nIndex Mod 2))$  If nValue  $<10$  Then  $nChecksum = nChecksum + nValue$ Else  $nChecksum = nChecksum + (nValue - 9)$ End If Next

If  $Val(Mid(strNumber, Len(strNumber), 1)) = (10 - (nChecksum Mod 10)) Mod 10 Then$ MsgBox("The credit card number looks valid") Else MsgBox("The credit card number is invalid") End IF

#### **Notes:**

Here's some code that will validate the checksum for a credit card. It works for Visa, MasterCard, American Express and Discover. Not sure about others, but I imagine they use the same basic algorithm. Of course, this doesn't actually mean that the credit card is valid, it's only useful for helping the user catch typos.

The above code doesn't have any error checking and it expects that the credit card number will be entered without spaces, dashes or any other non-numeric characters. Addressing those issues will be an exercise left to the reader. :)

(From Mike Stefanik)

# **5.0.30 Do you have plugins for X-Rite EyeOne, eXact or i1Pro?**

Plugin Version: all, Targets: .

**Answer:** Our EyeOne plugin is available on request for licensees of the X-Rite SDKs. **Notes:**

Please first go to X-Rite and get a SDK license. Than we can talk about the plugin.

# **5.0.31 Does SQL Plugin handle stored procedures with multiple result sets?**

Plugin Version: all, Platforms: macOS, Linux, Windows, Targets: .

**Answer:** Yes, the plugin can work with multiple recordsets. **Notes:**

You need to use SQLCommandMBS class. When you get back results, you use FetchNext to walk over all

records in the first result set. Than you simply start again with FetchNext to get the second record set. Even the RecordSet functions should work, just use them twice to get all records from both record sets.

#### **5.0.32 Does the plugin home home?**

Plugin Version: all, Platform: macOS, Targets: .

Answer: Yes, we like to know who is using the plugin, so the plugin may contact our server. **Example:**

none.

#### **Notes:**

Please note that this does not affect your users as the plugin will only do this in the IDE and the relevant plugin part is never included in your applications.

The plugin if used for some hours, does contact our server to provide statistical data about Xojo version and OS versions. This way we know what versions are used. We can return the version number of the current plugin which may be visible in future versions somehow. And we transmit partial licenses data so we can track use of illegal license keys.

If you do not like to have this, you can block Xojo IDE from contacting our website via your Firewall. Blocking the transfer will not disable the plugin or change the features. Or contact us for a plugin version which explicitly does not contain this feature.

## **5.0.33 folderitem.absolutepath is limited to 255 chars. How can I get longer ones?**

Plugin Version: all, Platforms: macOS, Linux, Windows, Targets: .

**Answer:** Paths on a Mac are not unique, so use them only to display them to the user. **Example:**

Function AbsolutePath(f as FolderItem) As String Dim s as string Dim nf as FolderItem  $nf = f$  $s = "$ while  $nf \leq n$ il  $s = nf.name + "$ :" + s  $nf = nf.parent$ wend

# **5.0.34 Has anyone played round with using CoreImage to do things like add dissolve transitions say when changing from one tab to another within a window?**

Platform: macOS, Targets: .

**Answer:** This code implements animations for a tabpanel change: **Example:**

// in a tabpanel.change event:

dim r as CGSTransitionRequestMBS dim co as new CGSConnectionMBS dim cw as CGSWindowMBS dim ct as CGSTransitionMBS static OldTab as Integer

cw=co.CGSWindow(window1) If  $cw = Nil$  Then return  $// 10.3...$ End If r=new CGSTransitionRequestMBS r.TransitionType=r.CGSFlip r.HasBackGround=false r.HasBackColor=false r.Win=cw  $//$  watch the value of the clicked tab versus the last tab if tabpanel1.Value=0 or tabpanel1.Value <OldTab then r.TransitionOption=r.CGSLeft  $ct = co.NewTransition(r)$ if ct<>Nil then Refresh ct.Invoke(1)  $ct.Wait(1)$ ct.Release else MsgBox "Error creating the transition." end if else r.TransitionOption=r.CGSRight  $ct = co.NewTransformation(r)$ if  $\mathrm{ct}\mathrm{<}>\mathrm{Nil}$  then

Refresh ct.Invoke(1)  $ct.Wait(1)$ ct.Release else MsgBox "Error creating the transition." end if end if // Keep track of the last tab clicked  $OldTab = tabpanel1.<sub>Value</sub>$ 

**Notes:** See CGS\* classes for more details.

## **5.0.35 How about Plugin support for older OS X?**

Plugin Version: all, Platforms: macOS, Linux, Windows, Targets: .

**Answer:** We support in general Mac OS X 10.5 and newer. **Notes:**

All the 64-bit plugins on Mac require OS X 10.7. Intel 32-bit plugins on Mac require OS X 10.5 or newer.

Currently the ChartDirector 6, GraphicsMagick and GameKit plugins requires Mac OS X 10.6. Also for SQL Plugin the built in SQLite library requires 10.6.

## **5.0.36 How can I detect whether an Intel CPU is a 64bit CPU?**

Plugin Version: all, Targets: .

**Answer:** Look on the CPU family returned by sysctl: **Example:**

Function is64bit() As Boolean

 $#$  if TargetLittleEndian

 $dim m$  as MemoryBlock = NewMemoryBlock(8) dim family as Integer dim s as string

m=SystemControlNameToMIBMBS("hw.cpufamily") m=SystemControlMBS(m)

if  $m$   $\geq$ nil then m.LittleEndian=True  $family=m.Long(0)$ 

const CPUFAMILY\_INTEL\_6\_14 = & h73d67300 //\* "Intel Core Solo" and "Intel Core Duo" (32-bit Pentium-M with SSE3) \*/ const CPUFAMILY\_INTEL\_6\_15 = & h426f69ef //\* "Intel Core 2 Duo" \*/ const CPUFAMILY\_INTEL\_6\_23 = & h78ea4fbc //\* Penryn \*/ const CPUFAMILY\_INTEL\_ $6\_\ 26 = \&$  h6b5a4cd2 //\* Nehalem \*/

Select case family case CPUFAMILY\_INTEL\_6\_14 Return false case CPUFAMILY\_INTEL\_6\_15 Return true case CPUFAMILY\_INTEL\_6\_23 Return true case CPUFAMILY\_INTEL\_6\_26 Return true // newer CPUs may be missing here end Select

end if

 $#$  endif

Return false

Exception Return false End Function

**Notes:** This code is written for Mac OS X where you only have a limited number of possible CPUs.

## **5.0.37 How can I disable the close box of a window on Windows?**

Plugin Version: all, Platform: Windows, Targets: .

**Answer:** The following code will remove the close item from the system menu of the window. **Example:**

 $#$  if TargetWin32 then Declare Function GetSystemMenu Lib "user32" (hwnd as Integer, bRevert as Integer) as Integer Declare Function RemoveMenu Lib "user32" (hMenu as Integer, nPosition as Integer, wFlags as Integer) as

Integer Dim hSysMenu as Integer  $hSysMenu = GetSystemMenu(me.WinHWND, 0)$ RemoveMenu hSysMenu, & HF060, & H0  $#$  endif

**Notes:** The window may not be updated directly.

#### **5.0.38 How can I get all the environment variables from Windows?**

Plugin Version: all, Platform: Windows, Targets: .

**Answer:** Try this code: **Example:**

```
# if targetWin32
declare function GetEnvironmentStrings Lib "kernel32" () as ptr
dim m as memoryBlock
dim n as Integer
```
m=GetEnvironmentStrings()

```
n=0do
msgBox m.cstring(n)
while m.byte(n) < >0n=n+1wend
n=n+1loop until m.byte(n)=0# endif
```
**Notes:** The MBS Plugin has an EnvironmentMBS class for this.

# **5.0.39 How can i get similar behavior to Roxio Toast or iTunes where clicking a 'burn' button allows the next inserted blank CD-R to bypass the Finder and be accepted by my application?**

Plugin Version: all, Platform: macOS, Targets: .

**Answer:** You need to get a media reservation.

# **Example:**

dim d as DRDeviceMBS // get a device d.AcquireMediaReservation

#### **Notes:**

Use the plugin function AcquireMediaReservation and later release it using ReleaseMediaReservation. See plugin examples on how to use it and check Apples DiscRecording framework documentation for more details.

# **5.0.40 How can I get text from a PDF?**

Plugin Version: all, Platforms: macOS, Linux, Windows, Targets: .

**Answer:** Crossplatform you can use DynaPDF Pro. **Notes:**

On Mac OS X you can also use PDFKit for the same job.

While DynaPDF Pro gives you each bit of text with rotation, font information and encoding details, PDFKit gives you only the text string for a PDF page.

# **5.0.41 How can I get text from a Word Document?**

Plugin Version: all, Platforms: macOS, Linux, Windows, Targets: .

**Answer:** to get the text string from a doc file, use the NSAttributedStringMBS class. **Notes:**

The NSAttributedStringMBS class is Mac OS X only and we have currently no solution for Windows or Linux.

Use the NSAttributedStringMBS.initWithDocFormat(data as string) as boolean method.

# **5.0.42 How can I get the item string for a given file creator?**

Plugin Version: all, Targets: .

**Answer:** Try this function: **Example:**

Sub pullNativeDocs(aCREA As string) Dim result as Integer Dim m, k as memoryBlock

Dim f as folderItem Dim newType as string Dim anIcon As picture Dim ofs as Integer

Declare Function GetFileTypesThatAppCanNativelyOpen Lib "Carbon" (appVRefNumHint as Short, appSignature as OSType, nativeTypes as Ptr) as Short Inline68K("701CABFC") Declare Function GetDocumentKindString Lib "Carbon" (docVRefNum as Short, docType as OSType, doc-Creator as OSType, kindString as ptr) as Short Inline68K("7016ABFC")

listBox1.deleteAllRows

```
m = newMemoryBlock(1024)result = GetFileTypesThatAppCanNativelyOpen(Volume(0).MacVRefNum, aCREA, m)
if result \langle 0 \rangle then
listBox1.addRow "<Not found.>"
return
end if
do
if m.byte(ofs<sup>*4</sup>) = 0 then
exit
else
newType = m.OSTypeMBS(ofs*4)listBox1.addRow newType
k = newMemoryBlock(64)result = GetDocumentKindString(Volume(0).MacVRefNum, newType, aCREA, k)
if result = 0 then
listBox1-cell(ofs,1) = k.pString(0)ofs = ofs + 1else
listBox1-cell(ofs,1) = "(unknown)"end if
end if
loop
```
End Sub

**Notes:** Change "Translation" to "CarbonLib" for Mac OS X.

## **5.0.43 How can I launch an app using it's creator code?**

Plugin Version: all, Platform: macOS, Targets: .

**Answer:** Send an AppleEvent "odoc" with the creator code to the Finder ("MACS"): **Example:**

Function LaunchByCreator(C As String) As Boolean Dim A As AppleEvent  $A = NewAppleEvent("aevt", "odoc", "MACS")$ A.ObjectSpecifierParam("—-") = GetUniqueIDObjectDescriptor("appf",nil,C) return A.Send End Function

# **5.0.44 How can I learn what shared libraries are required by a plugin on Linux?**

Plugin Version: all, Platform: macOS, Targets: .

**Answer:** Please use the ldd command in the terminal. **Notes:**

You build an app on any platform, but for Linux.

For the resulting .so files in the libs folder, you can run the ldd command with the library path as parameter. It shows you references lib files and you can make sure you have those installed.

This is a sample run of our graphicsmagick plugin:

cs@Ubuntu32:

textasciitilde /MeinProgramm/MeinProgramm Libs\$ ldd libMBSGraphicsMagickPlugin17744.so  $\text{linux-gate}$ .so. $1 \equiv > (0 \text{xb} 76 \text{ee} 000)$ libdl.so.2  $\equiv$  >/lib/i386-linux-gnu/libdl.so.2 (0xb6f0e000) libgtk-x11-2.0.so.0 =>/usr/lib/i386-linux-gnu/libgtk-x11-2.0.so.0 (0xb6aa6000) libpthread.so.0  $\equiv$  >/lib/i386-linux-gnu/libpthread.so.0 (0xb6a8a000)  $\text{libstdc}$ ++.so.6 =>/usr/lib/i386-linux-gnu/libstdc++.so.6 (0xb69a5000)  $\lim_{s \to 0}$  =>/lib/i386-linux-gnu/libm.so.6 (0xb6979000) libgcc\_s.so.1  $\approx$ /lib/i386-linux-gnu/libgcc\_s.so.1 (0xb695b000) libc.so.6 =>/lib/i386-linux-gnu/libc.so.6 (0xb67b1000) /lib/ld-linux.so.2 (0xb76ef000) libgdk-x11-2.0.so.0 =>/usr/lib/i386-linux-gnu/libgdk-x11-2.0.so.0 (0xb6701000) libpangocairo-1.0.so.0  $\equiv$  >/usr/lib/i386-linux-gnu/libpangocairo-1.0.so.0 (0xb66f4000)  $\text{libX11}.\text{so.6}$  = > /usr/lib/i386-linux-gnu/libX11.so.6 (0xb65c0000) libXfixes.so.3  $\Rightarrow$ /usr/lib/i386-linux-gnu/libXfixes.so.3 (0xb65ba000) libatk-1.0.so.0  $\approx$  /usr/lib/i386-linux-gnu/libatk-1.0.so.0 (0xb659a000) libcairo.so.2  $\equiv$ >/usr/lib/i386-linux-gnu/libcairo.so.2 (0xb64ce000) libgdk pixbuf-2.0.so.0  $=\frac{1}{16}$  = /usr/lib/i386-linux-gnu/libgdk pixbuf-2.0.so.0 (0xb64ad000) libgio-2.0.so.0  $\equiv >/\text{usr/lib}/\text{i}386-\text{linux-gnu/libgio-2.0}$ .so.0 (0xb6356000) libpangoft2-1.0.so.0 =>/usr/lib/i386-linux-gnu/libpangoft2-1.0.so.0 (0xb632a000) libpango-1.0.so.0  $\equiv$  >/usr/lib/i386-linux-gnu/libpango-1.0.so.0 (0xb62e0000) libfontconfig.so.1  $\equiv$  >/usr/lib/i386-linux-gnu/libfontconfig.so.1 (0xb62ab000)

libgobject-2.0.so.0  $\Rightarrow$ /usr/lib/i386-linux-gnu/libgobject-2.0.so.0 (0xb625c000) libglib-2.0.so.0  $\Rightarrow$ /lib/i386-linux-gnu/libglib-2.0.so.0 (0xb6163000) libXext.so.6  $\equiv$  >/usr/lib/i386-linux-gnu/libXext.so.6 (0xb6151000) libXrender.so.1  $\equiv$ >/usr/lib/i386-linux-gnu/libXrender.so.1 (0xb6147000) libXinerama.so.1 =>/usr/lib/i386-linux-gnu/libXinerama.so.1 (0xb6142000)  $\text{libXi}.\text{so.6}$  = > /usr/lib/i386-linux-gnu/libXi.so.6 (0xb6132000) libXrandr.so.2  $\Rightarrow$ /usr/lib/i386-linux-gnu/libXrandr.so.2 (0xb6129000) libXcursor.so.1  $\equiv$  >/usr/lib/i386-linux-gnu/libXcursor.so.1 (0xb611e000) libXcomposite.so.1  $=\frac{1}{16}$  =  $\frac{1}{16}$  /ib $\frac{1}{386}$ -linux-gnu/libXcomposite.so.1 (0xb611a000) libXdamage.so.1  $\equiv$  >/usr/lib/i386-linux-gnu/libXdamage.so.1 (0xb6115000) libfreetype.so.6  $\equiv$  >/usr/lib/i386-linux-gnu/libfreetype.so.6 (0xb607b000) libxcb.so.1  $\equiv$  >/usr/lib/i386-linux-gnu/libxcb.so.1 (0xb605a000) libpixman-1.so.0  $\Rightarrow$ /usr/lib/i386-linux-gnu/libpixman-1.so.0 (0xb5fc2000)  $\text{libpng12}.\text{so.0} \Longrightarrow \text{/lib/i386-linux-gnu/libpng12}.\text{so.0} \; (\text{0xb5f98000})$ libxcb-shm.so.0  $\equiv$  >/usr/lib/i386-linux-gnu/libxcb-shm.so.0 (0xb5f93000) libxcb-render.so.0  $\approx$ /usr/lib/i386-linux-gnu/libxcb-render.so.0 (0xb5f89000)  $\text{libz.so.1}$  = > /lib/i386-linux-gnu/libz.so.1 (0xb5f73000) libgmodule-2.0.so.0 =>/usr/lib/i386-linux-gnu/libgmodule-2.0.so.0 (0xb5f6e000) libselinux.so.1  $\equiv$ >/lib/i386-linux-gnu/libselinux.so.1 (0xb5f4f000) libresolv.so.2  $\equiv$  >/lib/i386-linux-gnu/libresolv.so.2 (0xb5f36000) libexpat.so.1  $\equiv$  >/lib/i386-linux-gnu/libexpat.so.1 (0xb5f0c000) libffi.so.6  $\approx$  /usr/lib/i386-linux-gnu/libffi.so.6 (0xb5f05000) libpcre.so.3  $\equiv$ >/lib/i386-linux-gnu/libpcre.so.3 (0xb5ec9000) librt.so.1  $\equiv$  >/lib/i386-linux-gnu/librt.so.1 (0xb5ec0000) libXau.so.6  $\equiv$  >/usr/lib/i386-linux-gnu/libXau.so.6 (0xb5ebb000) libXdmcp.so.6  $\equiv$  >/usr/lib/i386-linux-gnu/libXdmcp.so.6 (0xb5eb4000) cs@Ubuntu32: textasciitilde /MeinProgramm/MeinProgramm Libs\$

As you see all library have been found and their load address is printed behind the na,e. If a library is missing, you usually see the address missing there or being zero.

#### **5.0.45 How can I validate an email address?**

Plugin Version: all, Platforms: macOS, Linux, Windows, Targets: .

**Answer:** You can try this code: **Example:**

Dim re As RegEx  $re = New RegEx$ Dim rm As RegExMatch

```
re.SearchPattern = " [ a-z0-9!# \% % \& '*+/=?^_' { | }
textasciitilde - | + (?\: \cdot \; | \; a\text{-}z0\text{-}9! \# \; \$\; \% \; \& \; "+/-?` \; | \; | \;textasciitilde - | + \rangle*@(?: [ a-z0-9 ] (?: [ a-z0-9- ] * [ a-z0-9 ] )?\.)+ [ a-z0-9 ] (?: [ a-z0-9- ] * [ a-z0-9 ] )?"
```

```
rm = re.S\acute{e}arch(editField1.Text)
```

```
if rm = Nil Then
StaticText2.text = editField1.Text + " not valid email"
Else
StaticText2.Text = editField1.Text + " is valid"
End if
```
## **Notes:**

```
Adapted from:
http://www.regular-expressions.info/email.html
```
# **5.0.46 How do I decode correctly an email subject?**

Plugin Version: all, Platforms: macOS, Linux, Windows, Targets: .

**Answer:** The following code can be used to decode an email subject including several encodings including Base 64. **Example:**

dim src as string // input

dim theRegex as Regex dim theRegexMatch as RegexMatch dim result, infoCharset, encodedPart as string dim theStart as Integer

```
if instr(src, "=?") >0 then
theRegex = new Regexthe Regex. Options. Greedy = falsetheRegex.searchPattern = "(.*)=\?(.+)\?(Q | B)\?(.+)\?="
the RegexMatch = theRegex.search(src)while the<br>RegexMatch <>nil \,theStart = theRegexMatch.subExpressionStartB(0) + len(theRegexMatch.subExpressionString(0))
```

```
result = result + theRegexMatch.subExpressionString(1)
infoCharacter = the RegexMatch.subExpressionString(2)\text{encodedPart} = \text{theRegexMatch}.\text{subExpressionString}(4)if theRegexMatch.subExpressionString(3) = "B" then
encodedPart = DecodeBase64(encodedPart)
elseif theRegexMatch.subExpressionString(3) = "Q" then
encodedPart = DecodeQuotedPrintable(encodedPart)
end if
```

```
if right(result, 1) = " " then
result = mid(result, 1, len(result)-1)end if
encodedPart = encodedPart.DefineEncoding(GetInternetTextEncoding(infoCharset))
result = result + encodedPart
```

```
theRegex.SearchStartPosition = theStart
the RegexMatch = theRegex.search()wend
```
result = result + mid(src, theStart+1)

else  $result = src$ end if  $// the RegexMatch = theRegex.search$ 

msgbox result

#### **Notes:**

May not look nice depending on the controls used. This is no longer needed when using MimeEmailMBS class which decodes for you.

### **5.0.47 How do I enable/disable a single tab in a tabpanel?**

Plugin Version: all, Platform: macOS, Targets: .

**Answer:** Use the TabpanelEnabledMBS method. **Example:**

TabpanelEnabledMBS(tabpanel1, 1, false)

#### **Notes:**

Use Carbon for MachO and CarbonLib for Mac Carbon and AppearanceLib for Mac OS Classic as library. For Cocoa, please use enabled property of NSTabViewItemMBS class.

### **5.0.48 How do I find the root volume for a file?**

Plugin Version: all, Platforms: macOS, Linux, Windows, Targets: .

**Answer:** Try this function:

**Example:**

Function GetRootVolume(f as FolderItem) as FolderItem dim root, dum as folderItem if  $f \leq \infty$ nil then root  $= f$  // f might be the volume do dum = root.parent if dum  $\langle \rangle$ nil then  $root =$ dum end if loop until dum = nil return root end if End Function

# **5.0.49 How do I get the current languages list?**

Plugin Version: all, Platform: macOS, Targets: .

**Answer:** Try this code: **Example:**

dim p as new CFPreferencesMBS dim a as CFArrayMBS dim s as CFStringMBS dim o as CFObjectMBS dim sa(-1) as string

o=p.CopyAppValue("AppleLanguages",".GlobalPreferences")

if o<>Nil then a=CFArrayMBS(o)

dim i,c as Integer

c=a.Count-1 for  $i=0$  to c o=a.Item(i)

if o isa CFStringMBS then s=CFStringMBS(o) sa.Append s.str end if next end if

MsgBox Join(sa,EndOfLine)

#### **Notes:**

On Mac OS X you can get the list of current languages like this list:

de en ja fr es it pt pt-PT nl sv nb da  $\mathbf f$ ru pl zh-Hans zh-Hant ko

Which has German (de) on the top for a German user. This code has been tested on Mac OS X 10.5 only.

## **5.0.50 How do I get the Mac OS Version?**

Plugin Version: all, Platform: macOS, Targets: .

#### **Answer:** Try this code: **Example:**

dim i as Integer if system.gestalt("sysv", i) then //do this in an 'If' in case you don't get any value back at all and system.gestalt returns boolean if  $i = \&$  h750 then //If OS is 7.5  $//$ do stuff elseif i =  $\&$  h761 then //If OS is 7.6.1  $//$ do stuff end if

**Notes:** The MBS Plugin has a function SystemInformationMBS.OSVersionString for this.

### **5.0.51 How do I get the printer name?**

Plugin Version: all, Targets: .

**Answer:** For Mac OS Classic see the code below and for Mac OS X use the Carbon Print Manager Classes from the MBS Plugin. **Example:**

dim s as String dim i as Integer

s=app.ResourceFork.GetResource("STR ",-8192) if  $s \ll >$ "" then  $i=ascb(leftb(s,1))$  $s=mid(s,2,i)$ 

MsgBox s end if

#### **Notes:**

A note from Craig Hoyt:

After looking at your example I had a little deja-vu experience. Several years ago I played around with this same code if FutureBasic. I discovered that it did not and still doesn't provide the 'Printer Name', it does return the print driver name. If it returns 'LaserWriter 8' as the print driver you can look into this file and get the 'PAPA' resource  $\#$  -8192 to get the actual Printer Name. Unfortunately this does not hold true for other printers. My Epson and HP Printers (the Epson has an Ethernet Card and the HP is USB) do not provide this info in their drivers. As far as I can tell it only returns the name by polling the printer itself.

### **5.0.52 How do I make a metal window if RB does not allow me this?**

Plugin Version: all, Platform: macOS, Targets: .

**Answer:** The following declare turns any window on Mac OS X 10.2 or newer into a metal one.

#### **Example:**

declare sub ChangeWindowAttributes lib "Carbon" (win as windowptr, a as Integer, b as Integer)

ChangeWindowAttributes window1,256,0

**Notes:** May not look nice depending on the controls used.

### **5.0.53 How do I make a smooth color transition?**

Plugin Version: all, Platforms: macOS, Linux, Windows, Targets: .

#### **Answer:**

I'd like to show in a report some bars, which start with color A and end with color B.

The color change should be very smooth.

My problem: If I would start from 255,0,0 and end by 0,0,0, I would have 255 different colors. If the bars are longer than 255 pixels, would this look nice? **Example:**

// Window.Paint: Sub Paint(g As Graphics) dim w,w1,x,p as Integer dim c1,c2,c as color dim p1,p2 as Double

 $c1 = rgb(255,0,0)$  // start color  $c2 = rgb(0, 255, 0)$  // end color

w=g.Width  $w1 = w-1$ 

for  $x=0$  to  $w1$  $p1=x/w1$  $p2=1.0-p1$ 

c=rgb(c1.red\*p1+c2.red\*p2, c1.green\*p1+c2.green\*p2, c1.blue\*p1+c2.blue\*p2)

g.ForeColor=c g.DrawLine x,0,x,g.Height next End Sub

**Notes:** Try the code above in a window paint event handler.

## **5.0.54 How do I read the applications in the dock app?**

Plugin Version: all, Platform: macOS, Targets: .

**Answer:** Use CFPreferencesMBS class like in this example: **Example:**

// Reads file names from persistent dock applications and puts them into the list

dim pref as new CFPreferencesMBS

dim persistentapps as CFStringMBS = NewCFStringMBS("persistent-apps")  $\dim$  ApplicationID as CFStringMBS = NewCFStringMBS("com.apple.dock") dim tiledata as CFStringMBS = NewCFStringMBS("tile-data") dim filelabel as CFStringMBS = NewCFStringMBS("file-label")

// get the array of persistent applications from dock preferences dim o as CFObjectMBS = pref.CopyValue(persistentapps, ApplicationID, pref.kCFPreferencesCurrentUser, pref.kCFPreferencesAnyHost)

if o isa CFArrayMBS then  $dim a$  as  $CFArrayMBS = CFArrayMBS(o)$ 

// walk over all items in array  $dim c$  as  $Integer = a$ . Count-1 for i as Integer  $= 0$  to c

// get dictionary describing item  $o = a.Item(i)$ 

if o isa CFDictionaryMBS then  $dim d$  as CFDictionaryMBS = CFDictionaryMBS $(o)$ 

 $//$  and pick tile data dictionary  $o = d$ . Value(tiledata) if o isa CFDictionaryMBS then  $d =$  CFDictionaryMBS( $o$ )

// and pick there the file label  $o = d$ . Value(filelabel)

if o isa CFStringMBS then  $//$  and display it  $dim$  name as string = CFStringMBS( $o$ ).str List.AddRow name end if end if end if next else MsgBox "Failed to read dock preferences."

**Notes:** You can use the CFPreferencesMBS.SetValue to change a value and CFPreferencesMBS.Synchronize to write the values to disc. You may need to restart the Dock.app if you modified things.

## **5.0.55 How do I truncate a file?**

Plugin Version: all, Platforms: macOS, Linux, Windows, Targets: .

**Answer:** In a binarystream you can set the length property to truncate.

#### **5.0.56 How do update a Finder's windows after changing some files?**

Plugin Version: all, Platform: macOS, Targets: .

**Answer:** Try this code: **Example:**

end if

```
dim f as folderitem // some file
dim ae as appleevent
ae=newappleevent("fndr","fupd","MACS")
ae.folderitemparam("—-")=f
if not ae.send then
//something went wrong
end if
```
**Notes:** The folderitem.finderupdate from the MBS Plugin does something like this.

#### $CHAPTER$  5. THE FAQ

# **5.0.57 How to access a USB device directly?**

Plugin Version: all, Platforms: macOS, Linux, Windows, Targets: .

**Answer:** First, it depends on the device. **Notes:**

Some devices can be talked directly from user mode code, but some require a kernel driver.

For some devices you can use plugins to access them like:

- Audio and Video sources using the QTGrabberClassMBS
- Mass storage devices using the folderitem class.
- Serial devices using the System.SerialPort function.
- HID USB devices can be used with MacHIDMBS, WinHIDMBS or LinuxHIDInterface class.
- Any USB device may be used with MacUSBMBS or WinUSBMBS classes.

In general it is always the best to take the most high level access to have others do the work for the details.

#### **5.0.58 How to add icon to file on Mac?**

Plugin Version: all, Platforms: macOS, Linux, Windows, Targets: .

**Answer:** You can use FolderItem.AddCustomIcon or NSWorkspaceMBS.setIcon functions. **Notes:** Please close any open stream for the file you want to add an icon.

#### **5.0.59 How to ask the Mac for the Name of the Machine?**

Plugin Version: all, Platform: macOS, Targets: .

**Answer:** Using Apple Events you can use this code: **Example:**

Function Computername() As string

dim theEvent as AppleEvent dim err as boolean

 $theEvent = newAppleEvent("mchn", "getd", "MACS")$ 

err = theEvent.send

return theevent.ReplyString

End Function

**Notes:**

Code above is for Mac OS 9! Also the MBS Plugin has a function for this which may be faster and work also on Macs without Filesharing (which handles this event).

## **5.0.60 How to automatically enable retina in my apps?**

Plugin Version: all, Platform: macOS, Targets: .

**Answer:** You can run a build script on each build with this code: **Example:**

Dim App As String = CurrentBuildLocation +  $\sqrt[n]{n}$  + CurrentBuildAppName + ".app" Call DoShellCommand("/usr/bin/defaults write " + App + "/Contents/Info ""NSHighResolutionCapable"" YES")

**Notes:** This will set the NSHighResolutionCapable flag to YES.

## **5.0.61 How to avoid leaks with Cocoa functions?**

Plugin Version: all, Platform: macOS, Targets: .

**Answer:** You can try this code on Mac OS X: **Example:**

 $//$  in a Timer Action event: Sub Action() static LastPool as NSAutoreleasePoolMBS = nil static CurrentPool as NSAutoreleasePoolMBS = nil

 $LastPool = CurrentPool$  $CurrentPool = new NSAutoreleasePoolMBS$ End Sub

**Notes:**

#### 172 CHAPTER 5. THE FAQ

With Xojo 2009r4 the code above should not be needed as Xojo runtime does automatically handle the NSAutoreleasePools for you. For older Xojo versions you need to use code with a timer with the action event above to avoid memory leaks.

Please do not use Xojo 2009r4 and newer with plugins before version 9.5. You can get crashes there which typically show a line with a objc\_msgSend call.

# **5.0.62 How to avoid trouble connecting to oracle database with SQL Plugin?**

Plugin Version: all, Platform: macOS, Targets: .

**Answer:** For oracle the most important thing is to point the plugin to the libraries from oracle. **Notes:**

In environment variables, the paths like ORACLE\_HOME must be defined. On Mac OS X you also need to define DYLD\_LIBRARY\_PATH to point to the dylib files from oracle.

For that you need to modify /etc/launchd.conf for Mac OS X 10.8 and newer. In older versions those variables in .MacOSX/environment.plist file in user's home.

Another way for the case you bundle things inside your app is to use the LSEnvironment key in info.plist. In info.plist it looks like this:

 $\langle key\rangle$ LSEnvironment $\langle key\rangle$  $\langle$ dict $\rangle$  $<$ key>test</key> <string>Hello World</string>  $\langle$ dict $\rangle$ 

## **5.0.63 How to avoid \_\_NSAutoreleaseNoPool console messages in threads?**

Plugin Version: all, Platform: macOS, Targets: .

Answer: You need to use your own NSAutoreleasePool on a thread like this: **Example:**

sub MyThread.run dim pool as new NSAutoreleasePoolMBS // do work here

pool=nil end sub

#### **Notes:**

For more details read here: http://developer.apple.com/mac/library/documentation/Cocoa/Reference/Foundation/Classes/NSAutorelease-Pool\_Class/Reference/Reference.html

### **5.0.64 How to bring app to front?**

Plugin Version: all, Platforms: macOS, Linux, Windows, Targets: .

**Answer:** On Mac you can use this code: **Example:**

// First way:  $app.FrontMostMBS = true$ 

// second way: dim p as new ProcessMBS p.GetCurrentProcess  $p.FrontProcess = true$ 

 $//$  third way: NSApplicationMBS.sharedApplication.activateIgnoringOtherApps(true)

// for Windows: RemoteControlMBS.WinBringWindowToTop

**Notes:** This will bring a Mac app to the front layer.

## **5.0.65 How to bring my application to front?**

Plugin Version: all, Platform: macOS, Targets: .

**Answer:** This makes SimpleText (Code ttxt) to the frontmost application: **Example:**

Dim A As AppleEvent  $A = \text{NewAppleEvent("misc", "actv", "")}$ If Not A.Send then Beep end if

**Notes:** (Code is Mac only)

## **5.0.66 How to catch Control-C on Mac or Linux in a console app?**

Plugin Version: all, Platforms: macOS, Linux, Windows, Targets: .

**Answer:** You can use SignalHandlerMBS class for this. **Example:**

// watch for Control-C on Mac call SignalHandlerMBS.SetFlagHandler(2)

dim ende as boolean = false do if SignalHandlerMBS.IsFlagSet(2) then Print "Flag 2 set. Existing..."  $ende = true$ end if

DoEvents 1 loop until ende

**Notes:** The signal is catched, a flag is set and you can ask later in your normal application flow for the result.

# **5.0.67 How to change name of application menu?**

Plugin Version: all, Platforms: macOS, Windows, Targets: .

**Answer:** Use this code to change the application menu name on Mac OS X: **Example:**

dim mb as new MenubarMBS  $\dim$  m as MenuMBS = mb.item(1) // 1 is in my tests the app menu if m<>Nil then m.MenuTitle = "Hello World" end if

**Notes:** This code is for Carbon only.

#### **5.0.68 How to change the name in the menubar of my app on Mac OS X?**

Plugin Version: all, Platform: macOS, Targets: .

#### **Answer:**

You mean it screws up if the file name of the bundle itself is different than the name of the executable file in the MacOS folder within the bundle? If so, you should find something like this within your Info.plist file (or the 'plst' resource that the RB IDE builds for you):

 $\langle key{&}$ CFBundleExecutable $\langle key{&}$  $\langle$ string>Executable file name here $\langle$ /string>

Just make sure that file name matches.

However, if your question involves how you can change the name of the app that appears in the menu and the dock, that's different. You can make this name different from the file name by changing the CFBundleName key:

 $\langle key{ > }CFBundleName{ < }$ /key>  $\langle$ string>Name for menu here $\langle$ /string>

Note that if you use my free AppBundler program, this second part is taken care of for you – just fill in a custom name in the right field. You can find AppBundler (from Thomas Reed) at http://www.bitjuggler.com/products/appbundler/ .

#### **5.0.69 How to check if a folder/directory has subfolders?**

Plugin Version: all, Platforms: macOS, Linux, Windows, Targets: .

**Answer:** You can use code like this to check all items in a folder: **Example:**

Function HasSubFolder(folder as FolderItem) As Boolean dim c as Integer = folder.Count

for i as Integer  $= 1$  to c  $dim$  item as FolderItem = folder. TrueItem $(i)$ 

if item<>Nil and item.Directory then Return true end if

next

End Function

#### **Notes:**

We use trueitem() here to avoid resolving alias/link files. Also we check for nil as we may not have permission to see all items. And if one is a directory, we return without checking the rest.

#### **5.0.70 How to check if Macbook runs on battery or AC power?**

Plugin Version: all, Platform: macOS, Targets: .

**Answer:** Please use our IOPowerSourcesMBS class like this: **Example:**

Function PowerSourceState() as Integer dim p as new IOPowerSourcesMBS

// check all power sources  $dim u$  as Integer = p.Count-1 for i as Integer  $= 0$  to u  $dim d$  as CFDictionaryMBS = p.Item(i) if d<>nil then  $\,$ // check if they have a power source state key: dim o as CFObjectMBS = d.Value(NewCFStringMBS("Power Source State")) if o isa CFStringMBS then  $dim s$  as string  $=$  CFStringMBS $(o).$ str

'MsgBox s

if  $s = "AC Power"$  then Return 1 elseif s = "Battery Power" then Return 2 end if end if end if next Return 0 // unknown End Function

**Notes:** If you want to check the CFDictionaryMBS content, simply use a line like "dim x as dictionary  $=$ 

d.dictionary" and check the contents in the debugger.

## **5.0.71 How to check if Microsoft Outlook is installed?**

Plugin Version: all, Platforms: macOS, Linux, Windows, Targets: .

Answer: If you need Outlook for Scripting, you should simply check registry for the required Outlook.Application class: **Example:**

Function OutlookInstalled() As Boolean  $#$  if TargetWin32 then

try

dim r as new RegistryItem("HKEY\_CLASSES\_ROOT\Outlook.Application\CLSID", false)

Return true

catch r as RegistryAccessErrorException // not installed Return false

end try

 $#$  else

// Windows only, so false on other platforms Return false

 $#$  endif

End Function

## **5.0.72 How to check on Mac OS which country or language is currently selected?**

Plugin Version: all, Platform: macOS, Targets: .

**Answer:** The code below returns a country value. **Example:**

dim result as Integer

IF TargetMacOS THEN

 $CONF$  smScriptLang = 28  $CONST$  smSystemScript  $= -1$ 

DECLARE FUNCTION GetScriptManagerVariable LIB "Carbon" ( selector as Integer) as Integer DECLARE FUNCTION GetScriptVariable LIB "Carbon" ( script as Integer, selector as Integer) as Integer

result=GetScriptVariable(smSystemScript, smScriptLang)

END IF

#### **Notes:**

Returns values like:

For more values, check "Script.h" in the frameworks.

# **5.0.73 How to code sign my app with plugins?**

Plugin Version: all, Platform: macOS, Targets: .

**Answer:** When you try to code sign the application with plugin dylibs on Mac OS X, you may see error message that there is actually a signature included. **Notes:**

Please use the -f command line parameter with codesign utility to overwrite our MBS signature. We sign our plugins for Mac and Windows to make sure they have not been modified.

In terminal, you do like this:

cd <Path to folder of app>

xattr -cr <Appname>.app codesign -f -s "Developer ID Application: <Your Name>" <Appname>.app/Contents/Frameworks/\*.dylib codesign -f -s "Developer ID Application: <Your Name>" <Appname>.app/Contents/Frameworks/\*.framework

codesign -f -s "Developer ID Application: <Your Name>" <Appname>.app

Please use the name of your certificate (See keychain), the name of your app and the path to the app folder. If you have helper apps you need to sign them first.

You can use a build step to automatically sign your app on build.

### **5.0.74 How to collapse a window?**

Plugin Version: all, Platform: macOS, Targets: .

**Answer:** Use this function (Mac only): **Example:**

Sub CollapseRBwindow(w as window, CollapseStatus as boolean) dim state, err as Integer dim wh as MemoryBlock

Declare Function CollapseWindow Lib "Carbon" (window as Integer,collapse as Integer) as Integer

IF CollapseStatus THEN state  $= 1$ ELSE state  $= 0$ END IF

err = CollapseWindow(w.MacWindowPtr, state)

End Sub

#### **Notes:**

Also the MBS Plugin has a window.collapsedmbs property you can set. For Windows the MBS Plugin has a window.isiconicmbs property.

## **5.0.75 How to compare two pictures?**

Plugin Version: all, Platforms: macOS, Linux, Windows, Targets: .

**Answer:** You can try this code: **Example:**

Function ComparePictures(p as picture,q as picture) as Integer dim r,u as RGBSurface dim x,y,n,m,h,w as Integer dim w1,w2,h1,h2,d1,d2 as Integer dim c1,c2 as color

h1=p.Height h2=q.Height w1=p.Width w2=q.Width d1=p.Depth

```
d2=q.Depth
if d1 < > d2 then
Return
1
elseif w1 \leq w2 then
return
2
elseif\mathrm{h1} \text{<} \text{>h2} then
Return
3
else
r=p.RGBSurface
u=q.RGBSurface
if r=nil or u=nil then
Return
-
1
else
h=h1-
1
w = w1-1m = min(w,h)for n=0 to
m
c1=r.Pixel(n,n)c2=u.Pixel(n,n)if c1 \lt c2 then
Return
4
end if
next
for y=0 to
h
for x=0 to w
c1=r.Pixel(x,y)c2=u.Pixel(x,y)if c1 \lt c2 then
Return
5
end if
next
next
// 0 for equal// -1 for error (no RGB<br>surface)
\frac{1}{2} 1 for different depth
\overline{\mathord{//}} 2 for different width
\overline{\mathcal{U}} 3 for different height
\dot{\mathcal{C}}/4 for different pixels (fast test)
// 5 for different pixels (slow test)
end if
end if
```

```
Exception
```
180 CHAPTER 5. THE FAQ
**Notes:** Remember that this only works on bitmap pictures, so the picture.BitmapMBS function may be useful.

## **5.0.76 How to compile PHP library?**

Plugin Version: all, Platform: macOS, Targets: .

**Answer:** You have to download the source code and compile a static version of the library. **Notes:**

This instructions were written based on PHP 5.2.6 on Mac OS X:

- Best take a new Mac with current Xcode version installed.
- Download the source code archive. e.g. "php-5.2.6.tar.bz2"
- Expand that archive on your harddisc.
- Open terminal window
- change directory to the php directory. e.g. "cd /php-5.2.6"
- execute this two lines to define the supported CPU types and the minimum Mac OS X version:
- export CFLAGS="-arch ppc -arch i386 -mmacosx-version-min=10.3"
- export CXXFLAGS="-arch ppc -arch i386 -mmacosx-version-min=10.3"
- the command "./configure help" does show the configure options.
- use configure with a line like this:
- ./configure –enable-embed –with-curl -enable-ftp –enable-zip –enable-sockets –enable-static –enablesoap –with-zlib –with-bz2 –enable-exif –enable-bcmath –enable-calendar
- start the compilation with "make all"
- other option is to use "make install" which first does the same as "make all" and than does some installation scripts.
- you may get an error about a duplicate symbole \_yytext. Search the file "zend\_ini\_scanner.c", search a line with "char \*yytext;" and change it to "extern char \*yytext;".
- On the end you get a lot of error messages, but you have a working library (named libphp5.so) file in the invisible ".libs" folder inside your php source folder.

Possible problems and solutions:

- If the path to your files has spaces, you can get into trouble. e.g. "/RB Plugins/PHP" is bad as files will be searched sometimes in "/RB".
- If you have in /usr/local/lib libraries which conflict with the default libraries, you can get into trouble.
- If you installed some open source tools which compiled their own libraries, you can get into conflicts.
- if you have to reconfigure or after a problem, you may need to use "make clean" before you start "make all" again.

Feel free to install additional libraries and add more packages to the configure line.

## **5.0.77 How to convert a BrowserType to a String with WebSession.Browser?**

Plugin Version: all, Platforms: macOS, Linux, Windows, Targets: .

**Answer:** Use code like this: **Example:** Function GetBrowserName(s as WebSession.BrowserType) As string Select case s case WebSession.BrowserType.Android Return "Andriod" case WebSession.BrowserType.Blackberry Return "Blackberry" case WebSession.BrowserType.Chrome Return "Chrome" case WebSession.BrowserType.ChromeOS Return "ChromeOS" case WebSession.BrowserType.Firefox Return "Firefox" case WebSession.BrowserType.InternetExplorer Return "InternetExplorer" case WebSession.BrowserType.Opera Return "Opera" case WebSession.BrowserType.Safari Return "Safari" case WebSession.BrowserType.SafariMobile Return "SafariMobile" case WebSession.BrowserType.Unknown Return "Unknown" else Return "Unkown: "+str(integer(s)) end Select

### **5.0.78 How to convert a EngineType to a String with WebSession.Engine?**

Plugin Version: all, Platforms: macOS, Linux, Windows, Targets: .

**Answer:** Use code like this: **Example:** Function GetRenderingEngineName(s as WebSession.EngineType) As string Select case s case WebSession.EngineType.Gecko Return "Gecko" case WebSession.EngineType.Presto Return "Presto" case WebSession.EngineType.Trident Return "Trident" case WebSession.EngineType.Unknown Return "Unknown" case WebSession.EngineType.WebKit Return "WebKit" else Return "Unkown: "+str(integer(s)) end Select

End Function

# **5.0.79 How to convert a PlatformType to a String with WebSession.Platform?**

Plugin Version: all, Platforms: macOS, Linux, Windows, Targets: .

**Answer:** Use code like this: **Example:** Function GetPlatformName(s as WebSession.PlatformType) As string Select case s case WebSession.PlatformType.Blackberry Return "Blackberry" case WebSession.PlatformType.iPad Return "iPad" case WebSession.PlatformType.iPhone Return "iPhone"

case WebSession.PlatformType.iPodTouch Return "iPodTouch" case WebSession.PlatformType.Linux Return "Linux" case WebSession.PlatformType.Macintosh Return "Macintosh" case WebSession.PlatformType.PS3 Return "PS3" case WebSession.PlatformType.Unknown Return "Unknown" case WebSession.PlatformType.WebOS Return "WebOS" case WebSession.PlatformType.Wii Return "Wii" case WebSession.PlatformType.Windows Return "Windows" else Return "Unkown: "+str(integer(s)) end Select

```
End Function
```
# **5.0.80 How to convert a text to iso-8859-1 using the TextEncoder?**

Plugin Version: all, Platforms: macOS, Linux, Windows, Targets: .

### **Answer:**

This code can help you althrough it's not perfect. You need to set lc to the current color you use. **Example:**

dim outstring as string dim theMac, thePC as textencoding dim Mac<sub>2PC</sub> as textconverter

theMac = getTextEncoding(0) // MacRoman the PC = get Text Encoding  $(k \text{ h}0201)$  // ISOLatin1

 $Mac2PC = getTextConverter(theMac, the PC)$ // if you wanted to do the opposite just create a converter //  $PC2Mac = getTextConverter(thePC, theMac)$ 

outstring = Mac2PC.convert("Bj $\sqrt{m}$ , this text should be converted") Mac2PC.clear

#### **Notes:**

You have to call Mac2PC.clear after every conversion to reset the encoding engine. See also newer TextConverterMBS class.

### **5.0.81 How to convert ChartTime back to Xojo date?**

Plugin Version: all, Platforms: macOS, Linux, Windows, Targets: .

**Answer:** We have this example code: **Example:**

Function ChartTimeToDate(ChartTime as Double) As date static diff as  $Double = 0.0$ 

if diff  $= 0.0$  then dim d2 as  $Double = CDBaseCharMBS.charAtTime(2015, 1, 1)$ dim da as new date(2015, 1, 1)  $dim$  ts as  $Double = da$ . Total Seconds

 $\text{diff} = \text{ts} - \text{d}2$ end if

dim d as new date  $d. Total$ Seconds =  $diff + ChartTime$ 

Return d End Function

**Notes:** As you see we calculate the difference in base date from Date and ChartTime and later use difference to convert.

### **5.0.82 How to convert line endings in text files?**

Plugin Version: all, Platform: macOS, Targets: .

**Answer:** You can simply read file with TextInputStream and write with new line endings using TextOutputStream class.

**Example:**

```
\dim inputfile as FolderItem = SpecialFolder.Desktop.Child("test.txt")
\dim outputfile as FolderItem = SpecialFolder.Desktop.Child("output.txt")
dim it as TextInputStream = TextInputStream.Open(inputfile)
```
 $\dim$  ot as TextOutputStream = TextOutputStream.Create(outputfile)

ot.Delimiter  $=$  EndOfLine.Windows  $//$  new line ending while not it.EOF ot.WriteLine it.ReadLine wend

**Notes:** TextInputStream will read any input line endings and with delimiter property in TextOutputStream you can easily define your new delimiter.

# **5.0.83 How to convert picture to string and back?**

Plugin Version: all, Platforms: macOS, Linux, Windows, Targets: .

**Answer:** Use this plugin functions: **Notes:**

JPEG:

JPEGStringToPictureMBS(buf as string) as picture JPEGStringToPictureMBS(buf as string,allowdamaged as Boolean) as picture PictureToJPEGStringMBS(pic as picture,quality as Integer) as string

PNG:

PictureToPNGStringMBS(pic as picture, gamma as single) as string PictureToPNGStringMBS(pic as picture, mask as picture, gamma as single) as string PictureToPNGStringMBS(pic as picture, gamma as single, Interlace as Boolean, FilterType as Integer) as string PictureToPNGStringMBS(pic as picture, mask as picture, gamma as single, Interlace as Boolean, FilterType as Integer) as string PNGStringToPictureMBS(data as string, gamma as single) as picture

PNGStringToPNGPictureMBS(data as string, gamma as single) as PNGpictureMBS

Tiff:

TIFFStringToPictureMBS(data as string) as picture TIFFStringToTiffPictureMBS(data as string) as TiffPictureMBS

BMP:

BMPStringtoPictureMBS(data as string) as picture Picture.BMPDataMBS(ResolutionValueDPI as Integer=72) as string

GIF:

GifStringToGifMBS(data as string) as GIFMBS GifStringToPictureMBS(data as string) as Picture

# **5.0.84 How to copy an array?**

Plugin Version: all, Platform: macOS, Targets: .

**Answer:** You can use a function like this to copy an array: **Example:**

Function CopyArray(a() as Double) as Double() dim r() as Double for each v as Double in a r.Append v next Return r End Function

### **Notes:**

If needed make several copies of this method with different data types, not just double. For a deep copy of an array of objects, you need to change code to also make a copy of those objects.

# **5.0.85 How to copy an dictionary?**

Plugin Version: all, Platform: macOS, Targets: .

**Answer:** You can use a function like this to copy a dictionary: **Example:**

Function CopyDictionary(d as Dictionary) As Dictionary dim r as new Dictionary for each key as Variant in d.keys  $r.Value(key) = d.Value(key)$ next Return r End Function

#### **Notes:**

If needed make several copies of this method with different data types, not just double. For a deep copy of an dictionary of objects, you need to change code to also make a copy of those objects.

### **5.0.86 How to copy parts of a movie to another one?**

Plugin Version: all, Platforms: macOS, Windows, Targets: .

Answer: The code below copies ten seconds of the snowman movie to the dummy movie starting at the 5th second. **Example:**

dim f as FolderItem dim md as EditableMovie dim ms as EditableMovie

f=SpecialFolder.Desktop.Child("Our First Snowman.mov") ms=f.OpenEditableMovie

ms.SelectionStartMBS=5 ms.SelectionLengthMBS=10

f=SpecialFolder.Desktop.Child("dummy.mov") md=f.CreateMovie

```
msgbox str(md.AddMovieSelectionMBS(ms))
```
**Notes:** If result is not 0, the method fails.

# **5.0.87 How to create a birthday like calendar event?**

Plugin Version: all, Platform: macOS, Targets: .

**Answer:** Try this code: **Example:**

// start a connection to the calendar database dim s as new CalCalendarStoreMBS

// needed for the error details dim e as NSErrorMBS

 $dim$  r as CalRecurrenceRuleMBS = CalRecurrenceRuleMBS.initYearlyRecurrence(1, nil) // repeat every year without end

dim a as new CalAlarmMBS // add alarm a.action = a.CalAlarmActionDisplay a.relativeTrigger =  $-3600*24$  // 24 Hours before

// create a new calendar dim c as new CalEventMBS

dim d as new date(2011, 04, 20)  $\frac{\pi}{4}$  the date

dim calendars() as CalCalendarMBS = s.calendars

// set properties c.Title="Test Birthday" c.startDate=d c.recurrenceRule =  $r$ c.calendar=calendars $(0)$  // add to first calendar c.addAlarm(a)  $c$ .endDate =  $d$  $c.isAllDay = true$ 

// save event call s.saveEvent(c,s.CalSpanAllEvents, e) if  $e$   $\ge$ nil then MsgBox e.localizedDescription else MsgBox "New event was created." end if

**Notes:** This adds an event to iCal for the given date with alarm to remember you and repeats it every year.

### **5.0.88 How to create a GUID?**

Plugin Version: all, Platforms: macOS, Linux, Windows, Targets: . **Answer:** Use the UUIDMBS class for this.

### **5.0.89 How to create a Mac picture clip file?**

Plugin Version: all, Platform: Windows, Targets: .

### $CHAPTER$  5. THE FAQ

**Answer:** You can use code like this one. **Example:**

dim f As FolderItem dim p As Picture

f=SpecialFolder.Desktop.Child("Test.pictClipping") if f=nil then Return

p=new Picture(300,200,32) 'Make a sample picture p.Graphics.ForeColor=RGB(0,255,255) p.Graphics.FillOval 0,0,99,99 p.Graphics.ForeColor=RGB(255,0,0) p.Graphics.DrawOval 0,0,99,99

dim r As ResourceFork 'ResourceFork is needed for a clip file

// Please define a file type Any r=f.CreateResourceFork("Any")

// get PICT data using plugin function dim pictdata as string = p.PicHandleDataMBS r.AddResource(pictdata,"PICT",256,"Picture")

dim m as new MemoryBlock(8)

m.LittleEndian = false m.Int16Value $(0) = 0$  $m.Int16Value(2) = 0$ m.Int $16$ Value $(4)$  = p.Width  $m.Int16Value(6) = p.Height$ 

```
r.AddResource(m,"RECT",256,"")
```

```
'Values taken from a sample file and irrelevant to the problem
dim data as string = DecodeBase64("AQAAAAAAAAAAAAAAAAACAFRDRVIAAAABAAAAAAAAABUQ0lQAAAAA
r.AddResource(data,"drag",128,"") 'ditto
r.Close
```
**Notes:** In general Apple has deprecated this, but a few application still support clippings.

# **5.0.90 How to create a PDF file in Xojo?**

Plugin Version: all, Platforms: macOS, Linux, Windows, Targets: .

**Answer:** Check our DynaPDF plugin and the examples. **Notes:**

An alternative can be to use the CoreGraphics and Cocoa functions on Mac OS X. For Windows, we can only suggest our DynaPDF plugin.

# **5.0.91 How to create EmailAttachment for PDF Data in memory?**

Plugin Version: all, Platform: macOS, Targets: .

**Answer:** You can use code like the one below: **Example:**

Function EmailAttachmentFromPDFData(PDFData as string, filename as string) As EmailAttachment dim a as new EmailAttachment

```
a.data = EncodeBase64(PDFData, 76)a. Content Encoding = "base 64"
a. MIMEType = "application/pdf"
a.MacType = "PDF"a.MacCreator = "prvw"
a.Name = filename
```
Return a End Function

#### **Notes:**

Compared to sample code from Xojo documentation, we set the mime type correct for PDF. The MacType/MacCreator codes are deprecated, but you can still include them for older Mac email clients. "prvw" is the creator code for Apple's preview app.

## **5.0.92 How to create PDF for image files?**

Plugin Version: all, Platforms: macOS, Linux, Windows, Targets: .

**Answer:** You can use DynaPDF like this: **Example:**

Function CreatePrintPDF(jpgFiles() as folderitem, pdfFile as FolderItem, PageWidth as Integer, PageHeight as Integer) As Boolean // have files? If pdfFile = Nil Then Return False If jpgFiles = Nil Then Return False

### $CHAPTER$  5. THE FAQ

If jpgFiles.Ubound <0 Then Return False

// new DynaPDF Dim pdf As New MyDynapdfMBS

 $//$  page width/height in MilliMeter Dim pdfWidth as Integer = PageWidth  $*$  72 / 25.4 Dim pdfHeight as Integer = PageHeight  $* 72 / 25.4$ 

// put your license here Call pdf.SetLicenseKey "Starter"

// create pdf Call pdf.CreateNewPDF pdfFile

// set a couple of options Call pdf.SetPageCoords(MyDynaPDFMBS.kpcTopDown) Call pdf.SetResolution(300) Call pdf.SetUseTransparency(False) Call pdf.SetSaveNewImageFormat(False) Call pdf.SetGStateFlags(MyDynaPDFMBS.kgfUseImageColorSpace, False) Call pdf.SetJPEGQuality(100)

 $//$  set page size Call pdf.SetBBox(MyDynaPDFMBS.kpbMediaBox, 0, 0, pdfWidth, pdfHeight) Call pdf.SetPageWidth(pdfWidth) Call pdf.SetPageHeight(pdfHeight)

 $//$  append pages with one image per page For i as  $Integer = 0$  To jpgFiles. Ubound Call pdf.Append Call pdf.InsertImage $Ex(0, 0, pdfWidth, pdfHeight, jpgFiles(i), 1)$ Call pdf.EndPage Next

// close Call pdf.CloseFile

Return True End Function

### **Notes:**

This is to join image files in paper size to a new PDF. e.g. scans in A4 into an A4 PDF.

# **5.0.93 How to CURL Options translate to Plugin Calls?**

Plugin Version: all, Platforms: macOS, Linux, Windows, Targets: .

**Answer:** Below a few tips on how to translate command line CURL calls to plugin calls. **Notes:**

curl -vX PUT http://localhost:5984/appserials/78569238475/DocumentRegister.docx?rev=3-25634563456 –data-binary @DocumentRegister.docx -H "Content-Type: application/msword"

- The option -v means verbose. You can use OptionVerbose and listen for messages in the DebugMessage event.
- The option -X PUT means we want to do a HTTP PUT Request. So set OptionPut to true. Also you will want to set OptionUpload to true as you upload data.
- We have the URL which you put into OptionURL property.
- The –data-binary option tells CURL to pass the given data. With the @ before the data, it is intrepreted as a file name, so the data is read from the given file. You'll need to open this file and pass data with the Read event as needed. (See CURLS ftp file upload example project)
- The last option -H specifies an additional header for the upload. Pas this additional header with the SetOptionHTTPHeader method.

curl -X PUT http://127.0.0.1:5984/appserials/f2f4e540bf8bb60f61cfcd4328001c59 -d ' { "type":"Product","description":"Application Serial","acronym":"AppSerial","dateAdded":"2011-03-21 14:57:36" } '

- Option -X PUT like above.
- Pass the URL again in OptionURL
- This time data is passed in command line for CURL. You'd put this data in the quotes into a string and make it available in the Read event. (See CURLS ftp upload example project)

# **5.0.94 How to delete file with ftp and curl plugin?**

Plugin Version: all, Platforms: macOS, Linux, Windows, Targets: .

**Answer:** You can set post/pre quotes to have ftp commands executed before or after the download/upload. **Example:**

dim d as CURLMBS // your curl object

// delete file dim ws() As String ws.Append "DELE Temp.txt" d.SetOptionPostQuote(ws)

### **Notes:**

Use SetOptionPostQuote, SetOptionPreQuote or SetOptionQuote. The ftp commands you pass here are native ftp commands and not the commands you use with ftp applications. To delete use DELE and the file path.

### **5.0.95 How to detect display resolution changed?**

Plugin Version: all, Platforms: macOS, Linux, Windows, Targets: .

**Answer:** On Mac OS X simply listen for display changed notifications. **Notes:** Use the "Distribution Notification Center.rbp" example project as a base and use it to listen to notifications with the name "O3DeviceChanged".

### **5.0.96 How to detect retina?**

Plugin Version: all, Platforms: macOS, Linux, Windows, Targets: .

**Answer:** Please use Window.BackingScaleFactorMBS to query the factor. **Example:**

msgbox str(window1.BackingScaleFactorMBS)

### **5.0.97 How to disable force quit?**

Plugin Version: all, Platform: macOS, Targets: .

#### **Answer:**

Please visit this website and get the control panel for Mac OS 9 there: http://www3.sk.sympatico.ca/tinyjohn/DFQ.html

For Mac OS X use the MBS Plugin with the SetSystemUIModeMBS method. **Notes:** Please use presentationOptions in NSApplicationMBS for Cocoa applications.

# **5.0.98 How to disable the error dialogs from Internet Explorer on javascript errors?**

Plugin Version: all, Platform: Windows, Targets: .

**Answer:** You can use this code in the htmlviewer open event: **Example:**

if targetwin32 then htmlviewer1.\_ole.Content.value("Silent") = True end if

**Notes:** This disables the error dialogs from Internet Explorer.

# **5.0.99 How to display a PDF file in Xojo?**

Plugin Version: all, Platforms: macOS, Linux, Windows, Targets: .

**Answer:** On Mac OS X you can use CoreGraphics or PDFKit to display a PDF. **Notes:**

An alternative can be to load the PDF into a htmlviewer so the PDF plugin can display it. On Windows you may need to use the Acrobat ActiveX control from Adobe or launch Acrobat Reader.

### **5.0.100 How to do a lottery in RB?**

Plugin Version: all, Platforms: macOS, Linux, Windows, Targets: .

**Answer:** Try this function: **Example:**

Sub Lotto(max as Integer,count as Integer,z() as Integer) // Lotto count numbers of max put into the array z beginning at index 0 dim  $n(0)$  as Integer ' all the numbers dim m as Integer ' the highest field in the current array dim i,a,b,d as Integer ' working variables

'fill the array with the numbers m=max-1 redim n(m)

for  $i=0$  to m  $n(i)=i+1$ next

' unsort them by exchanging random ones  $m=max*10$ for  $i=1$  to  $m$ a=rnd\*max b=rnd\*max  $d=n(a)$  $n(a)=n(b)$  $n(b)=d$ next ' get the first count to the dest array m=count-1 redim z(m) for i= $0$  to m  $z(i)=n(i)$ next 'sort the result z.sort End Sub Sub Open() // Test it  $\dim$  za $(0)$  as Integer ' the array of the numbers

```
lotto 49,6,za ' 6 of 49 in Germany
```

```
' and display them
\text{staticText1.text}=\text{str}(\text{za}(0))+\text{chr}(13)+\text{str}(\text{za}(1))+\text{chr}(13)+\text{str}(\text{za}(2))+\text{chr}(13)+\text{str}(\text{za}(3))+\text{chr}(13)+\text{str}(\text{za}(4))+\text{chr}(13)+\text{str}(\text{za}(5))+\text{chr}(13)+\text{str}(\text{za}(5))+\text{chr}(13)+\text{str}(\text{za}(5))+\text{chr}(13)+\text{str}(\text{za}(5))+\text{chr}(13)+\text{str}(\text{za}(5))+\text{chr}(13)+\text{str}(\text{za}(5))+End Sub
```
# **5.0.101 How to do an asycron DNS lookup?**

Plugin Version: all, Platform: Windows, Targets: .

**Answer:** use CFHostMBS class (Mac OS X only). **Notes:**

Xojo internal functions and plugin DNS functions are sycronized. You can use DNSLookupThreadMBS class for doing them asyncron.

## **5.0.102 How to draw a dushed pattern line?**

Plugin Version: all, Platforms: macOS, Linux, Windows, Targets: .

**Answer:** You can try this code: **Example:**

// call like this:  $DrawDushedPatternLine g, 0, 0, width, height, 10$ 

Sub DrawDushedPatternLine(g as graphics,x1 as Integer,y1 as Integer,x2 as Integer,y2 as Integer, partlen as Integer) dim x,y,ox,oy as Double dim dx,dy as Double dim w,h,d as Double dim b as Boolean  $w=x2-x1$  $h=y2-y1$  $d=sqrt(w^*w+h^*h)$ dx=w/d\*partlen dy=h/d\*partlen b=true  $x=x1$ while  $(x < x2)$  and  $(y < y2)$ ox=x  $o$ y $=$ y  $x=x+dx$  $y=y+dy$ if b then g.DrawLine ox,oy,x,y end if

b=not b wend

End Sub

**Notes:** It would be possible to add this to the plugin, but I think it's better if you do it in plain Xojo code, so it even works on Windows.

# **5.0.103 How to draw a nice antialiased line?**

Plugin Version: all, Platforms: macOS, Linux, Windows, Targets: .

### **Answer:**

This code can help you althrough it's not perfect. You need to set lc to the current color you use. **Example:**

Sub drawLine(xs as Integer, ys as Integer, xe as Integer, ye as Integer, face as RGBSurface, lineColor as color)

dim intX, intY, count, n, xDiff, yDiff as Integer dim v, v1, floatX, floatY, xx, yy, xStep, yStep as Double dim c as color

```
const st=1.0
xDiff=xe-xs
yDiff=ye-ys
count = max(abs(xDiff), abs(yDiff))xStep=xDiff/count
yStep=yDiff/count
xx=xs
yy=ys
for n=1 to count
intX=xx
intY=yy
floatX=xx-intXfloatY=yy-intY
v=(1-floatX)*(1-floatY)*stv1=1-vc = face.pixel(intX, intY)face.pixel(intX, intY)=rgb(v*lineColor.red+v1*c.red, v*lineColor.green+v1*c.green, v*lineColor.blue+v1*c.blue)
v = floatX*(1 - floatY)*stv1=1-vc = face.pixel(intX+1, intY)face.pixel(intX+1, intY)=rgb(v*lineColor.red+v1*c.red, v*lineColor.green+v1*c.green, v*lineColor.blue+v1*c.blue)
v=(1-floatX)*floatY*stv1=1-vc = face.pixel(intX, intY+1)face.pixel(intX, intY+1)=rgb(v*lineColor.red+v1*c.red, v*lineColor.green+v1*c.green, v*lineColor.blue+v1*c.blue)
v=floatX*floatY*st
v1=1-vc = face.pixel(intX+1, intY+1)face.pixel(intX+1, intY+1)=rgb(v*lineColor.red+v1*c.red, v*lineColor.green+v1*c.green, v*lineColor.blue+v1*c.blue)
```
xx=xx+xStep

yy=yy+yStep next

End Sub

**Notes:** PS: st should be 1 and face should be a RGBSurface or a Graphics object.

### **5.0.104 How to dump java class interface?**

Plugin Version: all, Platforms: macOS, Linux, Windows, Targets: .

**Answer:** In terminal you can use "javap -s <classname>" to display the class with the method names and parameters.

**Notes:** For example show ResultSet class: javap -s java.sql.ResultSet

### **5.0.105 How to duplicate a picture with mask or alpha channel?**

Plugin Version: all, Platforms: macOS, Linux, Windows, Targets: .

**Answer:** You can use code like this function: **Example:**

Function Duplicate(extends p as Picture) As Picture  $\#$  if RBVersion  $\geq$  2011.04 then if p.HasAlphaChannel then

// create nw picture and copy content: dim q as new Picture(p.Width, p.Height) q.Graphics.DrawPicture p,0,0

Return q

end if  $#$  endif

 $//$  create new picture dim q as new Picture(p.Width, p.Height, 32)

// get mask  $dim$  oldMask as Picture = p.mask $(false)$ if oldMas $k = \text{nil}$  then // no mask, so simple copy q.Graphics.DrawPicture p,0,0

### $CHAPTER$  5. THE FAQ

Return q end if

// remove mask  $p.master = nil$ 

// copy picture and mask q.Graphics.DrawPicture p, 0, 0 q.mask.Graphics.DrawPicture oldMask,0,0

// restore mask  $p.master = oldmask$ 

Return q End Function

### **Notes:**

Simply copy it to a module and call it like this:  $q = p$  duplicate. The code above works with old Xojo versions because of the  $#$  if even if your RS version does not support alpha channel pictures. This way it's future proof.

## **5.0.106 How to enable assistive devices?**

Plugin Version: all, Platform: macOS, Targets: .

**Answer:** You can use AppleScript code like below: **Notes:**

tell application "System Events" activate

set UI elements enabled to true

return UI elements enabled end tell

You can run this with AppleScriptMBS class.

### **5.0.107 How to encrypt a file with Blowfish?**

Plugin Version: all, Platforms: macOS, Linux, Windows, Targets: .

**Answer:** You can use code like this: **Example:**

dim fi as FolderItem = SpecialFolder.Desktop.Child("test.xojo\_binary\_project") dim fo as FolderItem = SpecialFolder.Desktop.Child("test.encrypted")

// read input  $dim$  bi as BinaryStream = BinaryStream.Open(fi) dim si as string = bi.Read(bi.Length) bi.Close

// encrypt  $dim$  so as string = BlowfishMBS. Encrypt ("MyKey", si)

// write output  $dim$  bo as BinaryStream = BinaryStream.Create(fo) bo.Write so bo.Close

**Notes:** Of course you can decrypt same way, just use Decrypt function and of course swap files.

### **5.0.108 How to extract text from HTML?**

Plugin Version: all, Platforms: macOS, Linux, Windows, Targets: .

**Answer:** Use both RemoveHTMLTagsMBS and DecodingFromHTMLMBS like this: **Example:**

dim html as string = "<p><B>Gr& uuml;& szlig;e</B></P>" dim htmltext as string = RemoveHTMLTagsMBS(html) dim text as string = DecodingFromHTMLMBS(htmltext)

MsgBox text // shows:  $Gr\sqrt{\alpha}$  ue

#### **Notes:**

You can use it together with RemoveHTMLTagsMBS to remove html tags. What you get will be the text without tags.

DecodingFromHTMLMBS turns HTML escapes back to unicode characters. Like & auml; to √§.

# **5.0.109 How to find empty folders in a folder?**

Plugin Version: all, Platforms: macOS, Linux, Windows, Targets: .

**Answer:** Try this code: **Example:**

dim folder as folderitem // your folder

dim c as Integer = folder.count for i as Integer  $= 1$  to c  $dim$  item as folderitem = folder.trueitem $(i)$  $if item = nil then$ // ignore elseif item.directory then // folder if item.count  $= 0$  then // found empty folder end if end if next

# **5.0.110 How to find iTunes on a Mac OS X machine fast?**

Plugin Version: all, Platform: macOS, Targets: .

**Answer:** You can try Launch Services. **Example:**

dim f as FolderItem

f=LaunchServicesFindApplicationForInfoMBS("hook","com.apple.iTunes","iTunes.app")

MsgBox f.NativePath

### **5.0.111 How to find network interface for a socket by it's name?**

Plugin Version: all, Platform: macOS, Targets: .

**Answer:** You can use our plugin to build a lookup table. **Example:**

Function FindNetworkInterface(name as string) As NetworkInterface name = name.trim

```
if name.len = 0 then Return nil
```

```
// search by IP/MAC
dim u as Integer = System.NetworkInterfaceCount-1
for i as Integer = 0 to u
dim n as NetworkInterface = System.GetNetworkInterface(i)
if n.IPAddress = name or n.MACAddress = name thenReturn n
end if
next
```
// use MBS Plugin to build a mapping  $dim$  interfaces $()$  as NetworkInterfaceMBS = NetworkInterfaceMBS.AllInterfaces dim map as new Dictionary

```
for each n as NetworkInterfaceMBS in interfaces
dim IPv4s() as string = n.IPv4s
dim IPv6s() as string = n.IPv6s
```

```
for each IPv4 as string in IPv4s
map.Value(IPv4) = n.Namenext
for each IPv6 as string in IPv6s
map.Value(IPv6) = n.Namenext
if n.MAC \ll >"" then
map.Value(n.MAC) = n.Nameend if
next
```

```
// now search interfaces by name, IPv4 or IPv6
for i as Integer = 0 to u
dim n as NetworkInterface = System.GetNetworkInterface(i)
if map.Lookup(n.IPAddress, "") = name then
Return n
end if
```

```
if map.Lookup(n.MACAddress, "") = name then
Return n
end if
next
```
End Function

**Notes:** The code above uses a lookup table build using NetworkInterfaceMBS class to find the network

interface by name.

# **5.0.112 How to find version of Microsoft Word?**

Plugin Version: all, Platforms: macOS, Linux, Windows, Targets: .

**Answer:** You can use code like this: **Example:**

// find Word dim f as FolderItem = LaunchServicesFindApplicationForInfoMBS("","com.microsoft.Word","")

// open bundle dim c as new NSBundleMBS(f)

// read info dim d as Dictionary = c.infoDictionary

// show version MsgBox d.Lookup("CFBundleVersion","")

**Notes:** Older versions of Word can be found with creator code "MSWD".

# **5.0.113 How to fix CURL error 60/53 on connecting to server?**

Plugin Version: all, Platform: macOS, Targets: .

**Answer:** You probably connect with SSL and you have no valid certificate. **Example:**

dim d as new CURLSMBS

// Disable SSL verification d.OptionSSLVerifyHost  $= 0$  // don't verify server d.OptionSSLVerifyPeer =  $0$  // don't proofs certificate is authentic

// With SSL Verification:  $dim$  cacert as FolderItem = Getfolderitem("cacert.pem") d.OptionCAInfo = cacert.NativePath d.OptionSSLVerifyHost = 2 // verify server d.OptionSSLVerifyPeer  $= 1$  // proofs certificate is authentic

#### **Notes:**

You can either use the code above to disable the SSL verification and have no security. Or you use the cacert file and enable the verification. Than you only get a connection if the server has a valid certificate.

see also: http://curl.haxx.se/ca/

# **5.0.114 How to format double with n digits?**

Plugin Version: all, Platform: macOS, Targets: .

**Answer:** You can use the FormatMBS function for this. **Example:**

```
dim d as Double = 123.4567890
```
listbox1.AddRow FormatMBS("% f", d) listbox1.AddRow FormatMBS("% e", d) listbox1.AddRow FormatMBS( $\degree\%$  g", d)

listbox1.AddRow FormatMBS("% 5.5f", d) listbox1.AddRow FormatMBS("% 5.5e", d) listbox1.AddRow FormatMBS("% 5.5g", d)

 $d = 0.000000123456$ listbox1.AddRow FormatMBS("% f", d) listbox1.AddRow FormatMBS("% e", d) listbox1.AddRow FormatMBS( $\degree\%$  g", d)

listbox1.AddRow FormatMBS("% 5.5f", d) listbox1.AddRow FormatMBS("% 5.5e", d) listbox1.AddRow FormatMBS("% 5.5g", d)

#### **Notes:**

see FormatMBS for details. In general % f is normal style, % e is scientific and % g is whichever gives best result for given space.

### **5.0.115 How to get a time converted to user time zone in a web app?**

Plugin Version: all, Platforms: macOS, Linux, Windows, Targets: .

**Answer:** Use the WebSession.GMTOffset property.

### $CHAPTER$  5. THE FAQ

### **Example:**

Sub Open() // current date on server dim d as new date dim s as string = d.LongTime

// adjust to client GMT offset  $d.GMTOffset = d.GMTOffset + Session.GMTOffset$ 

dim t as string = D.LongTime

MsgBox s+EndOfLine+t End Sub

# **5.0.116 How to get an handle to the frontmost window on Windows?**

Plugin Version: all, Platform: Windows, Targets: .

**Answer:** This function returns a handle for the frontmost window: **Example:**

Function GetForegroundWindowHandle() as Integer  $#$  if targetwin 32 then declare function GetForegroundWindow Lib "user32.dll" as Integer Return GetForegroundWindow()  $#$  endif End Function

# **5.0.117 How to get CFAbsoluteTime from date?**

Plugin Version: all, Platforms: macOS, Windows, Targets: .

**Answer:** Use code like this: **Example:**

dim d as new date dim t as CFTimeZoneMBS = SystemCFTimeZoneMBS dim g as new CFGregorianDateMBS  $g$ .Day = d.Day  $g.Month = d.Month$  $g.Year = d.Year$ g.Minute = d.Minute  $g$ . Hour  $= d$ . Hour

g.Second = d.Second

 $dim at as CFAbsoluteTimeMBS = g.AbsoluteTime(t)$  $dim x$  as  $Double = at.*Value*$ 

 $MsgBox str(x)$ 

#### **Notes:**

As you see we need a timezone and put the date values in a gregorian date record. Now we can query absolute time for the given timezone.

## **5.0.118 How to get client IP address on web app?**

Plugin Version: all, Platforms: macOS, Linux, Windows, Targets: .

**Answer:** Use the WebSession.RemoteAddress property. **Example:**

Sub Open() Title = Session.RemoteAddress End Sub

### **5.0.119 How to get fonts to load in charts on Linux?**

Plugin Version: all, Platforms: macOS, Linux, Windows, Targets: .

**Answer:** Please use the SetFontSearchPath method in the CDBaseChartMBS class to specify where your fonts are. **Example:**

if TargetLinux then CDBaseChartMBS.SetFontSearchPath "/usr/share/fonts/truetype;/usr/share/fonts/truetype/msttcorefonts" else  $//$  on  $\operatorname{Mac}$  and  $\operatorname{Windows}$  we use system fonts. end if

// also you can later switch default fonts:

dim Chart as CDBaseChartMBS // your chart

# If TargetARM And TargetLinux Then // use specific fonts on Linux on Raspberry Pi

## $CHAPTER$  5. THE FAQ

Call Chart.setDefaultFonts("/usr/share/fonts/truetype/piboto/PibotoLt-Regular.ttf","/usr/share/fonts/truetype/piboto/PibotoLtBold.ttf","/usr/share/fonts/truetype/piboto/PibotoLtItalic.ttf","/usr/share/fonts/truetype/piboto/PibotoLtBoldItalic.ttf")  $#$  EndIf

### **Notes:**

On macOS, iOS and Windows, the fonts are loaded from the system's font folder.

e.g. if you use ubuntu, you can install the ttf-mscorefonts-installer package and call this method with "/usr/share/fonts/truetype/msttcorefonts" as the path. No backslash on the end of a path, please.

# **5.0.120 How to get fonts to load in DynaPDF on Linux?**

Plugin Version: all, Platforms: macOS, Linux, Windows, Targets: .

**Answer:** Please use the AddFontSearchPath method in the DynaPDFMBS class to specify where your fonts are.

**Example:**

dim d as new DynaPDFMBS if TargetLinux then call d.AddFontSearchPath "/usr/share/fonts/truetype", true else // on Mac and Windows we use system fonts. end if

### **Notes:**

On Mac OS X and Windows, the fonts are loaded from the system's font folder.

e.g. if you use ubuntu, you can install the ttf-mscorefonts-installer package and call this method with "/usr/share/fonts/truetype/msttcorefonts" as the path. No backslash on the end of a path, please.

# **5.0.121 How to get GMT time and back?**

Plugin Version: all, Platform: macOS, Targets: .

**Answer:** You can use the date class and the GMTOffset property. **Example:**

 $// now$ 

dim d as new date

// now in GMT dim e as new date  $e.GMTOffset = 0$ 

 $//$  show MsgBox  $str(d.TotalSeconds," 0.0") + " "+str(e.TotalSeconds," 0.0")$ 

dim GMTTimeStamp as Double = e.TotalSeconds

// restore dim f as new date

// add GMT offset here  $f.TotalSeconds = GMTTimeStamp + f.GMTOffset*3600$ // because here it's removed  $f.GMTOffset = f.GMTOffset$ 

```
MsgBox d.ShortTime+" ("+str(d.GMTOffset)+") "+str(d.TotalSeconds,"0.0")+EndOfLine+_
e.ShortTime+" ("+str(e.GMTOffset)+") "+str(e.TotalSeconds,"0.0")+EndOfLine+_
f.ShortTime+" ("+str(f.GMTOffset)+") "+str(f.TotalSeconds,"0.0")
```
**Notes:** It's sometimes a bit tricky with the date class as setting one property often changes the others.

### **5.0.122 How to get good crash reports?**

Plugin Version: all, Platforms: macOS, Linux, Windows, Targets: .

**Answer:** Check this website from the webkit website: **Notes:** http://webkit.org/quality/crashlogs.html

### **5.0.123 How to get list of all threads?**

Plugin Version: all, Platforms: macOS, Linux, Windows, Targets: .

**Answer:** You can use the runtime module like in this function: **Example:**

Function Threads() As Thread() # pragma DisableBackgroundTasks dim t() as Thread

Dim o as Runtime.ObjectIterator=Runtime.IterateObjects While o.MoveNext if o.Current isa Thread then t.Append thread(o.current) end if Wend

Return t End Function

## **Notes:**

This returns an array of all thread objects currently in memory. The pragma is important here as it avoids thread switches which may cause a thread to be created or deleted.

# **5.0.124 How to get parameters from webpage URL in Xojo Web Edition?**

Plugin Version: all, Platforms: macOS, Linux, Windows, Targets: .

**Answer:** Use the Webpage.ParametersReceived event. **Example:**

```
Sub ParametersReceived(Variables As Dictionary)
for each key as Variant in Variables.keys
MsgBox key+ "->"+Variables.<i>Value(key)</i>next
End Sub
```
**Notes:** The text encodings of this strings is not defined in Xojo 2010r5. Please use DefineEncoding.

# **5.0.125 How to get the color for disabled textcolor?**

Plugin Version: all, Platform: macOS, Targets: .

**Answer:** Ask the appearance manager: **Example:**

Function GetThemeTextColor(inColor as Integer, inDepth as Integer, inColorDev as Boolean) As Color declare function GetThemeTextColor lib "Carbon" (inColor as Integer, inDepth as Integer, inColorDev as Boolean, outColor as Ptr) as Integer

dim i as Integer dim col as MemoryBlock

 $col = newMemoryBlock(6)$ 

 $i = GetThemeTextColor(inColor, inDepth, inColorDev, col)$ 

return  $RGB(col.UShort(0)\256, col.UShort(2)\256, col.UShort(4)\256)$ End Function

#### **Notes:**

The color for this is:

const kThemeTextColorDialogInactive = 2.

 $c = GetThemeTextColor(kThemeTextColorDialogInactive, Screen(0).Depth, true)$ 

For Mac OS X you should use "CarbonLib" instead of "AppearanceLib" ...

## **5.0.126 How to get the current free stack space?**

Plugin Version: all, Platform: macOS, Targets: .

**Answer:** You can something like the code below: **Example:**

Sub ShowStackSize() dim threadid as Integer dim size as Integer

declare function GetCurrentThread lib "Carbon" (byref threadid as Integer) as short declare function ThreadCurrentStackSpace lib "Carbon" (threadid as Integer, byref size as Integer) as short

if GetCurrentThread(threadid)=0 then if 0=ThreadCurrentStackSpace(threadid,size) then MsgBox str(size) end if end if End Sub

**Notes:** For Mac OS 9, use "ThreadLib" instead of "CarbonLib". You can use  $\#$  if if you like for that.

### $CHAPTER$  5. THE FAQ

# **5.0.127 How to get the current timezone?**

Plugin Version: all, Platforms: macOS, Windows, Targets: .

#### **Answer:**

You can use the TimeZoneMBS class or the CFTimeZoneMBS class. Or code like below: **Example:** Function GMTOffsetInMinutes() as Integer

 $//$  Returns the offset of the current time to  $\operatorname{GMT}$  in minutes. // supports Mac OS and Windows, but not Linux yet (let me know if // you have code for that, please) // // Note that the offset is not always an even multiple of 60, but // there are also half hour offsets, even one 5:45h offset

 $//$  This version by Thomas Tempelmann (rb@tempel.org) on  $25$  Nov  $2005$ // with a fix that should also make it work with future Intel Mac targets. // // Using code from various authors found on the RB NUG mailing list

dim result, bias, dayLightbias as Integer dim info as memoryBlock dim offset as Integer

 $#$  if targetMacOS then

Declare Sub ReadLocation lib "Carbon" (location As ptr)

 $info = NewMemoryBlock(12)$ ReadLocation info if false then // bad, because it does not work on Intel Macs:  $'offset = info.show(9) * 256 + info.byte(11)$ else offset = BitwiseAnd (info.long(8),  $\&$  hFFFFFF) end

offset = info.short $(9) * 256 + \text{info.byte}(11)$ offset = offset  $\setminus 60$ return offset

 $#$  endif

 $#$  if targetWin32 then

Declare Function GetTimeZoneInformation Lib "Kernel32" ( tzInfoPointer as Ptr ) as Integer

```
// returns one of
// TIME_ZONE_ID_UNKNOWN 0
// – Note: e.g. New Delhi (GMT+5:30) and Newfoundland (-3:30) return this value 0
// TIME_ZONE_ID_STANDARD 1
// TIME_ZONE_ID_DAYLIGHT 2
```

```
info = new MemoryBlock(172)result = GetTimeZoneInformation(info)
```

```
bias = info.Long(0)// note: the original code I found in the NUG archives used \text{Long}(84) and switched to \text{Long}(0)// only for result=1 and result=2, but my tests found that Long(0) is also the right value for result=0
```

```
if result = 2 then
daylightBias = info.log(168)end if
offset = - (bias + dayLightbias)return offset
```
 $#$  endif

End Function

# **5.0.128 How to get the current window title?**

Plugin Version: all, Platform: macOS, Targets: .

**Answer:** The code below returns the current window title for the frontmost window on Mac OS X if Accessibilty services are **Example:**

```
Function CurrentWindowTitle() As string
// your application needs permissions for accessibility to make this work!
```
dim SystemWideElement,FocusedApplicationElement,FocusedWindowElement as AXUIElementMBS dim FocusedApplication,FocusedWindow,Title as AXValueMBS dim s as String dim cs as CFStringMBS

SystemWideElement=AccessibilityMBS.SystemWideAXUIElement if SystemWideElement<>nil then FocusedApplication=SystemWideElement.AttributeValue(AccessibilityMBS.kAXFocusedApplicationAttribute) if FocusedApplication.Type=AccessibilityMBS.kAXUIElementMBSTypeID then FocusedApplicationElement=new AXUIElementMBS FocusedApplicationElement.Handle=FocusedApplication.Handle FocusedApplicationElement.RetainObject

FocusedWindow=FocusedApplicationElement.AttributeValue(AccessibilityMBS.kAXFocusedWindowAttribute)

if FocusedWindow <>nil and AccessibilityMBS.kAXUIElementMBSTypeID=FocusedWindow.Type then

FocusedWindowElement=new AXUIElementMBS FocusedWindowElement.Handle=FocusedWindow.Handle FocusedWindowElement.RetainObject

Title=FocusedWindowElement.AttributeValue(AccessibilityMBS.kAXTitleAttribute) if Title<>nil and Title.Type=kCFStringMBSTypeID then cs=new CFStringMBS cs.handle=Title.Handle cs.RetainObject Return cs.str end if end if end if end if End Function

## **5.0.129 How to get the cursor blink interval time?**

Plugin Version: all, Platform: macOS, Targets: .

**Answer:** On Mac OS you can use GetCaretTime from the toolbox. **Example:**

declare function GetCaretTime lib "Carbon" () as Integer

MsgBox str(GetCaretTime())+" ticks"

**Notes:** 60 ticks make one second.

## **5.0.130 How to get the list of the current selected files in the Finder?**

Plugin Version: all, Platform: macOS, Targets: .

### **Answer:**

Use the AppleScript like this one:

tell application "finder"

return selection end tell

Which translates into this AppleEvent:

Process("Finder").SendAE "core,getd,'—':obj { form:prop, want:type(prop), seld:type(sele), from:'null'() } "

and as Xojo code it looks like this: **Example:**

dim ae as appleevent dim o1 as appleeventObjectSpecifier dim f as folderItem dim aList as appleeventdescList dim i as Integer dim dateiname as string

// setup the AppleEvent o1=getpropertyObjectDescriptor( nil, "sele") ae= newappleEvent("core", "getd", "MACS") ae.objectSpecifierParam("—-")=o1

 $//$ send it if ae.send then // got the list alist=ae.replyDescList

 $//$  now show the list of filename into an editfield:

for  $i=1$  to alist.count f=alist.folderItemItem(i)

```
dateiname=f.name
// editfield1 with property "mulitline=true"!
editfield1.text=editfield1.text + dateiname + chr(13)next
end if
```
# **5.0.131 How to get the Mac OS system version?**

Plugin Version: all, Platform: macOS, Targets: .

**Answer:** The following code queries the value and displays the version number:

dim first as Integer dim second as Integer dim third as Integer dim l as Integer

if System.Gestalt("sysv",l) then

```
Third=Bitwiseand(1,15)second=Bitwiseand(1\16,15)first=Bitwiseand(l\frac{256,15}{10*}Bitwiseand(l\frac{256}{16,15})
end if
```

```
if First>=10 then
msgbox "Mac OS X "+str(First)+"."+str(Second)+"."+str(third)
else
msgbox "Mac OS "+str(First)+"."+str(Second)+"."+str(third)
end if
```
# **5.0.132 How to get the Mac OS Version using System.Gestalt?**

Plugin Version: all, Platform: macOS, Targets: .

**Answer:** Try this code: **Example:**

Dim s As String Dim b As Boolean Dim i, resp as Integer

```
// Systemversion
b = System.Gestalt("sysv", resp)If b then
s = Hex(resp)
For i = Len(s)-1 DownTo 1
s=Left(s,i)+"<br>+Mid(s,i+1)Next
MsgBox "Systemversion: Mac OS " + s
end if
```
**Notes:** The MBS Plugin has a SystemInformationMBS.OSVersionString function for this.

**Example:**
## **5.0.133 How to get the screensize excluding the task bar?**

Plugin Version: all, Platform: Windows, Targets: .

**Answer:** Try this code: **Notes:** Use the Screen class with the available\* properties.

## **5.0.134 How to get the size of the frontmost window on Windows?**

Plugin Version: all, Platform: Windows, Targets: .

**Answer:** Try this code: **Notes:**

Make yourself a class for the WindowRect with four properties:

Bottom as Integer Left as Integer Right as Integer Top as Integer

Add the following method to your class:

Sub GetWindowRect(windowhandle as Integer) dim err as Integer dim mem as memoryBlock  $\#$  if targetwin<br>32 then Declare Function GetWindowRect Lib "user32.dll" (hwnd as Integer, ipRect As Ptr) as Integer

```
mem = newmemoryBlock(16)
err = GetWindowRect(windowhandle, mem)
Left = mem.log(0)Top = mem.Long(4)Right = mem.Long(8)Bottom = mem.Long(12)# endif
End Sub
```
Good to use for the MDI Master Window!

# **5.0.135 How to get the source code of a HTMLViewer?**

Plugin Version: all, Platform: macOS, Targets: .

**Answer:** Try this code: **Example:**

// for Windows:

msgbox HTMLViewer1.IEHTMLTextMBS

// for MacOS with WebKit 2.x:

msgbox HTMLViewer1.WKWebViewMBS.HTMLText

# **5.0.136 How to get Xojo apps running Linux?**

Plugin Version: all, Platforms: macOS, Linux, Windows, Targets: .

**Answer:** You need to install some requuire packages. **Notes:**

You need CUPS as well as GTK packages. On 64 bit systems also the ia32-libs package.

Please note that you need a x86 compatible Linux. So no PPC, Power, ARM or other CPUs.

# **5.0.137 How to handle really huge images with GraphicsMagick or ImageMagick?**

Plugin Version: all, Platforms: macOS, Linux, Windows, Targets: .

**Answer:** Sometimes it may be better to use an extra application to process images. **Notes:**

A typical 32 bit app made with Xojo can use around 1.8 GB on Windows and 3 GB on Mac OS X. Some images may be huge, so that processing them causes several copies of the image to be in memory. With a 500 MB image in memory, doing a scale or rotation may require a temp image. So with source, temp and dest images with each 500 MB plus your normal app memory usage, you may hit the limit of Windows with 1.8 GB.

In that case it may be worth running a tool like gm in the shell class. gm is the command line version of GraphicsMagick. There you can run the 64 bit version which is not limited in memory like your own application. Also you can monitor progress and keep your app responsive.

### **5.0.138 How to handle tab key for editable cells in listbox?**

Plugin Version: all, Platforms: macOS, Linux, Windows, Targets: .

**Answer:** Use code like this function: **Example:**

Function HandleTabInList(list as listbox, row as Integer, column as Integer, key as String) As Boolean // Handle tab character in Listbox.CellKeyDown event

```
Select case asc(key)
case 9
if Keyboard.AsyncShiftKey then
// back
// look for column left
for i as Integer = column-1 downto 0
if list.ColumnType(i) >= list.TypeEditable then
list.EditCell(row, i)
Return true
end if
next
// not found, so look in row before
row = row - 1if row >= 0 then
for i as Integer = list. ColumnCount-1 downto 0
if list.ColumnType(i) > = list.TypeEditable then
list.EditCell(row, i)
Return true
end if
next
end if
else
// forward
// look for column right
for i as Integer = column+1 to list.ColumnCount-1
if list.ColumnType(i) >= list.TypeEditable then
list.EditCell(row, i)
Return true
end if
next
// not found, so look in row below
row = row + 1if row <list.ListCount then
for i as Integer = 0 to list. Column Count-1
```

```
if list.ColumnType(i) >= list.TypeEditable then
```
list.EditCell(row, i) Return true end if next end if end if end Select End Function

### **Notes:**

You call it from CellKeyDown event like this:

EventHandler Function CellKeyDown(row as Integer, column as Integer, key as String) As Boolean if HandleTabInList(me, row, column, key) then Return true End EventHandler

As you see in the code, we handle tab and shift + tab for moving back and forward. Also we wrap to previous/next row if needed. Feel free to extend this to wrap from last to first row or create a new row for editing.

# **5.0.139 How to hard link MapKit framework?**

Plugin Version: all, Platforms: macOS, Linux, Windows, Targets: .

**Answer:** Our MapKit classes weak link the framework. If you need hard linking it for the App Store, you can add this method to a class: **Example:**

Sub ReferenceMapKit() // just put this in window or app class

# if TargetMachO and Target64Bit then Declare sub testing Lib "MapKit" Selector "test" (id as ptr) testing(nil)  $#$  endif

End Sub

## **Notes:**

No need to call the method. Just having it in a window or app, will cause the compiler to hard link the framework.

## **5.0.140 How to have a PDF downloaded to the user in a web application?**

Plugin Version: all, Platforms: macOS, Linux, Windows, Targets: .

**Answer:** You can use a WebHTMLViewer control and load the PDF file with the PDF plugin from the browser.

## **Example:**

dim CurrentFile as WebFile // a property of the WebPage

 $//$  define the PDF file  $CurrentFile = new WebFile$  $CurrentFile. File name = "test.pdf"$  $CurrentFile.MIMEType = "application/pdf"$ CurrentFile.Data = "some pdf data"  $//$  MyDynaPDF.GetBuffer  $CurrentFile.ForceDownload = true$ 

// start the download showurl(CurrentFile.url)

**Notes:** See our Create PDF example for the Xojo Web Edition.

# **5.0.141 How to hide all applications except mine?**

Platform: macOS, Targets: .

**Answer:** The code below will on Mac OS hide all applications except your one: **Example:**

dim p as new ProcessMBS

p.GetFirstProcess do if not p.FrontProcess then p.Visible=false end if loop until not p.GetNextProcess

## **5.0.142 How to hide script errors in HTMLViewer on Windows?**

Plugin Version: all, Platform: Windows, Targets: .

**Answer:** Set Internet Explorer to silent mode with code like this:

# **Example:**

htmlviewer1.\_ole.Content.value("Silent") = True

**Notes:** Simply put this code in the open event of your htmlviewer control (using me instead of htmlviewer1).

# **5.0.143 How to hide the grid/background/border in ChartDirector?**

Plugin Version: all, Platforms: macOS, Linux, Windows, Targets: .

Answer: If you want to hide something in a chart, simply assign the kTransparent constant as color.

### **5.0.144 How to hide the mouse cursor on Mac?**

Plugin Version: all, Platform: macOS, Targets: .

**Answer:** Try this declare: **Example:**

Declare Sub HideCursor Lib "Carbon" () Inline68K("A852")

HideCursor

**Notes:** The MBS Plugin has this function and supports it on Windows, too.

## **5.0.145 How to insert image to NSTextView or TextArea?**

Plugin Version: all, Platforms: macOS, Linux, Windows, Targets: .

**Answer:** With NSTextViewMBS you can use this code to insert file: **Example:**

// insert a file to textview

Public Sub InsertFile(textview as NSTextViewMBS, f as FolderItem) // read to file  $dim b$  as BinaryStream = BinaryStream.Open(f)  $dim s$  as string  $= b$ .Read(b.Length)

// build wrapper  $dim$  fileWrapper as NSFileWrapperMBS = NSFileWrapperMBS.initRegularFileWithContents(s) fileWrapper.preferredFilename = f.name

// make attachment dim fileAttachment as new NSTextAttachmentMBS(fileWrapper) dim attributedString as NSAttributedStringMBS = NSAttributedStringMBS.attributedStringWithAttachment(fileAttachment)

// add to a NSTextViewMBS textview.insertText attributedString

End Sub

**Notes:** For TextArea you can query the underlaying NSTextViewMBS object via TextArea.NSTextViewMBS method.

# **5.0.146 How to jump to an anchor in a htmlviewer?**

Plugin Version: all, Platforms: macOS, Windows, Targets: .

**Answer:** You can use javascript to change the current window's location. **Example:**

// load website htmlviewer1.LoadURL "http://www.monkeybreadsoftware.net/addressbook-abpersonmbs.shtml"

 $\frac{1}{16}$ ":

```
if TargetWin32 then
call HTMLViewer1.IERunJavaScriptMBS "window.location = ""# 16"""
end if
```
# **5.0.147 How to keep a movieplayer unclickable?**

Plugin Version: all, Platforms: macOS, Linux, Windows, Targets: .

**Answer:** To keep the user away from clicking on a playing Movie you can just drop a Canvas in front of the Movieplayer and take the clicks there. **Example:**

Function Canvas1.MouseDown(X as Integer, Y as Integer) as boolean return true // take it and do nothing End Function

# **5.0.148 How to keep my web app from using 100% CPU time?**

Plugin Version: all, Platforms: macOS, Linux, Windows, Targets: .

**Answer:** On Linux and Mac OS X you can use renice command in the terminal. On Windows use the task manager to reduce priority. **Notes:**

If you launch your app with nohup on Linux or Mac OS X like this from the terminal or a script:

nohup /webapps/MyApp/MyApp &

you can simply have a second line saying this:

renice 20 \$ !

which tells the system to lower priority to lowest value for the latest background process.

#### **5.0.149 How to kill a process by name?**

Plugin Version: all, Platforms: macOS, Linux, Windows, Targets: .

Answer: You can kill a process (or application) by name if you loop over all the processes and kill the one you need.

**Example:**

dim p as new ProcessMBS p.GetfirstProcess ' get first do if p.name  $=$  "TextEdit" then call p.KillProcess Return end if loop until not p.GetNextProcess

Notes: You may want to check the result of killProcess function. Not every user is allowed to kill every application.

## **5.0.150 How to know how many CPUs are present?**

Plugin Version: all, Platform: macOS, Targets: .

**Answer:** Try this function: **Example:** Function GetCPUCount() as Integer Declare Function MPProcessors Lib "Carbon" () as Integer

Return MPProcessors() End Function

**Notes:** Your app will than need that library to launch on Classic. To avoid this the MBS plugin checks if this library is available and return 1 if it's not available.

# **5.0.151 How to know the calling function?**

Plugin Version: all, Platforms: macOS, Linux, Windows, Targets: .

**Answer:** On Mac you can use a helper function like this this code: **Example:**

Public Function CallingFunction() as string // Query name of calling function of a function

# Pragma BreakOnExceptions false

try

 $//% \left( \mathcal{A}\right)$  raise a dummy exception dim r as new NilObjectException raise r

catch x as NilObjectException

// get stack  $dim$  stack() as string  $=$  x.Stack

// pick function name and return  $dim$  name as string = stack(2) Return name

end try End Function

**Notes:** You need to include function names in your application.

# **5.0.152 How to launch an app using it's creator code?**

Plugin Version: all, Platform: macOS, Targets: .

**Answer:** Send an AppleEvent "oapp" with the creator code to the Finder ("MACS"): **Example:**

Dim a as AppleEvent dim creator as string

creator = "MSIE" ' here the Internet Explorer

 $a = NewAppleEvent("aevt", "odoc", "MACS")$ a.Timeout  $= -1$ 

a.ObjectSpecifierParam $(\text{``} \text{—} \text{''}) = GetUniqueIDObjectDescript{\text{''}}$  appf", nil, creator)

if not a.send then msgBox "An error has occured" else

end if

## **5.0.153 How to launch disc utility?**

Plugin Version: all, Platforms: macOS, Linux, Windows, Targets: .

**Answer:** You can use this code: **Example:**

dim f as FolderItem = LaunchServicesFindApplicationForInfoMBS("","com.apple.DiskUtility","")

if  $f \leq Nil$  then f.Launch end if

**Notes:** This works even if people renamed the disc utility or moved it to another folder.

### **5.0.154 How to make a lot of changes to a REAL SQL Database faster?**

Plugin Version: all, Platforms: macOS, Linux, Windows, Targets: .

**Answer:** You may try to embed your changes to the database between two transaction calls.

## **Example:**

dim db as Database // some database

db.SQLExecute "BEGIN TRANSACTION" // Do some Stuff db.SQLExecute "END TRANSACTION"

**Notes:** This can increase speed by some factors.

### **5.0.155 How to make a NSImage object for my retina enabled app?**

Plugin Version: all, Platform: macOS, Targets: .

**Answer:** You can use code like this: **Example:**

Function NewRetinaImage(pic as Picture, mask as Picture = nil) As NSImageMBS // first make a NSImageMBS from it dim n as new NSImageMBS(pic, mask)

 $\frac{1}{2}$  now set to half the size, so we have 2x pixels for the image  $n.size = new \text{NSSizeMBS}(n-width/2, n height/2)$ 

 $//$  and return Return n End Function

#### **Notes:**

The thing to do is to have 2x the pixels, but assign a size to the image which gives it the right size in points. You can pass the NSImageMBS from here to NSMenuItemMBS. For Retina displays, the full resolution is used. For others it will be reduced.

## **5.0.156 How to make a window borderless on Windows?**

Plugin Version: all, Platform: Windows, Targets: .

**Answer:** Try this declares: **Example:**

// Sets window to borderless popup type, and sets its initial dimensions. // Call this method, then Win32SetBorderlessPos, and then RB's Show

// method. Use RB Frame type 7 (Global Floating Window).

Const SWP\_NOMOVE =  $\&$  H<sub>2</sub> Const SWP\_FRAMECHANGED =  $\&$  H20  $Const$   $HWND$   $TOPMOST = -1$ Const GWL  $STYLE = -16$ Const WS\_POPUPWINDOW =  $\&$  H80880000

Dim styleFlags as Integer

 $#$  If TargetWin32 Then

Declare Function SetWindowLong Lib "user32" Alias "SetWindowLongA" (hwnd as Integer, nIndex as Integer, dwNewLong as Integer) as Integer

Declare Function SetWindowPos Lib "user32" (hwnd as Integer, hWndInstertAfter as Integer, x as Integer, y as Integer, cx as Integer, cy as Integer, flags as Integer) as Integer

styleFlags = SetWindowLong( w.WinHWND, GWL\_STYLE, WS\_POPUPWINDOW )  $style$  FRAMECHANGED, SWP\_NOMOVE )  $styleFlags = SetWindowPos(w.WinHWND, HWND, TOPMOST, 0, 0, wd, ht, styleFlags )$ 

 $#$  EndIf

# **5.0.157 How to make an alias using AppleEvents?**

Plugin Version: all, Platform: macOS, Targets: .

**Answer:** Try this code: **Example:**

Sub MakeAlias(folder as folderitem, target as folderitem, aliasname as string) dim ev as AppleEvent dim myResult as boolean dim properties as AppleEventRecord

```
ev = NewAppleEvent("core", "crel", "MACS")ev.MacTypeParam("kocl") = "alis"ev.FolderItemParam("to") =target
ev.FolderItemParam("insh") = folder
```
properties=new AppleEventRecord properties.StringParam("pnam")=aliasname

```
ev.RecordParam("prdt")=properties
```
 $myResult = ev.send$ 

// true on success, false on error End Sub

#### **Notes:**

Call it like this: MakeAlias SpecialFolder.Desktop, SpecialFolder.Desktop.Child("Gif Copy.rb"), "test.rb alias"

Seems to not work on Mac OS X 10.6

## **5.0.158 How to make AppleScripts much faster?**

Plugin Version: all, Platform: macOS, Targets: .

**Answer:** use "ignoring application responses" like in this example: **Notes:**

on run  $\{ \text{fn,fpx,fpy} \}$ ignoring application responses tell app "Finder" to set the position of folder fn to fpx,fpy end ignoring end run

# **5.0.159 How to make double clicks on a canvas?**

Plugin Version: all, Platform: macOS, Targets: .

#### **Answer:**

Update: Newer Xojo versions support DoubleClick event, so you don't need this code.

Here's my tip from the tips list on how to add a double-click event to the Canvas control. The technique could easily be used for a window or any Rectcontrol:

Because of its built-in drawing methods, the Canvas control is often used to create custom interface controls. But while the Canvas control has event handlers for most mouse events, it doesn't have an event handler for DoubleClick events. Fortunately, you can add a double-click event handler to a Canvas control easily. Basically, you're going to create a new class based on Canvas and add a double-click event to that. You can then use the new class anytime you need a Canvas with a double-click event.

To create a new Canvas class with a DoubleClick event handler, do this:

### $CHAPTER$  5. THE FAQ

- 1. Add a new class to your project.
- 2. Set the Super property of the new class to "Canvas".

3. Change the name of this new class to "DoubleClickCanvas".

A double-click occurs when two clicks occur within the users double-click time (set in the Mouse control panel on both Macintosh and Windows) and within five pixels of each other. So, you'll need a few properties to store when and where the last click occurred.

4. Add a new property with the following declaration and mark it as private: lastClickTicks as Integer 5. Add a new property with the following declaration and mark it as private: lastClickX as Integer 6. Add a new property with the following declaration and mark it as private: lastClickY as Integer

Since the Canvas control doesn't have a DoubleClick event, you will need to add one.

7. Add a new event to your class by choosing New Event from the Edit menu and enter "DoubleClick" as the event name.

Double-clicks occur on MouseUp. In order for the mouseUp event to fire, you must return True in the MouseDown event.

8. In the MouseDown event, add the following code: Return True

In the MouseUp event, you will need to determine what the users double-click time is. This value is represented on both the Mac and Windows in ticks. A tick is 1/60th of a second. Since there isn't a built-in function for this, you'll need to make a toolbox call. The mouseUp event code below makes the appropriate toolbox call for both Macintosh and Windows. It then compares the time of the users last click to the time of the current click and compares the location of the users last click to the location of the current click.

9. Add the following code to the MouseUp event:

dim doubleClickTime, currentClickTicks as Integer

 $#$  if targetMacOS then Declare Function GetDblTime Lib "Carbon" () as Integer  $doubleClickTime = GetDblTime()$  $#$  endif

 $#$  if targetWin32 then Declare Function GetDoubleClickTime Lib "User32.DLL" () as Integer doubleClickTime = GetDoubleClickTime( $)/60$  // convert to ticks from milliseconds  $#$  endif

currentClickTicks = ticks //if the two clicks happened close enough together in time if (currentClickTicks - lastClickTicks)  $\leq$  doubleClickTime then //if the two clicks occured close enough together in space if  $abs(X - lastClickX) \leq 5$  and  $abs(Y - LastClickY) \leq 5$  then DoubleClick //a double click has occured so call the event end if end if lastClickTicks = currentClickTicks  $lastClickX = X$  $lastClickY = Y$ 

10. Now to test out your new DoubleClickCanvas, drag the class from the Project window to a window in your project to create an instance of it.

11. Double-click on the canvas you just added to your window to open the Code Editor. Notice that the canvas has a DoubleClick event handler. In this event handler, add the following code: BEEP

### **5.0.160 How to make my Mac not sleeping?**

Plugin Version: all, Platform: macOS, Targets: .

**Answer:** Just inform the Mac OS about some system activity with code like this: **Example:**

```
Sub UpdateSystemActivity()
```
 $#$  if TargetCarbon

declare function myUpdateSystemActivity lib "Carbon" alias "UpdateSystemActivity" (activity as Integer) as short

const OverallAct =  $0$  // Delays idle sleep by small amount  $*/$ const UsrActivity =  $1$  // Delays idle sleep and dimming by timeout time  $*/$ const NetActivity  $= 2$  // Delays idle sleep and power cycling by small amount  $*/$ const HDActivity =  $3$  // Delays hard drive spindown and idle sleep by small amount  $*/$ const IdleActivity =  $4$  // Delays idle sleep by timeout time  $*/$ 

dim e as Integer

e=myUpdateSystemActivity(UsrActivity)

// you may react on an error if e is not 0 after the call.

 $CHAPTER$  5. THE FAQ

 $#$  endif End Sub

#### **Notes:**

You may use another constant if you prefer some different behavior. Call it maybe every second.

## **5.0.161 How to make my own registration code scheme?**

Plugin Version: all, Platform: Windows, Targets: .

**Answer:** There are excellent articles about how to make a registratin code scheme, but you can also simply use our RegistrationEngineMBS class.

Notes: If you need a license text, why not use the one from Xojo as a starting point?

# **5.0.162 How to make small controls on Mac OS X?**

Plugin Version: all, Platform: macOS, Targets: .

**Answer:** You can try this code on Mac OS X: **Example:**

```
'/*
'* Use the control's default drawing variant. This does not apply to
'* Scroll Bars, for which Normal is Large.
'*/
const kControlSizeNormal = 0
'/*
'* Use the control's small drawing variant. Currently supported by
'* the Check Box, Combo Box, Radio Button, Scroll Bar, Slider and Tab
^\mathrm{**} controls.
'*/
const kControlSizeSmall = 1
'/*
'* Use the control's small drawing variant. Currently supported by
'* the Indeterminate Progress Bar, Progress Bar and Round Button
'* controls.
'*/
const kControlSizeLarge = 2
'/*
```
'\* Control drawing variant determined by the control's bounds. This

- '\* ControlSize is only available with Scroll Bars to support their
- '\* legacy behavior of drawing differently within different bounds. '\*/

const kControlSizeAuto =  $\&$  hFFFF

const kControlSizeTag = "size"

declare function SetControlData lib "Carbon" (controlhandle as Integer, part as short, tagname as OS-Type, size as Integer, data as ptr) as short

dim m as MemoryBlock

m=NewMemoryBlock(2) m.UShort(0)=kControlSizeSmall

Title=str(SetControlData(CheckBox1.Handle, 0, kControlSizeTag, 2, m))

# **5.0.163 How to mark my Mac app as background only?**

Plugin Version: all, Platform: macOS, Targets: .

**Answer:** You can run a build script on each build with this code: **Example:**

```
Dim App As String = CurrentBuildLocation + \degree/\degree + CurrentBuildAppName + \degree.app\degreeCall DoShellCommand("/usr/bin/defaults write " + App + "/Contents/Info ""NSUIElement"" YES")
```
**Notes:** This will set the NSUIElement flag to YES.

# **5.0.164 How to move a file or folder to trash?**

Plugin Version: all, Platforms: macOS, Linux, Windows, Targets: .

**Answer:** Use code like below: **Example:**

Function MoveToTrash(f as FolderItem) As Boolean  $#$  if TargetMacOS then dim r as FolderItem dim e as Integer = MacFileOperationMBS.MoveObjectToTrashSync(f, r, MacFileOperationMBS.kFSFile-OperationDefaultOptions)

```
if e = 0 then
Return true // Ok
end if
```
 $#$  elseif TargetWin32 then dim w as new WindowsFileCopyMBS

```
dim flags as Integer = w.FileOperationAllowUndo + w.FileOperationNoErrorUI + w.FileOperationSilent
+ w.FileOperationNoConfirmation
if w.FileOperationDelete(f, flags) then
Return true // OK
end if
```
flags = w.FileOperationNoErrorUI + w.FileOperationSilent + w.FileOperationNoConfirmation if w.FileOperationDelete(f, flags) then Return true // OK end if  $#$  else // Target not supported break Return false  $#$  endif End Function

## **Notes:**

If you want to move a file to trash, you could use f.movefileto f.trashfolder, but that will overwrite existing files in the trash. You can use our MacFileOperationMBS class to move a file on Mac to the trash. And it uses the same code as the Finder, so files are renamed when the same name is already in use in the trash:

On Windows we use WindowsFileCopyMBS class. Requires Mac OS X 10.5.

# **5.0.165 How to move an application to the front using the creator code?**

Plugin Version: all, Platform: macOS, Targets: .

**Answer:** This makes SimpleText (Code ttxt) to the frontmost application: **Example:**

dim a as appleevent

```
a=newappleEvent("misc","actv","ttxt")
```
if a.send then

end if

**Notes:** (Code is Mac only)

#### **5.0.166 How to move file with ftp and curl plugin?**

Plugin Version: all, Platforms: macOS, Linux, Windows, Targets: .

Answer: You can set post/pre quotes to have ftp commands executed before or after the download/upload. **Example:**

dim d as CURLMBS // your curl object

// rename/move file dim ws() As String ws.Append "RNFR Temp.txt" ws.append "RNTO MyFile.txt"

d.SetOptionPostQuote(ws)

#### **Notes:**

Use SetOptionPostQuote, SetOptionPreQuote or SetOptionQuote.

The ftp commands you pass here are native ftp commands and not the commands you use with ftp applications. So rename is two commands. First RNFR to tell where to rename from and second RNTO with the new file name. To delete use DELE and the file path.

### **5.0.167 How to normalize string on Mac?**

Plugin Version: all, Platforms: macOS, Linux, Windows, Targets: .

**Answer:** Use code like below: **Example:**

Function Normalize(t as string) As string const kCFStringNormalizationFormD =  $0$  // Canonical Decomposition const kCFStringNormalizationFormKD =  $1$  // Compatibility Decomposition const kCFStringNormalizationForm $C = 2$  // Canonical Decomposition followed by Canonical Composition const kCFStringNormalizationFormKC =  $3$  // Compatibility Decomposition followed by Canonical Composition

 $\dim s$  as CFStringMBS = NewCFStringMBS(t) dim m as CFMutableStringMBS = s.Normalize(kCFStringNormalizationFormD) Return m.str End Function

**Notes:** This uses Apple's CFString functions to normalize unicode variants.

## **5.0.168 How to obscure the mouse cursor on Mac?**

Plugin Version: all, Platform: macOS, Targets: .

**Answer:** Try this declare: **Example:**

Declare Sub ObscureCursor Lib "Carbon" ()

ObscureCursor

**Notes:** The MBS Plugin has this function, but it's not supported for Windows.

# **5.0.169 How to open icon file on Mac?**

Plugin Version: all, Platform: macOS, Targets: .

**Answer:** Use the NSImageMBS class like this: **Example:**

dim f as FolderItem = SpecialFolder.Desktop.Child("test.ico") dim n as new NSImageMBS(f)

window1.Backdrop = n.CopyPictureWithMask

## **5.0.170 How to open PDF in acrobat reader?**

Plugin Version: all, Platform: macOS, Targets: .

**Answer:** Try this code: **Example:**

dim pdf as FolderItem = SpecialFolder.Desktop.Child("test.pdf")

// open PDF in Acrobat Reader on Mac:

```
// find app
dim bundleID as string = "com.adobe.Reader"
dim app as FolderItem = LaunchServicesFindApplicationForInfoMBS("", bundleID, "")
```
if app<>nil then

// launch app with parameters

dim docs() as FolderItem docs.Append pdf

dim param as new LaunchServicesLaunchParameterMBS  $param.Defaults = true$ param.Application = app

dim x as FolderItem = LaunchServicesOpenXMBS(docs, param)

```
// on failure, simply launch it
if x = \text{nil} then
pdf.Launch(true)
end if
```

```
else
pdf.Launch(true)
end if
```
**Notes:** On Windows, simply use pdf.launch or WindowsShellExecuteMBS.

### **5.0.171 How to open printer preferences on Mac?**

Plugin Version: all, Platform: macOS, Targets: .

**Answer:** You can use our OpenMacOSXPreferencesPaneMBS function like this: **Example:**

```
dim e as Integer = OpenMacOSXPreferencesPaneMBS("PrintAndFax")
if 0 = e then
MsgBox "OK"
elseif e = -43 then
MsgBox "File not found."
else
MsgBox "Error: "+str(e)
end if
```
# **5.0.172 How to open special characters panel on Mac?**

Plugin Version: all, Platforms: macOS, Linux, Windows, Targets: .

**Answer:** We have functions for that in Cocoa and Carbon. **Example:**

dim a as new NSApplicationMBS a.orderFrontCharacterPalette

#### **Notes:**

For Cocoa, you can use orderFrontCharacterPalette method in NSApplicationMBS class.

Or simply for Carbon and Cocoa the ShowCharacterPaletteMBS method.

# **5.0.173 How to optimize picture loading in Web Edition?**

Plugin Version: all, Platforms: macOS, Linux, Windows, Targets: .

**Answer:** Use the WebPicture class. **Notes:**

Take your picture and create a WebPicture object. Store this WebPicture in a property of the WebPage, Session or app (as global as possible). On the first time you use this picture on an user session, the browser will load it. Second time you use it, the browser will most likely pick it from the cache.

Having pictures in App or some module reuses the same picture for all sessions which reduces memory footprint.

This does not work well with pictures you change very often or use only for one webpage on one user.

If you like to see an example, check our Map example.

## **5.0.174 How to parse XML?**

Plugin Version: all, Platforms: macOS, Linux, Windows, Targets: .

**Answer:** You can use code like this: **Example:**

dim s as string  $=$  " $\text{\textless}$  test $\textless}$  / $\textless}$ /test $\textless}$ "

try dim x as new XmlDocument(s) MsgBox "OK" catch xe as XmlException MsgBox "invalid XML" end try

**Notes:** If you got an exception, you have a parse error.

## **5.0.175 How to play audio in a web app?**

Plugin Version: all, Platforms: macOS, Linux, Windows, Targets: .

**Answer:** You can use the HTML5 audio tag and control it with javscript. **Notes:**

This is just another example app I made today. It plays a christmas song. The audio file is provided by the application to the server, so no external web server is needed and this application can run stand alone. To compile and run you need Xojo 2010r5.

In the open event we search the audio files and open them as binarystreams. We create the two webfile objects. Those webfiles are part of the app class, so we have them globally. There we set the data with the content of our streams. We also define file names and mime types. They are needed so browser know what we have here:

 $audioFileM4V = new WebFile$  $audioFileM4V.Data = bM.Read(BM.Length)$ audioFileM4V.Filename = "music.m4a"  $audioFileM4V.MIMEType = "audio/m4a"$ 

 $audioFileOGG = new WebFile$  $audioFileOGG.Data = bO.Read(BO.Length)$  $audioFileOGG. File name = "music.ogg"$  $audioFileOGG.MIMEType = "audio/ogg"$ 

Next in the open event of the webpage we have a PageSource control. The location is set to be before content. In the open event we define the html code for this. First we pick the URLs for the audio files. Than we build the html to use the audio tag. As you see, we give it an ID for later use and have it preload automatically. If you add an autoplay tag, you can have the audio play right away. Inside the audio tag we have two sources so we provide audio for both Firefox (OGG) and Safari (MPEG4). Finally we have a text to display if HTML5 audio tag is not supported.

You can set the source in the EditSource event:

```
dim urlo as string = app.audioFileOGG.URL
dim urlm as string = app.audioFileM4V.URL
me.Source = "<audio id=""mymusic"" preload=""auto""><source src="""+urlo+""" type=""audio/ogg""
/><source src="""+urlm+""" type=""audio/mpeg"" />Your browser does not support the audio ele-
ment.</audio>"
```
Next in the Play button we execute code to play the audio. This is a short javascript code which searches in the html document for the element with the ID "mymusic" which is the ID of our audio tag above. Once we got the object, we call it's play method to start playback.

me.ExecuteJavaScript("document.getElementById('mymusic').play();")

same for pause:

```
me.ExecuteJavaScript("document.getElementById('mymusic').pause();")
```
and finally for changing volume:

```
me.ExecuteJavaScript("document.getElementById('mymusic').volume="+str(me.Value/100.0)+";")
```
### **5.0.176 How to pretty print xml?**

Plugin Version: all, Platforms: macOS, Linux, Windows, Targets: .

**Answer:** Use the XML Transform method with the right XLS. **Notes:**

Learn more here: http://docs.xojo.com/index.php/XMLDocument.Transform

## **5.0.177 How to print to PDF?**

Plugin Version: all, Platforms: macOS, Linux, Windows, Targets: .

**Answer:** This code below shows how to redirect printing to a PDF file on Mac OS X. **Example:**

// get Xojo printer setup

```
dim p as new PrinterSetup
```
// now put it into NSPrintInfo to manipulate dim n as new NSPrintInfoMBS n.SetupString = p.SetupString

// change destination to file dim f as FolderItem = SpecialFolder.Desktop.Child("test.pdf") n.SetSaveDestination(f)

// move back p.SetupString = n.SetupString

```
// and print as usual
\dim g as Graphics = OpenPrinter(p)
g.DrawString "Hello World", 20, 20
```
**Notes:** And you can use normal graphics class for that.

# **5.0.178 How to query Spotlight's Last Open Date for a file?**

Plugin Version: all, Platform: macOS, Targets: .

**Answer:** You can use a MDItemMBS objec to query this value: **Example:**

Function LastOpenedDate(Extends F As FolderItem, DefaultOtherDates As Boolean = True) As Date  $#$  If TargetMacOS Then Dim xMDItem as New MDItemMBS(F) Dim xDate as Variant

If xMDItem <>Nil Then xDate = xMDItem.GetAttribute(xMDItem.kMDItemLastUsedDate).DateValue If xDate IsA Date Then Return xDate Else If xDate <>Nil Then Break End If  $#$  EndIf

If DefaultOtherDates Then If F.ModificationDate <>Nil Then Return F.ModificationDate If F.CreationDate <>Nil Then Return F.CreationDate End If End Function

**Notes:** Thanks for Josh Hoggan for this example code.

# **5.0.179 How to quit windows?**

Plugin Version: all, Platform: Windows, Targets: .

```
Answer: Try this code:
Example:
```

```
# if targetwin 32 then
dim i1,i2,r as Integer
declare function ExitWindowsEx lib "user32" (uFlags as Integer, dwReserved as Integer) as Integer
\mathrm{i}1 = 2i2 = 0r = \text{ExitWindowsEx}(i1,i2)if r \ll 0 then
' Error()
end if
```

```
# endif
```
#### **Notes:**

uFlags parameters:

 $'4 = EWX$ <sub>\_Force</sub>  $'0 = EWX_Llog$ off  $'2 = EWX$ <sub>\_Reboot</sub> '1 = EWX\_shutdown, should shut down computer

Also check the ExitWindowsMBS method.

# **5.0.180 How to read a CSV file correctly?**

Plugin Version: all, Platforms: macOS, Linux, Windows, Targets: .

**Answer:** With all the rules for quotes and delimiters, you can simply use the SplitCommaSeparatedValuesMBS method in our plugins like this: **Example:**

dim f as FolderItem = SpecialFolder.Desktop.Child("test.csv")

dim t as TextInputStream = f.OpenAsTextFile

```
while not t.EOF
dim s as string = t.ReadLine(encodings.ASCII)
```
 $dim$  items() as string = SplitCommaSeparatedValuesMBS $(s, ";", """")$ 

```
List.AddRow ""
dim u as Integer = UBound(items)
for i as Integer = 0 to u
List.Cell(List.LastIndex,i) = items(i)next
```
wend

**Notes:** Please make sure you choose the right text encoding.

## **5.0.181 How to read the command line on windows?**

Plugin Version: all, Platform: Windows, Targets: .

**Answer:** Try this code: **Example:**

 $#$  if targetwin 32 then dim line as string Dim mem as MemoryBlock

Declare Function GetCommandLineA Lib "kernel32" () As Ptr

```
mem=GetCommandLineA()
s = mem.cstring(0)
```
 $#$  endif

**Notes:** Newer Xojo versions have a system.commandline property.

# **5.0.182 How to render PDF pages with PDF Kit?**

Plugin Version: all, Platform: Windows, Targets: .

**Answer:** Try this code:

## $CHAPTER$  5. THE FAQ

## **Example:**

```
// choose a file
dim f as FolderItem = SpecialFolder.Desktop.Child("test.pdf")
```
// open it as PDF Document dim sourceFile as New PDFDocumentMBS(f)

if sourceFile.handle  $\langle 0 \rangle$  then  $\ell / i$  it is a PDF file

// get upper bound of pages dim c as Integer = sourceFile.pageCount-1

// from first to last page for n as Integer  $= 0$  to c

 $//$  pick that page  $dim$  page as PDFPageMBS = sourceFile.pageAtIndex(n)

// render to image dim p as NSImageMBS = page.Render

// and convert to RB picture and display Backdrop = p.CopyPictureWithMask

next

end if

**Notes:** PDFKit works only on Mac OS X.

## **5.0.183 How to restart a Mac?**

Plugin Version: all, Platform: macOS, Targets: .

**Answer:** Ask the Finder via Apple Events: **Example:**

dim ae as appleevent ae=newappleEvent("FNDR","rest","MACS") if not ae.send then msgBox "The computer couldn't be restarted." end if

# **5.0.184 How to resume ftp upload with curl plugin?**

Plugin Version: all, Platforms: macOS, Linux, Windows, Targets: .

**Answer:** CURL supports that and you simply need to set the right options. **Notes:**

First of course OptionUpload must be true. Second OptionFTPAppend must be true so the OptionResume-From is used. Store there (or in OptionResumeFromLarge) your start value. Don't forget to implement the read event and return data there as requested.

# **5.0.185 How to rotate a PDF page with CoreGraphics?**

Plugin Version: all, Platforms: macOS, Linux, Windows, Targets: .

**Answer:** This code opens a PDF and draws the first page into a new PDF with  $90\neg \infty$  rotation. **Example:**

// Rotate a PDF page

// our files dim sourcefile as FolderItem = SpecialFolder.Desktop.Child("test.pdf") dim destfile as FolderItem = SpecialFolder.Desktop.Child("rotated.pdf")

// open PDF dim pdf as CGPDFDocumentMBS = sourcefile.OpenAsCGPDFDocumentMBS

// query media size of first page dim r as  $C$ GRectMBS = pdf.MediaBox $(1)$ 

// create new PDF dim c as CGContextMBS = destfile.NewCGPDFDocumentMBS(r,"title","Author","Creator")

// create rotated rectangle dim nr as new CGRectMBS(0,0,r.Height,r.Width)

// create new page c.BeginPage nr c.SaveGState

const pi = 3.14159265

// rotate by  $90\neg\infty$ c.RotateCTM pi\*1.5

// fix origin c.TranslateCTM -r.width,0 // draw PDF c.DrawCGPDFDocument pdf,r,1

// cleanup c.RestoreGState c.EndPage

 $c = nil$ 

// show in PDF viewer destfile.Launch

**Notes:** This code is Mac only as it needs CoreGraphics.

# **5.0.186 How to rotate image with CoreImage?**

Plugin Version: all, Platform: macOS, Targets: .

**Answer:** Use the code like the one below: **Example:**

// Rotate image with CoreImage

// load image  $\dim f$  as FolderItem = SpecialFolder.Desktop.Child("test.png") dim image as new CIImageMBS(f)

// rotate 45 degree dim n as new NSAffineTransformMBS n.rotateByDegrees(45)

dim TransformFilter as new CIFilterAffineTransformMBS TransformFilter.inputImage = image TransformFilter.inputTransform = n

 $//$  get result dim resultImage as CIImageMBS = TransformFilter.outputImage

// for saving to file dim outputImage as NSImageMBS = resultImage.RenderNSImage(false)

 $f = \text{SpecialFolder.Desktop.Cchild("output.png")$  $dim b$  as BinaryStream = BinaryStream.Create $(f, true)$ b.Write outputImage.PNGRepresentation

// as Xojo picture object for display dim pic as Picture = outputImage.CopyPictureWithMask

 $Backdrop = pic$ 

## **5.0.187 How to run a 32 bit application on a 64 bit Linux?**

Plugin Version: all, Platforms: macOS, Linux, Windows, Targets: .

**Answer:** Install 32 bit compatibility libraries. **Notes:**

The package is called ia32-libs for ubuntu (and others).

Some applications need to be run on a 32 bit system as they need some hardware related libraries. Like libUSB or libHID for USB devices.

# **5.0.188 How to save HTMLViewer to PDF with landscape orientation?**

Plugin Version: all, Platform: macOS, Targets: .

**Answer:** You can use NSPrintInfoMBS to change the options for PrintToPDFFile function. **Example:**

// make it landscape dim n as NSPrintInfoMBS = NSPrintInfoMBS.sharedPrintInfo  ${\rm n. orientation = n. NSL and scale Orientation}$ 

 $//$  save html to file dim f as FolderItem = SpecialFolder.Desktop.Child("test.pdf") call HTMLViewer1.PrintToPDFFileMBS(f,10,30,10,30)

#### **Notes:**

You may want to reset options later. This code is only for Mac OS X.

# **5.0.189 How to save RTFD?**

Plugin Version: all, Platforms: macOS, Linux, Windows, Targets: .

**Answer:** How to load PDF to htmlviewer on desktop? **Example:**

Public Sub LoadPDFData(viewer as HTMLViewer, PDFData as string) Dim base64string  $\text{As String} = \text{EncodeBase64}(\text{PDFData})$ 

// remove line endings to make it a big line  $base64string = ReplaceLineEndings(base64string, "")$ 

 $//$  build data URL // https://en.wikipedia.org/wiki/Data\_URI\_scheme Dim dataURL As String  $=$  "data:application/pdf;base64," + base64string

// show in webviewer HTMLViewer1.LoadURL(dataURL)

 $//$  may not work everywhere due to URL length limit // for Web projects, use WebFile instead! End Sub

## **Notes:**

This avoids a temporary file, which may also work. For Web Apps, please use WebFile.

# **5.0.190 How to save RTFD?**

Plugin Version: all, Platforms: macOS, Linux, Windows, Targets: .

**Answer:** With NSTextViewMBS you can use this code to save to RTFD: **Example:**

// save text as RTFD including image attachments dim f as FolderItem = GetSaveFolderItem(FileTypes1.ApplicationRtfd, "test.rtfd")

if  $f = \text{nil}$  then Return

dim a as NSAttributedStringMBS = textView.textStorage dim w as NSFileWrapperMBS =  $a.RTFDFileWrapperFromRange(0, a.length, DocumentAttributes)$ 

dim e as NSErrorMBS if w.writeToFile(f, e) then

else MsgBox e.LocalizedDescription end if

**Notes:** For TextArea you can query the underlaying NSTextViewMBS object via TextArea.NSTextViewMBS method.

### **5.0.191 How to scale a picture proportionally with mask?**

Plugin Version: all, Platforms: macOS, Linux, Windows, Targets: .

Answer: For a proportional scaling, we calculate the new picture size relative to the target maximum size. **Example:**

Function ProportinalScaledWithMask(extends pic as Picture, Width as Integer, Height as Integer) As Picture // Calculate scale factor

 $\dim$  faktor as  $Double = \min(\text{Height } / \text{Pic}.Height, \text{Width } / \text{Pic}.Width)$ 

// Calculate new size  $dim w$  as Integer = Pic. Width  $*$  faktor dim h as Integer = Pic.Height \* faktor

// create new picture dim NewPic as new Picture(w,h,32)

// check if we have a mask and clear it  $dim \, m$  as picture = pic.mask(False)  $picmask = nil$ 

// draw picture in the new size NewPic.Graphics.DrawPicture Pic, 0, 0, w, h, 0, 0, Pic.Width, Pic.Height

if  $m \leq n$ il then // restore mask and scale it pic.mask = m NewPic.mask.Graphics.DrawPicture m, 0, 0, w, h, 0, 0, Pic.Width, Pic.Height end if

// return result Return NewPic End Function

**Notes:** This version handles mask. As you see we actually have to remove mask in order to copy the picture

part correctly.

# **5.0.192 How to scale a picture proportionally?**

Plugin Version: all, Platforms: macOS, Linux, Windows, Targets: .

Answer: For a proportional scaling, we calculate the new picture size relative to the target maximum size. **Example:**

Function ProportionalScaled(extends pic as Picture, Width as Integer, Height as Integer) As Picture // Calculate scale factor

 $\dim$  faktor as  $\text{Double} = \min(\text{Height } / \text{Pic} \cdot \text{Height}, \text{Width } / \text{Pic} \cdot \text{Width})$ 

// Calculate new size dim w as Integer = Pic.Width \* faktor  $dim h$  as Integer = Pic. Height  $*$  faktor

// create new picture dim NewPic as new Picture(w,h,32)

 $//$  draw picture in the new size NewPic.Graphics.DrawPicture Pic, 0, 0, w, h, 0, 0, Pic.Width, Pic.Height

// return result Return NewPic End Function

#### **Notes:**

This does not handle mask, but you can scale the mask the same way and assign it to the new picture. (see other FAQ entry with mask)

## **5.0.193 How to scale/resize a CIImageMBS?**

Plugin Version: all, Platform: Windows, Targets: .

**Answer:** Use the CIFilterLanczosScaleTransform filter to scale down a picture to a specific size. **Example:**

 $Dim\;pic\;As\; Picture = LogoMBS(500)$  $Dim\ image\ As\ CI\ Image\ MBS = CI\ Image\ MBS\ image\ With Picture(pic)$ 

Dim filter As New CIFilterLanczosScaleTransformMBS

Const targetWidth  $= 600.0$ Const targetHeight  $= 400.0$ 

Dim scale As Double = targetHeight / image.Extent.Height Dim aspect As Double  $=$  targetWidth  $/$  (image.Extent.Width  $*$  scale)

 $filter.inputImage = image$  $filter.inputScale = scale$ filter.inputAspectRatio = aspect

Dim result As Picture = filter.outputImage.RenderPicture

 $Backdrop = result$ 

**Notes:** This is same code as our scaleTo convenience method.

## **5.0.194 How to scale/resize a picture?**

Plugin Version: all, Platform: Windows, Targets: .

**Answer:** There are several ways to scale or resize a picture. The easiest way may be the ScaleMBS function in the Picture class.

# **Example:**

dim Original,Scaled as Picture

Original=LogoMBS(500) Scaled=Original.ScaleMBS(100,100,true)

#### **Notes:**

The plugin ways:

- GraphicsMagick can scale/resize.
- CoreImage scale filter may result in the fastest and best images on Mac OS X 10.4.
- NSImageMBS can scale, but is Mac OS X only.
- CGImageMBS can scale, but is Mac OS X only.
- CIImageMBS can scale, but is Mac OS X only.

- QuickTime Graphics exporter and importer can be connected to scale. (this was used more often a few years ago)

- ImageMagick can scale very nice and crossplatform. But the ImageMagick libraries are big.

- The picture.ScaleMBS function is self written and results in equal output on Mac, Windows and Linux without any additional libraries installed.

- Picture.ScalingMBS does crossplatform scaling with several modes.

with pure Xojo:

- make a new picture and draw the old one with new size inside.

#### **5.0.195 How to search with regex and use unicode codepoints?**

Plugin Version: all, Platforms: macOS, Linux, Windows, Targets: .

**Answer:** You can specify unicode characters in search string with backslash x and digits. **Example:**

dim r as RegExMbs dim s as string dim c as Integer

s="123 √§√�√º ABC 456"

r=new RegExMBS if r.Compile(" $\sqrt{$ .") then  $c=r.Execute(s,0)$ MsgBox  $str(c)$ +" "+str(r.Offset $(0)$ )+" "+str(r.Offset $(1)$ ) // shows: 1 4 10  $//$  1 for ubound of the offset array  $// 4$  for 4 bytes before the matched pattern // 10 for the 10 bytes before the end of the matched pattern end if

r=new RegExMBS if r.Compile(". $xF6$ .") then // finds  $\sqrt{\frac{1}{10}}$  using Unicode codepoint  $c=r.Execute(s,0)$ MsgBox  $str(c)$ +" "+str(r.Offset(0))+" "+str(r.Offset(1))  $//$  shows:  $1\ 4\ 10$  $// 1$  for ubound of the offset array // 4 for 4 bytes before the matched pattern // 10 for the 10 bytes before the end of the matched pattern end if

# **5.0.196 How to see if a file is invisible for Mac OS X?**

Plugin Version: all, Platform: macOS, Targets: .

**Answer:** Try this function: **Example:**
Function Invisible(F As FolderItem) As Boolean Dim TIS As TextInputStream Dim S,All As String Dim I as Integer dim g as folderitem

If Left(F.Name, $1$ )="." or not f.visible Then Return True End If

g=F.Parent.Child(".hidden") If g.Exists Then TIS=g.OpenAsTextFile if tis< $>$ Nil then All=TIS.ReadAll For I=1 to  $CountFields(All, Chr(11))$  $S=NthField(All, Chr(11), I)$ If S=F.name Then Return True End If Next end if End if End Function

## **5.0.197 How to set cache size for SQLite or REALSQLDatabase?**

Plugin Version: all, Platforms: macOS, Linux, Windows, Targets: .

**Answer:** You use the pragma cache\_size command on the database. **Example:**

// set cache size to 20000 pages which is about 20 MB for default page size dim db as REALSQLDatabase db.SQLExecute "PRAGMA cache\_size =  $20000"$ 

#### **Notes:**

Default cache size is 2000 pages which is not much. You get best performance if whole database fits in memory. At least you should try to have a cache big enough so you can do queries in memory. You only need to call this pragma command once after you opened the database.

# **5.0.198 How to set the modified dot in the window?**

Plugin Version: all, Platform: macOS, Targets: .

**Answer:** Try this declares: **Example:**

window1.ModifiedMBS=true

## **5.0.199 How to show a PDF file to the user in a Web Application?**

Plugin Version: all, Platforms: macOS, Linux, Windows, Targets: .

**Answer:** You can use a WebHTMLViewer control and load the **Example:**

dim CurrentFile as WebFile // a property of the WebPage

 $//$  define the PDF file  $CurrentFile = new WebFile$  $CurrentFile. File name = "test.pdf"$  $CurrentFile.MIMEType = "application/pdf"$ CurrentFile.Data = "some pdf data"  $//$  MyDynaPDF.GetBuffer

// load into html viewer  $HTMLViewer1.URL = CurrentFile.URL$ 

**Notes:** See our Create PDF example for the Xojo Web Edition.

### **5.0.200 How to show Keyboard Viewer programmatically?**

Platform: macOS, Targets: .

**Answer:** Use Xojo or AppleScript to launch the KeyboardViewerServer.app. **Example:**

dim a as new AppleScriptMBS dim text as string dim lines(-1) as string

lines.append "set theApplication to ""KeyboardViewerServer""" lines.append "set thePath to ""/System/Library/Components/KeyboardViewer.component/Contents/Shared-Support/KeyboardViewerServer.app"""

lines.append "" lines.append "set POSIXPath to ((POSIX file thePath) as string)" lines.append "tell application ""System Events"" to set isRunning to  $0 <$ (count (application processes whose name is theApplication))" lines.append "if isRunning then tell application POSIXPath to quit" lines.append "delay 0.15" lines.append "" lines.append "ignoring application responses" lines.append " tell application POSIXPath to run" lines.append "end ignoring"

text=join(lines,EndOfLine.macintosh)

a.Compile text a.Execute

#### **Notes:**

AppleScript code:

set the<br>Application to "KeyboardViewerServer" set thePath to "/System/Library/Components/KeyboardViewer.component/Contents/SharedSupport/KeyboardViewerServer.app"

set POSIXPath to ((POSIX file thePath) as string) tell application "System Events" to set isRunning to 0 <(count (application processes whose name is theApplication)) if isRunning then tell application POSIXPath to quit delay 0.15

ignoring application responses tell application POSIXPath to run end ignoring

# **5.0.201 How to show the mouse cursor on Mac?**

Plugin Version: all, Platform: macOS, Targets: .

**Answer:** Try this declare: **Example:**

Declare Sub ShowCursor Lib "Carbon" ()

ShowCursor

**Notes:** The MBS Plugin has this function and supports it on Windows, too.

# **5.0.202 How to shutdown a Mac?**

Plugin Version: all, Platform: macOS, Targets: .

**Answer:** Ask the Finder via Apple Events: **Example:**

dim ae as appleevent ae=newappleEvent("FNDR","shut","MACS") if not ae.send then msgBox "The computer couldn't be shutdown." end if

#### **Notes:**

Or toolbox call (Attention: This method will stop the computer immediataly: No document asked to be saved, all applications quitting without knowing).

Declare Sub ShutDwnPower Lib "Carbon" () ShutDwnPower

# **5.0.203 How to sleep a Mac?**

Plugin Version: all, Platform: macOS, Targets: .

**Answer:** Ask the Finder via Apple Events: **Example:**

dim ae as appleevent ae=newappleEvent("FNDR","slep","MACS") if not ae.send then msgBox "The computer doesn't want to sleep." end if

### **5.0.204 How to speed up rasterizer for displaying PDFs with DynaPDF?**

Plugin Version: all, Platforms: macOS, Linux, Windows, Targets: .

**Answer:** Here a few speed tips: **Notes:**

- Use the DynaPDFRasterizerMBS function instead of our render functions.
- Reuse DynaPDFRasterizerMBS as long as the target picture size doesn't change.
- Import only the PDF pages you want to display.
- Let DynaPDF do zooming, rotating or other effects instead of you change it.

#### **5.0.205 How to use PDFLib in my RB application?**

Plugin Version: all, Platforms: macOS, Linux, Windows, Targets: .

**Answer:** The PDFlib plugin was discontinued in favor of our DynaPDF plugin. **Notes:** If you need help to move, please contact us.

## **5.0.206 How to use quotes in a string?**

Plugin Version: all, Platforms: macOS, Linux, Windows, Targets: .

**Answer:** Just double them. **Example:**

msgbox "This String contains ""quotes""."

### **5.0.207 How to use Sybase in Web App?**

Plugin Version: all, Platforms: macOS, Linux, Windows, Targets: .

**Answer:** Please use our MBS Xojo SQL Plugin to connect to a Sybase Database in your web application. **Notes:**

If you see db.Connect giving the error message "cs\_ctx\_alloc ->CS\_MEM\_ERROR", than some things are not setup right for Sybase.

The Apache process may not have all the SYBASE environment variables being set when the CGI was launched.

Adding these lines to /etc/httpd/conf/httpd.conf stopped the faux memory errors for us:

 $CHAPTER$  5. THE FAQ

SetEnv LD\_LIBRARY\_PATH /opt/sybase/OCS-15\_0/lib:/opt/sybase/OCS-15\_0/lib3p64:/opt/sybase/OCS-15\_0/lib3p: SetEnv SYBROOT /opt/sybase SetEnv SYBASE\_OCS /opt/sybase SetEnv SYBASE /opt/sybase

# **5.0.208 How to use the Application Support folder?**

Plugin Version: all, Platform: macOS, Targets: .

## **Answer:**

I was saving a registration code for an app to the Preferencefolder. People on the list have suggested that it would be better in the ApplicationSupportFolder. How do I save the file called CWWPrefs into that folder using MBS?

I have checked for examples and the docs but can't see how to apply it

 $//f = SpecialFolder.Preferences.child("CWWPrefs")$ f = ApplicationSupportFolderMBS(-32768) **Example:**

dim folder,file as FolderItem

folder = createApplicationSupportFolderMBS(-32763)

if folder=nil then // Some very old Mac OS Versions may not support it // or the plugin may fail for any reason folder=SpecialFolder.Preferences end if

```
file=folder.Child("CWWPrefs")
```
MsgBox file.NativePath

**Notes:** You may not be able to write there with a normal user account!

# **5.0.209 How to use the IOPMCopyScheduledPowerEvents function in Xojo?**

Plugin Version: all, Platform: macOS, Targets: .

**Answer:** You can use the following code which does this using the SoftDeclareMBS class. **Example:**

Sub Open() dim c as CFDateMBS dim t as CFAbsoluteTimeMBS

// get current date c=NewCFDateMBS

 $//$  in absolute time (seconds since x) t=c.AbsoluteTime

 $//$  add 600 seconds  $(= 10 \text{ Minutes})$ t.Value=t.Value+600

// Make a Date from it c=t.Date

// Schedule the event  $//$  0 on success  $% \left\vert \left( \mathbf{1}_{\alpha}\right) \right\rangle$ // E00002C1 for missing root rights Title=hex(schedulePowerEvent(c, "wake"))

 $//$  Just for information, display the scheduled stuff CFShowMBS CopyScheduledPowerEvents End Sub

Function CopyScheduledPowerEvents() As cfarrayMBS dim s as SoftDeclareMBS dim m as MemoryBlock

s=new SoftDeclareMBS

```
if s.LoadLibrary("IOKit.framework") then
if s.LoadFunction("IOPMCopyScheduledPowerEvents") then
if s.CallFunction(0,nil) then
Return NewCFArrayMBSHandle(s.Result,true)
else
MsgBox "Failed to Call IOPMCopyScheduledPowerEvents."
end if
else
MsgBox "Failed to load IOPMCopyScheduledPowerEvents."
end if
else
MsgBox "Failed to load IOKit."
end if
```
 $CHAPTER$  5. THE FAQ

Return nil End Function

Function SchedulePowerEvent(time\_to\_wake as CFDateMBS, Type as CFStringMBS) as Integer dim s as SoftDeclareMBS dim m as MemoryBlock

'/\* '\* Types of power event '\* These are potential arguments to IOPMSchedulePowerEvent(). '\* These are all potential values of the kIOPMPowerEventTypeKey in the CFDictionaries '\* returned by IOPMCopyScheduledPowerEvents(). '\*/ '/\*! '@define kIOPMAutoWake '@abstract Value for scheduled wake from sleep. '\*/ '# define kIOPMAutoWake "wake" '/\*! '@define kIOPMAutoPowerOn '@abstract Value for scheduled power on from off state. '\*/ '# define kIOPMAutoPowerOn "poweron" '/\*! '@define kIOPMAutoWakeOrPowerOn '@abstract Value for scheduled wake from sleep, or power on. The system will either wake OR 'power on, whichever is necessary. '\*/ '# define kIOPMAutoWakeOrPowerOn "wakepoweron"  $'$ /\*! '@define kIOPMAutoSleep '@abstract Value for scheduled sleep. '\*/ '# define kIOPMAutoSleep "sleep" '/\*! '@define kIOPMAutoShutdown '@abstract Value for scheduled shutdown. '\*/ '# define kIOPMAutoShutdown "shutdown" s=new SoftDeclareMBS

'

'

'

'

'

if s.LoadLibrary("IOKit.framework") then

if s.LoadFunction("IOPMSchedulePowerEvent") then

m=NewMemoryBlock(12) m.Long $(0)$ =time to wake.handle m.Long $(4)=0$  // nil m.Long(8)=type.Handle

if s.CallFunction(3,m) then Return s.Result end if end if end if

End Function

**Notes:** Requires Mac OS X and to execute root rights.

## **5.0.210 How to validate a GUID?**

Plugin Version: all, Platforms: macOS, Linux, Windows, Targets: .

**Answer:** You can use this function below which uses a regular expression to verify that the string is a valid UUID/GUID:

**Example:**

Function IsGUID(guid as string) As Boolean dim r as new RegEx

r.SearchPattern = "^(\{ { 0,1 } ( [ 0-9a-fA-F ] ) { 8 } -( [ 0-9a-fA-F ] ) { 4 } -( [ 0-9a-fA-F ] ) { 4 } -(  $[ 0-9a-fA-F ]$  ) { 4 } -(  $[ 0-9a-fA-F ]$  ) { 12 } \} { 0,1 } )\$ "

Return r.Search(guid)<>nil End Function

**Notes:** Simply parsing the GUID with CFUUIDMBS does not give the same result as CFUUIDMBS will also take a string like "DDDD".

#### **5.0.211 How to walk a folder hierarchie non recursively?**

Plugin Version: all, Platforms: macOS, Linux, Windows, Targets: .

**Answer:** Use code like this one:

### **Example:**

Sub Walk(folder as FolderItem) dim folders() as FolderItem

folders.Append folder

while  $UBound(folders) \geq 0$ 

dim currentFolder as FolderItem = folders.pop

dim c as Integer = currentFolder.Count for i as Integer  $= 1$  to c  $dim$  item as FolderItem = currentFolder.TrueItem(i)

if item = Nil then  $//% \left( \mathcal{A}\right) \rightarrow \mathcal{A}$  no permission elseif item.Visible then // only visible

if item.Directory then folders.Append item else  $//$  work with file here end if

end if

next

wend End Sub

#### **Notes:**

As you see we go with a long loop which runs until we don't have more folders to process.

We ignore items we can't access due to permission limits.

And we only work visible items.

If you like, check folderitem.isBundleMBS on item to handle packages and applications better on Mac OS X.

# **5.0.212 I got this error: PropVal, QDPictMBS.Name (property value), Type mismatch error. Expected CGDataProviderMBS, but got Variant, Name:QDPictMBS**

Plugin Version: all, Platform: macOS, Targets: .

**Answer:** The plugins MacOSX and MacOSXCF belong together. If you use one part, please also install the other part.

**Notes:** We splitted the plugin because the Xojo IDE on Windows crashed on compilation.

# **5.0.213 I registered the MBS Plugins in my application, but later the registration dialog is shown.**

Plugin Version: all, Platforms: macOS, Linux, Windows, Targets: .

**Answer:** There are two main reasons. **Notes:**

1. you may use the plugin before registering them. This is often the case if you register in a window open event and use the plugin in a control open event.

On the console on Mac OS X or Windows, you may see a message like this "MBS Plugins were used by the application before the RegisterMBSPlugin function was called. Please fix this in your code!".

2. you may have mixed different plugin versions which are not compatible.

In this case you can see a message "Internal plugin registration error." on the console on Mac OS X. Newer plugins may show a message dialog reporting this. Older version simply think they are not registered.

If the installer just merges old and new applications, users may have libraries of older and newer plugin versions in the libs folder. If your application loads the wrong version, the registration fails.

If you use remote debugging, make sure you clear the tempory files there, too. Otherwise you may have old DLLs on your hard disc which may disturb your application.

You can run into issues if you use your registration code on different places of your app. Please register only once in app.open (or app Constructor). If you have several codes, simply call them one after the other.

Also check that you only call RegisterMBSPlugin with valid serial number. If you later call RegisterMB-SPlugin with Demo like in example code above, you remove the license.

Next check if you can clear the Xojo caches and that helps. This includes the Xojo Scratch folder and the Plugins & Project caches. Simply locate those folders and delete them. For Windows look in hidden AppData folder in your user folder. For Mac, please check textasciitilde /Library/Caches and your temp folders.

Finally make sure you use the right serial number. Not an older one or a misspelled one.

# **5.0.214 I want to accept Drag & Drop from iTunes**

Plugin Version: all, Platform: macOS, Targets: .

**Answer:** You need to accept AcceptMacDataDrop "itun" and Handle the DropObject. **Example:**

Sub Open() window1.AcceptMacDataDrop "itun" End Sub

Sub DropObject(obj As DragItem) dim s as string dim f as folderItem dim d as CFDictionaryMBS dim o as CFObjectMBS dim key as CFStringMBS dim dl as CFDictionaryListMBS dim i,c as Integer dim u as CFURLMBS dim file as FolderItem

if obj.MacDataAvailable("itun") then  $s = obj.MacData("itun")$ 

// Parse XML o=NewCFObjectMBSFromXML(NewCFBinaryDataMBSStr(s))

// Make dictionary if o isa CFDictionaryMBS then d=CFDictionaryMBS(o)

// get Tracks Dictionary key=NewCFStringMBS("Tracks") o=d.Value(key)

if o isa CFDictionaryMBS then d=CFDictionaryMBS(o) dl=d.List

// Walk over all entries in the Tracks dictionary c=dl.Count-1 for i=0 to  $\ensuremath{\mathbf{c}}$ o=dl.Value(i)

if o isa CFDictionaryMBS then d=CFDictionaryMBS(o)

key=NewCFStringMBS("Location")

o=d.Value(key) if o isa CFStringMBS then u=NewCFURLMBSCFStringMBS(CFStringMBS(o),nil) file=u.file if file $\langle$ >nil then MsgBox file.NativePath end if end if end if next end if end if end if End Sub

**Notes:** The code above inside a window on Xojo 5.5 with MBS Plugin 5.3 will do it nice and show the paths.

#### **5.0.215 I'm drawing into a listbox but don't see something.**

Plugin Version: all, Targets: .

**Answer:** If you draw this in a listbox cellbackground, you need to draw on the correct position **Example:**

Function CellBackgroundPaint(g As Graphics, row as Integer, column as Integer) As Boolean dim f as FolderItem f=SpecialFolder.Desktop f.DrawWideIconMBS(g,listbox1.left,listbox1.top+row\*20,16) Return true End Function

**Notes:** Try this in a listbox. The Graphics object there has a cliping and an offset which the plugin doesn't know about.

# **5.0.216 I'm searching for a method or so to move a window from position x.y to somewhere else on the screen.**

Platform: macOS, Targets: .

**Answer:**

 $CHAPTER$  5. THE FAQ

The code I produced in RB isn't smooth enough. Is there a call in MBS, if not, can it be done? The speed of it has to be like the show of a DrawerWindow.

Try the declare below for Carbon. With WindowLib it will work on Mac OS 8.5 and newer. **Notes:** See Window.Transition functions.

# **5.0.217 If I use one of your plug-ins under windows, would this then impose the use of dll after compilation or my would my compiled soft still be a stand-alone single file software?**

Platforms: macOS, Linux, Windows, Targets: .

**Answer:** Stand alone. **Notes:**

Xojo compiles all used plugins into the application binary. Some plugin parts need external dlls but you will find that in the documentation. (e.g. pdflib for some classes)

## **5.0.218 Is the fn key on a powerbook keyboard down?**

Plugin Version: all, Platform: macOS, Targets: .

Answer: I am unable to figure out how or if it is possible to detect if the fn key is down on a powerbook keyboard. Is it possible?

# **Example:**

' Window.Open Event of a blank project:

dim i as Integer

for  $i=0$  to 127 if keyboard.asynckeydown(i) then title=str(i)  $//$  found return end if next title="" // not found

**Notes:** This test application shows the keycode (decimal) 63 for the fn key.

## **5.0.219 Is there a case sensitive Dictionary?**

Plugin Version: all, Targets: .

**Answer:** The MBS Plugin has several classes which can work as a replacement. **Notes:**

First you could use VariantToVariantHashMapMBS or VariantToVariantOrderedMapMBS. If you know that all keys are Strings or Integers only, you can use the specialized classes which are a little bit faster due to avoiding variants:

IntegerToIntegerHashMapMBS class IntegerToIntegerOrderedMapMBS class IntegerToStringHashMapMBS class IntegerToStringOrderedMapMBS class IntegerToVariantHashMapMBS class IntegerToVariantOrderedMapMBS class StringToStringHashMapMBS class StringToStringOrderedMapMBS class StringToVariantHashMapMBS class StringToVariantOrderedMapMBS class

# **5.0.220 Is there a way to use the MBS plugin to get only the visible item and folder count on a volume?**

Plugin Version: all, Platforms: macOS, Linux, Windows, Targets: .

**Answer:** You can use the DirectorySizeMBS class for this as in the example below: **Example:**

dim d as DirectorySizeMBS

d=new DirectorySizeMBS

 $//$  volume $(1)$  as my boot volume is very full if d.update(volume $(1),$ true,0) then MsgBox str(d.VisibleItemCount)+" visible items, "+str(d.HiddenItemCount)+" invisible items." end if

#### **Notes:**

Complete Question: Is there a way to use the MBS plugin to get only the visible item and folder count on a volume? The FileCount and FolderCount properties of VolumeInformationMBS seem to provide the total  $\#$  of items including invisible items such as .DS\_Store and more importantly .Trashes which

is causing me a great amount of difficulty during a recursive scan of a volume. I've got a progress bar which uses the total of the filecount and foldercount properties as the maximum value, but my routine needs to filter out all invisible items, as it is creating a catalog of a volume for archiving purposes. Any thoughts how I could get accurate number.

# **5.0.221 Is there an easy way I can launch the Displays preferences panel?**

Plugin Version: all, Platform: macOS, Targets: .

**Answer:** Use the code below: **Example:**

dim error as Integer

error=OpenMacOSXPreferencesPaneMBS("Displays") if  $\text{error} \ll 0$  then MsgBox "Failed to launch QuickTime System Preferences panel." end if

# **5.0.222 List of Windows Error codes?**

Plugin Version: all, Platforms: macOS, Linux, Windows, Targets: .

**Answer:** We have a list of windows error codes on our website. **Notes:** http://www.monkeybreadsoftware.de/xojo/winerror.shtml

# **5.0.223 Midi latency on Windows problem?**

Plugin Version: all, Platforms: macOS, Linux, Windows, Targets: .

**Answer:** The issue is system related, not a problem with RB or the plugin. **Notes:**

Two things will adversely affect the timing:

(1) latency of the software synthesizer output driver. The default Windows wavetable synthesizer has considerable latency. I don't know how many milliseconds, but it is noticeable.

(2) latency of the digital audio output driver. Different systems have different drivers for different audio hardware. My Dell laptop has a minimum 15ms latency in the audio driver.

These two things put together were causing a very sluggish MIDI response. I was able to verify these as the culprits by routing MIDI directly out of RB into a sample player, which only introduces the latency of (2) and does not include latency of (1).

I don't know how widely known are these facts, if not then you may want to add this information to the documentation, since Windows programmers using the MIDI plugin may not know those problems, and might mistakenly blame your plugin, as I did :) Sorry about that!

(From Aaron Andrew Hunt)

### **5.0.224 My Xojo Web App does not launch. Why?**

Plugin Version: all, Platform: macOS, Targets: .

**Answer:** Here is a list of checks to do for linux apache installations with Xojo or Xojo Web applications: **Notes:**

Just a list of checks to do for linux apache installations:

- You have 64bit linux? Than you need 32 bit compatibility libraries.
- The folder of your app is writable? Set permissions to 777.
- The cgi script is executable? Set permissions to 755.
- The app file itself is executable? Set permissions to 755.
- You uploaded cgi file as text, so it has unix line endings? (this often gives error "Premature end of script headers" in apache log)
- You uploaded config.cfg file and made it writable? Set permissions to 666.
- Your apache allows execution of cgi scripts? You enabled cgi for apache and uncommented addhandler command for CGI on a new apache installation?
- You uploaded the app file and libraries as binary files? Upload as text breaks them.
- You did upload the libs folder?
- You don't have code in app.open, session.open and other events which crashes app right at launch?
- You don"t have a print command in your app.open event? (see feedback case 23817)
- You allowed htaccess file to overwrite permissions?

#### $CHAPTER$  5. THE FAQ

# **5.0.225 SQLDatabase not initialized error?**

Plugin Version: all, Platforms: macOS, Linux, Windows, Targets: .

**Answer:** Before you can use SQLDatabaseMBS, it must be initialized. **Example:**

dim d as new SQLDatabaseMBS

#### **Notes:**

This happens normally when you use "new SQLDatabaseMBS".

But if you just have a SQLConnectionMBS and get a recordset there, the initialization may not have happend, yet.

So please simply add a line "dim d as new SQLDatabaseMBS" to your app.open code after registration, so the plugin part can initialize and late provide recordsets.

## **5.0.226 Textconverter returns only the first x characters. Why?**

Plugin Version: all, Platforms: macOS, Linux, Windows, Targets: .

#### **Answer:**

Some older Xojo versions limit the Textconverter to around 1024 characters in input and output. This should be fixed with RB5.

**Notes:** Xojo seems not to support Textconverters at all on Windows.

# **5.0.227 The type translation between CoreFoundation/Foundation and Xojo data types.**

Plugin Version: all, Platform: macOS, Targets: .

**Answer:** The plugin does conversion between Cocoa/Carbon data types and native Xojo data types. The following list help you knowing what the current plugins support: **Notes:**

Cocoa NSObject to Variant:

nil ->nil NSDictionary ->Dictionary NSData ->MemoryBlock NSString ->String NSAttributedString ->NSAttributedStringMBS NSDate ->Date

NSNumber ->double/integer/Int64/UInt64/UInt32/Boolean NSURL ->String NSValue with NSRect ->NSRectMBS NSValue with NSPoint ->NSPointMBS NSValue with NSSize ->NSSizeMBS NSValue with NSRange ->NSRangeMBS NSValue with QTTime ->QTTimeMBS NSValue with QTTimeRange ->QTTimeRangeMBS NSArray ->Array of Variant QuartzFilter ->QuartzFilterMBS

 $\bullet \rightarrow$ \*MBS

Variant to Cocoa NSObject:

nil ->nil Dictionary ->NSDictionary Boolean ->NSNumber Integer ->NSNumber Color ->NSColor Int64 ->NSNumber Single ->NSNumber Double ->NSNumber Date ->NSDate MemoryBlock ->NSData String ->NSString NSImageMBS ->NSImage NSAttributedStringMBS ->NSAttributedString NSColorMBS ->NSColor NSRectMBS ->NSValue with NSRect NSSizeMBS ->NSValue with NSSize NSPointMBS ->NSValue with NSPoint NSRangeMBS ->NSValue with NSRange NSBurnMBS ->NSBurn NSViewMBS ->NSView NSFontMBS ->NSFont NSParagraphStyleMBS ->NSParagraphStyle NSAttributedStringMBS ->NSAttributedString WebPolicyDelegateMBS ->WebPolicyDelegate WebUIDelegateMBS ->WebUIDelegate WebFrameLoadDelegateMBS ->WebFrameLoadDelegate WebResourceLoadDelegateMBS ->WebResourceLoadDelegate NSIndexSetMBS ->NSIndexSet QTTimeMBS ->QTTime QTTimeRangeMBS ->QTTimeRange Array of Variant ->NSArray

Array of String ->NSArray CFStringMBS ->NSString CFNumberMBS ->NSNumber CFDataMBS ->NSData CFURLMBS ->NSURL CFArrayMBS ->NSArray CFDictionaryMBS ->NSDictionary CFBinaryDataMBS ->NSDate

Carbon CFTypeRef to Variant:

CFDictionaryRef ->Dictionary CFStringRef ->String CFDataRef ->String CFURL ->String CFNumber ->Integer/Double/Int64 CFArray ->Array  $CFDate -> date$ nil ->nil CGColorSpace ->CGColorSpaceMBS CGColor ->CGColorMBS CGImage ->CGImageMBS  $CF^*$  -> $CF^*MBS$ 

Variant to Carbon CFTypeRef:

Dictionary ->CFDictionaryRef Boolean ->CFBooleanRef Color ->CFNumberRef Integer ->CFNumberRef Int64 ->CFNumberRef Single ->CFNumberRef Double ->CFNumberRef String ->CFStringRef Color ->CGColorRef Date ->CFDateRef nil ->nil Memoryblock ->CFDataRef FolderItem ->CFURLRef Dictionary ->CFDictionaryRef Array of Variant/String/Date/Double/Single/Int64/Integer ->CFArray CGRectMBS ->CGRect as CFDataRef CGSizeMBS ->CGSize as CFDataRef CGPointMBS ->CGPoint as CFDataRef CGColorMBS ->CGColor

CGColorSpaceMBS ->CGColorSpace CGImageMBS ->CGImage CGDataConsumerMBS ->CGDataConsumer CGDataProviderMBS ->CGDataProvider  $CF*MBS - \geq CF*$ 

Strings without encodings should be put into dictionaries as memoryblocks.

#### **5.0.228 Uploaded my web app with FTP, but it does not run on the server!**

Plugin Version: all, Platform: Windows, Targets: .

**Answer:** If you see errors like a simple "Segmentation Fault" on Linux or some other wired errors, you may want to check your FTP upload mode. It must be binary for web apps. ASCII mode corrupts the application.

#### **5.0.229 What classes to use for hotkeys?**

Plugin Version: all, Platforms: macOS, Linux, Windows, Targets: .

**Answer:** Please use CarbonHotKeyMBS class on Mac and WindowsKeyFilterMBS on Windows. **Notes:** CarbonHotKeyMBS will also work fine in Cocoa apps.

### **5.0.230 What do I need for Linux to get picture functions working?**

Plugin Version: all, Platforms: macOS, Linux, Windows, Targets: .

**Answer:** In order to get our plugins working on Linux systems without GUI, the plugin loads graphics libraries dynamically.

## **Notes:**

To get it working, the plugin tries to load gtk with this paths:

- libgtk- $x11-2.0$ .so"
- libgtk-x11-2.0.so.0"
- $/\text{usr}$ /lib/libgtk-x11-2.0.so"
- $/\text{usr}/\text{lib32}/\text{libgtk-x11-2.0.so''}$
- $/\text{usr}$ /lib/libgtk-x11-2.0.so.0"
- $/$ usr $/$ lib32 $/$ libgtk-x11-2.0.so.0"
- libgdk- $x11-2.0$ .so"
- libgdk-x11-2.0.so.0"
- $/\text{usr}$ /lib/libgdk-x11-2.0.so"
- $/$ usr $/$ lib32 $/$ libgdk-x11-2.0.so"
- $/\text{usr}/\text{lib}/\text{libgdk-x11-2.0.so.0}$ "
- $/\text{usr}/\text{lib32}/\text{libgdk-x11-2.0.so.0"$

For the paths without explicit path, the system will search in /lib, /usr/lib and all directories in the LD\_LI-BRARY\_PATH environment variable.

# **5.0.231 What does the NAN code mean?**

Plugin Version: all, Platforms: macOS, Linux, Windows, Targets: .

### **Answer:**

# **5.0.232 What font is used as a 'small font' in typical Mac OS X apps?**

Plugin Version: all, Platform: macOS, Targets: .

#### **Answer:**

Xojo 4.5 has a constant "SmallSystem" to use for a font name. For older versions try this code: **Example:**

Sub GetThemeFont(fontType as Integer, ByRef fontName as String, ByRef fontSize as Integer, ByRef fontStyle as Integer) dim err as Integer dim theFont, theFontSize, theFontStyle as MemoryBlock

const smSystemScript = -1

Declare Function GetThemeFont Lib "Carbon" (inFontID as Integer, inScript as Integer, outFontName as Ptr, outFontSize as Ptr, outStyle as Ptr) as Integer

theFont = NewMemoryBlock $(256)$  //Str255 theFontSize =  $NewMemoryBlock(2)$  //SInt16 theFontStyle =  $NewMemoryBlock(1) // Style$ 

 $err = GetThemeFont(fontType, smSystemScript, theFont, the FontSize, the FontStyle)$ 

```
if err = 0 then
fontName = theFont.PString(0)fontSize = theFontSize.UShort(0)fontStyle = theFontStyle.Byte(0)else
fontName = ""fontSize = 0fontStyle = 0end if
End Sub
```
# **5.0.233 What is last plugin version to run on Mac OS X 10.4?**

Plugin Version: all, Platform: Windows, Targets: .

**Answer:** Last Version with 10.4 support is version 15.4. **Notes:**

With version 15.4 you can build applications for OS X 10.4 and newer. For Version 16.0 we disabled 10.4 and moved minimum to 10.5. We may be able to enable it again to build a version of 16.x, but may need to charge for this by hour.

### **5.0.234 What is last plugin version to run on PPC?**

Plugin Version: all, Platform: Windows, Targets: .

**Answer:** Last Version with PPC is 15.4. **Notes:**

With version 15.4 you can build PPC applications for OS X 10.4 and newer. For Version 16.0 we disabled PPC. We may be able to enable it again to build a PPC version of 16.x, but may need to charge for this by hour.

## **5.0.235 What is the difference between Timer and WebTimer?**

Plugin Version: all, Platforms: macOS, Linux, Windows, Targets: .

**Answer:** Time is server side and WebTimer client side.

**Notes:** Timer is the normal timer class in Xojo. It runs on the server. On the side the WebTimer runs on the client. It triggers a request to the server to perform the action. So a WebTimer is good to keep the connection running and the website updated regularly. A timer on the server is good to make regular jobs like starting a database backup every 24 hours.

### **5.0.236 What is the list of Excel functions?**

Plugin Version: all, Platforms: macOS, Linux, Windows, Targets: .

**Answer:** Below a list of function names known by LibXL. **Notes:**

LibXL parses the functions and writes tokens to the excel file. So even if Excel can do more functions, we can only accept the ones known by LibXL.

ABS, ABSREF, ACOS, ACOSH, ACTIVE.CELL, ADD.BAR, ADD.COMMAND, ADD.MENU, ADD.TOOL-BAR, ADDRESS, AND, APP.TITLE, AREAS, ARGUMENT, ASC, ASIN, ASINH, ATAN, ATAN2, ATANH, AVEDEV, AVERAGE, AVERAGEA, BAHTTEXT, BETADIST, BETAINV, BINOMDIST, BREAK, CALL, CALLER, CANCEL.KEY, CEILING, CELL, CHAR, CHECK.COMMAND, CHIDIST, CHIINV, CHITEST, CHOOSE, CLEAN, CODE, COLUMN, COLUMNS, COMBIN, CONCATENATE, CONFIDENCE, COR-REL, COS, COSH, COUNT, COUNTA, COUNTBLANK, COUNTIF, COVAR, CREATE.OBJECT, CRIT-BINOM, CUSTOM.REPEAT, CUSTOM.UNDO, DATE, DATEDIF, DATESTRING, DATEVALUE, DAV-ERAGE, DAY, DAYS360, DB, DBCS, DCOUNT, DCOUNTA, DDB, DEGREES, DELETE.BAR, DELETE.COM-MAND, DELETE.MENU, DELETE.TOOLBAR, DEREF, DEVSQ, DGET, DIALOG.BOX, DIRECTORY, DMAX, DMIN, DOCUMENTS, DOLLAR, DPRODUCT, DSTDEV, DSTDEVP, DSUM, DVAR, DVARP, ECHO, ELSE, ELSE.IF, ENABLE.COMMAND, ENABLE.TOOL, END.IF, ERROR, ERROR.TYPE, EVAL-UATE, EVEN, EXACT, EXEC, EXECUTE, EXP, EXPONDIST, FACT, FALSE, FCLOSE, FDIST, FILES, FIND, FINDB, FINV, FISHER, FISHERINV, FIXED, FLOOR, FOPEN, FOR, FOR.CELL, FORECAST, FORMULA.CONVERT, FPOS, FREAD, FREADLN, FREQUENCY, FSIZE, FTEST, FV, FWRITE, FWRITELN, GAMMADIST, GAMMAINV, GAMMALN, GEOMEAN, GET.BAR, GET.CELL, GET.CHART.ITEM, GET.DEF, GET.DOCUMENT, GET.FORMULA, GET.LINK.INFO, GET.MOVIE, GET.NAME, GET.NOTE, GET.OBJECT, GET.PIVOT.FIELD, GET.PIVOT.ITEM, GET.PIVOT.TABLE, GET.TOOL, GET.TOOL-BAR, GET.WINDOW, GET.WORKBOOK, GET.WORKSPACE, GETPIVOTDATA, GOTO, GROUP, GROWTH, HALT, HARMEAN, HELP, HLOOKUP, HOUR, HYPERLINK, HYPGEOMDIST, IF, IN-DEX, INDIRECT, INFO, INITIATE, INPUT, INT, INTERCEPT, IPMT, IRR, ISBLANK, ISERR, ISER-ROR, ISLOGICAL, ISNA, ISNONTEXT, ISNUMBER, ISPMT, ISREF, ISTEXT, ISTHAIDIGIT, KURT, LARGE, LAST.ERROR, LEFT, LEFTB, LEN, LENB, LINEST, LINKS, LN, LOG, LOG10, LOGEST, LOGINV, LOGNORMDIST, LOOKUP, LOWER, MATCH, MAX, MAXA, MDETERM, MEDIAN, MID, MIDB, MIN, MINA, MINUTE, MINVERSE, MIRR, MMULT, MOD, MODE, MONTH, MOVIE.COM-MAND, N, NA, NAMES, NEGBINOMDIST, NEXT, NORMDIST, NORMINV, NORMSDIST, NORM-SINV, NOT, NOTE, NOW, NPER, NPV, NUMBERSTRING, ODD, OFFSET, OPEN.DIALOG, OP-TIONS.LISTS.GET, OR, PAUSE, PEARSON, PERCENTILE, PERCENTRANK, PERMUT, PHONETIC, PI, PIVOT.ADD.DATA, PMT, POISSON, POKE, POWER, PPMT, PRESS.TOOL, PROB, PRODUCT, PROPER, PV, QUARTILE, RADIANS, RAND, RANK, RATE, REFTEXT, REGISTER, REGISTER.ID, RELREF, RENAME.COMMAND, REPLACE, REPLACEB, REPT, REQUEST, RESET.TOOLBAR, RESTART, RESULT, RESUME, RETURN, RIGHT, RIGHTB, ROMAN, ROUND, ROUNDBAHTDOWN, ROUND-BAHTUP, ROUNDDOWN, ROUNDUP, ROW, ROWS, RSQ, RTD, SAVE.DIALOG, SAVE.TOOLBAR, SCENARIO.GET, SEARCH, SEARCHB, SECOND, SELECTION, SERIES, SET.NAME, SET.VALUE, SHOW.BAR, SIGN, SIN, SINH, SKEW, SLN, SLOPE, SMALL, SPELLING.CHECK, SQRT, STANDARD-

IZE, STDEV, STDEVA, STDEVP, STDEVPA, STEP, STEYX, SUBSTITUTE, SUBTOTAL, SUM, SUMIF, SUMPRODUCT, SUMSQ, SUMX2MY2, SUMX2PY2, SUMXMY2, SYD, T, TAN, TANH, TDIST, TER-MINATE, TEXT, TEXT.BOX, TEXTREF, THAIDAYOFWEEK, THAIDIGIT, THAIMONTHOFYEAR, THAINUMSOUND, THAINUMSTRING, THAISTRINGLENGTH, THAIYEAR, TIME, TIMEVALUE, TINV, TODAY, TRANSPOSE, TREND, TRIM, TRIMMEAN, TRUE, TRUNC, TTEST, TYPE, UNREG-ISTER, UPPER, USDOLLAR, USERDEFINED, VALUE, VAR, VARA, VARP, VARPA, VDB, VIEW.GET, VLOOKUP, VOLATILE, WEEKDAY, WEIBULL, WHILE, WINDOW.TITLE, WINDOWS, YEAR and ZTEST.

# **5.0.237 What is the replacement for PluginMBS?**

Plugin Version: all, Platform: macOS, Targets: .

**Answer:** Use the SoftDeclareMBS class to load libraries dynamically.

## **5.0.238 What to do on Xojo reporting a conflict?**

Plugin Version: all, Platforms: macOS, Linux, Windows, Targets: .

#### **Answer:**

I get an error like "This item conflicts with another item of the same name" when using one of the plugin functions.

Xojo just wants to tell you that you dropped something in the plugins folder what is not a plugin. **Notes:** Some users dropped the examples, the documentation or other files into the plugins folder. Don't do it.

# **5.0.239 What to do with a NSImageCacheException?**

Plugin Version: all, Platforms: macOS, Windows, Targets: .

Answer: You need to add exception handlers for NSExceptionMBS in order to catch this exception. **Notes:**

You may also add code to write the stack of the exception into a log file for later locating the error source.

A NSImage has several image representations in memory. So basicly you pass in the base image and for whatever size an image is needed, the NSImage class will create a cache image representation of the requested size so on the next query it can use that cache for the same requested size.

# **5.0.240 What to do with MySQL Error 2014?**

Plugin Version: all, Platforms: macOS, Linux, Windows, Targets: .

Answer: You can get this error on MySQL if you have a recordset open while you create another one.

# **5.0.241 Where is CGGetActiveDisplayListMBS?**

Plugin Version: all, Platform: Windows, Targets: . **Answer:** This is now CGDisplayMBS.GetActiveDisplayList.

## **5.0.242 Where is CGGetDisplaysWithPointMBS?**

Plugin Version: all, Platform: Windows, Targets: . **Answer:** This is now CGDisplayMBS.GetDisplaysWithPoint.

# **5.0.243 Where is CGGetDisplaysWithRectMBS?**

Plugin Version: all, Platform: Windows, Targets: . **Answer:** This is now CGDisplayMBS.GetDisplaysWithRect.

# **5.0.244 Where is CGGetOnlineDisplayListMBS?**

Plugin Version: all, Platform: Windows, Targets: .

**Answer:** This is now CGDisplayMBS.GetOnlineDisplayList.

### **5.0.245 Where is GetObjectClassNameMBS?**

Plugin Version: all, Platforms: macOS, Linux, Windows, Targets: .

**Answer:** Please use this replacement method: **Example:**

Function GetObjectClassNameMBS(o as Object) As string  $dim t$  as Introspection. TypeInfo = Introspection.  $GetType(o)$ Return t.FullName

**Notes:** GetObjectClassNameMBS was removed from the plugins.

## **5.0.246 Where is NetworkAvailableMBS?**

Plugin Version: all, Platforms: macOS, Linux, Windows, Targets: .

**Answer:** We removed NetworkAvailableMBS some versions ago. It was not working right and basicly it's not useful. If you want to check whether you have a network, than do a DNS resolve: **Example:**

```
// two independend domain names
const domain1 = "www.google.com"
const domain2 ="www.macsw.de"
```
// resolve IPs dim ip1 as string = DNSNameToAddressMBS(Domain1) dim ip2 as string = DNSNameToAddressMBS(Domain2)

```
// if we got IPs and not the same IPs (error/login pages)
if len(ip1)=0 or len(ip2)=0 or ip1=ip2 then
MsgBox "no connection"
else
MsgBox "have connection"
end if
```
**Notes:** This way you can detect whether you got something from DNS. And you can make sure that a DNS redirection to a login page won't catch you.

## **5.0.247 Where is StringHeight function in DynaPDF?**

Plugin Version: all, Platform: Windows, Targets: .

**Answer:** Use the function GetFTextHeight or GetFTextHeightEx.

**Notes:** Be aware that GetFTextHeight works with format commands and you may want to escape your text if you don't use them.

# **5.0.248 Where is XLSDocumentMBS class?**

Plugin Version: all, Platform: macOS, Targets: .

**Answer:** This class has been removed in favor of XLBookMBS class. **Notes:** This classes have been removed XLSCellMBS, XLSDocumentMBS, XLSFormatRecordMBS, XLSMerged-CellsMBS, XLSRowMBS and XLSSheetMBS.

## **5.0.249 Where to get information about file formats?**

Plugin Version: all, Platforms: macOS, Linux, Windows, Targets: .

#### **Answer:**

Please visit this web page: http://www.wotsit.org

# **5.0.250 Where to register creator code for my application?**

Plugin Version: all, Platform: macOS, Targets: .

#### **Answer:**

Register at Apple: http://developer.apple.com/dev/cftype/information.html

# **5.0.251 Which Mac OS X frameworks are 64bit only?**

Plugin Version: all, Platform: macOS, Targets: .

**Answer:** Some frameworks from Mac OS X do not support 32 bit applications, so we can't provide plugins for Xojo until 64bit target is available. **Notes:**

For Mac OS X 10.8:

- Accounts
- EventKit
- GLKit
- Social

and in 10.9:

- Accounts
- AVKit
- EventKit
- GameController
- GLKit
- MapKit
- MediaLibrary
- Social
- SpriteKit

In general Apple makes all new frameworks being 64 bit only.

#### **5.0.252 Which plugins are 64bit only?**

Plugin Version: all, Platform: macOS, Targets: .

**Answer:** Some of our plugins work only in 64 bit modes as operation systems do not provide 32 bit code. **Notes:** This effects currently: EventKit, Accounts, Social frameworks from Apple and our matching plugins.

## **5.0.253 Why application doesn't launch because of a missing ddraw.dll!?**

Plugin Version: all, Platform: Windows, Targets: .

**Answer:** Some RB versions require that you install DirectX from Microsoft on your Windows.

# **5.0.254 Why application doesn't launch because of a missing shlwapi.dll!?**

Plugin Version: all, Platform: Windows, Targets: .

**Answer:** Some RB versions require that you install the Internet Explorer from Microsoft on your Windows. **Notes:** This bug is for several older Windows 95 editions.

# **5.0.255 Why do I hear a beep on keydown?**

Plugin Version: all, Platform: Windows, Targets: .

**Answer:** When the user presses a key, RB goes through all keydown event handlers till on returns true. **Notes:** If no keydown event handler returns true for the key, a beep is performed.

#### **5.0.256 Why does folderitem.item return nil?**

Plugin Version: all, Platforms: macOS, Linux, Windows, Targets: .

**Answer:** Because Xojo fails to make a folderitem for you. Reason may be an alias file which can't be resolved or simply that you don't have enough access rights to read the folder content. **Notes:** A more rarely reason is that the directory changed and the file with the given index or name does no longer exist.

## **5.0.257 Why doesn't showurl work?**

Plugin Version: all, Platforms: macOS, Linux, Windows, Targets: .

#### **Answer:**

There are three main reasons:

1. showurl is not supported by Xojo in 68k applications.

- 2. there is now application defined for the protocol (e.g. http) in the Internet Control panel.
- 3. You don't have Internet Config installed.

You can use the InternetConfigMBS class to check for this stuff.

## **5.0.258 Why don't the picture functions not work on Linux?**

Plugin Version: all, Platform: macOS, Targets: .

**Answer:** Please make sure libcairo is installed. **Notes:**

For accessing pictures on Linux, the MBS Plugin relays on the cairo library. Please install the package if you don't have it already. Our plugin looks for library called libcairo.so or libcairo.so.2.

## **5.0.259 Why have I no values in my chart?**

Plugin Version: all, Platforms: macOS, Windows, Targets: .

**Answer:** You have no data points visible, there may be several reasons: **Notes:**

For example one of the data values may be infinite or invalid. Or the scaling may be out of range, so you simply see nothing.

#### **5.0.260 Will application size increase with using plugins?**

Plugin Version: all, Platform: Windows, Targets: .

**Answer:** All plugins used by your application will be included in the application. **Notes:**

If you use no plugins, your application will not change size.

And if you use one class from the plugins, your application size will increase by a few kilobytes. The documentation of the plugins include a list of all plugin parts and their sizes for the different platforms.

# **5.0.261 XLS: Custom format string guidelines**

Plugin Version: all, Platform: macOS, Targets: .

**Answer:** You have to download the source code and compile a static version of the library. **Notes:**

Up to four sections of format codes can be specified. The format codes, separated by semicolons, define the formats for positive numbers, negative numbers, zero values, and text, in that order. If only two sections are specified, the first is used for positive numbers and zeros, and the second is used for negative numbers. If only one section is specified, it is used for all numbers. Four sections example:

#, # #  $\#$  .00 ); [ Red ] (#, # #  $\#$  .00);0.00;"sales "@

The following table describes the different symbols that are available for use in custom number formats.

Specify colors

To set the text color for a section of the format, type the name of one of the following eight colors in square brackets in the section. The color code must be the first item in the section.

Instead of using the name of the color, the color index can be used, like this [ Color3 ] for Red. Valid numeric

indexes for color range from 1 to 56, which reference by index to the legacy color palette. Specify conditions

To set number formats that will be applied only if a number meets a specified condition, enclose the condition in square brackets. The condition consists of a comparison operator and a value. Comparison operators include:  $=$  Equal to;  $>$ Greater than;  $\lt$ Less than;  $\gt$  = Greater than or equal to,  $\lt$  = Less than or equal to, and  $\langle \rangle$ Not equal to. For example, the following format displays numbers that are less than or equal to 100 in a red font and numbers that are greater than 100 in a blue font.  $[Red]$   $[<=100]$ ;  $[Blue]$   $[>100]$ 

If the cell value does not meet any of the criteria, then pound signs ("# ") are displayed across the width of the cell.

Dates and times

Examples

# **5.0.262 Xojo doesn't work with your plugins on Windows 98.**

Plugin Version: all, Platform: Windows, Targets: .

**Answer:** Please upgrade your Windows version.

# **5.0.263 Xojo or my RB application itself crashes on launch on Mac OS Classic. Why?**

Plugin Version: all, Targets: .

#### **Answer:**

You may check if the application has enough memory to be loaded. RB should have on Mac OS Classic more than 20 MB of RAM. I prefered to use 50 MB and for an application a 10 MB partition is a good way to start.

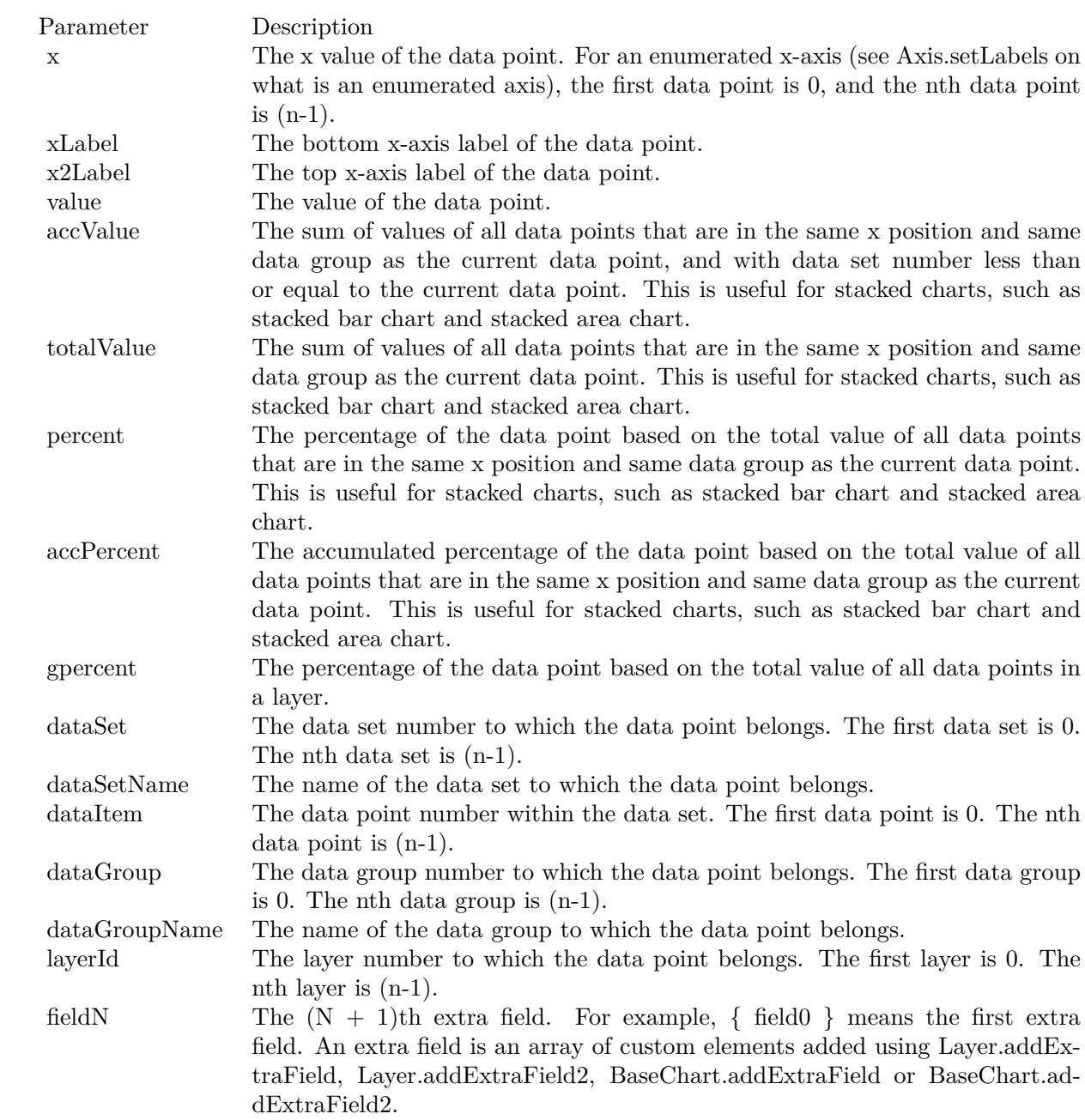

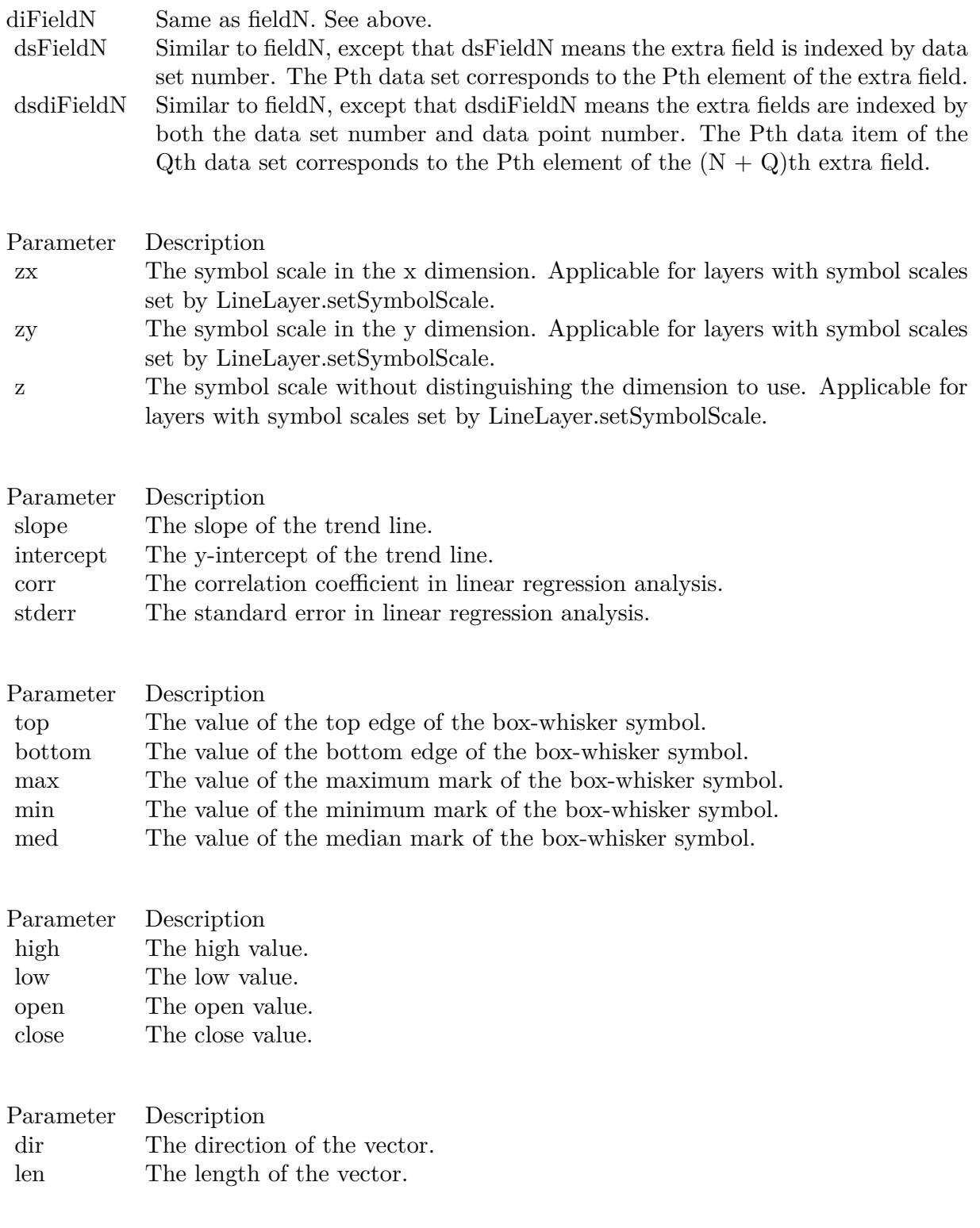

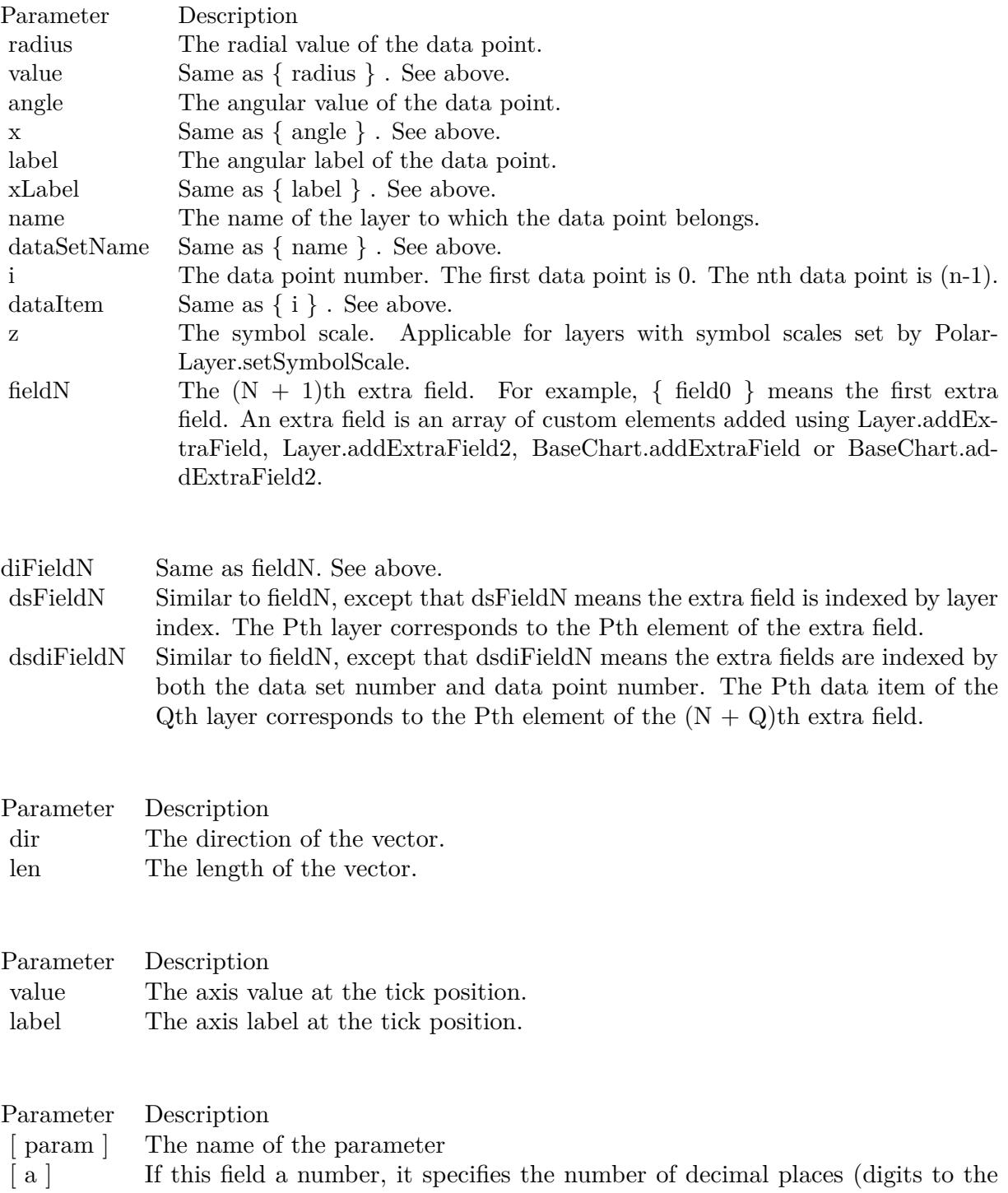

right of the decimal point).

287

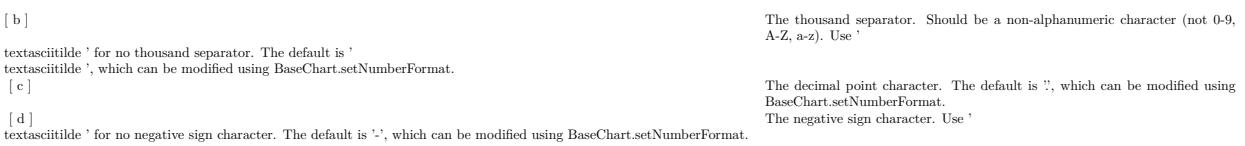

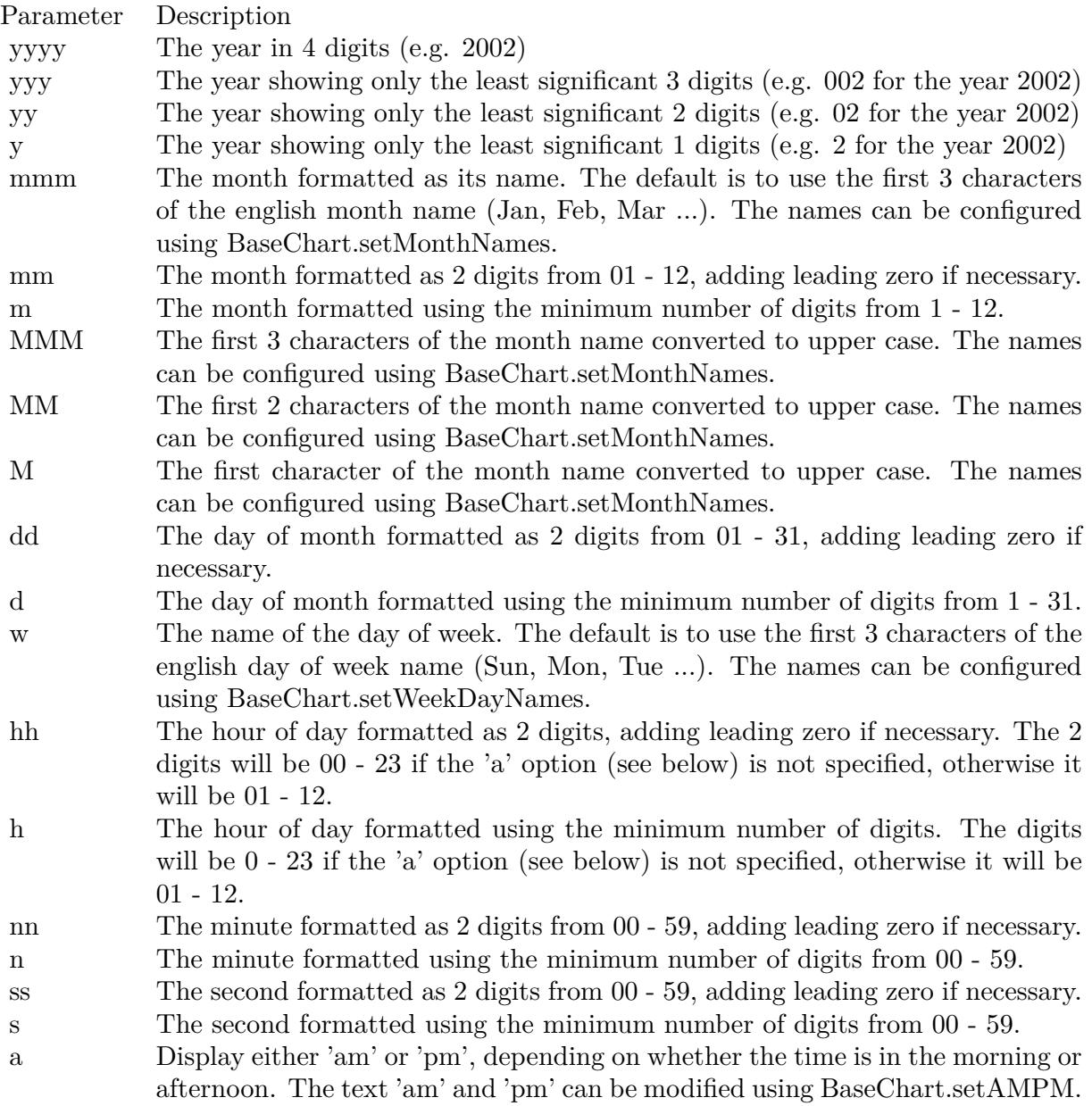
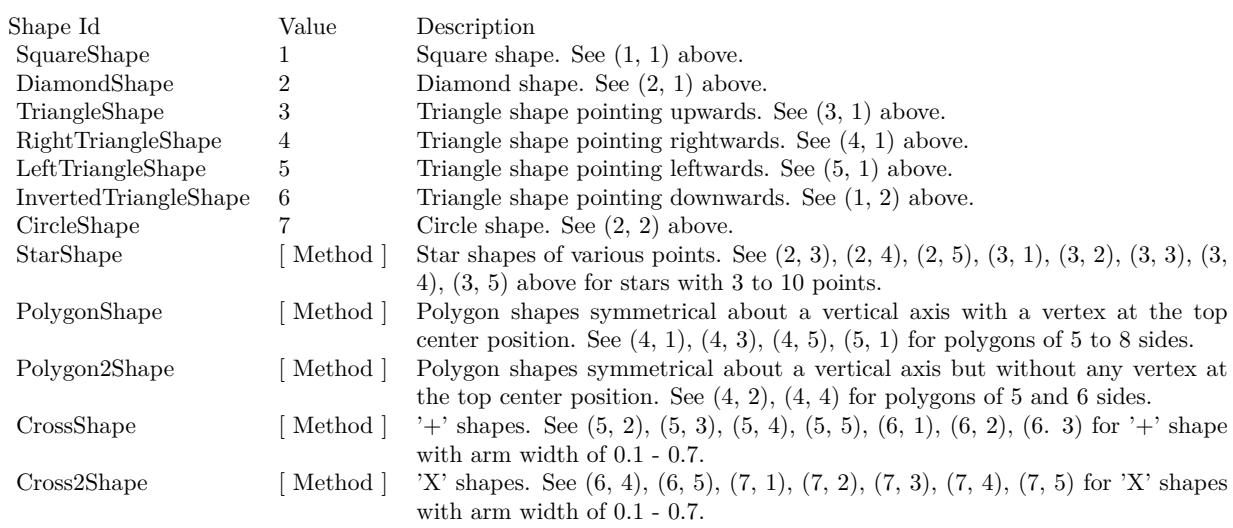

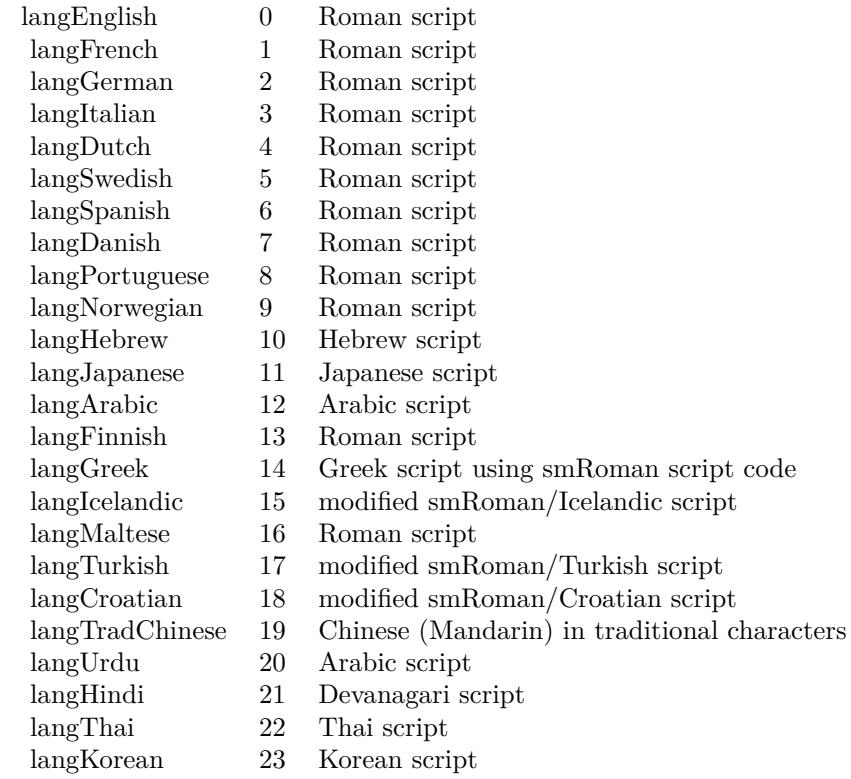

## Nan Meaning

- 1 Invalid square root (negative number, usually)
- 2 Invalid addition (indeterminate such as infinity  $+$  (-infinity))
- 4 Invalid division (indeterminate such as 0/0)
- 8 Invalid multiplication (indeterminate such as 0\*infinity)
- 9 Invalid modulo such as (a mod 0)
- 17 Try to convert invalid string to a number like val $("x7")$
- 33 Invalid argument in a trig function
- 34 Invalid argument in an inverse trig function
- 36 Invalid argument in a log function
- 37 Invalid argument in Pow function
- 38 Invalid argument in toolbox financial function
- 40 Invalid argument in hyperbolic function
- 42 Invalid argument in a gamma function

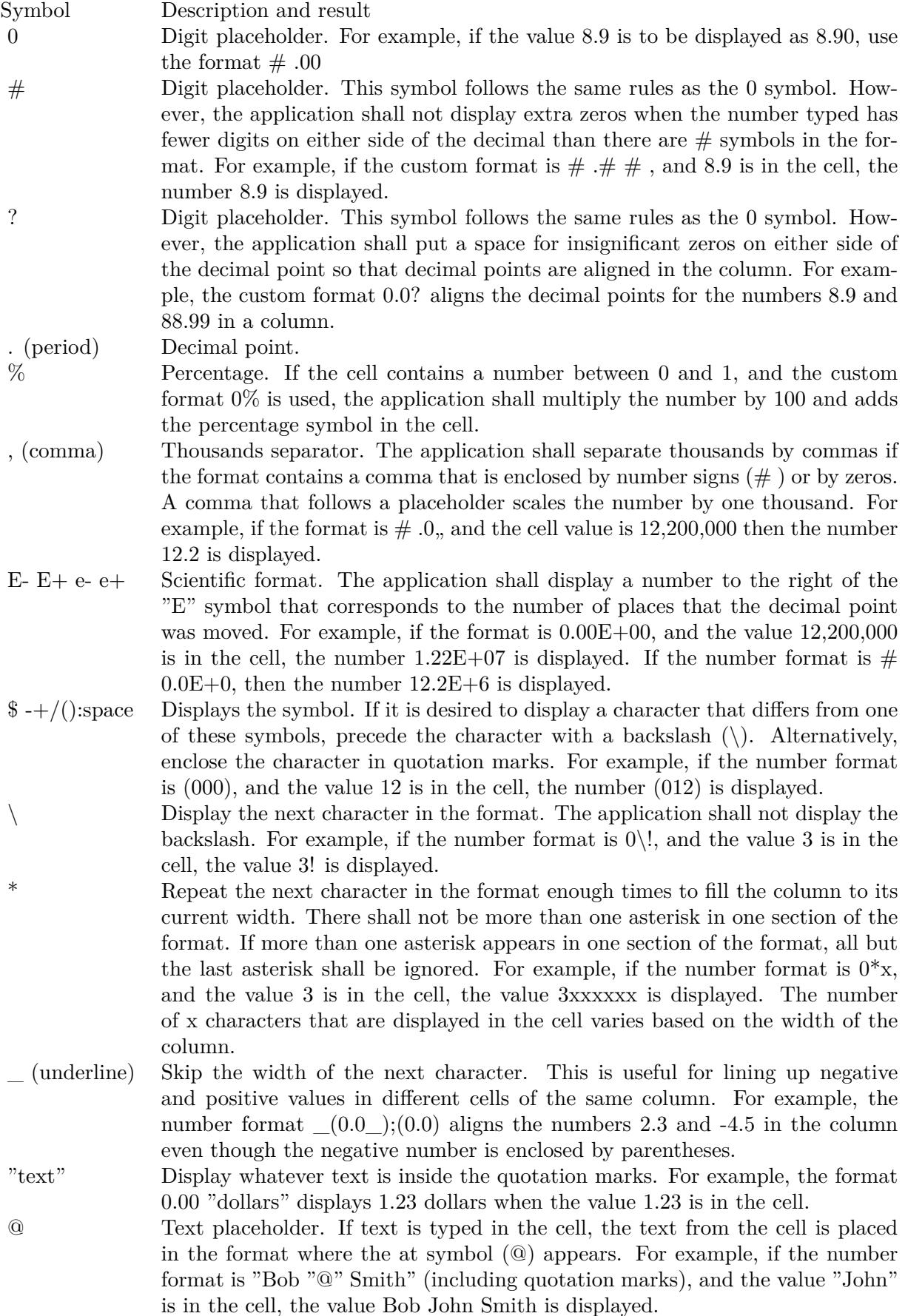

 $\begin{array}{ccc} \text{[ Black]} & \text{[ Green]} & \text{[ White]} & \text{[ Blue]} & \text{[ Magenta]} & \text{[ Yellow]} & \text{[ Cyan]} & \text{[ Red]} \end{array}$ 

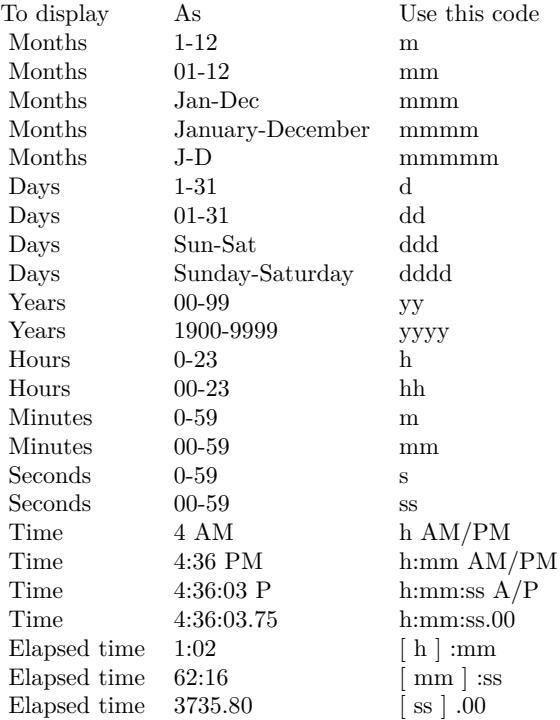

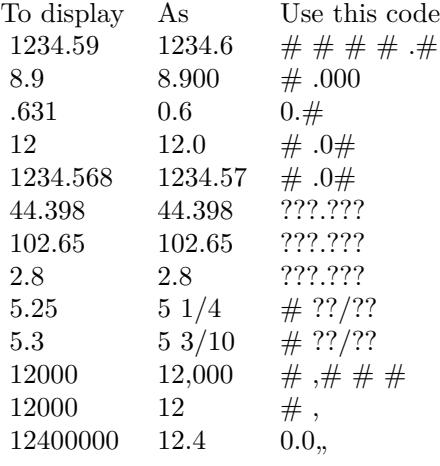